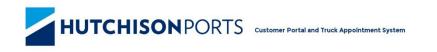

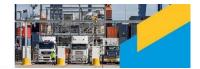

# HPA Portal Carrier User Guide

# **Table of Contents**

| 1 | Abo            | ut this | User Guide                                     | 9   |
|---|----------------|---------|------------------------------------------------|-----|
|   | 1.1            | Chang   | ge History                                     | 9   |
|   | 1.2            | Conta   | nct Us                                         | 9   |
| 2 | HPA            | Porta   | l and TAS Overview                             | .10 |
|   | 2.1            | Navig   | ation & Context                                | .10 |
|   | 2.1.3          | 1 F     | HPA Portal Versions                            | .11 |
|   | 2.1.2          | 2 H     | HPA Portal and Container Terminals             | .11 |
|   | 2.1.3          | 3 5     | Systems Requirements and SROwser Compatibility | .12 |
| 3 | Hom            | ne Page | e                                              | .13 |
|   | 3.1            | All Us  | ers (Notifications)                            | .13 |
| 4 | HPA            | Porta   | l Online Services                              | .15 |
|   | 4.1            | Vesse   | l and Container Enquiries                      | .15 |
|   | 4.1.2          | 1 (     | Container Enquiry                              | 15  |
|   | 4.1.2          | 2 ۱     | /essel Schedule                                | .18 |
|   | 4.1.3          |         | Page Filtering                                 |     |
|   | 4.1.4          |         | /essel Voyage Enquiry                          |     |
|   | 4.2            |         | iner Storage                                   |     |
|   | 4.2.2          |         | Container Storage Enquiry                      |     |
|   | 4.3            |         |                                                |     |
|   | 4.3.2          |         | Create PRA                                     |     |
|   | 4.3.2<br>4.3.3 |         | /iew a PRA<br>Edit a PRA                       |     |
|   | 4.3.4          | -       | Search for a PRA                               |     |
|   | 4.3.5          |         | Page Filtering                                 |     |
| 5 | MO             |         | nagement                                       |     |
| J | 5.1            |         | h for a MO41                                   |     |
|   | 5.2            |         | Filtering                                      |     |
|   | 5.3            | 0       | nding a MO41                                   |     |
|   | 5.4            | •       | MO41                                           |     |
|   | 5.5            |         | a MO41                                         |     |
| _ |                |         |                                                |     |
| 6 |                |         | Tagging                                        |     |
|   | 6.1            |         | h for a Container Tag                          |     |
|   | 6.1.1          | -       | Search for Road                                |     |
|   | 6.1.2          |         | Search for Rail                                |     |
|   | 6.2            | -       | Filtering                                      |     |
|   | 6.3            | •       | ontainers                                      |     |
|   | 6.3.1<br>6.3.2 |         | Fagging By Road                                |     |
|   | 6.4            |         | Гаgging By Rail<br>a Container Tagging Request |     |
|   | 6.4.           |         | Remove a Container Tag                         |     |
| 7 |                |         | -                                              |     |
| 7 |                |         | ontainer Management                            |     |
|   | 7.1            |         | Container to favourites                        |     |
|   | 7.2            | Use a   | favourite Container                            | .47 |

|    | 7.3          | Page Filtering                                    | 48  |
|----|--------------|---------------------------------------------------|-----|
| 8  | HPA          | TAS Driver Management                             | 49  |
|    | 8.1          | Add a Driver to favourites                        | 49  |
|    | 8.2          | Use a Favourite Driver                            | 49  |
|    | 8.3          | Remove a Driver from Favourites                   | 50  |
|    | 8.4          | Page Filtering                                    | 51  |
| 9  | ΗDΛ          | TAS Appointment Management                        | 52  |
| 5  | 9.1          | Book an Appointment                               |     |
|    | 9.2          | Book an Empty Dehire Appointment                  |     |
|    | 9.3          | Booking History                                   |     |
|    | 9.4          | View an Appointment                               |     |
|    | 9.4          |                                                   |     |
|    | 9.5          | Confirm an Appointment                            |     |
|    | 9.6          | Manifest an Appointment                           |     |
|    | 9.7          | List an Appointment                               |     |
|    | 9.8          | Mark an Appointment as No-Show                    |     |
|    | 9.9          | Book a Replacement Appointment                    |     |
|    | 9.10         | Private Appointment                               |     |
|    |              |                                                   |     |
| 1( |              | PA TAS Truck Manifest Management                  |     |
|    | 10.1         | Search for a Truck Manifest                       |     |
|    | 10.2         | Page Filtering                                    |     |
|    | 10.3         | Create a Truck Manifest                           |     |
|    | 10.4         | Edit a Truck Manifest                             |     |
|    | 10.5         | Deleting a Container from a Truck Manifest        |     |
|    | 10.6         | Deleting a Truck Manifest                         | 89  |
| 1  | 1 HI         | PA TAS Stack Run In Management                    | 90  |
|    | 11.1         | Search for a SRI Request                          | 90  |
|    | 11.2         | Page Filtering                                    | 92  |
|    | 11.3         | Create a SRI Request                              | 92  |
|    | 11.3         | .1 Create SRI Request for Empty Containers        | 92  |
|    | 11.3         |                                                   |     |
|    | 11.4         | View a SRI                                        |     |
|    | 11.4         |                                                   |     |
|    | 11.5         | Search for a SRI Manifest                         |     |
|    | 11.6         | Create a SRI Manifest                             |     |
|    | 11.6         |                                                   |     |
|    | 11.6<br>11.7 | 6.2 Create in TAS<br>Edit/deleting a SRI Manifest |     |
|    |              |                                                   |     |
| 12 |              | PA TAS Stack Run Out Management                   |     |
|    | 12.1         | Search for a SRO Request                          |     |
|    | 12.2         | Page Filtering                                    |     |
|    | 12.3         | Create a SRO Request                              |     |
|    | 12.4         | View SRO Request                                  |     |
|    | 12.4         | .1 View SRO Container details                     | 119 |

| 12.5 | Search for a SRO Manifest              |     |
|------|----------------------------------------|-----|
| 12.6 | Create a SRO Manifest                  |     |
| 12.7 | Edit/deleting a SRO Manifest           | 127 |
| 13   | HPA TAS Truck Monitoring               | 129 |
| 13.1 | Search for a Truck Visit               |     |
| 13.2 | Page Filtering                         | 129 |
| 13.3 | View a Truck Visit                     | 130 |
| 13.4 | Page Filtering                         | 130 |
| 14   | Company Management                     |     |
| 14.1 | Update your Company details            | 131 |
| 15   | User Management                        |     |
| 15.1 | Search for a User Account              |     |
| 15.2 | Create a User Account                  |     |
| 15.3 | Edit an Existing User                  |     |
| 15.4 | Page Filtering                         |     |
| 15.5 | Update your User Profile               |     |
| 15.6 | Change your password                   | 138 |
| 16   | Typical Errors                         |     |
| 16.1 | Container Enquiry                      |     |
| 16.2 | Stack Run Out Manifest                 |     |
| 16.3 | Book Empty Dehire Appointments         |     |
| 16.4 | Manifesting Import Containers together |     |

# **Table of Figures**

| Figure 1 – Navigation & Context                                                              | .11 |
|----------------------------------------------------------------------------------------------|-----|
| Figure 2 – TAS Version                                                                       | .11 |
| Figure 3 – Home Page                                                                         | .14 |
| Figure 4 – Container Enquiry page                                                            | .15 |
| Figure 5 – Container Enquiry Results page (Export)                                           | .16 |
| Figure 6 - Container Enquiry Results page (Import)                                           | .17 |
| Figure 7 – Vessel Schedule page                                                              | .18 |
| Figure 8 – Vessel Schedule page filtered on Vessel and ETB                                   | .18 |
| Figure 9 – Vessel Voyage Enquiry                                                             | .19 |
| Figure 10 – Container Storage Enquiry page                                                   | .19 |
| Figure 11 – Container Storage result page                                                    | .20 |
| Figure 12 – PRA Dashboard page                                                               | .22 |
| Figure 13 – Create PRA page (default options )                                               | .22 |
| Figure 14 – Create PRA page (all options)                                                    | .23 |
| Figure 15 – PRA Validation page                                                              | .24 |
| Figure 16 – PRA Rejection email                                                              | .24 |
| Figure 17 – PRA Acceptance email                                                             | .25 |
| Figure 18 – PRA Dashboard                                                                    | .28 |
| Figure 19 – PRA Dashboard filtered on Commodity Code, Port of Discharge                      | .29 |
| Figure 20 – MO41 Dashboard – Initial Load                                                    | .30 |
| Figure 21 – MO41 Dashboard – Search Result returned                                          | .31 |
| Figure 22 – MO41 Dashboard filter on Container Number                                        | .31 |
| Figure 23 – Add MO41                                                                         | .33 |
| Figure 24 – MO41 Details                                                                     | .34 |
| Figure 25 – MO41 Details                                                                     | .35 |
| Figure 26 – Container Tagging Dashboard – Road – Initial Load                                | .37 |
| Figure 27 – Container Tagging Dashboard – Road - Search Result returned (By Tagging Request) | .37 |
| Figure 28 – Container Tagging Dashboard – Road - Search Result returned (Container)          | .38 |
| Figure 29 – Container Tagging Dashboard – Rail – Initial Load                                | .39 |
| Figure 30 – Container Tagging Dashboard – Rail – Search Result returned                      | .39 |
| Figure 31 – Container Tagging Dashboard - filter on Date Tagged                              | .40 |
| Figure 32 – Tag Containers – Initial Load (Road)                                             | .42 |
| Figure 33 – Tag Containers – Containers added (Road)                                         | .42 |
| Figure 34 – Tag Containers – Initial Load (Rail)                                             | .44 |
| Figure 35 – Tag Containers – Containers added (Rail)                                         | .44 |
| Figure 36 – Container Tagging Details (Road)                                                 | .45 |
| Figure 37 – Container Tagging Details (Rail)                                                 | .45 |
| Figure 38 – Add Container page                                                               | .47 |
| Figure 39 – Add Container page filtered on Container No                                      | .48 |
| Figure 40 – Driver List page – ready for search                                              | .49 |
| Figure 41 – Driver List page – showing search results                                        | .49 |
| Figure 42 – Driver List page – showing favourites                                            |     |
| Figure 43 – Driver List filtered on Last Name                                                | .51 |
| Figure 44 – Book Appointment page – pre-release                                              | .53 |

| Figure 45 – Book Appointment page – post-release                                                  | 54   |
|---------------------------------------------------------------------------------------------------|------|
| Figure 46 – Book Appointment page – Selection made – no restrictions                              | 54   |
| Figure 47 – Book Appointment page – Selection made – restrictions in place                        | 54   |
| Figure 48 – Book Appointment page – Selection made – restrictions in place, Restrictions dialogue | : 55 |
| Figure 49 – Book Appointment page – Continue with selected Appointments                           | .55  |
| Figure 50 – Book Empty Dehire Appointment page – pre-release                                      | 57   |
| Figure 51 – Book Empty Dehire Appointment page – post-release                                     | . 58 |
| Figure 52 – Book Empty Dehire Appointment page – Selection made                                   | . 58 |
| Figure 53 – Book Empty Dehire Appointment page – Continue with selected Appointments              | . 59 |
| Figure 54 – Booking History                                                                       | 60   |
| Figure 55 – Appointment Dashboard page                                                            | 61   |
| Figure 56 – Appointment Dashboard filtered on Arrival Window Start Time and Direction             | 63   |
| Figure 57 – Appointment Dashboard page – Booked status                                            | 63   |
| Figure 58 – Appointment Dashboard page – Listed status                                            | 64   |
| Figure 59 – Appointment Dashboard page – Other status'                                            | 64   |
| Figure 60 – Appointment Detail page – Booked (import)                                             | 66   |
| Figure 61 – Appointment Detail page – Booked (import) – Restrictions in place                     | 67   |
| Figure 62 – Appointment Detail page – Booked (export)                                             | 67   |
| Figure 63 – Appointment Detail page – Booked (export) - Restrictions                              | 68   |
| Figure 64 – Appointment Detail page – Booked (export) - PRA containers only                       | 68   |
| Figure 65 – Appointment Detail page – Booked (export) – Hazardous Cargo                           | 69   |
| Figure 66 – Appointment Detail page – Empty Dehire                                                | . 69 |
| Figure 67 – Appointment page – Confirmed (Import)                                                 | 70   |
| Figure 68 – Appointment page – Confirmed (Export editable)                                        | 70   |
| Figure 69 – Appointment page – Confirmed (Export read only)                                       | 70   |
| Figure 70 – Appointment page – Manifested                                                         | 71   |
| Figure 71 Appointment page - Consolidation Restrictions                                           | 71   |
| Figure 72 – Appointment Page - List Appointment                                                   | 72   |
| Figure 73 – Appointment Page - Mark Appointment as No-Show                                        | 73   |
| Figure 74 – Appointment Page – No Show original appointment before proceeding                     | 73   |
| Figure 75 – TimeZone Cancellation Email                                                           | . 76 |
| Figure 76- Public Appointment Details – Replacement Appointment available                         | . 76 |
| Figure 77 – Public Appointment Details - Replacement Appointments dialogue                        | 77   |
| Figure 78 – Public Appointment Details - Replacement Appointments Dates dialogue                  | 77   |
| Figure 79 – Public Appointment Details – Replacement Appointments Details dialogue                | . 78 |
| Figure 80 – Public Appointment Details – Replacement Appointments Details dialogue – Hazardou     | IS   |
| Cargo                                                                                             | . 78 |
| Figure 81 – Public Appointment Details – Link to Replacement Appointment                          | 79   |
| Figure 82- Public Appointment Details – Link to Original Appointment                              | . 79 |
| Figure 83 – Private Appointment page                                                              | 80   |
| Figure 84 – Truck Manifest Dashboard page                                                         | 81   |
| Figure 85 – Truck Manifest Dashboard filtered on Manifest Reference, Carrier and Direction        | 82   |
| Figure 86 – Create Truck Manifest page                                                            | 84   |
| Figure 87 – Create Truck Manifest page – Import DG Truck Checklist                                | .85  |
| Figure 88 Consolidation Warning                                                                   | 86   |

| Figure 89 – Manifest Rejection email                                                       | 87  |
|--------------------------------------------------------------------------------------------|-----|
| Figure 90 – Manifest Edit page                                                             | 88  |
| Figure 91 – SRI Request Dashboard                                                          | 91  |
| Figure 92 – Stack Run Dashboard filtered on HPA Stack Run In No, and status                | 92  |
| Figure 93 – SRI Request page (empty) (blank)                                               |     |
| Figure 94 – SRI Request page (populate with error)                                         |     |
| Figure 95 – SRI Request acceptance email (with changes made by the terminal) (Empty)       | 94  |
| Figure 96 – SRI Request Acceptance email (with changes made by the terminal) (Full)        | 95  |
| Figure 97 – View Stack Run In (Empty)                                                      | 98  |
| Figure 98 – View Stack Run In – Container Details expanded (containers manifested) (Empty) |     |
| Figure 99 – View Stack Run In (Full)                                                       | 99  |
| Figure 100 – View Stack Run In – Container Details expanded (containers manifested) (Full) | 100 |
| Figure 101 – ContainerChain settings                                                       | 101 |
| Figure 102 – Create SRI Manifest page (blank)                                              | 103 |
| Figure 103 – Create SRI Manifest page (populated) (Empty)                                  | 104 |
| Figure 104 – Create SRI Manifest page (container no. and ISO Code prompt) (empty)          | 105 |
| Figure 105 – Create SRI Manifest page (CoR dialog)                                         |     |
| Figure 106 – Create SRI Manifest page (populated) (full)                                   | 107 |
| Figure 107 – Create SRI Manifest page (container no. and ISO Code prompt) (full)           | 108 |
| Figure 108 – Stack Run Out Dashboard                                                       | 110 |
| Figure 109 – Stack Run Out Dashboard – Mouse over to display requested time                | 110 |
| Figure 110 – Stack Run Dashboard filtered on HPA Stack Run Out No, and status              | 111 |
| Figure 111 – SRO Request page (blank)                                                      | 113 |
| Figure 112 – SRO request page – Container entry dialogue                                   | 113 |
| Figure 113 – SRO Request page - Container Details List (with errors)                       | 113 |
| Figure 114 – SRO Request page – Container Details List (Without errors)                    | 114 |
| Figure 115 – SRO Request acknowledgement email                                             | 115 |
| Figure 116 – Stack Run Out acceptance email                                                | 116 |
| Figure 117 - Stack Run Out acceptance email (with changes made by the terminal)            | 117 |
| Figure 118 Stack Run Out declined email                                                    | 118 |
| Figure 119 – View Stack Run Out Request – (approved request)                               | 120 |
| Figure 120 – View Stack Run Out Request – Container details dialogue – (approved request,  |     |
| containers manifested)                                                                     | 120 |
| Figure 121 Create SRO Manifest page                                                        | 123 |
| Figure 122 – Create SRO Manifest (populated)                                               | 124 |
| Figure 123 – Create SRO Manifest (preview)                                                 | 125 |
| Figure 124 – Create SRO manifest page (CoR dialogue)                                       | 125 |
| Figure 125 – Manifest Confirmation Email (PIN provided)                                    | 126 |
| Figure 126 – Manifest Confirmation Email (PIN Withheld)                                    | 126 |
| Figure 127 – Edit SRO page                                                                 | 128 |
| Figure 128 Truck Monitoring Dashboard filtered on Truck Registration                       | 130 |
| Figure 129 – Truck Visit page                                                              | 130 |
| Figure 130 –Edit Company page                                                              | 132 |
| Figure 131 - TAS Subscription Auto Renew Reminder - Auto Renew 'Yes'                       |     |
| Figure 132 - TAS Subscription Auto Renew Reminder - Auto Renew 'No'                        | 133 |

| Figure 133 - TAS Subscription Auto Renew Reminder – Account deactivated    | .133  |
|----------------------------------------------------------------------------|-------|
| Figure 134 – User Account Management page                                  | .135  |
| Figure 135 – User Account management page filtered on location             | .136  |
| Figure 136 – User Account Registration page                                | .136  |
| Figure 137 – User Account Edit page                                        | .137  |
| Figure 138 – User Profile page                                             | .138  |
| Figure 139 – Container Enquiry error                                       | .139  |
| Figure 140 – Stack Run Out Manifest – Location error                       | .141  |
| Figure 141 – Book Empty Dehire Appointments – Booking multiple zones error | . 142 |
| Figure 142 Consolidation Error on Manifest Screen                          | . 143 |

# **1** About this User Guide

This Hutchison Ports Australia (HPA) Portal Carrier User Guide is for customers of HPA who have registered as a Truck Carrier in the HPA Portal and therefore have access to the Truck Appointment System (TAS). The purpose of the guide is to be a simple reference tool when performing daily truck carrier tasks within the TAS section of the HPA Portal.

The guide is formatted to provide information in both a written and graphical format to assist understanding. This guide was last updated in February 2021

Other guides that you may find useful to refer to are

• HPA Portal User Guide

#### 1.1 Change History

| Version | Date             | Summary of Changes                                                                                 |
|---------|------------------|----------------------------------------------------------------------------------------------------|
| 18-5    | October 2020     | <ul> <li>Updates to Stack Run In to support the implementation<br/>of Stack Run In Full</li> </ul> |
| 18-6    | December<br>2020 | Added Container Tagging                                                                            |
| 18-7    | February 2021    | <ul> <li>Updated supported SROwsers</li> <li>Added refresh button on View Stack Run In</li> </ul>  |
|         |                  |                                                                                                    |

# 1.2 Contact Us

Contact information is also available by navigating to the **About** menu and selecting **Contact Us** from the **Information** Sub-menu.

# 2 HPA Portal and TAS Overview

The HPA Portal and TAS function in a similar way to most modern websites. The "HPA Portal Carrier User Guide" covers important introductory details such as

- Purpose
- Navigation
- Context
- Versioning
- System Requirements and SROwser Capability
- Access
- Registration
- Logging In & Logging Out

Note: When registering your company, ensure you request the Carrier functionality by selecting the 'Truck Operator' company type and then choosing the permissions you desire (such as 'Manage my Appointments' and 'Manage my Truck Manifests (Full)').

#### 2.1 Navigation & Context

To navigate around the HPA Portal, use the navigation menu located in a blue horizontal banner (menu bar) across the top of the page. It is possible to navigate from any one page to any other page in the HPA Portal via the navigation menu.

Upon a menu item being activated, the menu colour will change from blue to orange and a cursor hand will be visible.

The HPA Portal has two contexts

- Authentication (ie user details)
- Container Terminal (ie location and time)

Context information is displayed on the grey horizontal banner (context bar) across the top of the page, with Authentication context on the left and Container Terminal context on the right. Messages specific to an authenticated user are displayed in the middle of this bar (as opposed to system wide notifications which are displayed on the home page).

The Container Terminal context allows the HPA Portal to present information relevant to a specific container terminal. The specific container terminal the HPA Portal is displaying information for is identified by a dropdown in the top right corner of the HPA Portal, as shown below. Currently there are two terminals available

- HPAFI, SRIsbane SRIsbane Container Terminals (BCT), Port of SRIsbane (Fisherman Island)
- HPAPB, Sydney Sydney International Container Terminals Limited (SICTL), Port Botany

Depending on the permissions you and your company have, you may not have access to more than one terminal.

The authentication context indicates whether you are logged in and if so which account you are logged in with.

| HOME            | ENQUIRIES                    | ONLINE SERVICES   | CUSTOMS | TAS A | DMINISTRATION REPORTS | ABOUT      |                           |
|-----------------|------------------------------|-------------------|---------|-------|-----------------------|------------|---------------------------|
| Velcome Tenista | S M Tester 📑                 | PRA               |         |       |                       | <b>-</b> H | PAPB, Sydney 🔹 🥌 16:51:29 |
|                 | •                            | MO41              |         |       |                       |            |                           |
|                 |                              | CONTAINERS        |         | 0     | <u>~</u>              | ٥          |                           |
|                 | 6                            | CONTAINERS        |         | 7     |                       | О          | ↔                         |
| Ves             | sels Alongside               | CONTAINER TAGGING |         | π     | TTT Trend             | стт        | CTT Trend                 |
| *TTT- Truck Tu  | rnaround Time in Minutes, *C | DRIVER            |         |       |                       |            |                           |
| Nowe            |                              |                   |         |       |                       |            |                           |

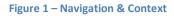

#### 2.1.1 HPA Portal Versions

The version number of the HPA Portal is displayed at the footer of each page

| HU                  | тсні      | SONPOR           | TS    | Customer Portal and Truck Appointment System                                              |                          |
|---------------------|-----------|------------------|-------|-------------------------------------------------------------------------------------------|--------------------------|
| HOME                | ENQUIRIES | REGISTER COMPANY | ABOUT |                                                                                           |                          |
| Log in              |           |                  |       |                                                                                           | HPAPB, Sydney 🔹 13:31:37 |
| Container Enq       | uiry      |                  |       |                                                                                           |                          |
| Container Number: * |           |                  |       |                                                                                           | Search                   |
|                     |           |                  |       |                                                                                           |                          |
|                     |           |                  |       |                                                                                           |                          |
|                     |           |                  |       |                                                                                           |                          |
|                     |           |                  |       |                                                                                           |                          |
|                     |           |                  |       | HPA PORTAL - VERSION 1.10.13.10<br>HUTCHISON PORTS AUSTRALIA © 2012. ALL RIGHTS RESERVED. |                          |

Figure 2 – TAS Version

#### 2.1.2 HPA Portal and Container Terminals

The HPA Portal presents information relevant to a specific container terminal. The specific container terminal you are viewing information for is identified by a dropdown in the top right corner of the HPA Portal, as shown below.

# 2.1.3 Systems Requirements and SROwser Compatibility

The following SROwsers are supported by the HPA Portal and TAS:

| Logo | SROwser Name   | Versions                            |
|------|----------------|-------------------------------------|
| C    | Microsoft Edge | Latest version (tested against v88) |
| 0    | Google Chrome  | Latest version (tested against v88) |
|      | Apple Safari   | Latest version (tested against v14) |

# 3 Home Page

#### 3.1 All Users (Notifications)

The first page presented when accessing the HPA Portal is the Home Page, which provides;

- Terminal Status Information, such as
  - Vessels Alongside (how many vessels are currently at the terminal)
  - o Trucks in Yard (how many trucks are currently in the yard)
  - TTT (current Truck Turnaround Time in minutes)
  - Trend for TTT (an indication of whether TTT is, increasing, decreasing or remaining the same)
  - CTT (current Container Turnaround Time in minutes. CTT is the Turnaround time per container)
  - $\circ$  Trend for CTT (an indication of whether CTT is, increasing, decreasing or remaining the same)
- Notices Notices that the terminal wishes to present.
- News SROadcast Information about events or activities related to all users. For Example, unforeseen circumstances and terminal wide events. Users can nominate to receive an email when a SROadcast notification is published on the home page of the TAS by checking the "Receive Notifications" checkbox (note: this is per terminal) on the User Profile screen (accessed by clicking your name on the left of the context bar).

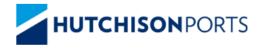

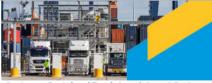

Customer Portal and Truck Appointment System

| in                                                                                                    |                                                                                                    |                                 |                                                                  | 🧧 нрарв.                                                 | , Sydney 🔹 🕘 14                                                         |
|----------------------------------------------------------------------------------------------------|----------------------------------------------------------------------------------------------------|---------------------------------|------------------------------------------------------------------|----------------------------------------------------------|-------------------------------------------------------------------------|
|                                                                                                    |                                                                                                    |                                 |                                                                  |                                                          |                                                                         |
| <u></u>                                                                                                    | <del></del>                                                                                                    | 0                               | <u>~</u>                                                         | ٢                                                        | <u>~</u>                                                                |
| 1                                                                                                    | 0                                                                                                    | 20.52                           | ٥                                                                | 16.53                                                    | Θ                                                                       |
| Vessels Alongside                                                                                                    | Trucks in Yard                                                                                                    | π                               | TTT Trend                                                        | стт                                                      | CTT Trend                                                               |
| 7- Truck Turnaround Time in Minu                                                                                                    | utes, *CTT - Container Turnaround Time                                                                                                    | in Minutes                      |                                                                  |                                                          |                                                                         |
| Hutchison Ports Aus                                                                                                    | stralia Pty Ltd s 87B Unde                                                                                                    | rtakin                          |                                                                  |                                                          | 02/04/2019 17:                                                          |
|                                                                                                    |                                                                                                    |                                 |                                                                  |                                                          |                                                                         |
| Hutshison Dorfs Australia Dhu                                                                                                    | 1 td a 27D Lindartaking                                                                                                    |                                 |                                                                  |                                                          |                                                                         |
| Hutchison Ports Australia Pty                                                                                                    | r Ltd 8 87B Undertaking                                                                                                    |                                 |                                                                  |                                                          |                                                                         |
| If you are a small business (20                                                                                                    | FTE employees or less) and signed a                                                                                                    | Hutchison Ports Australia Pty I | Ltd Terminal Carrier Access Agreemen                             | t (TCA) with Hutchison Ports Au                          | stralia Pty Ltd (Hutchison) after                                       |
|                                                                                                    | FTE employees or less) and signed a                                                                                                    | Hutchison Ports Australia Pty I | Ltd Terminal Carrier Access Agreemen                             | t (TCA) with Hutchison Ports Au                          | stralia Pty Ltd (Hutchison) after                                       |
| If you are a small business (20<br>November 2016, your contract h                                                                                                    | FTE employees or less) and signed a<br>has been amended.                                                                                                    |                                 | Ltd Terminal Carrier Access Agreemen                             | (TCA) with Hutchison Ports Au                            | stralia Pty Ltd (Hutchison) after                                       |
| If you are a small business (20<br>November 2016, your contract h                                                                                                    | FTE employees or less) and signed a                                                                                                    |                                 | Ltd Terminal Carrier Access Agreemen                             | : (TCA) with Hutchison Ports Au                          | stralia Pty Ltd (Hutchison) after                                       |
| If you are a small business (20<br>November 2016, your contract h                                                                                                    | FTE employees or less) and signed a<br>has been amended.                                                                                                    |                                 | Ltd Terminal Carrier Access Agreemen                             | t (TCA) with Hutchison Ports Au                          | stralia Pty Ltd (Hutchison) after                                       |
| If you are a small business (20<br>November 2016, your contract h                                                                                                    | FTE employees or less) and signed a<br>has been amended.<br>rrective Notice to Small Business Custor                                                                                                    |                                 | Ltd Terminal Carrier Access Agreemen                             | t (TCA) with Hutchison Ports Au                          | stralia Pty Ltd (Hutchison) after                                       |
| If you are a small business (20<br>November 2016, your contract h                                                                                                    | FTE employees or less) and signed a<br>has been amended.<br>rrective Notice to Small Business Custor                                                                                                    |                                 | Ltd Terminal Carrier Access Agreemen                             | t (TCA) with Hultchison Ports Au                         | stralia Pty Ltd (Hutchison) after                                       |
| If you are a small business (20<br>November 2016, your contract h                                                                                                    | FTE employees or less) and signed a<br>has been amended.<br>rrective Notice to Small Business Custor                                                                                                    |                                 | Lld Terminal Carrier Access Agreemen                             | : (TCA) with Hutchison Ports Au                          | stralia Pty Ltd (Hutchison) after                                       |
| If you are a small business (20<br>November 2016, your contract h<br>For more information on the Cor<br>For more information on the Uno                                                                                                    | I FTE employees or less) and signed a<br>has been amended.<br>rrective Notice to Small Business Custor<br>dertaking s87B please click here.                                                                                                    |                                 | Lld Terminal Carrier Access Agreemen                             | t (TCA) with Hutchison Ports Au                          | stralia Pty Ltd (Hutchison) after                                       |
| If you are a small business (20<br>November 2016, your contract h<br>For more information on the Cor<br>For more information on the Uno                                                                                                    | I FTE employees or less) and signed a<br>has been amended.<br>rrective Notice to Small Business Custor<br>dertaking s87B please click here.                                                                                                    |                                 | Ltd Terminal Carrier Access Agreemen                             | t (TCA) with Hutchison Ports Au                          |                                                                         |
| If you are a small business (20<br>November 2016, your contract h<br>For more information on the Cor<br>For more information on the Uno<br>For more information on the Uno<br>Buss<br>DG IN YARD AWAITIN                                                                                                    | I FTE employees or less) and signed a<br>has been amended.<br>rrective Notice to Small Business Custor<br>dertaking s87B please click here.                                                                                                    | ners please click here.         |                                                                  | : (TCA) with Hutchison Ports Au                          |                                                                         |
| If you are a small business (20<br>November 2016, your contract h<br>For more information on the Cor<br>For more information on the Uno<br>For more information on the Uno<br>Post Statement of the Uno<br>Post Statement of the Uno<br>Post Statement | I FTE employees or less) and signed a<br>has been amended.<br>rrective Notice to Small Business Custor<br>dertaking s878 please click here.<br>NG COLLECTION                                                                                                    | ners please click here.         |                                                                  |                                                          | 09/12/2019 08:                                                          |
| If you are a small business (20<br>November 2016, your contract h<br>For more information on the Cor<br>For more information on the Unc<br>For more information on the Unc<br>BUS<br>DG IN YARD AWAITII<br>Attention Carriers, The following<br>CONTAINER NO- OWNER AMI                                                                                                    | I FTE employees or less) and signed a<br>has been amended.<br>rrective Notice to Small Business Custor<br>dertaking s87B please click here.<br>NG COLLECTION<br>g import hazardous containers are currer<br>FU3212223 HLC BGBU5113395 HLC B<br>2/197402 HLC OCCU4779097 OOL OO | ners please click here.         | -<br>38 HLC BGBU5117554 HLC CCLU384                              | 8600 COS DFSU1196524 HLC F                               | 09/12/2019 08:<br>FCIU2467210 HLC HAMU 12724                            |
| If you are a small business (20<br>November 2016, your contract h<br>For more information on the Cor<br>For more information on the Unc<br>For more information on the Unc<br>PWS<br>DG IN YARD AWAITII<br>Attention Carriers, The following<br>CONTAINER NO- OWNER AM<br>HLC HLBU1085394 HLC HLBU<br>HLC UACU5632975 HLC UACL<br>If the units overstay the allowab                                                                                                    | I FTE employees or less) and signed a<br>has been amended.<br>rrective Notice to Small Business Custor<br>dertaking s87B please click here.<br>NG COLLECTION<br>g import hazardous containers are currer<br>FU3212223 HLC BGBU5113395 HLC B<br>2/197402 HLC OCCU4779097 OOL OO | thers please click here.        | 36 HLC BGBU5117554 HLC CCLU364<br>11 OOL OOLU4320545 OOL OOLU432 | 8600 COS DFSU1196524 HLC F<br>8850 OOL TCKU3310931 HLC T | 09/12/2019 08:<br>FCIU2467210 HLC HAMU12724<br>CLU4151301 HLC TGHU03493 |

Figure 3 – Home Page

# 4 HPA Portal Online Services

#### 4.1 Vessel and Container Enquiries

#### 4.1.1 Container Enquiry

A container enquiry is a general-purpose screen that allows a:

- public user to view non-sensitive container data; and
- Registered user to view both non-sensitive and sensitive container data.

To conduct a container enquiry, follow the steps below:

- 1. Navigate to the Enquiries menu and select Container Enquiry.
- 2. Enter a valid **Container Number**.
- 3. Click Search.

| Н                   | лтсн      | <b>IISON</b> P  | ORTS    | Customer P | ortal and Truck | Appointmer | nt System                                    |         |                               |
|---------------------|-----------|-----------------|---------|------------|-----------------|------------|----------------------------------------------|---------|-------------------------------|
| номе                | ENQUIRIES | ONLINE SERVICES | сизтомя |            | ADMINISTRATION  | FINANCE    | REPORTS                                      | ABOUT   |                               |
| Welcome Michael Ala |           |                 |         |            |                 |            |                                              |         | 🚽 (HPAPB, Sydney 💽 🕗 10.33.46 |
| Container End       |           |                 |         |            |                 |            |                                              |         | Search                        |
|                     |           |                 |         |            | нитсніз         |            | VERSION 1.5.34.1<br>IA © 2012. ALL RIGHTS RE | SERVED. |                               |

Figure 4 – Container Enquiry page

**Note:** A container enquiry can also be conducted from a manifest, (see section 10.4 Edit a Truck Manifest) and the appointment dashboard (see section 9.4 View an Appointment)

# HUTCHISON PORTS Customer Portal and Truck Appointment System

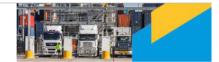

| HOME                                 | ENQUIRIES    | ONLINE SERVICES | TAS     | ADMINI STRATION                         | REPORT S                                    | ABOUT      |               |                 |
|--------------------------------------|--------------|-----------------|---------|-----------------------------------------|---------------------------------------------|------------|---------------|-----------------|
| Welcome An Example                   |              |                 |         |                                         |                                             |            | HPAPB, Sydney | 15:55:19        |
| Container Enqui                      | iry - Result |                 |         |                                         |                                             |            |               |                 |
| Container Deta                       | ils          |                 |         |                                         |                                             |            |               |                 |
| Breakbulk Number:                    | BBLK1        | 511436          |         |                                         | Category:                                   | EXPORT     |               |                 |
| ISO:                                 | 42UC         |                 |         |                                         | Commodity Code:                             | BBLK       |               |                 |
| Full / Empty:                        | F            |                 |         |                                         | Gross Weight:                               | 12001 (kg) |               |                 |
| Line Operator:                       | ANL          |                 |         |                                         | Port of Discharge:                          | AUBNE      |               |                 |
| Port of Loading:                     | AUSYE        | )               |         |                                         | Final Destination:                          |            |               |                 |
| Damage Indicator:                    | No           |                 |         |                                         | Seal Number:                                |            |               |                 |
| Controls                             |              |                 |         |                                         |                                             |            |               |                 |
| Customs Authorisati<br>Number (CAN): | Ion JA4361   | MNPW            |         |                                         | Shipping Line Booking<br>Reference:         | 113        |               |                 |
| Customs Status:                      | RELEA        | SED             |         |                                         |                                             |            |               |                 |
| Location                             |              |                 |         |                                         |                                             |            |               |                 |
| Current Location:                    | In Com       | munity          |         |                                         |                                             |            |               |                 |
| Arrival & Depar                      | rture        |                 |         |                                         |                                             |            |               |                 |
| Arrival Mode:                        |              |                 |         |                                         | Departure Mode:                             | Vessel     |               |                 |
|                                      |              |                 |         |                                         | Loaded Date/Time:                           |            |               |                 |
|                                      |              |                 |         |                                         | Loaded Vessel Voyage:                       | DNT 050N   |               |                 |
|                                      |              |                 |         |                                         | Loaded Vessel Name:                         |            |               |                 |
| Breakbulk Dim                        | ensions      |                 |         |                                         |                                             |            |               |                 |
| Height:                              | 10 (cm)      | )               |         |                                         |                                             |            |               |                 |
| Length:                              | 1000 (c      | m)              |         |                                         |                                             |            |               |                 |
| Width:                               | 9000 (c      | :m)             |         |                                         |                                             |            |               |                 |
|                                      |              |                 |         |                                         |                                             |            |               | Participa Count |
|                                      |              |                 |         |                                         |                                             |            |               | Back to Search  |
|                                      |              |                 | нитснік | HPA PORTAL - VE<br>ON PORTS AUSTRALIA ( | RSION 1.8.12.87<br>9 2012. All Rights Reser | IVED.      |               |                 |

Figure 5 – Container Enquiry Results page (Export)

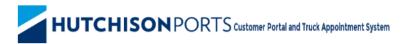

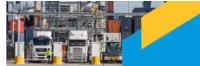

| HOME EI                                | NQUIRIES  | ONLINE SERVICES | TA S     | ADMINI STRATION                        | REPORT \$                                         | ABOUT                        |               |                |
|----------------------------------------|-----------|-----------------|----------|----------------------------------------|---------------------------------------------------|------------------------------|---------------|----------------|
| Welcome An Example 📑                   |           |                 |          |                                        |                                                   | Ę                            | HPAPB, Sydney | 15:57:53       |
| Container Enquiry                      | - Result  |                 |          |                                        |                                                   |                              |               |                |
| -Container Details                     |           |                 |          |                                        |                                                   |                              |               |                |
| Container Number:                      | APHU70    | 00008           |          |                                        | Category:                                         | IMPORT                       |               |                |
| ISO:                                   | 42G2      |                 |          |                                        | Commodity Code:                                   | GENL                         |               |                |
| Full / Empty:                          | F         |                 |          |                                        | Gross Weight:                                     | 17005 (kg)                   |               |                |
| Line Operator:                         | APL       |                 |          |                                        | Port of Discharge:                                | AUSYD                        |               |                |
| Port of Loading:                       | NZAKL     |                 |          |                                        | Final Destination:                                |                              |               |                |
| Damage Indicator:                      | No        |                 |          |                                        | Seal Number:                                      |                              |               |                |
| Controls                               |           |                 |          |                                        |                                                   |                              |               |                |
| Customs Authorisation<br>Number (CAN): |           |                 |          |                                        | Shipping Line Booking<br>Reference:               |                              |               |                |
| Customs Status:                        | ON HOL    | D               |          |                                        | Import Storage Start Date:                        | 19/03/2018                   |               |                |
|                                        |           |                 |          |                                        | eIDO PIn Statue:                                  | Received on 26/09/2016 16:16 | Q             |                |
| Location                               |           |                 |          |                                        |                                                   |                              |               |                |
| Current Location:                      | In Yard - | Block 3         |          |                                        |                                                   |                              |               |                |
| Arrival 8 Departur                     |           |                 |          |                                        |                                                   |                              |               |                |
| Arrival & Departu                      |           |                 |          |                                        |                                                   |                              |               |                |
| Arrival Mode:                          | Vessel    |                 |          |                                        | Departure Mode:                                   |                              |               |                |
| Discharged Date/Time:                  | -         | -               |          |                                        |                                                   |                              |               |                |
| Discharged Vessel Voyag                |           |                 |          |                                        |                                                   |                              |               |                |
| Discharged Vessel Name                 | DO NOT    | тоисн           |          |                                        |                                                   |                              |               |                |
|                                        |           |                 |          |                                        |                                                   |                              |               | Back to Search |
|                                        |           |                 | нитснізо | HPA PORTAL - VE<br>N PORTS AUSTRALIA ( | ER SION 1.8.12.87<br>D 2012. ALL RIGHT'S RE SERVI | ED.                          |               |                |

Figure 6 - Container Enquiry Results page (Import)

#### 4.1.2 Vessel Schedule

The vessel schedule provides non-sensitive vessel particulars to a public and registered user.

To view the vessel schedule, follow the steps below:

1. Navigate to the **Enquiries** menu and select **Vessel Schedule**.

| Vessel Sch       | edule                        |                       |                    |         |                        |                        |                                    |                                   |                                     |                                       |                                      |                                       |                                  |                              |
|------------------|------------------------------|-----------------------|--------------------|---------|------------------------|------------------------|------------------------------------|-----------------------------------|-------------------------------------|---------------------------------------|--------------------------------------|---------------------------------------|----------------------------------|------------------------------|
| Vessel 🔶         | Voyage<br>(Inbound/Outbound) | HPA<br>Co/Vsl/Voy Ref | Lloyds<br>Number 🔶 | Berth 🜩 | етв 🔺                  | etd 💠                  | Receiving<br>Start ¢<br>(Generals) | Receiving<br>Start ¢<br>(Reefers) | Receiving<br>Start ¢<br>(Hazardous) | Receiving<br>Cut-Off \$<br>(Generals) | Receiving<br>Cut-Off \$<br>(Reefers) | Receiving<br>Cut-Off ¢<br>(Hazardous) | Import<br>Available <sup>♦</sup> | Import<br>Storage ¢<br>Start |
|                  |                              |                       |                    |         |                        |                        |                                    |                                   |                                     |                                       |                                      |                                       |                                  |                              |
| ANL ECHUCA       | 1610 / 1611                  | TTZ/EHA/TEST          | 9155391            | HD4     | 04/05/2016<br>08:00:00 | 21/08/2017<br>08:45:00 | 27/04/2016<br>00:00:00             | 27/04/2016<br>00:00:00            | 27/04/2016<br>00:00:00              | 29/09/2016<br>06:00:00                | 29/09/2016<br>06:00:00               | 29/09/2016<br>06:00:00                | 05/10/2016<br>00:00:00           | 15/03/2018                   |
| HS<br>SHACKLETON | 1632S / 1633N                | ASAL/SHK/S0270        | 9477799            | HD1     | 09/09/2016<br>09:30:00 | 28/12/2019<br>22:00:00 | 28/11/2018<br>00:00:00             | 28/11/2018<br>00:00:00            | 28/11/2018<br>00:00:00              | 04/12/2018<br>01:00:00                | 04/12/2018<br>01:00:00               | 04/12/2018<br>01:00:00                | 07/03/2018<br>06:00:00           | 13/09/2018                   |
| XIN NING BO      | 0210S / 0210N                | A3/XNB/0210           | 9270464            | HD1     | 29/10/2016<br>06:00:00 | 28/11/2016<br>06:00:00 | 10/10/2016<br>06:00:00             | 10/10/2016<br>06:00:00            | 10/10/2016<br>06:00:00              | 28/10/2016<br>22:00:00                | 28/10/2016<br>22:00:00               | 28/10/2016<br>22:00:00                | 21/12/2016<br>00:00:00           | 04/11/2017                   |
| XIN CHI WAN      | 172S / 172N                  | A3/XCW/PLANNER172     | 9304772            | HD1     | 19/11/2016<br>14:00:00 | 28/11/2016<br>20:00:00 | 14/11/2016<br>06:00:00             | 14/11/2016<br>06:00:00            | 14/11/2016<br>06:00:00              | 18/11/2016<br>14:00:00                | 18/11/2016<br>14:00:00               | 18/11/2016<br>14:00:00                | -                                | -                            |
| XIN NING BO      | 214S / 214N                  | A3/XNB/S0418          | 9270464            | HD1     | 17/12/2016<br>06:00:00 | 19/12/2016<br>06:00:00 | 09/12/2016<br>06:00:00             | 09/12/2016<br>06:00:00            | 09/12/2016<br>06:00:00              | 16/12/2016<br>14:00:00                | 16/12/2016<br>14:00:00               | 16/12/2016<br>14:00:00                | -                                | -                            |
| ANL ECHUCA       | 1632 / 1633                  | TTZ/EHA/S0419         | 9155391            | HD1     | 22/12/2016<br>01:00:00 | 01/02/2017<br>18:00:00 | 15/12/2016<br>06:00:00             | 15/12/2016<br>06:00:00            | 15/12/2016<br>06:00:00              | 31/01/2017<br>06:00:00                | 31/01/2017<br>06:00:00               | 31/01/2017<br>06:00:00                | -                                | -                            |
| IRENES<br>REMEDY | 002 / 001                    | PAD/IRR/S0408         | 9315850            | HD1     | 03/05/2017<br>15:00:00 | 31/01/2018<br>15:20:00 | 26/04/2017<br>00:00:00             | 26/04/2017<br>00:00:00            | 26/04/2017<br>00:00:00              | 02/05/2017<br>23:00:00                | 02/05/2017<br>23:00:00               | 02/05/2017<br>23:00:00                | -                                | -                            |
| OOCL LE<br>HAVRE | 6542 / 6543                  | ASAL/OLH/S0422        | 9404857            | HD1     | 08/05/2017<br>09:00:00 | 11/07/2017<br>10:00:00 | 15/06/2017<br>19:00:00             | 29/04/2017<br>00:00:00            | 29/04/2017<br>00:00:00              | 20/06/2017<br>23:00:00                | 20/05/2017<br>23:00:00               | 20/05/2017<br>23:00:00                | 01/01/2020<br>14:00:00           | 10/05/2020                   |
| XIN NING BO      | 022S / 022N                  | A3/XNB/S0487          | 9270464            | HD2     | 27/05/2017<br>14:00:00 | 24/01/2018<br>10:00:00 | 01/05/2017<br>00:00:00             | 01/05/2017<br>00:00:00            | 01/05/2017<br>00:00:00              | 18/12/2017<br>06:00:00                | 18/12/2017<br>06:00:00               | 18/12/2017<br>06:00:00                | -                                |                              |
| XIN CHI WAN      | 1795 / 179N                  | A3/XCW/S0496          | 9304772            | HD1     | 30/06/2017<br>14:00:00 | 04/07/2017 08:00:00    | 12/06/2017<br>06:00:00             | 12/06/2017 06:00:00               | 12/06/2017<br>06:00:00              | 19/06/2017<br>14:00:00                | 19/06/2017<br>14:00:00               | 19/06/2017<br>14:00:00                | 30/06/2017<br>17:00:00           | 23/06/2020                   |

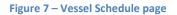

#### 4.1.3 Page Filtering

The page offers the ability to filter results based on user input.

To filter out rows in the table, follow the steps below:

- 1. Navigate to the **Enquiries** menu and select **Vessel Schedule**.
- 2. Select the white box above the column that you wish to filter.
- 3. Enter a filter criteria. The table will update based on what you type.
- 4. Filtering on multiple columns is available, simply select another white box and enter a filter criteria.

| Vessel 🗧   | Voyage             | Co/Vsl/Voy 🗢 | Lloyds  | Berth \$ | етв 🔺                  | ETD \$                 | Start \$               |                        |                        |                        |                        | Cut-Off \$             | Import 🔶               | Storage 4  |
|------------|--------------------|--------------|---------|----------|------------------------|------------------------|------------------------|------------------------|------------------------|------------------------|------------------------|------------------------|------------------------|------------|
|            | (Inbound/Outbound) |              |         |          |                        |                        |                        |                        |                        |                        |                        |                        |                        |            |
| OOCL       |                    |              |         |          | 11:10 ×                |                        |                        |                        |                        |                        |                        |                        |                        |            |
| OOCL DUBAI | 094S / 094N        | A3/ODB/S0505 | 9307023 | HD1      | 26/07/2017<br>11:10:00 | 05/03/2020<br>05:58:00 | 11/07/2017<br>06:00:00 | 11/07/2017<br>06:00:00 | 11/07/2017<br>06:00:00 | 25/09/2017<br>20:00:00 | 25/09/2017<br>15:00:00 | 25/09/2017<br>15:00:00 | 08/11/2017<br>14:00:00 | 09/11/2020 |

#### Figure 8 – Vessel Schedule page filtered on Vessel and ETB

#### 4.1.4 Vessel Voyage Enquiry

A vessel voyage enquiry provides sensitive vessel particulars to a registered user. You must be logged in to conduct a vessel voyage enquiry.

To conduct a vessel voyage enquiry, you should follow the below steps:

- 1. Navigate to the **Enquiries** menu and select **Vessel Schedule**.
- 2. The vessel schedule will be displayed.

3. Click on the vessel voyage that you would like to conduct a vessel voyage enquiry on.

| НИТСНІ                       | s <b>on</b> po                                                                          |                   |     |                |                              |       |                            |  |
|------------------------------|-----------------------------------------------------------------------------------------|-------------------|-----|----------------|------------------------------|-------|----------------------------|--|
| HOME ENQUIRIES               | ONLINE SERVICES                                                                         | CUSTOMS           | TAS | ADMINISTRATION | REPORTS                      | ABOUT |                            |  |
| Velcome Tenista S M Tester 📑 |                                                                                         |                   |     |                |                              |       | HPAPB, Sydney 🔹 🌔 11:08:53 |  |
| Vessel Voyage Enquiry        |                                                                                         |                   |     |                |                              |       |                            |  |
| Line Operator Code:          |                                                                                         | ANL,COS,CSC,OOL   |     |                | ETA (Pilots):                |       | 19/11/2016 12:00           |  |
| Vessel Operator:             |                                                                                         | COS               |     |                | ETB:                         |       | 19/11/2016 14:00           |  |
| Lloyds Number:               |                                                                                         | 9304772           |     |                | ETD:                         |       | 28/11/2016 20:00           |  |
| Vessel Name:                 |                                                                                         | XIN CHI WAN       |     |                | ATA:                         |       | -                          |  |
| Vessel Code:                 |                                                                                         | XCW               |     |                | ATD:                         |       | -                          |  |
| Voyage Reference (Inbound):  |                                                                                         | 172S              |     |                | First Lift:                  |       | -                          |  |
| Voyage Reference (Outbound): |                                                                                         | 172N              |     |                | Last Lift:                   |       | •                          |  |
| HPA Vsl/Voy Ref:             |                                                                                         | A3/XCW/PLANNER172 |     |                | Receiving Start (Generals):  |       | 14/11/2016 06:00           |  |
| Service:                     |                                                                                         | A3                |     |                | Receiving Cut-Off (Generals  | ):    | 18/11/2016 14:00           |  |
| Berth:                       |                                                                                         | HD1               |     |                | Receiving Start (Reefers):   |       | 14/11/2016 06:00           |  |
|                              |                                                                                         |                   |     |                | Receiving Cut-Off (Reefers): |       | 18/11/2016 14:00           |  |
|                              |                                                                                         |                   |     |                | Receiving Start (Hazardous)  | l:    | 14/11/2016 06:00           |  |
|                              |                                                                                         |                   |     |                | Receiving Cut-Off (Hazardou  | us):  | 18/11/2016 14:00           |  |
|                              |                                                                                         |                   |     |                | Receiving Cut-Off (Empties)  | :     | 18/11/2016 14:00           |  |
|                              |                                                                                         |                   |     |                | Import Available:            |       | -                          |  |
|                              |                                                                                         |                   |     |                | Import Storage Start:        |       | -                          |  |
|                              | HPA PORTAL - VERSION 1.18.3.9<br>HUTCHISON PORTS AUSTRALIA © 2012. ALL RIGHTS RESERVED. |                   |     |                |                              |       |                            |  |

Figure 9 – Vessel Voyage Enquiry

#### 4.2 Container Storage

#### 4.2.1 Container Storage Enquiry

A container storage enquiry is a general-purpose screen that allows a public and registered user to enquire on the outstanding storage amount for a specific container.

To conduct a container storage enquiry, follow the steps below:

- 1. Navigate to the Enquiries menu and select Container Storage Enquiry.
- 2. Enter a valid **Container Number** and **Pick Up Date**.
- 3. Click Search.

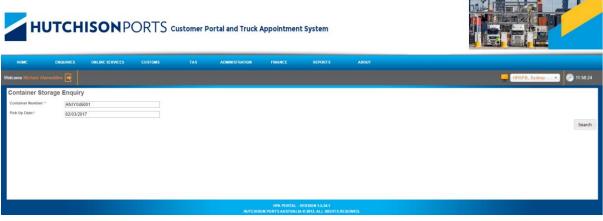

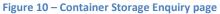

*Note:* the Pick Up Date is the date you would like to pick-up the container from the Terminal.

**Note**: the fee calculation is based on the container type and the pick up date. For more details on the Container Storage fee calculation, please refer to the schedule of Landside Tariffs available by selecting **Landside Tariffs** located under Information within the About menu

| НИТС                 | HIS       | <b>ON</b> POR   | TS custor | ner Portal and Truck | x Appointment Syste                        | •                |                |                |
|----------------------|-----------|-----------------|-----------|----------------------|--------------------------------------------|------------------|----------------|----------------|
| HOME EN              | QUIRIE S  | ONLINE SERVICES | TAS       | ADMINISTRATION       | REPORT \$                                  | ABOUT            |                |                |
| Welcome An Example 💽 |           |                 |           |                      |                                            | l                | HPAPB, Sydney  | 16:05:19       |
| Container Storage    | Enquiry - | Result          |           |                      |                                            |                  |                |                |
| Container Number:    | TRLUS65   | 57289           |           |                      | Pickup Date:                               | 28/02/2019       |                |                |
| Vessel Voyage:       | JAX 5241  | v .             |           |                      | Vessel Name:                               | CPO JACKSONVILLE |                |                |
| Import Available:    | 06/02/20  | 18 00:00        |           |                      | Import Storage Start:                      | 06/02/2019       |                |                |
| Storage Charges      |           |                 |           |                      |                                            |                  |                |                |
| Amount               | \$9350.00 | (ind. GST)      |           | 1                    | Paid To Date:                              | 06/02/2019       |                |                |
|                      |           |                 |           | 1                    | Daya Outstanding:                          | 22               |                |                |
|                      |           |                 |           |                      |                                            |                  | Back to Search | Pay via ComPay |
|                      |           |                 |           |                      |                                            |                  |                |                |
|                      |           |                 | нитения   | HPA PORTAL - VER     | R SION 1.8.12.87<br>2012. All Right's RESE | RVED.            |                |                |

Figure 11 – Container Storage result page

To pay storage you can click on the 'Pay via ComPay' button which will automatically open and populate the 'New credit card payment' screen in 1-Stop.

Note: the Amount field is not editable in that screen as you simply change the Date of Pickup and then click the 'Calculate Cost' link to update the Amount field.

# 4.3 PRA

A Pre-Receival Advice (PRA) describes the characteristics of a container. A container number cannot be 'confirmed' against an appointment unless a PRA record for the container has been accepted by the HPA Terminal.

#### 4.3.1 Create PRA

There are two methods to create a PRA

- via the **Online Services** menu (using the Create PRA entry); or
- via the PRA Search screen (using the Create PRA button).

To create a PRA via the menu, follow the steps below:

- 1. Navigate to the **Online Services** menu and select **Create PRA** under **PRA** (see- Create PRA page (default options )Figure 13 Create PRA page (default options )).
- 2. Fill in all mandatory fields (see Figure 14 Create PRA page) and click **Submit**.
- 3. A page will be presented advising you to await a PRA acceptance email from the Terminal and whether the PRA has been accepted by the HPA Portal (see Figure 15 PRA Validation page).
- An email will be sent to the creator of the PRA and any nominated email addresses to confirm Terminal acceptance or rejection of the PRA (see Figure 16 – PRA Rejection email and Figure 17 – PRA Acceptance email).

To create a PRA via PRA Search screen, follow the steps below:

- 1. Navigate to the **Online Services** menu and select **PRA.**
- 2. The HPA Portal will present the **PRA Dashboard** screen (see Figure 18 PRA Dashboard).
- 3. Click the **Create PRA** button.
- 4. Continue as per step 2 above in the other method for creating a PRA.

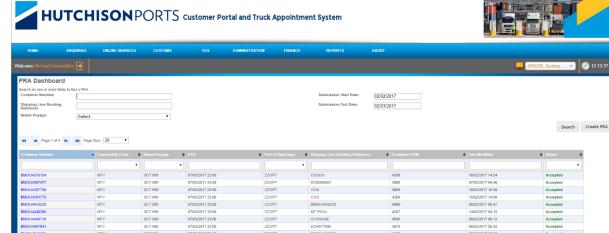

|                           |                |                   |                  |                   |                                 |                 |                  |          | Create PRA |
|---------------------------|----------------|-------------------|------------------|-------------------|---------------------------------|-----------------|------------------|----------|------------|
|                           |                |                   |                  |                   |                                 |                 |                  | Search   | Create PRA |
| He e Page 1 of 4 >> >> Pa | e Size : 20 🔻  |                   |                  |                   |                                 |                 |                  |          |            |
|                           |                |                   |                  |                   |                                 |                 |                  |          |            |
|                           | Commodity Code | Vessel Voyage 🛛 👲 | ETD •            | Port of Discharge | Shipping Line Booking Reference | Container VGM Ø | Last Modified •  | Status Ø |            |
|                           |                | •                 |                  | •                 |                                 |                 |                  | •        |            |
|                           |                |                   |                  |                   |                                 |                 |                  |          |            |
| BMOU4316154               | MTY            | SCT 999           | 07/03/2017 23:00 | ZZOPT             | cosco                           | 4200            | 16/02/2017 14:54 | Accepted |            |
| BMOU4387477               | MTY            | SCT 999           | 07/03/2017 23:00 | ZZOPT             | 6130385661                      | 3980            | 07/02/2017 09:46 | Accepted |            |
| BMOU4387796               | MTY            | SCT 999           | 07/03/2017 23:00 | ZZOPT             | 1234                            | 3800            | 16/02/2017 10:36 | Accepted |            |
| BMOU4391775               | MTY            | SCT 999           | 07/03/2017 23:00 | ZZOPT             | COS                             | 4200            | 15/02/2017 14:56 | Accepted |            |
| BMOU4416220               | MTY            | SCT 999           | 07/03/2017 23:00 | ZZOPT             | BMOU4416220                     | 4400            | 06/02/2017 06:47 | Accepted |            |
| BMOU4446380               | MTY            | SCT 999           | 07/03/2017 23:00 | ZZOPT             | MT POOL                         | 4267            | 14/02/2017 04:15 | Accepted |            |
| BMOU4454718               | MTY            | SCT 999           | 07/03/2017 23:00 | ZZOPT             | STORAGE                         | 4500            | 09/02/2017 06:12 | Accepted |            |
| BMOU4497941               | MTY            | SCT 999           | 07/03/2017 23:00 | ZZOPT             | 6134077890                      | 3970            | 06/02/2017 05:42 | Accepted |            |
| BMOU4543055               | MTY            | SCT 999           | 07/03/2017 23:00 | ZZOPT             | BMOU4543055                     | 4500            | 06/02/2017 10:23 | Accepted |            |
| BMOU4545947               | MTY            | SCT 999           | 07/03/2017 23:00 | ZZOPT             | BMOU4545947                     | 4000            | 13/02/2017 07:34 | Accepted |            |
| BMOU4810892               | MTY            | SCT 999           | 07/03/2017 23:00 | ZZOPT             | 6148117540                      | 3880            | 07/02/2017 05:15 | Accepted |            |
| BMOU4814877               | MTY            | SCT 999           | 07/03/2017 23:00 | ZZOPT             | 6138256240                      | 4000            | 02/02/2017 09:48 | Accepted |            |
| BMOU4815111               | MTY            | SCT 999           | 07/03/2017 23:00 | ZZOPT             | COSCO                           | 4400            | 16/02/2017 11:49 | Accepted |            |
| BMOU4815359               | MTY            | SCT 999           | 07/03/2017 23:00 | ZZOPT             | COSCO                           | 4400            | 03/02/2017 12:05 | Accepted |            |
| BMOU4853451               | MTY            | SCT 999           | 07/03/2017 23:00 | ZZOPT             | COS                             | 3980            | 13/02/2017 08:48 | Accepted |            |
| BMOU4940540               | MTY            | SCT 999           | 07/03/2017 23:00 | ZZOPT             | 99999                           | 3900            | 08/02/2017 17:37 | Accepted |            |
| BMOU5011205               | MTY            | SCT 999           | 07/03/2017 23:00 | ZZOPT             | COSCO                           | 4400            | 08/02/2017 14:14 | Accepted |            |
| BMOU5021939               | MTY            | SCT 999           | 07/03/2017 23:00 | ZZOPT             | 6134098290                      | 3980            | 17/02/2017 10:34 | Accepted |            |
| BMOU5023715               | MTY            | SCT 999           | 07/03/2017 23:00 | ZZOPT             | 6130509150                      | 4500            | 21/02/2017 13:37 | Accepted |            |
| BMOU5033077               | MTY            | SCT 999           | 07/03/2017 23:00 | ZZOPT             | COS                             | 4200            | 09/02/2017 11:19 | Rejected |            |

ge 1 of 71 🗰 🙀 Page Size : 20 🔹

# Figure 12 – PRA Dashboard page

| НИТС                                                                                                    | HISONPORT                                                                                                    | S Customer Portal a                       | and Truck Appointme                       | ent System                                                                                          |           |                            |
|----------------------------------------------------------------------------------------------------|----------------------------------------------------------------------------------------------------|-------------------------------------------|-------------------------------------------|----------------------------------------------------------------------------------------------------|-----------|----------------------------|
| HOME ENQUIR                                                                                                    | IES ONLINE SERVICES CUSTOMS                                                                                                    | TAS ADM                                   | MINISTRATION FINANCE                      | REPORTS                                                                                             | ABOUT     |                            |
| Welcome Michael Alameddine 📑                                                                                                    |                                                                                                    |                                           |                                           |                                                                                                    |           | HPAPB, Sydney 🔹 🧼 12:19:35 |
| Create PRA                                                                                                    |                                                                                                    |                                           |                                           |                                                                                                    |           |                            |
| Vessel Information<br>Vessel Voyage:*<br>Lloyds Number:                                                                                                   | Select                                                                                                    | •                                         |                                           | Line Operator:*                                                                                     | Select    |                            |
| Consignment Informa<br>Shipping Line Booking<br>Reference:*<br>Port Of Loading:                                                                           | ation<br>AUSYD                                                                                                    |                                           |                                           | Port of Discharge:*<br>Final Destination:                                                           | Select •  |                            |
| Container Information<br>Container / Breakbulk:*<br>Nested Container:*<br>FullEmpty:*<br>Arrival Mode:*                                                   | n      Orntainer     O Breakbulk     Ves     No     Ful     Compy     Truck     Rail                                                                                                    |                                           |                                           | Commodity Code:*<br>Container Number.*<br>Customs Authoritation<br>Number (CAN):<br>Container ISO:* | Select •] |                            |
| Verified Weight Decla<br>Verified Gross Mass."<br>Dats Verified."<br>Weight Calculation Method."<br>Name of Declarant."<br>Company."<br>Phone."<br>Email: | ration<br>52:03:2017<br>Mehod 1 Mehod 2 Mehod 2 Me |                                           |                                           | Name of Issuer:<br>Street:<br>City:<br>Country:                                                     | Australia |                            |
| Seals<br>Seal Number 1:<br>Seal Number 2:                                                                                                    |                                                                                                    |                                           |                                           | Seal Number 3:                                                                                      |           |                            |
| Out of Gauge Contain<br>Is this an Out of Gauge<br>Container?                                                                                             | O Yes⊛ No                                                                                                    |                                           |                                           |                                                                                                    |           |                            |
| Hazardous Container<br>Is this a Hazardous Container<br>Email Addresses<br>You (Alameddine Michael@hut<br>Email Addresses:                                |                                                                                                    | erminal acceptance or declination of this | s PRA. Is there anyone else you would lik | ke us to email?                                                                                     |           |                            |
|                                                                                                    |                                                                                                    |                                           |                                           |                                                                                                    |           | Reset Submit & Copy Save   |
|                                                                                                    |                                                                                                    |                                           |                                           | L - VERSION 1.5.34.1<br>LIA @ 2012. ALL RIGHTS RESER                                                | VED.      |                            |

#### Figure 13 – Create PRA page (default options )

| Welcome Tenista S M Tester 📑                             |                                                    |                            |                                    | <b></b>      | HPAPB, Sydney  | 9 10:59:35  |
|----------------------------------------------------------|----------------------------------------------------|----------------------------|------------------------------------|--------------|----------------|-------------|
| Create PRA                                               |                                                    |                            |                                    |              |                |             |
| Vessel Information                                       | Select                                             | T                          | Line Operator;*                    | Select       | T              |             |
|                                                          |                                                    |                            |                                    |              |                |             |
| -Consignment Informa                                     | tion                                               |                            | Port of Discharge:*                | Select       | T              |             |
| Shipping Line Booking<br>Reference:*<br>Port Of Loading: | AUSYD                                              |                            | Final Destination:                 | Select       | •              |             |
| Port of Loading:                                         | AUSYD                                              |                            | Pillar Deculiation.                |              |                |             |
| -Container Information                                   |                                                    |                            |                                    |              |                |             |
| Container / Breakbulk:*                                  | Container     O     Breakbulk                      |                            | Commodify Code:*                   | Select       | T              |             |
| Nested Container.*                                       | Ves No                                             |                            | Container Number:*                 |              |                |             |
| Full/Empty:*<br>Arrival Mode:*                           | Full  Empty  Turk                                  |                            | Customs Authorisation              |              |                |             |
| Arrival Mode.*                                           | Truck                                              |                            | Number (CAN):<br>Container 180:*   | 22R1         |                |             |
|                                                          |                                                    |                            |                                    | 22R1         |                |             |
| -Verified Weight Declar                                  | ration                                             |                            |                                    |              |                |             |
| Verified Gross Mass.*                                    |                                                    | kg                         | Name of issuer:                    |              |                |             |
| Date Verified:*                                          | 17/04/2020                                         |                            | Street:                            |              |                |             |
| Weight Calculation Method:*                              | Method 1      Method 2                             |                            | City:                              |              |                |             |
| Name of Declarant:*                                      | TENISTA S M TESTER                                 |                            | Country:                           | AUSTRALIA    |                |             |
| Company:*                                                | TENISTA PTY LTD                                    |                            |                                    | - CONTRACTOR |                |             |
| Phone:*                                                  | 978451420                                          |                            |                                    |              |                |             |
| Email:*                                                  |                                                    |                            |                                    |              |                |             |
|                                                          | TIPMAINUSER@GMAIL.COM                              |                            |                                    |              |                |             |
| Reefer Container                                         |                                                    |                            |                                    |              |                |             |
| Reefer*                                                  | Operating     Operating                            |                            |                                    |              |                |             |
| Reefer temperature is manda                              | tory for an operating reefer                       |                            |                                    |              |                |             |
| Reefer Temperature:*                                     |                                                    | 1C                         |                                    |              |                |             |
| Vent Setting:                                            | Vent Betting Unit: Select a unit                   | ▼ 0                        |                                    |              |                |             |
| Seals                                                    |                                                    |                            |                                    |              |                |             |
| Seal Number 1:                                           |                                                    |                            | Seal Number 3:                     |              |                |             |
| Seal Number 2:                                           |                                                    |                            |                                    |              |                |             |
|                                                          |                                                    |                            |                                    |              |                |             |
| Out of Gauge Contain                                     | er                                                 |                            |                                    |              |                |             |
| is this an Out of Gauge<br>Container?                    | Yes No                                             |                            |                                    |              |                |             |
| It is mandatory to enter at lea                          | st one value into one of these fields for an Or    | ut of Gauge container      |                                    |              |                |             |
| Over Height:                                             |                                                    | cm                         | Over Width Left:                   |              | a              | n           |
| Over Length Forward:                                     |                                                    | cm                         | Over Width Right:                  |              | c              | n           |
| Over Length After:                                       |                                                    | cm                         |                                    |              |                |             |
|                                                          |                                                    |                            |                                    |              |                |             |
| -Hazardous Container                                     |                                                    |                            |                                    |              |                |             |
| is this a Hazardous Container?                           | Yes ○ No     No                                    |                            |                                    |              | Add Hazardo    | us Material |
| Empli A.d.I                                              |                                                    |                            |                                    |              |                |             |
| You (tipmainuser@gmail.com) will                         | receive an email confirming Terminal acceptance or | declination of this PRA. I | s there anyone else you would like | us to email? |                |             |
| Email Addresses:                                         |                                                    |                            |                                    |              |                |             |
|                                                          |                                                    |                            |                                    |              |                |             |
|                                                          |                                                    |                            |                                    |              |                |             |
|                                                          |                                                    |                            |                                    |              | Reset Submit & | Copy Save   |
|                                                          |                                                    |                            | ER8ION 1.10.2.11                   |              |                |             |
|                                                          | нитения                                            | ON DOD'T & AUATOAL U       | ⊖ 2012. ALL RIGHT & RE BERVE       | 0            |                |             |

Figure 14 – Create PRA page (all options)

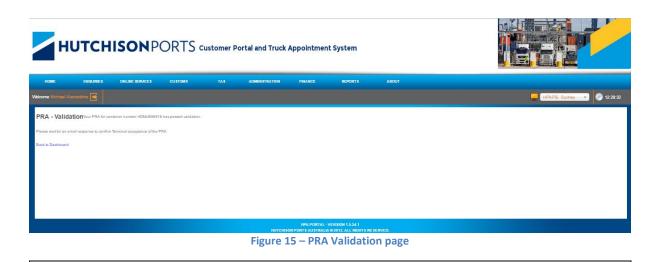

From: noreply@hutchisonports.com.au Date: Thu, 28 Mar 2013 13:38:40 +1100 Subject: Rejected PRA - Container [ABC123] The terminal has rejected your PRA for the following reasons: Invalid container ID [ABC123]! • **Vessel Information** Vessel Voyage: BNEPCH 10N Lloyds Number: 8809189 Line Operator: CCS **Consignment Information** Shipping Line Booking Reference: 123456 Port of Loading: AUBNE Port of Discharge: AUPKL **Final Destination: Container Information** Container/BreakStack: Container Container Number: ABC123 Customs Authorisation Number: JA436MNPW Container ISO: 43R1 Commodity Code: REEF Full/Empty: Full Arrival Mode: Truck Container Gross Weight: 20000 kg **Reefer Container** Reefer Indicator: Operating Reefer Temperature: 5 °c SRIsbane Container Terminals Pty Limited Shipper's Responsibilities It is the Shipper's (or his Agent's) responsibility to check that information declared on a Pre-Receival Advice (PRA) is complete and correct. Request for container record changes once the containers are received into the HPA terminal must go through the Shipping Companies, and may lead to handling charges. Please refer to the HPA TAS Terms and Conditions for details.

Figure 16 – PRA Rejection email

From: noreply@hutchisonports.com.au Date: Thu, 28 Mar 2013 13:44:56 +1100 Subject: Accepted PRA - Container [ABCD12345]

The Terminal has accepted your PRA for container ABCD12345. Below are the details of your PRA:

Vessel Information

Vessel Voyage: BNEPCH 10N Lloyds Number: 8809189 Line Operator: CCS Consignment Information Shipping Line Booking Reference: 123456 Port of Loading: AUBNE Port of Discharge: AUPKL Final Destination:

Container Information

Container/BreakStack: Container

Container Number: ABCD12345

Customs Authorisation Number: JA436MNPW

Container ISO: 43R1

Commodity Code: REEF

Full/Empty: Full

Arrival Mode: Truck

Container Gross Weight: 20000 kg

**Reefer Container** 

Reefer Indicator: Operating

Reefer Temperature: 5 °c

SRIsbane Container Terminals Pty Limited

Shipper's Responsibilities

It is the Shipper's (or his Agent's) responsibility to check that information declared on a Pre-Receival Advice (PRA) is complete and correct.

Request for container record changes once the containers are received into the HPA terminal must go through the Shipping Companies, and may lead to handling charges. Please refer to the HPA TAS Terms and Conditions for details.

Figure 17 – PRA Acceptance email

Here is some information to assist you with creating a PRA.

| Field                                 | Description                                                         |
|---------------------------------------|---------------------------------------------------------------------|
| Vessel Voyage                         | Select the combination of vessel code and voyage code that is       |
| , ,                                   | applicable for this PRA. This drop down menu only displays          |
|                                       | Vessel Voyages relevant to HPA.                                     |
| Line Operator                         | The Shipping Company that has operational control of a              |
| •                                     | number of containers on a vessel. A line operator is usually        |
|                                       | one of many line operators within a Shipping Service/Trade          |
|                                       | which operates a number of vessels. This drop down menu             |
|                                       | will be filtered based on the selected vessel voyage.               |
| Lloyds Number                         | The registration number of a vessel or ship. This field is pre-     |
|                                       | populated based on the selected vessel voyage.                      |
| Shipping Line Booking                 | Input the number provided by the Shipping Line or Agent             |
| Reference                             | when the cargo was booked onto the vessel voyage.                   |
| Port of Discharge                     | Possible ports where the cargo can be discharged. This drop         |
|                                       | down menu will be filtered based on the vessel voyage.              |
| Port of Loading                       | The port where the cargo is loaded. This field will be pre-         |
|                                       | populated based on the logged in user's default terminal.           |
| Final Destination                     | The last stopping point for a shipment. This is an optional         |
|                                       | PRA field.                                                          |
| Container/BreakStack                  | The way in which the goods being transported are packaged.          |
| Nested Container                      | Indicates if the unit consists of a number of collapsible units.    |
|                                       |                                                                     |
| Full/Empty                            | Indicates if the container is full or empty                         |
| Arrival Mode                          | The mode by which the cargo is arriving at the Terminal.            |
| Commodity Code                        | Select the commodity code that defines the goods in the             |
| Containen Number                      | container, e.g. GENL, HAZD, MTY etc.                                |
| Container Number<br>BreakStack Number | The unique alphanumeric number to identify the cargo. If the        |
| BreakStack Number                     | cargo is packaged in a container this will be the container number. |
|                                       | <b>Note:</b> please ensure that the container number letters and    |
|                                       | digits are correct, with no spaces or dashes.                       |
| Verified Gross Mass                   | Weight of the cargo and container combined.                         |
|                                       | Must be in kilograms and between 2,000 and 40,000.                  |
| Date Verified                         | Date on which VGM was verified. This date cannot be in the          |
|                                       | future                                                              |
| Weight Calculation Method             | Method 1 - Actual weighing of a container                           |
|                                       | Method 2 – Calculated weight based on contents                      |
| Name of Declarant                     | Name of the individual declaring VGM                                |
| Company                               | Company of the Declarant                                            |
| Phone                                 | Declarant's phone contact number                                    |
| Email                                 | Declarant's email address                                           |
| Name of Issuer                        | Name of the party that issued the weight certificate via            |
|                                       | method 1 or method 2                                                |
| Street                                | Street of the issuing party                                         |
| City                                  | City of the issuing party                                           |
| Country                               | Country in which VGM was declared.                                  |
|                                       | Note: Set to Australia by default                                   |
| <b>Customs Authorisation Number</b>   | The CAN is mandatory for a container with a Full/Empty              |
| (CAN)                                 | status of Full. It will be validated to ensure that the container   |
|                                       | has been cleared by the Australian Customs Service.                 |

| Field                          | Description                                                                                                    |
|--------------------------------|----------------------------------------------------------------------------------------------------|
| Container ISO                  | A 4 digit code established by the International<br>Standardisation Organisation (ISO) to describe container size<br>and type.                                                                                                    |
| Reefer Details                 | Depending on the "Container ISO" code, reefer information<br>may be required.<br>Occasionally a reefer container is empty or used for non-<br>refrigerated goods, thus no reefer temperature is required. If<br>this is the case, please select Non-Operating. If the reefer<br>container is being used for refrigerated goods and has an<br>associated reefer temperature, please select Operating.<br>Default is Operating.<br>If Yes is selected for a Reefer container, a reefer temperature<br>must be entered in degrees Celsius between -70 and 30.<br>Additionally, vent setting details can be entered where<br>required. If a vent setting is entered, the vent setting unit<br>must be selected. Where CFM or CMH are selected, valid<br>values are between 0 and 9999. Where % is selected valid<br>values are between 0 and 100 |
| Seal Details                   | The numbered and coded security seal(s) attached to the container.                                                                                                    |
| Out of Gauge Container Details | If Yes is selected, a dimension in centimetres must be input<br>into at least one of the Over Height, Over Length Forward,<br>Over Length After, Over Width Left, Over Width Right fields.                                                                                                    |
| Hazardous Container Details    | If Yes is selected, the UNDG Code UNNO and Haz Material<br>Weight must be input. The IMDG Code will be pre-populated<br>based on the UNDG Code UNNO. The Haz Material Name will<br>be pre-populated based on the UNDG Code UNNO, but can be<br>edited.                                                                                                    |
| Email Addresses                | Allows the PRA creator to nominate up to 2 additional email<br>addresses to receive the terminal acceptance/rejection email<br>of the PRA.<br><b>Note:</b> the creator of the PRA will always receive a copy of the<br>acceptance/rejection email.                                                                                                    |

#### 4.3.2 View a PRA

To view a PRA prior, follow the steps below:

- 1. Navigate to the **Online Services** menu and select **PRA**.
- 2. This will display all the PRAs that have been created by your company.
- 3. To limit the number of PRAs listed enter search criteria and click **Search**.
- 4. Click the **Container Number** of the PRA to be edited.

#### 4.3.3 Edit a PRA

To edit a PRA prior, follow the steps below:

- 1. Navigate to the **Online Services** menu and select **PRA**.
- 2. To limit the number of PRAs listed enter search criteria and click Search.
- 3. Click the **Container Number** of the PRA to be edited.
- 4. Edit the necessary details on the Edit PRA screen.
- 5. Click Save.

#### Notes:

- 1. A PRA can only be edited prior to the container being received into the Terminal and prior to it being linked to a manifest.
- 2. A PRA created in 1-Stop cannot be edited in the HPA Portal, but may be edited in 1-Stop.
- 3. A PRA can only be edited by the original creator of the PRA for that container or a user from the same company as the original creator of the PRA.

#### 4.3.4 Search for a PRA

To search for a PRA, follow the steps below:

- 1. Navigate to the **Online Services** menu and select **PRA**.
- 2. This will display all PRAs created by your company.
- 3. Optionally you can filter the list by entering criteria at the top of the screen and clicking **Search**.

Note: you cannot search for a PRA once the ETD of the vessel voyage has been reached.

|                                                                                                    | IRIES ONLINE SERVICE                                                                                                    | s customs                                                                                                    |                                                                                                    | ADMINI STRATION                                                                                                    | FINANCE     | REPORTS                                                                                                    | ABOUT                                                                                                    |                                                                                                    |                                                                                                    |           |
|----------------------------------------------------------------------------------------------------|----------------------------------------------------------------------------------------------------|----------------------------------------------------------------------------------------------------|----------------------------------------------------------------------------------------------------|----------------------------------------------------------------------------------------------------|-------------|----------------------------------------------------------------------------------------------------|----------------------------------------------------------------------------------------------------|----------------------------------------------------------------------------------------------------|----------------------------------------------------------------------------------------------------|-----------|
| Icome Michael Alameddin                                                                                                    |                                                                                                    |                                                                                                    |                                                                                                    |                                                                                                    |             |                                                                                                    |                                                                                                    | <u>,</u>                                                                                                    | HPAPB, Sydney                                                                                                    | ) 💮 16:58 |
| RA Dashboard                                                                                                    |                                                                                                    |                                                                                                    |                                                                                                    |                                                                                                    |             |                                                                                                    |                                                                                                    |                                                                                                    |                                                                                                    |           |
| arch on one or more fields to                                                                                                    | nd a PRA                                                                                                    |                                                                                                    |                                                                                                    |                                                                                                    |             |                                                                                                    |                                                                                                    |                                                                                                    |                                                                                                    |           |
| ontainer Number:                                                                                                    |                                                                                                    |                                                                                                    |                                                                                                    |                                                                                                    |             | Submission Start Date:                                                                                                    | 02/02/2017                                                                                                    |                                                                                                    |                                                                                                    |           |
| hipping Line Booking                                                                                                    |                                                                                                    |                                                                                                    |                                                                                                    |                                                                                                    |             | Submission End Date:                                                                                                    | 02/03/2017                                                                                                    |                                                                                                    |                                                                                                    |           |
| essel Voyage:                                                                                                    | Select                                                                                                    | •                                                                                                    |                                                                                                    |                                                                                                    |             |                                                                                                    |                                                                                                    |                                                                                                    |                                                                                                    |           |
|                                                                                                    | 001001                                                                                                    | · ·                                                                                                    |                                                                                                    |                                                                                                    |             |                                                                                                    |                                                                                                    |                                                                                                    |                                                                                                    |           |
|                                                                                                    |                                                                                                    |                                                                                                    |                                                                                                    |                                                                                                    |             |                                                                                                    |                                                                                                    |                                                                                                    | Search                                                                                                    | Create F  |
|                                                                                                    |                                                                                                    |                                                                                                    |                                                                                                    |                                                                                                    |             |                                                                                                    |                                                                                                    |                                                                                                    |                                                                                                    |           |
| A Page 1 of 4 >>                                                                                                    | Page Size : 20 •                                                                                                    |                                                                                                    |                                                                                                    |                                                                                                    |             |                                                                                                    |                                                                                                    |                                                                                                    |                                                                                                    |           |
| ntainer Number                                                                                                    | Commodity Code                                                                                                    | • Vessel Voyage                                                                                                    | e etd                                                                                                    | Port of D                                                                                                    | Discharge Ø | Shipping Line Booking Reference                                                                                                    | Container VGM                                                                                                    | Last Modified                                                                                                    | • Status                                                                                                    | •         |
|                                                                                                    |                                                                                                    | •                                                                                                    | •                                                                                                    |                                                                                                    | ٠           |                                                                                                    |                                                                                                    |                                                                                                    |                                                                                                    | *         |
|                                                                                                    |                                                                                                    |                                                                                                    |                                                                                                    | MYPKG                                                                                                    |             |                                                                                                    |                                                                                                    |                                                                                                    |                                                                                                    |           |
| AU1234587                                                                                                    | GENL                                                                                                    | DNT 050N                                                                                                    | 15/03/2017 16:16                                                                                                    |                                                                                                    |             | FSUOIUUIU54EFFES                                                                                                    | 11223                                                                                                    | 16/02/2017 09:30                                                                                                    | Pending                                                                                                    |           |
|                                                                                                    | GENL<br>MTY                                                                                                    | DNT 050N<br>SCT 999                                                                                                    | 15/03/2017 16:16                                                                                                    | ZZOPT                                                                                                    |             | 1232456                                                                                                    | 2300                                                                                                    | 16/02/2017 09:30<br>23/02/2017 12:02                                                                                                    | Accepted                                                                                                    |           |
| RF0004290                                                                                                    |                                                                                                    |                                                                                                    |                                                                                                    |                                                                                                    |             |                                                                                                    |                                                                                                    |                                                                                                    |                                                                                                    |           |
| RF0004290<br>D10000019                                                                                                    | MTY                                                                                                    | SCT 999                                                                                                    | 16/03/2017 22:01                                                                                                    | ZZOPT                                                                                                    |             | 1232456                                                                                                    | 2300                                                                                                    | 23/02/2017 12:02                                                                                                    | Accepted                                                                                                    |           |
| RF0004290<br>D10000019<br>D10000020                                                                                                    | MTY<br>MTY                                                                                                    | SCT 999<br>SCT 999                                                                                                    | 16/03/2017 22:01<br>15/03/2017 22:01                                                                                                    | ZZOPT<br>ZZOPT                                                                                                    |             | 1232456<br>A                                                                                                    | 2300<br>2500                                                                                                    | 23/02/2017 12:02<br>03/02/2017 09:29                                                                                                    | Accepted<br>Accepted                                                                                                    |           |
| IF0004290<br>D10000019<br>D10000020<br>D10000023                                                                                                    | MTY<br>MTY<br>MTY                                                                                                    | SCT 000<br>SCT 000<br>SCT 000                                                                                                    | 15/03/2017 22:01<br>15/03/2017 22:01<br>15/03/2017 22:01                                                                                                    | ZZOPT<br>ZZOPT<br>ZZOPT                                                                                                    |             | 1232466<br>A<br>A                                                                                                    | 2300<br>2500<br>2500                                                                                                    | 23/02/2017 12:02<br>03/02/2017 09:29<br>03/02/2017 10:12                                                                                                    | Accepted<br>Accepted<br>Accepted                                                                                                    |           |
| RF0004290<br>D10000019<br>D10000020<br>D10000023<br>IBU784503<br>IBU984507                                                                                                    | MTY           MTY           MTY           MTY           GENL           GENL                                                                                                    | SCT 000           SCT 000           SCT 000           DNT 050N           DNT 050N           DNT 050N                                                                                                    | 15/03/2017 22:01<br>15/03/2017 22:01<br>15/03/2017 22:01<br>15/03/2017 18:18<br>15/03/2017 18:18<br>15/03/2017 18:18                                                                                                    | 220PT<br>220PT<br>220PT<br>MYPKG<br>MYPKG                                                                                                    |             | 1232456<br>A<br>A<br>A<br>A<br>ANKU98098<br>ANLKU4887                                                                                                    | 2300<br>2500<br>2500<br>12450<br>11250                                                                                                   | 23/02/2017 12:02<br>03/02/2017 09:29<br>03/02/2017 10:12<br>08/02/2017 10:58<br>15/02/2017 11:33<br>15/02/2017 11:32                                                                                                    | Accepted<br>Accepted<br>Accepted<br>Accepted                                                                                                    |           |
| 85004290<br>DI0000019<br>DI0000020<br>DI0000023<br>BU784563<br>BU984567                                                                                                    | MTY<br>MTY<br>MTY<br>MTY<br>GENL                                                                                                    | SCT 999<br>SCT 999<br>SCT 999<br>DNT 050N<br>DNT 050N                                                                                                    | 15/03/2017 22:01<br>15/03/2017 22:01<br>15/03/2017 22:01<br>15/03/2017 16:16<br>15/03/2017 16:16                                                                                                    | ZZOPT<br>ZZOPT<br>ZZOPT<br>MYPKG<br>MYPKG                                                                                                    |             | 1232466<br>A<br>A<br>A<br>ANKU98098                                                                                                    | 2300<br>2500<br>2500<br>2500<br>2500<br>12450                                                                                            | 23/02/2017 12:02<br>03/02/2017 09:29<br>03/02/2017 10:12<br>08/02/2017 10:58<br>15/02/2017 11:33                                                                                                    | Accepted<br>Accepted<br>Accepted<br>Accepted<br>Accepted                                                                                                    |           |
| RE004200<br>DI0000019<br>DI0000020<br>BU784503<br>BU984507<br>FU7845123<br>LU8754510                                                                                                    | MTY<br>MTY<br>MTY<br>GENL<br>GENL<br>GENL<br>GENL<br>GENL                                                                                                    | SCT 999           SCT 999           SCT 999           DNT 050N           DNT 050N           DNT 050N           DNT 050N           DNT 050N                                                                                                    | 15/03/2017 22:01<br>15/03/2017 22:01<br>15/03/2017 22:01<br>15/03/2017 22:01<br>15/03/2017 16:18<br>15/03/2017 16:18<br>15/03/2017 16:18<br>15/03/2017 16:18                                                             | ZZOPT<br>ZZOPT<br>ZZOPT<br>MYPKG<br>MYPKG<br>SGSIN<br>SGSIN                                                                                                    |             | 1232466<br>A<br>A<br>A<br>ANKU98008<br>ANKU4887<br>SFEJIUBIUIU<br>SFEERE                                                                                                    | 2300<br>2800<br>2800<br>12490<br>11490<br>11480<br>11420                                                                                 | 23/02/2017 12:02<br>03/02/2017 09:29<br>03/02/2017 10:12<br>06/02/2017 10:58<br>15/02/2017 11:33<br>15/02/2017 11:32<br>14/02/2017 11:31<br>22/02/2017 10:54                                                                                                    | Accepted<br>Accepted<br>Accepted<br>Accepted<br>Accepted<br>Accepted<br>Accepted<br>Accepted                                                                                                    |           |
| PD004200<br>D0000019<br>D0000020<br>D0000023<br>BU784503<br>BU984507<br>FU7845123<br>LU8754510<br>KU75454878                                                                                                    |                                                                                                    | SCT 999           SCT 999           SCT 999           DNT 050N           DNT 050N           DNT 050N           DNT 050N           DNT 050N           DNT 050N           DNT 050N                                                                                                    | 18/03/2017 22:01<br>15/03/2017 22:01<br>15/03/2017 22:01<br>18/03/2017 16:18<br>15/03/2017 16:18<br>15/03/2017 16:18<br>18/03/2017 16:18<br>15/03/2017 16:18<br>15/03/2017 16:18                                         | ZZOPT<br>ZZOPT<br>MYPKG<br>MYPKG<br>SGSIN<br>SGSIN<br>SGSIN<br>MYPKG                                                                                                    |             | 1232486<br>A<br>A<br>A<br>ANKU98008<br>ANKU4887<br>SFEJI018010<br>SFEERE<br>B<br>ADSADJICKJ                                                                                                    | 2300<br>2800<br>2800<br>12450<br>11250<br>11480<br>11480<br>11220<br>13250                                                               | 23/02/2017 12:02<br>03/02/2017 06:29<br>03/02/2017 10:12<br>06/02/2017 10:12<br>15/02/2017 11:33<br>15/02/2017 11:32<br>14/02/2017 11:51<br>22/02/2017 10:54<br>14/02/2017 11:42                                                                                                    | Accepted<br>Accepted<br>Accepted<br>Accepted<br>Accepted<br>Accepted<br>Accepted<br>Accepted<br>Accepted                                                                                                    |           |
| RF0004200<br>DI0000019<br>DI0000020<br>DI0000023<br>BU984583<br>BU984587<br>IFU7845123<br>ILU8754510<br>ILU8754510<br>ILU8754510<br>SU2898703                                                                                                    | MTY           MTY           MTY           GENL           GENL           GENL           GENL           GENL           GENL           GENL           GENL           GENL           GENL                                                                            | SCT 000           SCT 000           SCT 000           DNT 050N           DNT 050N           DNT 050N           DNT 050N           DNT 050N           DNT 050N           DNT 050N           DNT 050N           DNT 050N           DNT 050N                                                                                                    | 16/03/2017 22:01<br>16/03/2017 22:01<br>16/03/2017 22:01<br>16/03/2017 12:01<br>16/03/2017 16:16<br>16/03/2017 16:16<br>16/03/2017 16:16<br>16/03/2017 16:16<br>16/03/2017 16:16                                         | ZZOPT<br>ZZOPT<br>MYPKG<br>MYPKG<br>SGSIN<br>SGSIN<br>SGSIN<br>MYPKG<br>MYPKG                                                                                                    |             | 1232466<br>A<br>A<br>A<br>ANKU98098<br>ANKU9897<br>SFEJ9U8IUU<br>SFEERE<br>ADSADJKKJ<br>ADSADJKKJ                                                                                                    | 2300<br>2500<br>2500<br>12450<br>11280<br>11480<br>11480<br>11220<br>11220<br>13250                                                      | 23/02/2017 13:02<br>03/02/2017 10:12<br>06/02/2017 10:12<br>06/02/2017 10:15<br>15/02/2017 11:33<br>15/02/2017 11:35<br>14/02/2017 11:51<br>22/02/2017 10:54<br>14/02/2017 11:42<br>24/02/2017 11:43                                                                                                    | Accepted<br>Accepted<br>Accepted<br>Accepted<br>Accepted<br>Accepted<br>Accepted<br>Accepted<br>Accepted<br>Accepted                                                                                                 |           |
| 1F0004290<br>100000019<br>100000020<br>10000023<br>BU784503<br>BU984507<br>LU87645123<br>LU8764510<br>KU75454578<br>SU2082703<br>BU1234507                                                                                                    | MTY           MTY           MTY           GENL           GENL           GENL           GENL           GENL           GENL           GENL           GENL           GENL           GENL           GENL           GENL           GENL           GENL           GENL | SCT 909           SCT 909           SCT 909           DNT 050N           DNT 050N           DNT 050N           DNT 050N           DNT 050N           DNT 050N           DNT 050N           DNT 050N           DNT 050N           DNT 050N           DNT 050N           DNT 050N           DNT 050N                                                                                                    | 15/03/2017 22:01<br>15/03/2017 22:01<br>15/03/2017 22:01<br>15/03/2017 10:16<br>15/03/2017 10:16<br>15/03/2017 10:16<br>15/03/2017 10:16<br>15/03/2017 10:16<br>15/03/2017 10:16<br>15/03/2017 10:16                     | ZZOPT<br>ZZOPT<br>ZZOPT<br>MYPKG<br>MYPKG<br>SGSIN<br>SGSIN<br>MYPKG<br>MYPKG                                                                                                    |             | 1232468<br>A<br>A<br>A<br>ANUU80088<br>ANUU8008<br>SFEERE<br>ADSADAUKUJ<br>APKU87270504<br>PSEU87365                                                                                                    | 2300<br>2500<br>2500<br>12460<br>11250<br>11480<br>11220<br>11220<br>113250<br>113250<br>113250<br>11002                                 | 23/02/2017 11:02<br>03/02/2017 10:29<br>03/02/2017 10:12<br>06/02/2017 10:56<br>15/02/2017 11:32<br>14/02/2017 11:32<br>14/02/2017 11:32<br>14/02/2017 11:42<br>22/02/2017 11:42<br>24/02/2017 11:43<br>14/02/2017 11:43                                                                                                    | Accepted<br>Accepted<br>Accepted<br>Accepted<br>Accepted<br>Accepted<br>Accepted<br>Accepted<br>Accepted<br>Accepted<br>Accepted<br>Accepted<br>Accepted                                                             |           |
| F5004200<br>Di0000019<br>Di0000020<br>Di0000023<br>BU784503<br>BU784503<br>BU894507<br>FV7846123<br>LU87645170<br>SU2087703<br>BU1234607<br>LU202008                                                                                                    | MTY<br>MTY<br>MTY<br>GENL<br>GENL<br>GENL<br>GENL<br>GENL<br>GENL<br>GENL<br>GENL                                                                                                    | SCT 999           SCT 999           SCT 999           DNT 950N           DNT 950N                                                                                                | 16/03/2017 22:01<br>16/03/2017 22:01<br>16/03/2017 22:01<br>16/03/2017 22:01<br>16/03/2017 10:16<br>16/03/2017 10:16<br>16/03/2017 10:16<br>16/03/2017 10:16<br>16/03/2017 10:16<br>16/03/2017 10:16                     | 220PT<br>220PT<br>M/PkG<br>M/PKG<br>SOSIN<br>SOSIN<br>M/PkG<br>M/PkG<br>M/PkG<br>AUBNE                                                                                                    |             | 1232466<br>A<br>A<br>A<br>ANUC4807<br>SFEJ008UU<br>SFEERE<br>ADSAD/KJ<br>ADSAD/KJ<br>ADSAD/KJ<br>ADSAD/KJ<br>113                                                                                                    | 2300<br>2500<br>2500<br>12490<br>11280<br>11480<br>11220<br>11220<br>12220<br>12220<br>12220<br>12200<br>12200<br>12200                  | 239220171522<br>3592201715929<br>039220171592<br>459220171598<br>159220171133<br>169220171133<br>169220171132<br>169220171151<br>229220171164<br>24922017164<br>24922017164<br>26922017164<br>26922017164                                                                                                    | Accepted<br>Accepted<br>Accepted<br>Accepted<br>Accepted<br>Accepted<br>Accepted<br>Accepted<br>Accepted<br>Accepted<br>Accepted<br>Accepted<br>Accepted                                                             |           |
| RF004200<br>D10000019<br>D10000020<br>D10000023<br>BU784503<br>BU7845123<br>LU8745410<br>LU8745419<br>SU2208703<br>BU1224507<br>LU124507<br>LU124507<br>LU1234507                                                                                                    | MTY           MTY           MTY           GENL           GENL           GENL           GENL           GENL           GENL           GENL           GENL           GENL           GENL           GENL           GENL           GENL                               | SCT 909           SCT 909           DNT 050N           DNT 050N                                                                            | 16/03/2017 22:01<br>16/03/2017 22:01<br>16/03/2017 22:01<br>16/03/2017 10:16<br>15/03/2017 10:16<br>15/03/2017 10:16<br>15/03/2017 10:16<br>15/03/2017 10:16<br>15/03/2017 10:16<br>15/03/2017 10:16                     | ZZOPT<br>ZZOPT<br>ZZOPT<br>MYPKG<br>MYPKG<br>SOSIN<br>SOSIN<br>MYPKG<br>MYPKG<br>AUBNE<br>MYPKG                                                                                                    |             | 1232488<br>A<br>A<br>A<br>ANULV8008<br>ANULV487<br>SFEJ0108/01U<br>SFEJ0108/01U<br>SFEERE<br>ADSADJXLKJ<br>ADSADJXLKJ<br>ADSADJXLKJ<br>ASEU097645<br>113<br>SFEE87878                                                                                                    | 200<br>2500<br>2500<br>12400<br>11250<br>11250<br>11220<br>11220<br>11220<br>11002<br>11002<br>12001<br>1201                             | 2142201711202<br>035220171052<br>035220171052<br>045220171055<br>145020171132<br>145020171132<br>140220171132<br>140220171132<br>140220171142<br>14022017142<br>14022017<br>14022017<br>14022017<br>14022017<br>14022017<br>14022017<br>14022017<br>14022017<br>14022017<br>14022017<br>14022017<br>14022017<br>14022017<br>14022017<br>14022017<br>14022017<br>14022017<br>14022017<br>1402200<br>1402200<br>1402200<br>1402000<br>14020000<br>14020000<br>14020000<br>14020000<br>140200000<br>140200000<br>14000000000<br>14000000000000000000                                                                                                    | Accepted<br>Accepted<br>Accepted<br>Accepted<br>Accepted<br>Accepted<br>Accepted<br>Accepted<br>Accepted<br>Accepted<br>Accepted<br>Accepted<br>Pending<br>Pending                                                   |           |
| F9004290<br>D1000002<br>D10000023<br>BU784503<br>BU784503<br>BU784503<br>BU7845123<br>LU8764510<br>KU75454878<br>SU296703<br>BU1234507<br>LU202006<br>CU1234507<br>LU202006                                                                                                    | MTY<br>MTY<br>MTY<br>GEN,<br>GEN,<br>GEN,<br>GEN,<br>GEN,<br>GEN,<br>GEN,<br>GEN,                                                                                                    | SCT 999           SCT 999           DKT 950N           DKT 950N                                                         | 16/03/2017 22:01<br>16/03/2017 22:01<br>16/03/2017 22:01<br>16/03/2017 16:16<br>16/03/2017 16:16<br>16/03/2017 16:16<br>16/03/2017 16:16<br>16/03/2017 16:16<br>16/03/2017 16:16<br>16/03/2017 16:16                     | 220PT<br>220PT<br>220PT<br>MYPKG<br>50SIN<br>50SIN<br>50SIN<br>MYPKG<br>MYPKG<br>AUPKE<br>MYPKG<br>NZTRG                                                                                                    |             | 1222498<br>A<br>A<br>A<br>ANUL08008<br>ANUL0487<br>SEEBAURUUU<br>SEEBRE<br>ASSADUUU<br>APVIAT2964<br>FSEIU877465<br>13<br>SFEEB7878<br>ERTITITITIR                                                                                                    | 2300<br>2300<br>2300<br>12490<br>11280<br>11220<br>11220<br>11220<br>11220<br>11220<br>11220<br>11220<br>11220<br>11220<br>11223         | 2 310/2017 12:02<br>030/2017 10:02<br>060/2017 10:12<br>060/2017 10:02<br>160/2017 11:03<br>160/2017 11:03<br>160/2017 11:03<br>160/2017 11:04<br>140/2017 11:04<br>140/2017 10:04<br>140/2017 10:05<br>160/2017 10:05<br>140/2017 10:09<br>140/2017 10:09                                                                                                    | Accepted<br>Accepted<br>Accepted<br>Accepted<br>Accepted<br>Accepted<br>Accepted<br>Accepted<br>Accepted<br>Accepted<br>Accepted<br>Pending<br>Accepted<br>Accepted                                                  |           |
| HP004200<br>E10000020<br>D10000020<br>D10000023<br>BU98467<br>FU784692<br>BU98467<br>FU7845123<br>LU27445123<br>LU27445123<br>LU2745470<br>BU1234697<br>LU223609<br>CU1234667<br>AU007513<br>TU064321                                                                                                    | KTY     KTY     MTY     MTY     OEN     OEN     OEN     OEN     OEN     OEN     OEN     OEN     OEN     OEN     OEN     OEN     OEN     OEN     OEN     OEN                                                                                                    | SCT 999           SCT 999           SCT 999           DNT 950N           DNT 950N | 15/03/2017 22:01<br>16/03/2017 22:01<br>16/03/2017 22:01<br>15/03/2017 22:01<br>15/03/2017 16:16<br>15/03/2017 16:16<br>15/03/2017 16:16<br>15/03/2017 16:16<br>15/03/2017 16:16<br>15/03/2017 16:16<br>15/03/2017 16:16 | 220PT<br>220PT<br>220PT<br>220PT<br>300000<br>30000<br>3000000 |             | 122495<br>A<br>A<br>A<br>AAUUUU<br>SFEER<br>AAUUUU<br>SFEER<br>AAUUUU<br>AAUUUUU<br>AAUUUUU<br>AAUUUUUS<br>SFEER<br>AAUUUUUS<br>AAUUUUUS<br>SFEER<br>AAUUUUUS<br>AAUUUUUS<br>AAUUUUUS<br>AAUUUUUS<br>AAUUUUUS<br>AAUUUUUS<br>AAUUUUUS<br>AAUUUUUS<br>AAUUUUUS<br>AAUUUUUS<br>AAUUUUUS<br>AAUUUUUS<br>AAUUUUUS<br>AAUUUUUS<br>AAUUUUUS<br>AAUUUUUS<br>AAUUUUUS<br>AAUUUUUS<br>AAUUUUUS<br>AAUUUUUS<br>AAUUUUUS<br>AAUUUUUS<br>AAUUUUUS<br>AAUUUUUS<br>AAUUUUS<br>AAUUUUUS<br>AAUUUUUS<br>AAUUUUUS<br>AAUUUUS<br>AAUUUUUS<br>AAUUUUS<br>AAUUUUUS<br>AAUUUUS<br>AAUUUUS<br>AAUUUUS<br>AAUUUU | 200<br>2500<br>2500<br>12400<br>11250<br>11250<br>11220<br>11220<br>11220<br>11002<br>11002<br>11214<br>12011<br>12248<br>10235<br>12310 | 2 10/2/01112/02<br>03/2/01110/22<br>03/2/01110/23<br>16/2/2/01110/23<br>16/2/2/011112<br>16/2/2/011112<br>16/2/2/011142<br>2/2/2/2/01142<br>2/2/2/201142<br>16/0/2/201142<br>16/0/2/201142<br>16/0/2/2011420<br>16/0/2/201120<br>16/2/201120<br>16/2/2011420<br>2/2/2/2011420<br>2/2/2/2011420                                                                                                    | Accepted<br>Accepted<br>Accepted<br>Accepted<br>Accepted<br>Accepted<br>Accepted<br>Accepted<br>Accepted<br>Accepted<br>Pending<br>Accepted<br>Pending<br>Accepted<br>Accepted<br>Accepted                           |           |
| F004300<br>E000019<br>D10000020<br>D10000023<br>BL/78403<br>BL/78403<br>BL/98407<br>FL/784512<br>LL/874519<br>SL/28473<br>SL/28473<br>SL/28473<br>SL/28473<br>LL/027413<br>TL/034321<br>TL/0364221<br>TL/0364221                                                                                                    | MTY<br>MTY<br>MTY<br>GEN.<br>GEN.<br>GEN.<br>GEN.<br>GEN.<br>GEN.<br>GEN.<br>GEN.                                                                                                    | SCT 699<br>SCT 699<br>SCT 699<br>DNT 050N<br>DNT 050N<br>DNT 050N<br>DNT 050N<br>DNT 050N<br>DNT 050N<br>DNT 050N<br>DNT 050N<br>DNT 050N<br>DNT 050N                                                                                                    | 15/03/2017 22:01<br>15/03/2017 22:01<br>15/03/2017 22:01<br>15/03/2017 22:01<br>15/03/2017 22:01<br>15/03/2017 16:16<br>15/03/2017 16:16<br>15/03/2017 16:16<br>15/03/2017 16:16<br>15/03/2017 16:16<br>15/03/2017 16:16 | 220PT<br>220PT<br>220PT<br>220PT<br>220PT<br>320PT<br>300T<br>300T<br>300T<br>300T<br>300T<br>300T<br>300T<br>3                                                                                                    |             | 1232495<br>A<br>A<br>A<br>ANUCAT<br>SELENDINU<br>SEENENUUU<br>SEENEN<br>ADAADAUUU<br>ADAADAUUUU<br>SEENEN<br>FEUUTYSEE<br>SEENTYSEE<br>ANULUUS454<br>ANULUUS4542                                                                                                    | 2300<br>2300<br>2300<br>12480<br>11280<br>11280<br>11280<br>11280<br>11280<br>11002<br>12281<br>1201<br>1228<br>1228                     | 2 30 42 40 17 12 42<br>0 30 42 40 17 19 82 8<br>0 30 42 40 17 19 82 8<br>0 40 42 40 17 19 82 8<br>1 40 42 40 17 19 88<br>1 40 42 40 17 11 32<br>1 40 42 20 17 11 32<br>1 40 42 20 17 10 84<br>1 40 42 20 17 10 84<br>1 40 42 20 17 10 83<br>1 40 42 20 17 42 9<br>1 40 42 20 17 42 9<br>1 40 42 20 17 42 9<br>1 40 42 20 17 42 9<br>1 40 42 20 17 42 9<br>1 40 42 20 17 18 4<br>1 40 42 20 17 18 4<br>1 40 4<br>1 40 42 10 17 18 4<br>1 40 42 10 17 18 4<br>1 40 4<br>1 40 42 10 17 18 4<br>1 40 4<br>1 40 4 | Accepted<br>Accepted<br>Accepted<br>Accepted<br>Accepted<br>Accepted<br>Accepted<br>Accepted<br>Accepted<br>Accepted<br>Accepted<br>Accepted<br>Accepted<br>Accepted<br>Accepted<br>Accepted<br>Accepted<br>Accepted |           |
| AU123497 F8004290 E000029 E000029 E000029 E000029 E000029 E000029 E000029 E000029 E000029 E00047451 E0004751 E000475 E000475 E000475 E000 | KTY     KTY     MTY     MTY     OEN     OEN     OEN     OEN     OEN     OEN     OEN     OEN     OEN     OEN     OEN     OEN     OEN     OEN     OEN                                                                                                    | SCT 999           SCT 999           SCT 999           DNT 950N           DNT 950N | 15/03/2017 22:01<br>16/03/2017 22:01<br>16/03/2017 22:01<br>15/03/2017 22:01<br>15/03/2017 16:16<br>15/03/2017 16:16<br>15/03/2017 16:16<br>15/03/2017 16:16<br>15/03/2017 16:16<br>15/03/2017 16:16<br>15/03/2017 16:16 | 220PT<br>220PT<br>220PT<br>220PT<br>300000<br>30000<br>3000000 |             | 122495<br>A<br>A<br>A<br>AAUUUU<br>SFEER<br>AAUUUU<br>SFEER<br>AAUUUU<br>AAUUUUU<br>AAUUUUU<br>AAUUUUUS<br>SFEER<br>AAUUUUUS<br>AAUUUUUS<br>SFEER<br>AAUUUUUS<br>AAUUUUUS<br>AAUUUUUS<br>AAUUUUUS<br>AAUUUUUS<br>AAUUUUUS<br>AAUUUUUS<br>AAUUUUUS<br>AAUUUUUS<br>AAUUUUUS<br>AAUUUUUS<br>AAUUUUUS<br>AAUUUUUS<br>AAUUUUUS<br>AAUUUUUS<br>AAUUUUUS<br>AAUUUUUS<br>AAUUUUUS<br>AAUUUUUS<br>AAUUUUUS<br>AAUUUUUS<br>AAUUUUUS<br>AAUUUUUS<br>AAUUUUUS<br>AAUUUUS<br>AAUUUUUS<br>AAUUUUUS<br>AAUUUUUS<br>AAUUUUS<br>AAUUUUUS<br>AAUUUUS<br>AAUUUUUS<br>AAUUUUS<br>AAUUUUS<br>AAUUUUS<br>AAUUUU | 200<br>2500<br>2500<br>12400<br>11250<br>11250<br>11220<br>11220<br>11220<br>11002<br>11002<br>11214<br>12011<br>12248<br>10235<br>12310 | 2 10/2/01112/02<br>03/2/01110/22<br>03/2/01110/23<br>16/2/2/01110/23<br>16/2/2/011112<br>16/2/2/011112<br>16/2/2/011142<br>2/2/2/2/01142<br>2/2/2/201142<br>16/0/2/201142<br>16/0/2/201142<br>16/0/2/2011420<br>16/0/2/201120<br>16/2/201120<br>16/2/2011420<br>2/2/2/2011420<br>2/2/2/2011420                                                                                                    | Accepted<br>Accepted<br>Accepted<br>Accepted<br>Accepted<br>Accepted<br>Accepted<br>Accepted<br>Accepted<br>Accepted<br>Pending<br>Accepted<br>Pending<br>Accepted<br>Accepted<br>Accepted                           |           |

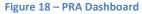

#### 4.3.5 Page Filtering

The page offers the ability to filter results based on user input.

To filter out rows in the table, follow the steps below:

- 1. Navigate to the Online Services menu and select PRA
- 2. Select the white box above the column that you wish to filter.
- 3. Enter a filter criteria. The table will update based on what you type.
- 4. Filtering on multiple columns is available, simply select another white box and enter a filter criteria.

| HUT                                                                                                    |                                                                                                    |                                                                                                    |                                                                                                    |                                                                                                    |                                                                                                    |                                                                                                    |                                                                                                    |                                                                                                    |        |
|----------------------------------------------------------------------------------------------------|----------------------------------------------------------------------------------------------------|----------------------------------------------------------------------------------------------------|----------------------------------------------------------------------------------------------------|----------------------------------------------------------------------------------------------------|----------------------------------------------------------------------------------------------------|----------------------------------------------------------------------------------------------------|----------------------------------------------------------------------------------------------------|----------------------------------------------------------------------------------------------------|--------|
| HOME ENG                                                                                                    | UIRIES ONLINE SERVIC                                                                                                    | CES CUSTOMS                                                                                                    | TAS                                                                                                    | ADMINISTRATION FINANCE                                                                                                    | REPORTS ABO                                                                                                    | ит                                                                                                    |                                                                                                    |                                                                                                    |        |
| scome Michael Alameddine (                                                                                                    | 3                                                                                                    |                                                                                                    |                                                                                                    |                                                                                                    |                                                                                                    |                                                                                                    | _                                                                                                    | HPAPB, Sydney 🔹                                                                                                    | 12:33  |
| PRA Dashboard                                                                                                    |                                                                                                    |                                                                                                    |                                                                                                    |                                                                                                    |                                                                                                    |                                                                                                    |                                                                                                    |                                                                                                    |        |
| Search on one or more fields to f<br>Container Number:<br>\$hipping Line Booking                                                                                                    | ind a PRA                                                                                                    |                                                                                                    |                                                                                                    |                                                                                                    |                                                                                                    | /02/2017                                                                                                    |                                                                                                    |                                                                                                    |        |
|                                                                                                    | Select                                                                                                    | •                                                                                                    |                                                                                                    |                                                                                                    | Submission End Date: 02                                                                                                    | /03/2017                                                                                                    |                                                                                                    |                                                                                                    |        |
| Vessel Voyage:                                                                                                    |                                                                                                    |                                                                                                    |                                                                                                    |                                                                                                    | submission End Uste: 02                                                                                                    | /03/2017                                                                                                    |                                                                                                    | Search                                                                                                    | Create |
|                                                                                                    |                                                                                                    |                                                                                                    | • ETD                                                                                                    | Port of Discharge                                                                                                    | Shipping Line Booking Reference                                                                                                    | Container V GM                                                                                                    | Last Modified                                                                                                    | Search Statue •                                                                                                    | Create |
| Vessel Voyage:<br>Het Het Page tof 4 Description                                                                                                    | Page Size : 20 •                                                                                                    | Vessel Voyage                                                                                                    | • ETD                                                                                                    | Port of Discharge     MYPKG                                                                                                    | <u>102</u>                                                                                                    |                                                                                                    | Last Momed                                                                                                    |                                                                                                    | Create |
| Vessel Voyage:<br>M                                                                                                    | M Page Size : 20 •                                                                                                    | Vessel Voyage                                                                                                    |                                                                                                    |                                                                                                    | Shipping Line Blocking Reference                                                                                                    |                                                                                                    | Last Monred     100/2017 0930                                                                                                    |                                                                                                    | Create |
| Vessel Voyage:<br>Het Het Page tof 4 Description                                                                                                    | M Page Size : 20 •<br>Commodity Code                                                                                                    | <ul> <li>Vessel Voyage</li> <li>Vessel Voyage</li> </ul>                                                                                                    | •                                                                                                    | MYPKG                                                                                                    | Shipping Line Docking Reference                                                                                                    | Container VGM                                                                                                    |                                                                                                    | Status                                                                                                    | Create |
| Net et Page 1 of 4<br>Container Number Container Number AAAU1234567 ANBU784563 ANBU784563                                                                                                    | Page Size : 20 Commostly Code GENL GENL GENL GENL GENL                                                                                                    | Vessel Voyage     DNT 050N     DNT 050N     DNT 050N                                                                                                    | <ul> <li>15/03/2017 16:16</li> <li>15/03/2017 16:16</li> <li>15/03/2017 16:16</li> </ul>                                                                                                    | MYPKG<br>MYPKG<br>MYPKG<br>MYPKG                                                                                                    | Shipping Line Booking Reference     FourDULISAETFES     AnkUNASAT                                                                                                    | Container V CM     Il 223     Il 2450     Il 250                                                                           | 16/02/2017 09:30<br>16/02/2017 11:33<br>15/02/2017 11:32                                                                                                    | Status     Pencing     Accepted     Accepted                                                                                                    | Create |
| Kt         Kt         Page 1 of 4         >>           Container Number                                                                                                    | Page Size : 20     Commodity Code     GENL     GENL     GENL     GENL     GENL                                                                                                    | Vessel Voyage      DNT 050N     DNT 050N     DNT 050N     DNT 050N     DNT 050N                                                                                                    | <ul> <li>15/03/2017 16:16</li> <li>15/03/2017 16:16</li> <li>15/03/2017 16:16</li> <li>15/03/2017 16:16</li> <li>15/03/2017 16:16</li> </ul>                                                                                                    | МҮРКG<br>МҮРКG<br>МҮРКG<br>МҮРКG<br>МҮРКG                                                                                                    | Bilophig Line Booking Reference     FOUDUNUISEEFFES     ANKLY6059     ANKLY617     ASADAUKUJ                                                                                                    | Container VCM     11223     12450     11250     13250                                                                      | 1602/2017 09:30<br>1502/2017 11:33<br>1502/2017 11:32<br>14/02/2017 11:42                                                                                                  | Status     Pencing     Accepted     Accepted     Accepted                                                                                                    | Create |
| M         4         Page 1 of 4         >>           Container Number            >>           Container Number            >>         >>         >>         >>         >>         >>         >>         >>         >>         >>         >>         >>         >>         >>         >>         >>         >>         >>         >>         >>         >>         >>         >>         >>         >>         >>         >>         >>         >>         >>         >>         >>         >>         >>         >>         >>         >>         >>         >>         >>         >>         >>         >>         >>         >>         >>         >>         >>         >>         >>         >>         >>         >>         >>         >>         >>         >>         >>         >>         >>         >>         >>         >>         >>         >>         >>         >>         >>         >>         >>         >>         >>         >>         >>         >>         >>         >>         >>         >>         >>         >>         >>         >>         >>         >>         ><                                                                                                    | Page Size : 20     Commodity Code     GENL     GENL     GENL     GENL     GENL     GENL     GENL     GENL                                                                                                    | Vessel Voyage      ONT 050N     DNT 050N     DNT 050N     DNT 050N     DNT 050N     DNT 050N     DNT 050N                                                                                                    | <ul> <li>15/03/2017 16:16</li> <li>15/03/2017 16:16</li> <li>15/03/2017 16:16</li> <li>15/03/2017 16:16</li> <li>15/03/2017 16:16</li> </ul>                                                                                                    | МҮРКG<br>МҮРКG<br>МҮРКG<br>МҮРКG<br>МҮРКG<br>МҮРКG                                                                                                    | shipping Line Booking Reference     Source State State     Arctuations     Arctuations     Arctuation     Arctuation     Arctuation                                                                                                    | Container VGat<br>1223<br>1255<br>1256<br>1256<br>1256                                                                     | 16/02/2017 09:30<br>15/02/2017 11:33<br>15/02/2017 11:32<br>14/02/2017 11:42<br>24/02/2017 11:42                                                                           | Istus     Pencing     Accepted     Accepted     Accepted     Accepted     Accepted                                                                                                    | Create |
| Me         44         Page 1 of 4         34           Container Number                                                                                                    | Page Size : 20 Connodity Code GENL GENL GENL GENL GENL GENL GENL GENL                                                                                                    | Vassi Voyage     DNT 050N     DNT 050N     DNT 050N     DNT 050N     DNT 050N     DNT 050N     DNT 050N     DNT 050N                                                                                                    | <ul> <li>15.03/2017 16.16</li> <li>15.03/2017 16.18</li> <li>15.03/2017 16.18</li> <li>15.03/2017 16.18</li> <li>15.03/2017 16.18</li> <li>15.03/2017 16.18</li> </ul>                                                                                                    | MYPKG<br>MYPKG<br>MYPKG<br>MYPKG<br>MYPKG<br>MYPKG                                                                                                    | Enloping Line Booking Reference     Enloping Line Booking Reference     Followinus/EFFES     Anktubers     Anktubers     Anktubers     Anktubers     Anktubers     Anktubers     PEGUIDALIA                                                                                                    | Container VCat<br>11223<br>112450<br>11256<br>11250<br>11250<br>11250<br>11250<br>11250                                    | 16022017 09:30<br>15:022017 11:33<br>15:022017 11:32<br>14:022017 11:42<br>24:022017 11:42<br>16:022017 14:30<br>16:022017 09:31                                           | Status     Pending     Accepted     Accepted     Accepted     Accepted     Accepted     Accepted     Accepted                                                                                                    | Create |
| M         M         Page 1 of 4         >>           Container Nember          >>         >>           Container Nember          >>         >>           AAAU1234687          >>         >>           ANBU784563          >>         >>           ANBU28457          >>         >>           ANBU28457          >>         >>           ANBU284573          >>         >>           BBU1234687          >>         >>           COLU1234687          >>         >>                                                                                                    | Page Size : 20     Constant Code     GENL     GENL     GENL     GENL     GENL     GENL     GENL     GENL     GENL     GENL     GENL                                                                                                    | •         •         •         •         •         •         •         •         •         •         •         •         •         •         •         •         •         •         •         •         •         •         •         •         •         •         •         •         •         •         •         •         •         •         •         •         •         •         •         •         •         •         •         •         •         •         •         •         •         •         •         •         •         •         •         •         •         •         •         •         •         •         •         •         •         •         •         •         •         •         •         •         •         •         •         •         •         •         •         •         •         •         •         •         •         •         •         •         •         •         •         •         •         •         •         •         •         •         •         •         •         •         •         •         •         •         • | <ul> <li>1503/2017 16:16</li> <li>1503/2017 16:16</li> <li>1503/2017 16:16</li> <li>1503/2017 16:16</li> <li>1503/2017 16:16</li> <li>1503/2017 16:16</li> <li>1503/2017 16:16</li> </ul>                                                                                                    | MYPKG           MYPKG           MYPKG           MYPKG           MYPKG           MYPKG           MYPKG           MYPKG           MYPKG                                                                                 | Shipping Like Booking Reference     Social State Social State State Social State Social State Social State Social State Social State State Social State Social State State Social State State Social State State Social State State Sta | Container V/St     11223     11223     11226     11236     11359     11359     11022     12245                             | 16022017 0930<br>15022017 1133<br>15022017 1132<br>14022017 1132<br>24022017 1142<br>24022017 1142<br>16022017 0931<br>16022017 0939                                       | Itaba      v       Pending     Accepted     Accepted     Accepted     Accepted     Accepted     Pending     Pending                                                                                                    | Create |
| Vessel Voyage:           Mt         4t         Page 1 of 4         >>           Container Number          >>         >>           Antitrated Formation          >>         >>           Antitrated Formation          >>         >>           Baburated Formation          >>         >>           Baburated Formation          >>         >>           Baburated Formation          >>         >>           Baburated Formation          >>         >>           Baburated Formation          >>         >>           Baburated Formation          >>         >>           Baburated Formation          >>         >>           Baburated Formation         >>         >>         >>           Baburated Formation         >>         >>         >>           Baburated Formation         >>         >>         >>           Baburated Formation         >>         >>         >>           Baburated Formation         >>         >>         >>           Baburated Formation         >>         >>         >>           Baburated Formated Formated F                                                                                                    | Page Size : 20  Connodity Code  GENL  GENL  GEN | Vessel Veyage     Introson     Detroson     Detroson     Detroson     Detroson     Detroson     Detroson     Detroson     Detroson     Detroson     Detroson     Detroson     Detroson     Detroson                                                                                                    | 1503/2017 16:16           1503/2017 16:16           1503/2017 16:16           1503/2017 16:16           1503/2017 16:16           1503/2017 16:16           1503/2017 16:16           1503/2017 16:16           1503/2017 16:16           1503/2017 16:16           1503/2017 16:16                                                                                                    | МҮРКG<br>МҮРКG<br>МҮРКG<br>МҮРКG<br>МҮРКG<br>МҮРКG<br>МҮРКG<br>МҮРКG                                                                                                    | Estapping Line Booking Reference     FOUDUNUSSECFFES     ANKCH0009     ANKCH009     ANKCH009     ANKCH07     ANKCH07     ANKCH07     FOLONUSSECFFES     FOLONUSSECFFES     FOLONUSSECFFE     FOLONUSSECFFE      FOLONUSSECFFE     FOLONUSSECFFE   | Container VCat<br>11223<br>12450<br>13250<br>13250<br>13250<br>13250<br>13250<br>13250<br>13250<br>13250<br>13250<br>13250 | 18022017 0930<br>15022017 1133<br>15022017 1132<br>14022017 1142<br>24002017 1142<br>14022017 10931<br>16022017 0939<br>16022017 0949                                      | Status     Pending     Accepted     Accepted     Accepted     Accepted     Accepted     Pending     Pending     Pending     Pending                                                                                                    | Create |
| Vessel Voyage:           Mt         44         Page 1 of 4         >>           Container Number         >>         >>         >>           AAU1234587         AABU24553         AABU24553         AABU24553           AABU245593         BBBU2334587         >         >>           APSU2595703         BBBU234587         >>         >>           DOU1234587         DOU1234587         >>         >>           AGVLV545478         AGVLV545478         >>         >>                                                                                                    | Page Size : 20 •           Connodity Code           GENL           GENL           GENL           GENL           GENL           GENL           GENL           GENL           GENL           GENL           GENL           GENL           GENL           GENL                                                                                                    | Vessel Veysge     Drt GSSN     Drt GSSN     Drt GSSN     Drt GSSN     Drt GSSN     Drt GSSN     Drt GSSN     Drt GSSN     Drt GSSN     Drt GSSN     Drt GSSN     Drt GSSN     Drt GSSN                                                                                                    | <ul> <li>15.03/2017 16:16</li> <li>15.03/2017 16:18</li> <li>15.03/2017 16:18</li> <li>15.03/2017 16:18</li> <li>15.03/2017 16:18</li> <li>15.03/2017 16:18</li> <li>15.03/2017 16:18</li> <li>15.03/2017 16:18</li> <li>15.03/2017 16:18</li> </ul>                                                                                                    | MYPKG           MYPKG           MYPKG           MYPKG           MYPKG           MYPKG           MYPKG           MYPKG           MYPKG           MYPKG           MYPKG           MYPKG           MYPKG           MYPKG | Integring Line Booking Reference           Flucture           Flucture           Ankunder           Ankunder     <                                                                                                    | container vydat     1223     1224     1239     13290     1329     11002     12245     11111     13290                      | 140220170930<br>150220171133<br>140220171133<br>140220171142<br>240220171430<br>160220170931<br>160220170939<br>160220170939<br>160220170939                               | Elste     Pending     Accepted     Accepted     Accepted     Accepted     Pending     Pending     Pending     Pending     Pending     Pending                                                                                                    | Create |
| No.         41         Page 1 of 5         34           Container Humber           AAAU1234567         AABU764563           ANBU764563         AABU764563         AABU764567         ABU764567         ABU764567           ANDU7645070         BBU1234567         COUL334567         COUL334567         COUL334567         COUL324567         COUL324567 <td>Prage Size : 20     Commodity Code     Commodity Code     GENL     GENL     GENL     GENL     GENL     GENL     GENL     GENL     GENL     GENL     GENL     GENL     GENL     GENL     GENL     GENL</td> <td>Vissel Voyage     DNT 050N     DNT 050N     DNT 050N     DNT 050N     DNT 050N     DNT 050N     DNT 050N     DNT 050N     DNT 050N     DNT 050N     DNT 050N     DNT 050N     DNT 050N</td> <td>1         503/2017 16:16           1         503/2017 16:16           1         503/2017 16:16           1         503/2017 16:16           1         503/2017 16:16           1         503/2017 16:16           1         503/2017 16:16           1         503/2017 16:16           1         503/2017 16:16           1         503/2017 16:16           1         503/2017 16:16           1         503/2017 16:16           1         503/2017 16:16</td> <td>(MYPKG     MYPKG     MYPKG     MYPKG     MYPKG     MYPKG     MYPKG     MYPKG     MYPKG     MYPKG     MYPKG     MYPKG     MYPKG</td> <td>Estapping Line Booking Reference           FOUDUUUUSEEFTES           ANKU36056           ANKU36056           ANKU36056           ANKU36056           ANKU36056           ANKU36056           ANKU36056           ANKU36056           ANKU36056           ANKU36056           ANKU36056           ANKU36056           ANKU36056           ANKU36056           ANKU3677565           SECEN726           SECEN7276           SECEN72777</td> <td>Condutioner VCat<br/>11223<br/>12450<br/>12450<br/>12550<br/>12550<br/>12550<br/>12550<br/>12520<br/>12111<br/>12520<br/>12120</td> <td>40/22/017/00/20<br/>16/02/2017/11/23<br/>16/02/2017/11/22<br/>24/02/2017/14/20<br/>16/02/2017/04/2<br/>16/02/2017/04/2<br/>17/02/2017/04/2<br/>17/02/2017/14/3<br/>22/02/2017/14/3</td> <td>Islan     Panong     Panong     Accepted     Accepted     Accepted     Accepted     Panong     Panong</td> <td>Create</td> | Prage Size : 20     Commodity Code     Commodity Code     GENL     GENL     GENL     GENL     GENL     GENL     GENL     GENL     GENL     GENL     GENL     GENL     GENL     GENL     GENL     GENL                                                                                                    | Vissel Voyage     DNT 050N     DNT 050N     DNT 050N     DNT 050N     DNT 050N     DNT 050N     DNT 050N     DNT 050N     DNT 050N     DNT 050N     DNT 050N     DNT 050N     DNT 050N                                                                                                    | 1         503/2017 16:16           1         503/2017 16:16           1         503/2017 16:16           1         503/2017 16:16           1         503/2017 16:16           1         503/2017 16:16           1         503/2017 16:16           1         503/2017 16:16           1         503/2017 16:16           1         503/2017 16:16           1         503/2017 16:16           1         503/2017 16:16           1         503/2017 16:16 | (MYPKG     MYPKG     MYPKG     MYPKG     MYPKG     MYPKG     MYPKG     MYPKG     MYPKG     MYPKG     MYPKG     MYPKG     MYPKG                                                                                        | Estapping Line Booking Reference           FOUDUUUUSEEFTES           ANKU36056           ANKU36056           ANKU36056           ANKU36056           ANKU36056           ANKU36056           ANKU36056           ANKU36056           ANKU36056           ANKU36056           ANKU36056           ANKU36056           ANKU36056           ANKU36056           ANKU3677565           SECEN726           SECEN7276           SECEN72777                                                                                                    | Condutioner VCat<br>11223<br>12450<br>12450<br>12550<br>12550<br>12550<br>12550<br>12520<br>12111<br>12520<br>12120        | 40/22/017/00/20<br>16/02/2017/11/23<br>16/02/2017/11/22<br>24/02/2017/14/20<br>16/02/2017/04/2<br>16/02/2017/04/2<br>17/02/2017/04/2<br>17/02/2017/14/3<br>22/02/2017/14/3 | Islan     Panong     Panong     Accepted     Accepted     Accepted     Accepted     Panong     Panong | Create |
| Vessel Voyage:<br>At A Page 1 of 4<br>Content Hundled<br>ANU124567<br>ANU124567<br>ANU124567<br>ANU124567<br>ANU124567<br>ANU124567<br>ANU124567<br>ANU124567<br>COCU1234567<br>DOU1334567<br>DOU1334567                                                                                                    | Page Size : 20 •           Connodity Code           GENL           GENL           GENL           GENL           GENL           GENL           GENL           GENL           GENL           GENL           GENL           GENL           GENL           GENL                                                                                                    | Vessel Veysge     Drt GSSN     Drt GSSN     Drt GSSN     Drt GSSN     Drt GSSN     Drt GSSN     Drt GSSN     Drt GSSN     Drt GSSN     Drt GSSN     Drt GSSN     Drt GSSN     Drt GSSN                                                                                                    | <ul> <li>15.03/2017 16:16</li> <li>15.03/2017 16:18</li> <li>15.03/2017 16:18</li> <li>15.03/2017 16:18</li> <li>15.03/2017 16:18</li> <li>15.03/2017 16:18</li> <li>15.03/2017 16:18</li> <li>15.03/2017 16:18</li> <li>15.03/2017 16:18</li> </ul>                                                                                                    | MYPKG           MYPKG           MYPKG           MYPKG           MYPKG           MYPKG           MYPKG           MYPKG           MYPKG           MYPKG           MYPKG           MYPKG           MYPKG           MYPKG | Integring Line Booking Reference           Flucture           Flucture           Ankunder           Ankunder     <                                                                                                    | container vydat     1223     1224     1239     13290     1329     11002     12245     11111     13290                      | 140220170930<br>150220171133<br>140220171133<br>140220171142<br>240220171430<br>160220170931<br>160220170939<br>160220170939<br>160220170939                               | Elste     Pending     Accepted     Accepted     Accepted     Accepted     Pending     Pending     Pending     Pending     Pending     Pending                                                                                                    | Create |

Figure 19 – PRA Dashboard filtered on Commodity Code, Port of Discharge

#### 5 **MO41 Management**

Uploading an MO41 is mandatory for all export Hazardous containers. To confirm an appointment for export hazardous cargo, you will be required to upload an MO41 prior to completing the appointment confirmation process (9.5 Confirm an Appointment)

MO41 documents can have one of 3 statuses:

| Status   | Meaning                                                                         |
|----------|---------------------------------------------------------------------------------|
| Pending  | The MO41 has been uploaded to TAS and is pending manual review by the           |
|          | terminal. You can proceed in confirming your appointment for your container.    |
|          | Note: the terminal may cancel your appointment if the MO41 is not valid         |
| Reviewed | The Terminal has manually reviewed the attached MO41, and confirms that the     |
|          | MO41 is valid. You can proceed in confirming your appointment for the container |
| Rejected | The Terminal has manually reviewed the attached MO41, and has found the MO41    |
|          | to be invalid.                                                                  |

#### 5.1 Search for a MO41

To search for a MO41, follow the steps below:

- 1. Navigate to the **Online Services** menu and select **MO41**
- 2. TAS will present the MO41 Dashboard, with no results returned (see Figure 20 MO41 Dashboard – Initial Load)
- 3. To view MO41s previously uploaded to TAS, Enter your criteria and click Search.
- 4. TAS will present the MO41 Dashboard, with the results for the selected search criteria see (see Figure 21 – MO41 Dashboard – Search Result returned)

|                   | ENQUIRI                        | S ONLINE SERVICES | CUSTOMS | TAS     | ADMINISTRATION            | REPORTS              | ABOUT      |                              |
|-------------------|--------------------------------|-------------------|---------|---------|---------------------------|----------------------|------------|------------------------------|
| Welcome Tenista S | M Tester 📑                     |                   |         |         |                           |                      |            | 🛃 HPAPB, Sydney 🔹 🛃 22:27:21 |
| MO41 Dashb        | oard                           |                   |         |         |                           |                      |            |                              |
| Container Num     | ber:                           |                   |         |         |                           |                      |            |                              |
| Vessel (Outbou    | nd):                           | Select            | ٣       |         |                           |                      |            |                              |
| Status:           |                                | Select            | •       |         |                           |                      |            |                              |
|                   |                                |                   |         |         |                           |                      |            | Search Create MO41           |
|                   |                                |                   |         |         |                           |                      |            |                              |
|                   |                                |                   |         |         |                           |                      |            |                              |
|                   |                                |                   |         |         |                           |                      |            |                              |
|                   |                                |                   |         |         |                           |                      |            |                              |
|                   | HPA PORTAL - VERSION 1.10.1.46 |                   |         |         |                           |                      |            |                              |
|                   |                                |                   |         | HUTCHIS | ON PORTS AUSTRALIA © 201: | 2. ALL RIGHTS RESERV | ÆD.        |                              |
|                   |                                |                   | Eigu    | ro 20   | MO/1 Dachh                | oard Ini             | itial Load |                              |

Figure 20 – MO41 Dashboard – Initial Load

| HOME ENQUIR              |                | CUSTOMS | TAS ADMINISTRATIO | N REPORTS ABOUT                |              |              |
|--------------------------|----------------|---------|-------------------|--------------------------------|--------------|--------------|
| ome Tenista S M Tester 📑 |                |         |                   |                                | HPAPB, Sydne | ey 🔹 💽 22:39 |
| 041 Dashboard            |                |         |                   |                                |              |              |
| Container Number:        |                |         |                   |                                |              |              |
| Vessel (Outbound):       | XCW 184N       | ¥       |                   |                                |              |              |
| Status:                  |                |         |                   |                                |              |              |
| Status:                  | Verified       | ٣       |                   |                                |              |              |
|                          |                |         |                   |                                |              |              |
|                          |                |         |                   |                                | Search       | Create MO41  |
|                          |                |         |                   |                                |              |              |
|                          | Container Numl |         | Vessel (Outbound) | ¢ Status                       | Appointment  | •            |
|                          |                |         |                   |                                |              |              |
|                          |                |         |                   |                                |              |              |
| 1000001                  | DGAU0455230    |         | XCW 184N          | Verified                       |              |              |
| 000003                   | DGMU04587712   |         | XCW 184N          | Verified                       |              |              |
| 1000010                  | AAAU000011     |         | XCW 184N          | Verified                       |              |              |
| /000012                  | BBBU000022     |         | XCW 184N          | Verified                       |              |              |
| 1000016                  | CCCU000033     |         | XCW 184N          | Verified                       |              |              |
| /000021                  | ABCU545452     |         | XCW 184N          | Verified                       | 0207220001   |              |
| 1000041                  | HAZU102326     |         | XCW 184N          | Verified                       | 0211061005   |              |
| /000042                  | HAZU72657      |         | XCW 184N          | Verified                       | 0207230001   |              |
| 1000044                  | HAZU102578     |         | XCW 184N          | Verified                       |              |              |
| 1000048                  | HAZU102148     |         | XCW 184N          | Verified                       |              |              |
| 1000049                  | HAZU112397     |         | XCW 184N          | Verified                       |              |              |
| /000053                  | HAZU112731     |         | XCW 184N          | Verified                       |              |              |
| /000082                  | HAZU142837     |         | XCW 184N          | Verified                       | 0220181005   |              |
| /000083                  | HAZU182593     |         | XCW 184N          | Verified                       |              |              |
| 1000085                  | HAZU202100     |         | XCW 184N          | Verified                       | 0220220002   |              |
| /000089                  | HAZU202258     |         | XCW 184N          | Verified                       |              |              |
| /000103                  | HAZU182162     |         | XCW 184N          | Verified                       |              |              |
|                          |                |         |                   |                                |              |              |
|                          |                |         |                   | VERSION 1.10.1.46              |              |              |
|                          |                |         |                   | A © 2012, ALL RIGHTS RESERVED. |              |              |

Figure 21 – MO41 Dashboard – Search Result returned

#### 5.2 Page Filtering

The page offers the ability to filter results based on user input.

To filter out rows in the table, follow the steps below:

- 1. Select the white box above the column that you wish to filter.
- 2. Enter a filter criteria. The table will update based on what you type/select.
- 3. Filtering on multiple columns is available, simply select another white box and enter/select a filter criteria.

| HOME                | ENQUIRIES  | ONLINE SERVICES | CUSTOMS | TAS          | ADMINISTRATION                                       | REPORTS | ABOUT |               |            |
|---------------------|------------|-----------------|---------|--------------|------------------------------------------------------|---------|-------|---------------|------------|
| Welcome Tenista S N | A Tester 📑 |                 |         |              |                                                      |         |       | HPAPB, Sydney | 22:41:33   |
| MO41 Dashbo         | oard       |                 |         |              |                                                      |         |       |               |            |
| Container Numb      | er:        |                 |         |              |                                                      |         |       |               |            |
| Vessel (Outbour     | nd): XC    | W 184N          | ▼       |              |                                                      |         |       |               |            |
| Status:             | Ve         | rified          | ¥       |              |                                                      |         |       |               |            |
|                     |            |                 |         |              |                                                      |         |       | Search C      | 1. 10.11   |
|                     |            |                 |         |              |                                                      |         |       | Search        | reate MO41 |
| MO41 Reference      |            | Container Numbe | r       | • Vessel (Ou | tbound)                                              | ¢ Stat  | tus   | Appointment   | ¢          |
|                     |            | AAAU000011      |         |              |                                                      |         |       |               |            |
| M000010             |            | AAAU000011      |         | XCW 184N     |                                                      | Veri    | ified |               |            |
|                     |            |                 |         |              |                                                      |         |       |               |            |
|                     |            |                 |         | HUTCHISON    | HPA PORTAL - VERSION 1.<br>PORTS AUSTRALIA © 2012. A |         | RVED. |               |            |

Figure 22 – MO41 Dashboard filter on Container Number

# 5.3 Uploading a MO41

Uploading a MO41 is a mandatory step in confirming an export appointment for Hazardous Cargo. It is a requirement that carriers ensure that the uploaded MO41 is accurate and the details are reflected within the Add MO41 page within TAS. The terminal will routinely check uploaded MO41 document to ensure accuracy of the details entered into TAS. Incorrect MO41 uploads will be rejected.

Carriers are to acknowledge that:

- It is their responsibility to ensure that the attached file is a valid and completed MO41 for the container
- The terminal will reject the MO41 upload if the MO41 document is not valid

There are two methods to upload a MO41

- via the **MO41** tab in the **Online Services**; or
- via the **MO41 Dashboard** screen (using the Create MO41 button)

To upload a MO41 document via the menu, follow the steps below:

- 1. Navigate to the Online Services menu and select Upload MO41 under the MO41 Tab.
- 2. The HPA Portal will present the **Add MO41** page (see Figure 23 Add MO41). The screen is composed of three sections
  - a. Declaration , at the top of the page
  - b. MO41 details, in the middle of the page
  - c. Acknowledgment, at the bottom of the page
- 3. To upload a MO41, Complete the form as follows
  - a. Fill in all fields on the page, as per the details within the MO41 document Note: All fields are mandatory.
  - b. Click the 'Attach' button.
  - c. Select the MO41 document from your device
  - d. Ensure that the attached file is a valid MO41 document for the container.
    - i. The file format must be .pdf
    - ii. The file cannot be larger than 3.5 MB
- 4. Click Save.

Note: By clicking save, you agree to the declaration.

Note: By clicking save, you agree to the acknowledgement.

5. Alternatively click **Cancel** to cancel the MO41 upload

To upload a MO41 via the MO41 dashboard, follow the steps below:

- 1. Navigate to the **Online Services** menu and select **MO41**
- 2. The HPA Portal will present Add MO41 page (see Figure 23 Add MO41)
- 3. Click the **Create MO41** button.
- 4. Continue as per step 2 above in the other method for uploading a MO41.

| Welcome Tenista S M Tester 📑                                                                                                    |                                                                                           |                      | HPAPB, Sydney 🔹 🕒 11:53:04 |  |  |  |
|----------------------------------------------------------------------------------------------------|-------------------------------------------------------------------------------------------|----------------------|----------------------------|--|--|--|
| Add MO41                                                                                                    |                                                                                           |                      |                            |  |  |  |
|                                                                                                    | d Contact Number are reflected in the contents of<br>and completed MO41 for the container | ne attached form     |                            |  |  |  |
| Container Number:*<br>Vessel (Outbound):*<br>Contact Name:*<br>Contact Number:*<br>MO41:*<br>Max.pdf File Size 3.5 MB                                                                                                    | Select   Attach                                                                           |                      |                            |  |  |  |
| Acknowledgement:<br>I acknowledge that attaching an incorrect or incomplete MO41 may result in the container not being loaded on the vessel. This may also mean that the carrier may be liable for any costs associated with removing the container from the terminal.<br>Save Cancel |                                                                                           |                      |                            |  |  |  |
| HPA PORTAL - VERSION 1.10.1.40<br>HUTCHISON PORTS AUSTRALIA © 2012. ALL RIGHT'S RESERVED.                                                                                                    |                                                                                           |                      |                            |  |  |  |
|                                                                                                    |                                                                                           | Figure 23 – Add MO41 |                            |  |  |  |

**Note 1**: You can change the uploaded file by attaching a different file to the MO41 page by clicking attach

#### 5.4 Edit a MO41

The contact Name, Contact Number and MO41 document can be edited where the status of the MO41 is pending. No edits can be made to the MO41 where the status is either Verified or Rejected

To edit a MO41, follow the steps below:

- 1. Navigate to the **Online Services** menu and select **MO41**.
- 2. TAS will present the MO41 Dashboard (see Figure 20 MO41 Dashboard Initial Load)
- 3. Apply a search criteria to locate your MO41 (see Figure 21 MO41 Dashboard Search Result returned)
- 4. Click on the **MO41 Reference** number
- 5. TAS will present the MO41 Details page (see Figure 24 MO41 Details)
- 6. Edit the necessary details on the MO41 Details page
- 7. Click Save.
- 8. Alternatively, click Cancel to cancel changes

| Welcome Tenista S M Tester                                                               |                                                                                                    | HPAPB, Sydney                 | 13:29:04       |  |  |  |
|------------------------------------------------------------------------------------------|----------------------------------------------------------------------------------------------------|-------------------------------|----------------|--|--|--|
| MO41 Details                                                                             |                                                                                                    |                               |                |  |  |  |
| Declaration:                                                                             |                                                                                                    |                               |                |  |  |  |
| I declare that:                                                                          |                                                                                                    |                               |                |  |  |  |
| 1. The Container Number a                                                                | nd Contact Number are reflected in the contents of the attached form                                                                                 |                               |                |  |  |  |
| 2. The file attached is a val                                                            | id and completed MO41 for the container                                                                                                    |                               |                |  |  |  |
| Status:                                                                                  | Pending                                                                                                    |                               |                |  |  |  |
| Reference Number:*                                                                       | M000301                                                                                                    |                               |                |  |  |  |
| Container Number:*                                                                       | HAZU05437                                                                                                    |                               |                |  |  |  |
| Vessel (Outbound):*                                                                      | DNT 050N                                                                                                    |                               |                |  |  |  |
| Contact Name:*                                                                           | Jane Doe                                                                                                    |                               |                |  |  |  |
| Contact Number:*                                                                         | 0295478456                                                                                                    |                               |                |  |  |  |
| MO41:                                                                                    | MO41 20190423.pdf                                                                                                    |                               |                |  |  |  |
| Max .pdf File Size 3.5 MB                                                                | View Attach                                                                                                    |                               |                |  |  |  |
|                                                                                          |                                                                                                    |                               |                |  |  |  |
| Acknowledgement:                                                                         |                                                                                                    |                               |                |  |  |  |
| I acknowledge that attachin<br>removing the container from                               | g an incorrect or incomplete MO41 may result in the container not being loaded on the vessel. This may also mean that the carrier<br>n the terminal. | may be liable for any costs a | ssociated with |  |  |  |
|                                                                                          |                                                                                                    | Cancel                        | Save           |  |  |  |
| HPA PORTAL - VERSION 1.10.1.40<br>HUTCHISON PORTS AUSTRALIA © 2012. ALL RIGHTS RESERVED. |                                                                                                    |                               |                |  |  |  |
|                                                                                          | Figure 24 – MO41 Details                                                                                                    |                               |                |  |  |  |

#### 5.5 View a MO41

To view a MO41, follow the steps below:

- 1. Navigate to the **Online Services** menu and select **MO41**.
- 2. TAS will present the MO41 Dashboard (see Figure 20 MO41 Dashboard Initial Load)
- 3. Apply a search criteria to locate your MO41 (see Figure 21 MO41 Dashboard Search Result returned)
- 4. Click on the MO41 Reference number
- 5. TAS will present the **MO41 Details** page (see figure Figure 24 MO41 Details)

| Welcome Tenista S M Tester 📑                                                                                                    |                                                                                                    | 📜 HPAPB, Sydney 🔹 🕘 13:29:04 |  |  |  |  |  |  |
|----------------------------------------------------------------------------------------------------|----------------------------------------------------------------------------------------------------|------------------------------|--|--|--|--|--|--|
| MO41 Details                                                                                                    |                                                                                                    |                              |  |  |  |  |  |  |
|                                                                                                    | I Contact Number are reflected in the contents of the attached form<br>and completed MO41 for the container |                              |  |  |  |  |  |  |
| Reference Number:*<br>Container Number:*<br>Vessel (Outbound):*<br>Contact Name:*<br>Contact Number:*                                                                                                    | Pending<br>M000301<br>HAZU05437<br>DNT 050N<br>Jane Doe<br>0295478456<br>MO41 20190423.pdf<br>View Attach   |                              |  |  |  |  |  |  |
| Acknowledgement:<br>I acknowledge that attaching an incorrect or incomplete MO41 may result in the container not being loaded on the vessel. This may also mean that the carrier may be liable for any costs associated with removing the container from the terminal. |                                                                                                    |                              |  |  |  |  |  |  |
|                                                                                                    | HPA PORTAL - VERSION 1.10.1.40<br>HUTCHISON PORTS AUSTRALIA © 2012. ALL RIGHTS RESERVED.                    |                              |  |  |  |  |  |  |

Figure 25 – MO41 Details

# 6 Container Tagging

Containers can be tagged for delivery through the Container Tagging Function. Containers tagged for road delivery will be tagged with you company's carrier code. Where the container is tagged for delivery via rail, it will be tagged with the rail destination.

**Note:** Where your company is set up as a Truck operator only, you will only be able to tag containers by Road

**Note:** Where your company is set up as a Rail Operator only, you will only be able to tag containers by Rail

**Note:** Where your company is set up as both a Truck operator and Rail operator, you will be able to tag select the delivery mode

#### 6.1 Search for a Container Tag

#### 6.1.1 Search for Road

To search for a Container Tag for road, follow the steps below:

- 1. Navigate to the **Online Services** menu and select **Container Tagging**
- TAS will present the Container Tagging Dashboard, with no results returned (see Figure 26

   Container Tagging Dashboard Road Initial Load)
- 3. To view Container Tagging Requests, Enter your criteria and click Search.

**Note:** If your company is Truck carrier and a Rail Operator, ensure that road is selected as the delivery mode to return results for Road. Alternatively, ensure that 'All' is selected to return results for both road and rail

**Note:** Selecting 'Tagging request' from the list by selector will return a list of individual tagging requests.

**Note:** Selecting 'Container' from the List by selector will return all containers you have tagged for the selected vessel and delivery mode

Note: The Vessel Voyage will be mandatory where listing results by vessel

 TAS will present the Container Tagging Dashboard, with the results for the selected search criteria see (see Figure 27 – Container Tagging Dashboard – Road - Search Result returned (By Tagging Request))

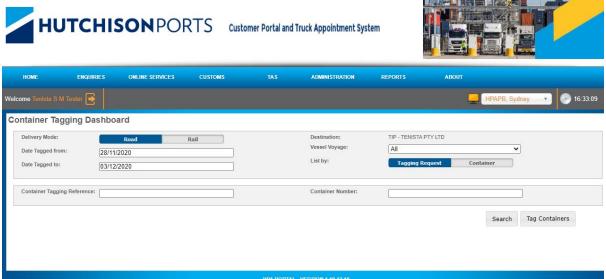

#### HPA PORTAL - VERSION 1.10.12.18 N PORTS AUSTRALIA © 2012. ALL RIGHTS RESERVED

Figure 26 – Container Tagging Dashboard – Road – Initial Load

| HOME                                                  | ENQUIRIES             | ONLINE SERVICES                | CUSTOMS         | TAS | ADMINISTRATION                             | REPORTS                            | ABOUT         |                 |
|-------------------------------------------------------|-----------------------|--------------------------------|-----------------|-----|--------------------------------------------|------------------------------------|---------------|-----------------|
| Welcome Tenista S M                                   | Tester 💽              |                                |                 |     |                                            |                                    | HPAPB, Sydn   | ey 🔻 🌑 16:39:42 |
| Container Tag                                         | ging Dash             | board                          |                 |     |                                            |                                    |               |                 |
| Delivery Mode:<br>Date Tagged from<br>Date Tagged to: | 2                     | Road<br>3/11/2020<br>3/12/2020 | Rail            |     | Destination:<br>Vessel Voyage:<br>List by: | TIP - TENISTA PTY All Tagging Requ | <b></b>       |                 |
| Container Taggir                                      | g Reference:          |                                |                 |     | Container Number:                          |                                    |               |                 |
| Container Tagging                                     | of 1 🗭 💓<br>Reference | Page Size : 20 🔹               | Vessel Voyage   | ¢C  | ontainer Count                             | Delivery Mode                      | Destination   | ¢               |
| Container ragging                                     | Celefence             |                                | • Vesser voyage |     | ontainer Count                             |                                    | Destination   |                 |
| CT000085                                              |                       | 03/12/2020 15:39               | DNT 050N        | 0   |                                            | Road                               | TIP - TENISTA | .PTY LTD        |
| CT000084                                              |                       | 03/12/2020 15:37               | DNT 050N        | 0   |                                            | Road                               | TIP - TENISTA | PTY LTD         |
| CT000083                                              |                       | 03/12/2020 15:34               | DNT 050N        | 0   |                                            | Road                               | TIP - TENISTA | PTY LTD         |
| CT000082                                              |                       | 03/12/2020 15:33               | DNT 050N        | 0   |                                            | Road                               | TIP - TENISTA | PTY LTD         |
| CT000042                                              |                       | 30/11/2020 13:53               | DNT 050N        | 1   |                                            | Road                               | TIP - TENISTA | PTY LTD         |
| H H Page 1                                            | of 1 🕨 渊              | Page Size : 20 🗸               |                 |     |                                            |                                    |               | Export to xlsx  |
|                                                       |                       |                                | HUTCHISC        |     | ERSION 1.10.12.18<br>© 2012. ALL RIGHTS RE | SERVED.                            |               |                 |

Figure 27 – Container Tagging Dashboard – Road - Search Result returned (By Tagging Request)

| ome Tenista S N                                                                                                  | vl Tester 📑   |                                                                                                    |                                                                                              |                                                                                      |                                                        |                                                              | HPAPB, Sydney 🔹 17:27                                                                                                    |
|----------------------------------------------------------------------------------------------------|---------------|----------------------------------------------------------------------------------------------------|----------------------------------------------------------------------------------------------|--------------------------------------------------------------------------------------|--------------------------------------------------------|--------------------------------------------------------------|----------------------------------------------------------------------------------------------------|
| ntainer Tag                                                                                                    | gging Dashb   | oard                                                                                                    |                                                                                              |                                                                                      |                                                        |                                                              |                                                                                                    |
| Delivery Mode:                                                                                                   |               | Road                                                                                                    | Rail                                                                                         | Desti                                                                                | ination:                                               | TIP - TENISTA PTY LTD                                        |                                                                                                    |
| Date Tagged from                                                                                                 | m: 08/        | 11/2020                                                                                                    |                                                                                              | Vess                                                                                 | el Voyage:                                             | DNT 050N                                                     | ~                                                                                                    |
| Data Taggad tau                                                                                                  |               |                                                                                                    |                                                                                              | List                                                                                 | by:                                                    | Tagging Request                                              | Container                                                                                                    |
| Date Tagged to:                                                                                                  | 03/           | 12/2020                                                                                                    |                                                                                              |                                                                                      |                                                        |                                                              |                                                                                                    |
| Container Taggi                                                                                                  | ng Reference: |                                                                                                    |                                                                                              | Cont                                                                                 | ainer Number:                                          |                                                              |                                                                                                    |
|                                                                                                    |               |                                                                                                    |                                                                                              |                                                                                      |                                                        |                                                              |                                                                                                    |
|                                                                                                    |               |                                                                                                    |                                                                                              |                                                                                      |                                                        |                                                              | The Contribution                                                                                                    |
|                                                                                                    |               |                                                                                                    |                                                                                              |                                                                                      |                                                        |                                                              | Search Tag Containers                                                                                                    |
|                                                                                                    |               |                                                                                                    |                                                                                              |                                                                                      |                                                        |                                                              |                                                                                                    |
| 📢 📢 Page 1                                                                                                    | of 1 N N Pa   | ige Size : 20 🗸                                                                                                    |                                                                                              |                                                                                      |                                                        |                                                              |                                                                                                    |
|                                                                                                    |               |                                                                                                    |                                                                                              |                                                                                      |                                                        |                                                              |                                                                                                    |
| a a luger                                                                                                    |               |                                                                                                    |                                                                                              |                                                                                      |                                                        |                                                              |                                                                                                    |
|                                                                                                    |               | <b>0</b> / <b>7</b>                                                                                                    |                                                                                              |                                                                                      | Al contract                                            |                                                              | Part and a                                                                                                    |
|                                                                                                    |               | Date Tagged                                                                                                    | Vessel Voyage                                                                                | ♦ Container                                                                          | r Number                                               | Delivery Mode                                                | Destination                                                                                                    |
|                                                                                                    |               | Date Tagged                                                                                                    | Vessel Voyage                                                                                | ¢ Container                                                                          | r Number                                               | Delivery Mode                                                | Destination                                                                                                    |
| ontainer Tagging                                                                                                 | Reference -   | Date Tagged                                                                                                    | Vessel Voyage     DNT 050N                                                                   | Container     IMP26020                                                               |                                                        | Delivery Mode     Road                                       | Destination     TIP - TENISTA PTY LTD                                                                                                    |
| ontainer Tagging<br>T000042                                                                                      | Reference V   |                                                                                                    |                                                                                              |                                                                                      | 001                                                    |                                                              |                                                                                                    |
| Container Tagging                                                                                                | Reference     | 30/11/2020 13:53                                                                                                    | DNT 050N                                                                                     | IMP26020                                                                             | 001<br>2589                                            | Road                                                         | TIP - TENISTA PTY LTD                                                                                                    |
| Container Tagging<br>CT000042<br>CT000025<br>CT000025<br>CT000025                                                | Reference     | 30/11/2020 13:53<br>27/11/2020 15:46                                                                                                    | DNT 050N                                                                                     | IMP26020<br>XRAY741                                                                  | 101<br>2589<br>18051                                   | Road                                                         | TIP - TENISTA PTY LTD<br>TIP - TENISTA PTY LTD                                                                                                    |
| ontainer Tagging<br>:T000042<br>:T000025<br>:T000025<br>:T000025                                                 | Reference     | 30/11/2020 13:53<br>27/11/2020 15:46<br>27/11/2020 15:46                                                                                                    | DNT 050N<br>DNT 050N<br>DNT 050N                                                             | IMP26020<br>XRAY741<br>HANZIM2                                                       | 2589<br>25851<br>4567                                  | Road<br>Road<br>Road                                         | TIP - TENISTA PTY LTD<br>TIP - TENISTA PTY LTD<br>TIP - TENISTA PTY LTD<br>TIP - TENISTA PTY LTD                                                                                                    |
| ontainer Tagging<br>:T000042<br>:T000025<br>:T000025<br>:T000025<br>:T000025<br>:T000025                         | Reference     | 30/11/2020 13:53<br>27/11/2020 15:46<br>27/11/2020 15:46<br>27/11/2020 15:46<br>27/11/2020 15:46                                                                                 | DNT 050N<br>DNT 050N<br>DNT 050N<br>DNT 050N<br>DNT 050N                                     | IMP26020<br>XRAY741<br>HANZIM2<br>TPPU123                                            | 001<br>2589<br>8051<br>4567<br>9873                    | Road<br>Road<br>Road<br>Road<br>Road                         | TIP - TENISTA PTY LTD<br>TIP - TENISTA PTY LTD<br>TIP - TENISTA PTY LTD<br>TIP - TENISTA PTY LTD<br>TIP - TENISTA PTY LTD                                                                                                    |
| ontainer Tagging<br>17000042<br>17000025<br>17000025                                                             | Reference     | 30/11/2020 13:53<br>27/11/2020 15:46<br>27/11/2020 15:46<br>27/11/2020 15:46<br>27/11/2020 15:46                                                                                 | DNT 050N<br>DNT 050N<br>DNT 050N<br>DNT 050N<br>DNT 050N<br>DNT 050N                         | IMP26020<br>XRAY741<br>HANZIM2<br>TPPU123<br>JJFU0158                                | 001<br>2589<br>8051<br>4567<br>1873<br>154854          | Road<br>Road<br>Road<br>Road<br>Road<br>Road                 | TIP - TENISTA PTY LTD<br>TIP - TENISTA PTY LTD<br>TIP - TENISTA PTY LTD<br>TIP - TENISTA PTY LTD<br>TIP - TENISTA PTY LTD                                                                                                    |
| 0000042<br>T000042<br>T000025<br>T000025<br>T000025<br>T000025<br>T000025<br>T000025                             | Reference     | 30/11/2020 13.53<br>27/11/2020 15.46<br>27/11/2020 15.46<br>27/11/2020 15.46<br>27/11/2020 15.46<br>27/11/2020 15.46                                                             | DNT 050N<br>DNT 050N<br>DNT 050N<br>DNT 050N<br>DNT 050N<br>DNT 050N                         | IMP2602C<br>XRAY741<br>HANZIM2<br>TPPU123<br>JJFU0155<br>GSTU032                     | 001<br>2589<br>8051<br>4567<br>1873<br>154854<br>2739  | Road<br>Road<br>Road<br>Road<br>Road<br>Road<br>Road         | TIP - TENISTA PTY LTD<br>TIP - TENISTA PTY LTD<br>TIP - TENISTA PTY LTD<br>TIP - TENISTA PTY LTD<br>TIP - TENISTA PTY LTD<br>TIP - TENISTA PTY LTD                                                                                                    |
| T000042<br>T000025<br>T000025<br>T000025<br>T000025<br>T000025<br>T000025<br>T000025<br>T000025                  | Reference     | 30/11/2020 13:53<br>27/11/2020 15:46<br>27/11/2020 15:46<br>27/11/2020 15:46<br>27/11/2020 15:46<br>27/11/2020 15:46<br>27/11/2020 15:46                                         | DNT 050N<br>DNT 050N<br>DNT 050N<br>DNT 050N<br>DNT 050N<br>DNT 050N<br>DNT 050N             | IMP2602C<br>XRAY741<br>HANZIM2<br>TPPU132<br>JJFU0155<br>GSTU032<br>CSLU632          | 001<br>2589<br>8051<br>4567<br>254854<br>2739<br>21093 | Road<br>Road<br>Road<br>Road<br>Road<br>Road<br>Road<br>Road | TIP - TENISTA PTY LTD<br>TIP - TENISTA PTY LTD<br>TIP - TENISTA PTY LTD<br>TIP - TENISTA PTY LTD<br>TIP - TENISTA PTY LTD<br>TIP - TENISTA PTY LTD<br>TIP - TENISTA PTY LTD                                                                            |
| 0000042<br>1000042<br>1000025<br>1000025<br>1000025<br>1000025<br>1000025                                        | Reference     | 30/11/2020 13 53<br>27/11/2020 15 46<br>27/11/2020 15 46<br>27/11/2020 15 46<br>27/11/2020 15 46<br>27/11/2020 15 46<br>27/11/2020 15 46                                         | DNT 050N<br>DNT 050N<br>DNT 050N<br>DNT 050N<br>DNT 050N<br>DNT 050N<br>DNT 050N<br>DNT 050N | IMP2602(<br>XRXY741<br>HANZM2<br>TPPU123<br>JJFU0152<br>GSTU032<br>CSLU632<br>HANZM2 | 001<br>2589<br>8051<br>4567<br>254854<br>2739<br>21093 | Road<br>Road<br>Road<br>Road<br>Road<br>Road<br>Road<br>Road | TIP - TENISTA PTY LTD<br>TIP - TENISTA PTY LTD<br>TIP - TENISTA PTY LTD<br>TIP - TENISTA PTY LTD<br>TIP - TENISTA PTY LTD<br>TIP - TENISTA PTY LTD<br>TIP - TENISTA PTY LTD<br>TIP - TENISTA PTY LTD<br>TIP - TENISTA PTY LTD<br>TIP - TENISTA PTY LTD |
| intainer Tagging<br>it000042<br>it000025<br>it000025<br>it000025<br>it000025<br>it000025<br>it000025<br>it000025 | Reference     | 30/11/2020 13 53<br>27/11/2020 15 46<br>27/11/2020 15 46<br>27/11/2020 15 46<br>27/11/2020 15 46<br>27/11/2020 15 46<br>27/11/2020 15 46                                         | DNT 050N<br>DNT 050N<br>DNT 050N<br>DNT 050N<br>DNT 050N<br>DNT 050N<br>DNT 050N<br>DNT 050N | IMP2602(<br>XRXY741<br>HANZM2<br>TPPU123<br>JJFU0152<br>GSTU032<br>CSLU632<br>HANZM2 | 001<br>2589<br>8051<br>4567<br>254854<br>2739<br>21093 | Road<br>Road<br>Road<br>Road<br>Road<br>Road<br>Road<br>Road | TIP - TENISTA PTY LTD<br>TIP - TENISTA PTY LTD<br>TIP - TENISTA PTY LTD<br>TIP - TENISTA PTY LTD<br>TIP - TENISTA PTY LTD<br>TIP - TENISTA PTY LTD<br>TIP - TENISTA PTY LTD<br>TIP - TENISTA PTY LTD                                                   |
| T000042<br>T000025<br>T000025<br>T000025<br>T000025<br>T000025<br>T000025<br>T000025<br>T000025                  | Reference     | 30/11/2020 13:53<br>27/11/2020 15:46<br>27/11/2020 15:46<br>27/11/2020 15:46<br>27/11/2020 15:46<br>27/11/2020 15:46<br>27/11/2020 15:46<br>27/11/2020 15:46<br>27/11/2020 15:46 | DNT 050N<br>DNT 050N<br>DNT 050N<br>DNT 050N<br>DNT 050N<br>DNT 050N<br>DNT 050N<br>DNT 050N | IMP2602(<br>XRXY741<br>HANZM2<br>TPPU123<br>JJFU0152<br>GSTU032<br>CSLU632<br>HANZM2 | 001<br>2589<br>8051<br>4567<br>254854<br>2739<br>21093 | Road<br>Road<br>Road<br>Road<br>Road<br>Road<br>Road<br>Road | TIP - TENISTA PTY LTD<br>TIP - TENISTA PTY LTD<br>TIP - TENISTA PTY LTD<br>TIP - TENISTA PTY LTD<br>TIP - TENISTA PTY LTD<br>TIP - TENISTA PTY LTD<br>TIP - TENISTA PTY LTD<br>TIP - TENISTA PTY LTD<br>TIP - TENISTA PTY LTD<br>TIP - TENISTA PTY LTD |
| ontainer Tagging<br>T000042<br>T000025<br>T000025<br>T000025<br>T000025<br>T000025<br>T000025<br>T000025         | Reference     | 30/11/2020 13 53<br>27/11/2020 15 46<br>27/11/2020 15 46<br>27/11/2020 15 46<br>27/11/2020 15 46<br>27/11/2020 15 46<br>27/11/2020 15 46                                         | DNT 050N<br>DNT 050N<br>DNT 050N<br>DNT 050N<br>DNT 050N<br>DNT 050N<br>DNT 050N<br>DNT 050N | IMP2602(<br>XRXY741<br>HANZM2<br>TPPU123<br>JJFU0152<br>GSTU032<br>CSLU632<br>HANZM2 | 001<br>2589<br>8051<br>4567<br>254854<br>2739<br>21093 | Road<br>Road<br>Road<br>Road<br>Road<br>Road<br>Road<br>Road | TIP - TENISTA PTY LTD<br>TIP - TENISTA PTY LTD<br>TIP - TENISTA PTY LTD<br>TIP - TENISTA PTY LTD<br>TIP - TENISTA PTY LTD<br>TIP - TENISTA PTY LTD<br>TIP - TENISTA PTY LTD<br>TIP - TENISTA PTY LTD<br>TIP - TENISTA PTY LTD<br>TIP - TENISTA PTY LTD |

Figure 28 – Container Tagging Dashboard – Road - Search Result returned (Container)

#### 6.1.2 Search for Rail

To search for a Container Tag for Rail, follow the steps below:

- 1. Navigate to the **Online Services** menu and select **MO41**
- 2. TAS will present the **Container Tagging**, with no results returned (see Figure 29 Container Tagging Dashboard Rail Initial Load)
- 3. To view Container Tagging Requests, Enter your criteria and click **Search**.

**Note:** If your company is Truck carrier and a Rail Operator, ensure that Rail is selected as the delivery mode to return results for Rail. Alternatively, ensure that 'All' is selected to return results for both road and rail

**Note:** Selecting 'Tagging request' from the list by selector will return a list of individual tagging requests.

**Note:** Selecting 'Container' from the List by selector will return all containers you have tagged for the selected vessel and delivery mode

Note: The Vessel Voyage will be mandatory where listing results by vessel

4. TAS will present the **Container Tagging Dashboard** with the results for the selected search criteria see (see Figure 30 – Container Tagging Dashboard – Rail – Search Result returned)

| HOME ENQU                   | RIES ONLI  |      | TAS       | ABOUT |                                                  |                 |                              |
|-----------------------------|------------|------|-----------|-------|--------------------------------------------------|-----------------|------------------------------|
| Welcome George Washington   | 3          |      |           |       |                                                  |                 | 🛃 HPAPB, Sydney 🔹 🍘 17:41:35 |
| Container Tagging Da        | ashboard   |      |           |       |                                                  |                 |                              |
| Delivery Mode:              | Road       | Rail |           |       | Destination:                                     | All             | ~                            |
| Date Tagged from:           | 28/11/2020 |      |           |       | Vessel Voyage:                                   | All             | ~                            |
| Date Tagged to:             | 03/12/2020 |      |           |       | List by:                                         | Tagging Request | Container                    |
| Container Tagging Reference | :          |      |           |       | Container Number:                                |                 |                              |
|                             |            |      |           |       |                                                  |                 | Search Tag Containers        |
|                             |            |      |           |       |                                                  |                 |                              |
|                             |            |      |           |       |                                                  |                 |                              |
|                             |            |      | HUTCHISON |       | ERSION 1.10.12.18<br>N© 2012. ALL RIGHTS RESERVE | :D.             |                              |

Figure 29 – Container Tagging Dashboard – Rail – Initial Load

| Delivery Mode:               | Road                            | Rail          | Destination:     | All                    | ~                     |
|------------------------------|---------------------------------|---------------|------------------|------------------------|-----------------------|
| Date Tagged from:            | 28/11/2020                      |               | Vessel Voyage:   | All                    | ~                     |
| Date Tagged to:              | 03/12/2020                      |               | List by:         | Tagging Reque          | st Container          |
| Container Tagging Reference: |                                 |               | Container Number | r                      |                       |
|                              |                                 |               |                  |                        | Search Tag Containers |
| Page 1 of 1 🕨                | Page Size : 20 🗸                |               |                  |                        | Search Tag Containers |
| (                            | Page Size : 20 V<br>Date Tagged | Vessel Voyage | Container Count  | Delivery Mode          | Search Tag Containers |
|                              |                                 | Vessel Voyage | Container Count  | Delivery Mode          |                       |
| ntainer Tagging Reference    |                                 | Vessel Voyage | Container Count  | Delivery Mode     Rail |                       |
|                              | Date Tagged                     |               |                  |                        | Destination           |

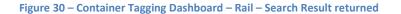

#### 6.2 Page Filtering

The page offers the ability to filter results based on user input.

To filter out rows in the table, follow the steps below:

- 1. Select the white box above the column that you wish to filter.
- 2. Enter a filter criteria. The table will update based on what you type/select.
- 3. Filtering on multiple columns is available, simply select another white box and enter/select a filter criteria.

| HOME                                                   | ENQUIRIES  | ONLINE SERVICES            | CUSTOMS       | TAS                                      | ADMINISTRATION                             | REPORTS                                       | ABOUT         |                  |
|--------------------------------------------------------|------------|----------------------------|---------------|------------------------------------------|--------------------------------------------|-----------------------------------------------|---------------|------------------|
| Welcome Tenista S M T                                  | ïester 📑   |                            |               |                                          |                                            |                                               | HPAPB, Sydr   | iey 🔹 💽 16:40:55 |
| Container Tagg                                         | jing Dashb | oard                       |               |                                          |                                            |                                               |               |                  |
| Delivery Mode:<br>Date Tagged from:<br>Date Tagged to: |            | Road<br>11/2020<br>12/2020 | Rail          |                                          | Destination:<br>Vessel Voyage:<br>List by: | TIP - TENISTA PTY L'<br>All<br>Tagging Reques | ~             |                  |
| Container Tagging                                      | Reference: |                            |               |                                          | Container Number:                          |                                               |               |                  |
| H H Page 1 of                                          | 1 🗰 🗰 P    | age Size : 20 🗸            |               |                                          |                                            |                                               | Search        | Tag Containers   |
| Container Tagging Re                                   | eference 🔻 | Date Tagged                | Vessel Voyage | ¢ Cor                                    | ntainer Count                              | Delivery Mode                                 | Destination   | ¢                |
|                                                        |            | 30/11/2020                 | ×             |                                          |                                            |                                               |               |                  |
| CT000042                                               |            | 30/11/2020 13:53           | DNT 050N      | 1                                        |                                            | Road                                          | TIP - TENIST/ | A PTY LTD        |
| 🚧 📢 Page 1 of                                          | 1 🕨 🙌 P    | age Size : 20 🗸            |               |                                          |                                            |                                               |               | Export to xlsx   |
|                                                        |            |                            | нитснік       | HPA PORTAL - VEI<br>IN PORTS AUSTRALIA ( |                                            | SERVED.                                       |               |                  |

Figure 31 – Container Tagging Dashboard - filter on Date Tagged

## 6.3 Tag Containers

#### 6.3.1 Tagging By Road

To Tag containers via the menu, follow the steps below:

- Navigate to the Online Services menu and select Tag Containers under the Container Tagging tab.
- 2. The HPA Portal will present the **Tag Containers** page (see Figure 32 Tag Containers Initial Load (Road) ). The screen is composed of two sections
  - a. Add Containers , at the top of the page
  - b. Container Details, in the middle of the page

**Note:** If your company is registered in the HPA Portal as both a Truck Carrier and a Rail operator, endure that Road is selected as the delivery mode before to proceeding

- 3. To tag containers, complete the form as follows
  - a. Select the Vessel Voyage
  - b. Enter the Container numbers that you wish to tag. Ensure that only one container is added per line
  - c. Input EIDO pins. Ensure that only one EIDO pin is added per line. It is not necessary to align the EIDO list to the container numbers as the HPA Portal will match the EIDO pin to the correct container within your selection. Where the EIDO pin is the same for multiple containers, you will only be required to input the EIDO once
  - d. Click Add
  - e. Review any errors that are displayed in the error column. You can select **back** to

make changes to your input. Alternatively you can select the *x* icon to remove the container.

4. Click **Submit** to complete tagging.

To tag containers via the Container Tagging dashboard, follow the steps below:

- 1. Navigate to the **Online Services** menu and select **Container Tagging**
- 2. The HPA Portal will present the Container Tagging Dashboard (see Figure 26 Container Tagging Dashboard Road Initial Load)
- 3. Click the **Tag Containers** button.
- 4. Continue as per step 2 above in the other method of tagging a container.

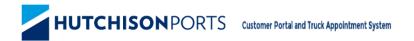

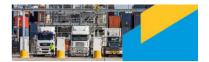

| HOME                                  | ENQUIRIES | ONLINE SERVICES                | CUSTOMS | TAS | ADMINISTRATION                                     | REPORTS              | ABOUT         |          |
|---------------------------------------|-----------|--------------------------------|---------|-----|----------------------------------------------------|----------------------|---------------|----------|
| Welcome Tenista S M 1                 | Tester 📑  |                                |         |     |                                                    |                      | HPAPB, Sydney | 17:05:05 |
| Tag Containers                        | 6         |                                |         |     |                                                    |                      |               |          |
| Add Containe                          | rs        |                                |         |     |                                                    |                      |               |          |
| Delivery Mode:                        |           | Road                           | Rail    |     |                                                    |                      |               |          |
| Destination:                          | TIP -     | - TENISTA PTY LTD              |         |     |                                                    |                      |               |          |
| Container Det                         | tails     |                                |         |     |                                                    |                      |               |          |
| Vessel Voyage:                        |           |                                | ~       |     |                                                    |                      |               |          |
| Container List:<br>(One Container Per | 001       | ıtainer1<br>tainer2<br>tainer3 |         |     | EIDO List:<br>(One EIDO Per Line)                  | Pin1<br>Pin2<br>Pin3 |               |          |
|                                       |           |                                | Add     |     |                                                    |                      |               |          |
|                                       |           |                                |         |     |                                                    |                      |               | Reset    |
|                                       |           |                                | нитс    |     | - VERSION 1.10.12.18<br>LIA © 2012. ALL RIGHTS RES |                      |               |          |

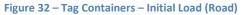

| HOME                            | ENQUIRIES | ONLINE SERV               | ACES CUSTOMS | TAS                                         | ADMINISTRATION                               | REPORTS | ABOUT         |       |          |
|---------------------------------|-----------|---------------------------|--------------|---------------------------------------------|----------------------------------------------|---------|---------------|-------|----------|
| Welcome Tenista S M T           | ester 💽   |                           |              |                                             |                                              |         | HPAPB, Sydney | · 6   | 17:07:49 |
| Tag Containers<br>Add Container |           |                           |              |                                             |                                              |         |               |       |          |
| Destination:                    | TIF       | Road<br>- TENISTA PTY LTD | Rail         |                                             |                                              |         |               |       |          |
| Container Det                   | ails      |                           |              |                                             |                                              |         |               |       |          |
| Vessel Voyage:                  |           | T 050N                    |              |                                             |                                              |         |               |       |          |
| Number Of Contain               | ers: 1    |                           |              |                                             |                                              |         |               |       |          |
| Container Number                |           | \$                        |              | ¢                                           |                                              |         | Remove        |       | ¢        |
|                                 |           |                           |              |                                             |                                              |         |               |       |          |
| SRGYIM22043                     |           |                           | 22U1         |                                             |                                              |         | x             |       |          |
|                                 |           |                           |              |                                             |                                              |         |               |       |          |
|                                 |           |                           |              |                                             |                                              |         |               |       |          |
|                                 |           |                           |              |                                             |                                              |         |               |       |          |
|                                 |           |                           |              |                                             |                                              |         |               |       |          |
|                                 |           |                           |              |                                             |                                              |         |               |       | · · · ·  |
|                                 |           |                           |              |                                             |                                              |         |               | Clear | Back     |
|                                 |           |                           |              |                                             |                                              |         |               |       |          |
|                                 |           |                           |              |                                             |                                              |         |               | Reset | Submit   |
|                                 |           |                           | н            | HPA PORTAL - V<br>IUTCHISON PORTS AUSTRALIA | ERSION 1.10.12.18<br>© 2012. ALL RIGHTS RESI | RVED.   |               |       |          |

Figure 33 – Tag Containers – Containers added (Road)

#### 6.3.2 Tagging By Rail

To Tag containers via the menu, follow the steps below:

- Navigate to the Online Services menu and select Tag Containers under the Container Tagging tab.
- 2. The HPA Portal will present the **Tag Containers** page (see Figure 29 Container Tagging Dashboard Rail Initial Load). The screen is composed of two sections
  - a. Add Containers , at the top of the page
  - b. Container Details, in the middle of the page

**Note:** If your company is registered in the HPA Portal as both a Truck Carrier and a Rail operator, endure that Rail is selected as the delivery mode before to proceeding

- 3. To tag containers, complete the form as follows
  - a. Select the destination from the destination drop down menu within the Add Containers section of the page
  - b. Within the Container Details section of the page, Select the Vessel Voyage
  - c. Enter the Container numbers that you wish to tag. Ensure that only one container is added per line
  - d. Input EIDO pins. Ensure that only one EIDO pin is added per line. It is not necessary to align the EIDO list to the container numbers as the HPA Portal will match the EIDO pin to the correct container within your selection. Where the EIDO pin is the same for multiple containers, you will only be required to input the EIDO once
  - e. Click Add
  - f. Review any errors that are displayed in the error column. You can select **back** to

make changes to your input. Alternatively you can select the *x* icon to remove the container.

4. Click **Submit** to complete tagging.

To tag containers via the Container Tagging dashboard, follow the steps below:

- 1. Navigate to the **Online Services** menu and select **Container Tagging**
- 2. The HPA Portal will present Add MO41 page (see )
- 3. Click the Tag Containers button.
- 4. Continue as per step 2 above in the other method for uploading a MO41.

| HOME EI                                                            | NQUIRIES                           | ONLINE SERVICES | TAS      | ABOUT                                   |                                             |                      |               |            |
|--------------------------------------------------------------------|------------------------------------|-----------------|----------|-----------------------------------------|---------------------------------------------|----------------------|---------------|------------|
| Welcome George Washingto                                           | on 💽                               |                 |          |                                         |                                             |                      | HPAPB, Sydney | • 17:42:43 |
| Tag Containers<br>Add Containers<br>Delivery Mode:<br>Destination: |                                    | Road            | tail 🗸   |                                         |                                             |                      |               |            |
| Container Details                                                  | ;                                  |                 |          |                                         |                                             |                      |               |            |
| Vessel Voyage:                                                     |                                    |                 | ~        |                                         |                                             |                      |               |            |
| Container List:<br>(One Container Per Line)                        | )<br>Contain<br>Contain<br>Contain | er2             |          | :                                       | EIDO List:<br>(One EIDO Per Line)           | Pin1<br>Pin2<br>Pin3 |               |            |
|                                                                    |                                    |                 | Add      |                                         |                                             |                      |               |            |
|                                                                    |                                    |                 |          |                                         |                                             |                      |               | Reset      |
|                                                                    |                                    |                 | нитснізо | HPA PORTAL - VER<br>I PORTS AUSTRALIA © | SION 1.10.12.18<br>2012. ALL RIGHTS RESERVE | D.                   |               |            |

#### Figure 34 – Tag Containers – Initial Load (Rail)

| HOME ENQUIRIES                                                                                   | ONLINE SERVICES | TAS ABOUT                             |                                                   |               |              |
|--------------------------------------------------------------------------------------------------|-----------------|---------------------------------------|---------------------------------------------------|---------------|--------------|
| Welcome George Washington 📑                                                                      |                 |                                       |                                                   | HPAPB, Sydney | 7 🕘 17:43:35 |
| Tag Containers Add Containers Delivery Mode: Destination:                                        | Road Rail       | · · · · · · · · · · · · · · · · · · · |                                                   |               |              |
| Container Details           Vessel Voyage:         DNT           Number Of Containers:         1 | 050N            |                                       |                                                   |               |              |
| Container Number                                                                                 | ♦ ISO Code      | *                                     | Error 🔶                                           | Remove        | <b></b>      |
| OPTU012542                                                                                       | 20U2            |                                       |                                                   | x             |              |
|                                                                                                  | Clear           | Back                                  |                                                   |               | ¥            |
|                                                                                                  |                 |                                       |                                                   |               | Reset Submit |
|                                                                                                  |                 |                                       | ERSION 1.10.12.18<br>© 2012. ALL RIGHTS RESERVED. |               |              |

Figure 35 – Tag Containers – Containers added (Rail)

#### 6.4 View a Container Tagging Request

To view a Container Tagging Request, follow the steps below:

- 1. Navigate to the **Online Services** menu and select **Container Tagging**.
- TAS will present the Container Tagging Dashboard (see Figure 26 Container Tagging Dashboard – Road – Initial Load and Figure 29 – Container Tagging Dashboard – Rail – Initial Load)
- Apply a search criteria to locate your Container Tagging request (see Figure 27 Container Tagging Dashboard – Road - Search Result returned (By Tagging Request) and Figure 30 – Container Tagging Dashboard – Rail – Search Result returned)
- 4. Click on the **Container Tagging Reference** number
- 5. TAS will present the **Container Tagging Details** page (see Figure 36 Container Tagging Details (Road) and Figure 37 Container Tagging Details (Rail))

| HOME E                                             | NQUIRIES  | ONLINE SERVICES    | CUSTOMS    | TAS | ADMINISTRATION                     | REPORTS                     | ABOUT |                    |
|----------------------------------------------------|-----------|--------------------|------------|-----|------------------------------------|-----------------------------|-------|--------------------|
| ome Tenista S M Teste                              | · 💽       |                    |            |     |                                    |                             | E HP  | APB, Sydney 🔹 17:4 |
| ntainer Tagging                                    | j Details |                    |            |     |                                    |                             |       |                    |
| Container Taggin<br>Delivery Mode:<br>Destination: |           | Road NISTA PTY LTD | Rail       |     | Reference Number:<br>Date Created: | CT000042<br>30/11/2020 13:5 | 3     |                    |
| Container Details                                  |           |                    |            |     |                                    |                             |       |                    |
| Vessel Voyage:                                     | DNT 050   | )N                 |            |     |                                    |                             |       |                    |
| He e Page 1 of 1                                   | 🕨 💓 Pag   | ge Size : 20 🗸     |            |     |                                    |                             |       |                    |
| Container Number                                   |           |                    | ▲ ISO Code |     |                                    | Remove                      | :     |                    |
|                                                    |           |                    |            |     |                                    |                             |       |                    |
|                                                    |           |                    | 22G1       |     |                                    |                             |       | x                  |

Figure 36 – Container Tagging Details (Road)

| HOME              | ENQUIRIE     | S ONLINE SERVICES       | TAS      | ABOUT |                                                       |        |            |               |            |
|-------------------|--------------|-------------------------|----------|-------|-------------------------------------------------------|--------|------------|---------------|------------|
| Welcome George Wa | ashington 📑  |                         |          |       |                                                       |        |            | HPAPB, Sydney | • 17:44:56 |
| Container Tag     | gging Deta   | ils                     |          |       |                                                       |        |            |               |            |
| Container Ta      | agging Deta  | ils                     |          |       |                                                       |        |            |               |            |
| Delivery Mode:    |              | Road                    | Rail     |       | Reference Number:                                     | СТ000  |            |               |            |
| Destination:      | Y            | PTU - Yennora Underbond |          |       | Date Created:                                         | 03/12/ | 2020 17:44 |               |            |
| _Container D      | etails       |                         |          |       |                                                       |        |            |               |            |
| Vessel Voyage:    | D            | NT 050N                 |          |       |                                                       |        |            |               |            |
| 🙌 📢 Page          | e 1 of 1 🕨 🙀 | Page Size : 20 🗸        |          |       |                                                       |        |            |               |            |
| Container Numb    |              |                         | 🔺 ISO Co |       |                                                       | ¢      |            |               | ¢          |
|                   |              |                         |          |       |                                                       |        |            |               |            |
| OPTU012542        |              |                         | 20U2     |       |                                                       |        |            | x             |            |
| HH 🕂 Page         | e 1 of 1 🧩 🕨 | Page Size : 20 💌        |          |       |                                                       |        |            |               |            |
|                   |              |                         | HU       |       | - VERSION 1.10.12.18<br>LLIA © 2012. ALL RIGHTS RESEI | RVED.  |            |               |            |
|                   |              |                         |          |       |                                                       |        |            |               |            |

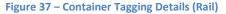

#### 6.4.1 Remove a Container Tag

Containers can be removed from a Container Tagging Request. No other changes can be made to a Container Tagging request

To edit a remove a container tag, follow the steps below:

- 1. Navigate to the **Online Services** menu and select **Container Tagging**.
- TAS will present the Container Tagging Dashboard (see Figure 26 Container Tagging Dashboard – Road – Initial Load and Figure 29 – Container Tagging Dashboard – Rail – Initial Load)
- Apply a search criteria to locate your tagging request (see Figure 27 Container Tagging Dashboard – Road - Search Result returned (By Tagging Request) and Figure 30 – Container Tagging Dashboard – Rail – Search Result returned))
- 4. Click on the **Container Tagging Reference** number
- 5. TAS will present the **Container Tagging Details** page (see Figure 36 Container Tagging Details (Road) and Figure 37 Container Tagging Details (Rail)))
- 6. Select the *icon* adjacent to the container that you wish to remove the tag from. Edit the necessary details on the **MO41 Details page**
- 7. Select 'yes' on the dialog box to remove the container.

Alternatively, click **No** to keep the tag on the container

# 7 HPA TAS Container Management

TAS allows you to enter the Container Number of containers you are interested in. This simplifies the confirmation of an appointment.

All the containers you enter will appear at the bottom of the appointment detail page allowing you to quickly confirm one of those containers into the appointment. Additionally the location of each container is displayed allowing you to only confirm containers that you know are more likely to be available.

## 7.1 Add a Container to favourites

To add a container follow the steps below:

- 1. Select Containers under the Online Services menu
- 2. Enter a Container No and click 'Add Container'

| HOME ENQUIRIES             | ONLINE SERVICES C | JSTOMS | TAS           | ADMINISTRATION | FINANCE | REPORTS | ABOUT |              |             |
|----------------------------|-------------------|--------|---------------|----------------|---------|---------|-------|--------------|-------------|
| icome Michael Alameddine 📑 |                   |        |               |                |         |         |       | HPAPB, Sydne | y 🔻 🕘 12:40 |
| dd Containers              |                   |        |               |                |         |         |       |              |             |
| Container                  |                   |        |               |                |         |         |       |              |             |
| Container No:              |                   |        | Add Container |                |         |         |       |              |             |
|                            |                   |        |               |                |         |         |       |              |             |
| Container No               | -                 |        |               |                |         |         |       |              |             |
|                            |                   |        |               |                |         |         |       |              |             |
| BMOU4093240                |                   |        |               |                |         |         |       |              |             |
| BMOU5183539                |                   |        |               |                |         |         |       |              |             |
| CBHU9438535                |                   |        |               |                |         |         |       |              |             |
| CCLU3689913                |                   |        |               |                |         |         |       |              |             |
| CLHU3393367                |                   |        |               |                |         |         |       |              |             |
| CMAU5627894                |                   |        |               |                |         |         |       |              |             |
| cslu1469633                |                   |        |               |                |         |         |       |              |             |
| CSLU2391400                |                   |        |               |                |         |         |       |              |             |
| CXSU1268091                |                   | •      |               |                |         |         |       |              |             |
| DFSU7279734                |                   |        |               |                |         |         |       |              |             |
| exfu0605687<br>FCIU9578319 |                   | 8      |               |                |         |         |       |              |             |
| KKTU8055549                |                   | 0      |               |                |         |         |       |              |             |
| KKTU7483855                |                   | 0      |               |                |         |         |       |              |             |
| KKTU8024932                |                   |        |               |                |         |         |       |              |             |
| KKTU81112967               |                   | 0      |               |                |         |         |       |              |             |

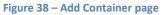

## 7.2 Use a favourite Container

Your favourite containers will be displayed at the bottom of the Appointment Confirmation screen (see Figure 62 – Appointment Detail page – Booked (export)) allowing you to link a Container to an Appointment by simply clicking on one of the Containers in your list of favourite containers.

# 7.3 Page Filtering

To filter out rows in the table, follow the steps below:

- 1. Select Containers under the Online Services menu
- 2. Select the white box within the table.
- 3. Enter a container number. The table will update based on what you type.

#### Add Containers

| Container No: |        | Add Container |
|---------------|--------|---------------|
| Container No  | Select |               |
| mic s         | •      |               |
| MICH2D1       |        |               |
| MICH35555     |        |               |
| MICH698916    |        |               |
| michg 1       |        |               |
| michg2        |        |               |
| michg3        |        |               |
| michg4        |        |               |
| MICHzd1       |        |               |
| michzd2       |        |               |
| michzd3       |        |               |
| michzd4       |        |               |

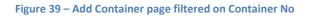

# 8 HPA TAS Driver Management

The TAS allows you to maintain a list of favourite Drivers. This simplifies the manifesting process.

#### 8.1 Add a Driver to favourites

To add a driver follow the steps below:

- 1. Select **Drivers** under the **Online Services** menu
- 2. The TAS will display your favourite drivers and a search panel. An example is shown below in Figure 40 Driver List page ready for search
- 3. Enter in a First Name, Last Name and MSIC Number
- 4. Click Search
- 5. The TAS will display the search result. An example is shown below in Figure 41 Driver List page showing search results

| HOME                                         | ENQUIRIES  | ONLINE SERVICES | TAS | ADMINISTRATION                           | REPORTS                                     | ABOUT                      |
|----------------------------------------------|------------|-----------------|-----|------------------------------------------|---------------------------------------------|----------------------------|
| Welcome Company ABC                          | : 🛃        |                 |     |                                          |                                             | HPAPB, Sydney 🔻 🕑 10:19:18 |
| Driver List<br>Search on All fields to locat | e a Driver |                 |     |                                          |                                             |                            |
| First Name:*                                 |            |                 |     |                                          | MSIC Number:*                               |                            |
| Last Name:                                   |            |                 |     |                                          |                                             | Search Show My Drivers     |
|                                              |            |                 |     |                                          |                                             |                            |
|                                              |            |                 |     |                                          |                                             |                            |
|                                              |            |                 |     |                                          |                                             |                            |
|                                              |            |                 | нит | HPA PORTAL - V<br>CHISON PORTS AUSTRALIA | ERSION 1.10.8.37<br>© 2012. ALL RIGHTS RESI | ERVED.                     |

Figure 40 – Driver List page – ready for search

| НИТС                                                                                          | HISON P         | ORTS    | Customer Po  | ortal and Truck A | ppointmen | t System                                        |                 |                          |          |                          |
|-----------------------------------------------------------------------------------------------|-----------------|---------|--------------|-------------------|-----------|-------------------------------------------------|-----------------|--------------------------|----------|--------------------------|
| HOME ENGLIRIES                                                                                | ONLINE SERVICES | CUSTOMS | TAS          | ADMINISTRATION    | FINANCE   | REPORTS                                         | ABOUT           |                          |          |                          |
| Welcome Michael Alameddine 💽                                                                  |                 |         |              |                   |           |                                                 |                 |                          | 🖵 (HR    | APB, Sydney 🔹 🕐 12:50:20 |
| Driver List<br>Search on All fields to locate a Driver<br>First Name:* Tho<br>Last Name:* MOS | maz<br>CARDINI  |         |              |                   |           | MSIC Number:*                                   | OS 11118 2      |                          |          | Search Show My Drivers   |
| First Name                                                                                    | Last Name       |         | M SIC Number | • M50             | C Expliny | • Site In                                       | luction Expliny | Banned at site indicator | • Select |                          |
| Thomaz                                                                                        | MOSCARDINI      |         | OS 0 1 2     | 6/11              | 2016      | 6/11/20                                         | 16              |                          | 0        |                          |
|                                                                                               |                 |         |              |                   |           | /ER\$K0N 1.5.34.1<br>@ 2012. ALL RIGHT \$ RE \$ |                 |                          |          | Add Selected Drivers     |

Figure 41 – Driver List page – showing search results

#### 8.2 Use a Favourite Driver

The list of favourite drivers are used when creating a manifest(see sections 10.3 Create a Truck Manifest, 11.6 Create a SRI Manifest and 12.6 Create a SRO Manifest for further detail)

#### 8.3 Remove a Driver from Favourites

To remove a driver follow the steps below:

- 1. Select Drivers under the Online Services menu
- 2. The TAS will display your favourite Drivers. An example is shown below in Figure 42 Driver List page showing favourites
- 3. Select a driver and then click 'Delete Selected Drivers'

|                   |                                                                            |                                                                                                    |                                                                                                    | HPAPB, Sydney                                                                                                    | <ul> <li>10:12:30</li> </ul>                                                                                                    |
|-------------------|----------------------------------------------------------------------------|----------------------------------------------------------------------------------------------------|----------------------------------------------------------------------------------------------------|----------------------------------------------------------------------------------------------------|----------------------------------------------------------------------------------------------------|
|                   | _                                                                          |                                                                                                    |                                                                                                    |                                                                                                    |                                                                                                    |
|                   | _                                                                          |                                                                                                    |                                                                                                    |                                                                                                    |                                                                                                    |
|                   | -                                                                          |                                                                                                    |                                                                                                    |                                                                                                    |                                                                                                    |
|                   |                                                                            | MSIC Number:*                                                                                                    |                                                                                                    |                                                                                                    |                                                                                                    |
|                   | 7                                                                          |                                                                                                    |                                                                                                    | Searc                                                                                                    | ch Show My Driver                                                                                                    |
|                   | _                                                                          |                                                                                                    |                                                                                                    |                                                                                                    |                                                                                                    |
| ame 🔶 MSIC Number | MSIC Expiry                                                                | Site Induction Expiry                                                                                                    | Banned at Site Indicate                                                                                                    | or 🔶 Select                                                                                                    |                                                                                                    |
|                   |                                                                            |                                                                                                    |                                                                                                    |                                                                                                    |                                                                                                    |
| OSC0 3102         | -                                                                          |                                                                                                    |                                                                                                    |                                                                                                    |                                                                                                    |
| HPA00002          | 25/04/2016                                                                 | 25/04/2016                                                                                                    |                                                                                                    |                                                                                                    |                                                                                                    |
| OSC0177 2         | -                                                                          |                                                                                                    |                                                                                                    |                                                                                                    |                                                                                                    |
| OSC00 988         | 16/03/2015                                                                 | 16/03/2015                                                                                                    |                                                                                                    |                                                                                                    |                                                                                                    |
| HPA0000344        | 17/02/2017                                                                 | 18/02/2015                                                                                                    |                                                                                                    |                                                                                                    |                                                                                                    |
| OSC0162967        | -                                                                          | -                                                                                                    |                                                                                                    |                                                                                                    |                                                                                                    |
| OSC0182216        | -                                                                          |                                                                                                    |                                                                                                    |                                                                                                    |                                                                                                    |
|                   | OSC0 3102<br>HPA00002<br>OSC0177 2<br>OSC00 988<br>HPA000344<br>OSC0162967 | OSC0 3102         -           HPA00002         25/04/2016           OSC0 177         2           OSC00 988         16/03/2015           HPA0000344         17/02/2017           OSC0162967         - | OSC0 3102         -         -           HPA00002         25/04/2016         25/04/2016           OSC0177 2         -         -           OSC09 888         16/03/2015         16/03/2015           HPA0000344         17/02/2017         18/02/2015           OSC0162867         -         - | OSC0 3102         -         -           HPA00002         2504/2016         2504/2016           OSC0177 2         -         -           OSC0 388         16/03/2015         16/03/2015           HPA000344         17/02/2017         18/02/2015           OSC0152967         -         - | ame         MSIC Number         MSIC Explry         Site Induction Explry         Banned at Site Indicator         Select           ame         MSIC Number         MSIC Explry         Site Indicator         Select         Select           ame         MSIC Site Indicator         MSIC Explry         Site Indicator         Select         Select           ame         OSC0 3102         -         -         -         -         -         -           ame         OSC0 3102         -         -         -         -         -         -         -         -         -         -         -         -         -         -         -         -         -         -         -         -         -         -         -         -         -         -         -         -         -         -         -         -         -         -         -         -         -         -         -         -         -         -         -         -         -         -         -         -         -         -         -         -         -         -         -         -         -         -         -         -         -         -         -         -         - |

Figure 42 – Driver List page – showing favourites

#### 8.4 Page Filtering

The page offers the ability to filter results based on user input.

To filter out rows in the table, follow the steps below:

- 1. Select Drivers under the Online Services menu
- 2. Select the white box above the column that you wish to filter.
- 3. Enter a filter criteria. The table will update based on what you type.
- 4. Filtering on multiple columns is available, simply select another white box and enter a filter criteria.

| HU                                         | TCHISON          | PORTS        | Customer Portal and Truc                     | k Appointment System  |                          |                          |
|--------------------------------------------|------------------|--------------|----------------------------------------------|-----------------------|--------------------------|--------------------------|
| НОМЕ                                       | ENQUIRIES ONLINE | SERVICES TAS | ADMINISTRATION                               | REPORTS ABOUT         |                          |                          |
| Welcome Company AE                         | зс 🛃             |              |                                              |                       | <b>_</b>                 | HPAPB, Sydney 🔹 10:22:37 |
| Driver List<br>Search on All fields to loc | ate a Driver     |              |                                              |                       |                          |                          |
| First Name:*                               | Conrad           |              |                                              | MSIC Number:*         | A0000000                 |                          |
| Last Name:                                 |                  |              |                                              |                       |                          | Search Show My Drivers   |
| First Name                                 | Last Name        | SIC Number   | MSIC Expiry                                  | Site Induction Expiry | Banned at Site Indicator | Select                   |
|                                            |                  |              |                                              |                       |                          |                          |
| Conrad                                     | KE               | HPA0000000   | 25/04/2016                                   | 25/04/2016            |                          |                          |
|                                            |                  |              |                                              |                       |                          | Delete Selected Drivers  |
|                                            |                  |              | HPA PORTAL - VE<br>HUTCHISON PORTS AUSTRALIA |                       |                          |                          |

Figure 43 – Driver List filtered on Last Name

# 9 HPA TAS Appointment Management

An appointment is mandatory for each container in a Truck Manifest. To get an appointment you must book it. Confirm an appointment by linking it to a container and it will appear on the Truck Manifest screen, either in the left 'export' panel or the left 'import' panel, as mentioned in section 10.3 Create a Truck Manifest.

#### 9.1 Book an Appointment

Appointments are released to the market in two blocks. Typically the first block will be released two days in advance and the second block one day in advance. The release typically occurs early in the morning. Once released appointments are booked on a first come, first served basis, however to ensure equity there is a limit to the number of appointments that a company can book in a short period of time.

**Note:** The icons on the page have the following meaning:

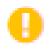

The terminal has placed restrictions on the type of cargo that can be serviced in the timezone. The specific restrictions for that timezone can be viewed by hovering the mouse over the icon.

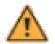

Appointments for Empty Dehire containers is to be booked via the Book Empty Dehire Appointments page (refer to 9.2 Book an Empty Dehire Appointment for detail). To book an appointment follow the steps below:

- 1. Navigate to the TAS menu and select Book Appointments under Appointment Management.
- 2. Select the date, on which the appointments fall, that you wish to book

Note: Only days with available appointments will appear in the list

- Note: The number of appointments available in each zone in each direction is shown in the Available columns.
- Note: Appointments are only generated shortly before the release and therefore will only appear as available shortly before the release.
- Note: The terminal may restrict which cargo types can be serviced by the terminal within set timezones. On screen messaging will display were these restrictions are enforced
- 3. The TAS will present the book screen in two possible ways
  - a. Pre-release: In this situation no appointments are yet released, but as they will be released shortly the screen displays the date/time they will be available.
  - b. Post-release: In this situation appointments are released.
    In the example shown in "FIGURE 45 Book Appointment page post-release" there are 8 appointments available to be booked within each zone and direction.
- 4. Book Appointments by
  - a. Entering the number of appointments desired in each zone in each direction in the 'Request' columns.

Note: Only those zones with available appointments will have a box for data entry.

Where a number of appointments have been selected, the box will be highlighted to show which appointments have been selected, as shown in "Figure 24 - Selection made".

Note: Only those zones with available appointments will have a box for data entry.

**Note**: Restrictions are in place in the time-zone were the <sup>1</sup> icon is displayed. Mouse over for further details. To view a complete list of restrictions imposed on a day, select the 'Click here' link found in the 'Restrictions when booking appointments' section of the page as shown "FIGURE 48 – Book Appointment page – Selection made – restrictions in place, Restrictions dialogue".

**Note**: Appointments for Empty Dehire may be made available via the Book Empty Dehire page, even where the restrictions are in place.

- b. Clicking book
- c. Select 'yes' on the dialog box shown in "Figure 49 Book Appointment page Continue with selected Appointments"

5. TAS will accept your request and display the **Booking History** page Note: Requests are processed on a 'first in, first served' basis.

|     | E                                                     | ENQUIRIES        | ONLINE                                                          | ERVICE S                                          | CUSTOMS                                             | т           | 45                                                       | ADMINI STRATION       | REPORTS                         | A                                                  | BOUT                  |                  |                  |                       |                       |                                         |                  |                  |                  |
|-----|-------------------------------------------------------|------------------|-----------------------------------------------------------------|---------------------------------------------------|-----------------------------------------------------|-------------|----------------------------------------------------------|-----------------------|---------------------------------|----------------------------------------------------|-----------------------|------------------|------------------|-----------------------|-----------------------|-----------------------------------------|------------------|------------------|------------------|
|     |                                                       |                  |                                                                 |                                                   |                                                     |             |                                                          |                       |                                 |                                                    |                       |                  |                  |                       |                       |                                         | 💆 😥              | APB, Sydney      | v 🚱 14           |
| k   | Appointm                                              | ents             |                                                                 |                                                   |                                                     |             |                                                          |                       |                                 |                                                    |                       |                  |                  |                       |                       |                                         |                  |                  |                  |
| 1.1 | The maximum ni<br>a) the available<br>b) the number o | f appointments b | appointments that can be<br>that zone and d<br>sokable in one z | booked in each<br>rection or<br>one in one direct | zone in each dire on in one reques process one requ | (8).        |                                                          | en period of time - a | dditional requests within       | the window v                                       | will be ignored.      |                  |                  |                       |                       |                                         |                  |                  |                  |
|     |                                                       | Import           |                                                                 |                                                   | Export                                              |             |                                                          | Unspecified           |                                 | -                                                  |                       | Import           |                  |                       | Export                |                                         |                  | Unspecified      | _                |
|     | Available                                             | Request          | Booked                                                          | Available                                         | Request                                             | Booked      | Available                                                | Request               | Booked                          |                                                    | 4                     | Request          | Booked           | Available             | Request               | Booked                                  | Available        | Request          | Booked           |
|     |                                                       |                  |                                                                 |                                                   |                                                     |             |                                                          |                       |                                 | Zone                                               | Available             |                  |                  |                       |                       |                                         |                  |                  |                  |
|     | 0                                                     | 0                | 0                                                               | ٥                                                 | 0                                                   | 0           | 8                                                        | 0                     | 0                               | Zone                                               | 0                     | 0                | 0                | 0                     | 0                     | 0                                       | o Available      | 0                | 0                |
|     | 0                                                     | 0                | 0<br>0                                                          | 0<br>0                                            | 0                                                   | 0           | 8                                                        | 0<br>0                | 0<br>0                          |                                                    |                       |                  |                  |                       |                       |                                         |                  |                  |                  |
|     |                                                       |                  |                                                                 |                                                   |                                                     |             | 8<br>8<br>8                                              |                       |                                 | 12                                                 | 0                     | 0                | 0                | 0                     | 0                     | 0                                       | 0                | 0                | 0                |
|     | 0                                                     | 0                | 0                                                               | 0                                                 | 0                                                   | 0           | 8                                                        | 0                     | 0                               | 12<br>13                                           | 0                     | 0                | 0                | 0                     | 0                     | 0                                       | 0<br>0           | 0                | 0<br>0           |
|     | 0                                                     | 0                | 0                                                               | 0                                                 | 0                                                   | 0           | 8                                                        | 0<br>0                | 0                               | 12<br>13<br>14                                     | 0<br>0<br>0           | 0                | 0<br>0<br>0      | 0<br>0                | 0                     | 0<br>0<br>0                             | 0<br>0<br>0      | 0                | 0<br>0<br>0      |
|     | 0                                                     | 0                | 0<br>0<br>0                                                     | 0                                                 | 0                                                   | 0           | 8<br>8<br>8                                              | 0<br>0<br>0           | 0<br>0                          | 12<br>13<br>14<br>15                               | 0<br>0<br>0           | 0                | 0<br>0<br>0      | 0<br>0<br>0           | 0                     | 0<br>0<br>0                             | 0<br>0<br>0      | 0                | 0<br>0<br>0      |
|     | 0                                                     | 0                | 0<br>0<br>0<br>0                                                | 0                                                 | 0<br>0<br>0                                         | 0<br>0<br>0 | 8<br>8<br>8                                              | 0<br>0<br>0           | 0<br>0<br>0                     | 12<br>13<br>14<br>15<br>16                         | 0<br>0<br>0<br>0      | 0<br>0<br>0<br>0 | 0<br>0<br>0<br>0 | 0<br>0<br>0           | 0<br>0<br>0<br>0      | 0<br>0<br>0<br>0                        | 0<br>0<br>0<br>0 | 0<br>0<br>0<br>0 | 0<br>0<br>0<br>0 |
|     |                                                       | 0<br>0<br>0<br>0 |                                                                 |                                                   | 0<br>0<br>0                                         |             | 8<br>8<br>8<br>8<br>8                                    | 0<br>0<br>0<br>0      | 0<br>0<br>0<br>0                | 12<br>13<br>14<br>15<br>16<br>17                   | 0<br>0<br>0<br>0      | 0<br>0<br>0<br>0 |                  |                       | 0<br>0<br>0<br>0<br>0 | 0 0 0 0 0 0 0 0 0 0 0 0 0 0 0 0 0 0 0 0 |                  |                  |                  |
|     |                                                       |                  |                                                                 |                                                   | 0<br>0<br>0<br>0                                    |             | 6<br>6<br>6<br>6<br>6                                    | 0<br>0<br>0<br>0      | 0<br>0<br>0<br>0<br>0           | 12<br>13<br>14<br>15<br>16<br>17<br>18             | 0<br>0<br>0<br>0<br>0 |                  |                  | 0<br>0<br>0<br>0<br>0 |                       |                                         |                  |                  |                  |
|     |                                                       |                  |                                                                 |                                                   |                                                     |             | 6<br>8<br>8<br>8<br>8<br>8<br>8<br>8<br>8<br>8<br>8<br>8 |                       | 0<br>0<br>0<br>0<br>0<br>0      | 12<br>13<br>14<br>15<br>16<br>17<br>18<br>19       |                       |                  |                  |                       |                       |                                         |                  |                  |                  |
|     |                                                       |                  |                                                                 |                                                   |                                                     |             | 8<br>8<br>8<br>8<br>8<br>8<br>8<br>8<br>8<br>8<br>8<br>8 |                       | 0<br>0<br>0<br>0<br>0<br>0<br>0 | 12<br>13<br>14<br>15<br>16<br>17<br>18<br>19<br>20 |                       |                  |                  |                       |                       |                                         |                  |                  |                  |

Figure 44 – Book Appointment page – pre-release

Note: the numbers aren't editable on the screen as no appointments are available yet.

. 7

| Velcome |                                                    |                                      |                                                      |                                                         |                   |          |           |                    |                         |                   |                    |         |        |           |         |        | E HP      | APB, Sydney |        |
|---------|----------------------------------------------------|--------------------------------------|------------------------------------------------------|---------------------------------------------------------|-------------------|----------|-----------|--------------------|-------------------------|-------------------|--------------------|---------|--------|-----------|---------|--------|-----------|-------------|--------|
| Book    | Appointm                                           | nents                                |                                                      |                                                         |                   |          |           |                    |                         |                   |                    |         |        |           |         |        |           |             |        |
| Date:   |                                                    | 03/03/2                              | 017                                                  |                                                         | •                 |          |           |                    |                         |                   |                    |         |        |           |         |        |           |             |        |
| 1.      | The maximum r<br>a) the available<br>b) the number | appointments fo<br>of appointments t | ments that can<br>r that zone and<br>bookable in one | be booked in each<br>direction or<br>zone in one direct | tion in one reque | rst (8). |           | iven period of tim | te - additional request | s within the winc | fow will be ignore | d.      |        |           |         |        |           |             |        |
|         |                                                    | Import                               |                                                      |                                                         | Export            |          |           | Unspecified        | 1                       |                   |                    | Import  |        |           | Export  |        |           | Unspecified |        |
| Zone    | Available                                          | Request                              | Booked                                               | Available                                               | Request           | Booked   | Available | Request            | Booked                  | Zone              | Available          | Request | Booked | Available | Request | Booked | Available | Request     | Booked |
| 0       | 7                                                  | 0                                    | 1                                                    | 8                                                       | 0                 | 0        | 8         | 0                  | 0                       | 12                | 8                  | 0       | 0      | 8         | 0       | 0      | 8         | 0           | 0      |
| 1       | 8                                                  | 0                                    | 0                                                    | 8                                                       | 0                 | 0        | 8         | 0                  | 0                       | 13                | 8                  | 0       | 0      | 8         | 0       | 0      | 8         | 0           | 0      |
| 2       | 8                                                  | 0                                    | 0                                                    | 8                                                       | 0                 | 0        | 8         | 0                  | 0                       | 14                | 8                  | 0       | 0      | 8         | 0       | 0      | 8         | 0           | 0      |
| 3       | 8                                                  | 0                                    | 0                                                    | 8                                                       | 0                 | 0        | 8         | 0                  | 0                       | 15                | 8                  | 0       | 0      | 8         | 0       | 0      | 8         | 0           | 0      |
| 4       | 8                                                  | 0                                    | 0                                                    | 8                                                       | 0                 | 0        | 8         | 0                  | 0                       | 10                | 8                  | 0       | 0      | 8         | 0       | 0      | 8         | 0           | 0      |
| 5       | 8                                                  | 0                                    | 0                                                    | 8                                                       | 0                 | 0        | 8         | 0                  | 0                       | 17                | 8                  | 0       | 0      | 8         | 0       | 0      | 8         | 0           | 0      |
| 6       | 8                                                  | 0                                    | 0                                                    | 8                                                       | 0                 | 0        | 8         | 0                  | 0                       | 18                | 8                  | 0       | 0      | 8         | 0       | 0      | 8         | 0           | 0      |
| 7       | 8                                                  | 0                                    | 0                                                    | 8                                                       | 0                 | 0        | 8         | 0                  | 0                       | 10                | 8                  | 0       | 0      | 8         | 0       | 0      | 8         | 0           | 0      |
| 8       | 8                                                  | 0                                    | 0                                                    | 8                                                       | 0                 | 0        | 8         | 0                  | 0                       | 20                | 8                  | 0       | 0      | 8         | 0       | 0      | 8         | 0           | 0      |
| 9       | 8                                                  | 0                                    | 0                                                    | 8                                                       | 0                 | 0        | 8         | 0                  | 0                       | 21                | 8                  | 0       | 0      | 8         | 0       | 0      | 8         | 0           | 0      |
| 10      | 8                                                  | 0                                    | 0                                                    | 8                                                       | 0                 | 0        | 8         | 0                  | 0                       | 22                | 8                  | 0       | 0      | 8         | 0       | 0      | 8         | 0           | 0      |
| 11      | 8                                                  | 0                                    | 0                                                    | 8                                                       | 0                 | 0        | 8         | 0                  | 0                       | 23                | 8                  | 0       | 0      |           | 0       | 0      | 8         | 0           | 0      |
|         |                                                    |                                      |                                                      |                                                         |                   |          |           |                    |                         |                   |                    |         |        |           |         |        |           |             | Bool   |
|         |                                                    |                                      |                                                      |                                                         |                   |          |           | нится              | HPA PORT                | AL - VERSION      |                    | ERVED.  |        |           |         |        |           |             |        |

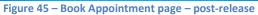

|       | Appointme                                                |                  |                                                           |                                                        |                    |        |                     |                      |                        |
|-------|----------------------------------------------------------|------------------|-----------------------------------------------------------|--------------------------------------------------------|--------------------|--------|---------------------|----------------------|------------------------|
| Date: |                                                          | 27/10/201        | 6                                                         |                                                        | •                  |        |                     |                      |                        |
| 1. T  | he maximum nur<br>a) the available a<br>b) the number of | appointments boo | nts that can be t<br>at zone and dire<br>kable in one zon | ooked in each zon<br>stion or<br>e in one direction in | n one request (8). |        | čon in a given peri | od of time - additio | sal requests within th |
|       |                                                          | Import           |                                                           |                                                        | Export             |        |                     | Unspecifie           | 1                      |
| Zone  | Available                                                | Request          | Booked                                                    | Available                                              | Request            | Booked | Available           | Request              | Booked                 |
| 0     | 4                                                        | 0                | 0                                                         | 4                                                      | 0                  | 0      | 4                   | 0                    | 0                      |
| 1     | 4                                                        | 0                | 0                                                         | 4                                                      | 0                  | 0      | 4                   | 0                    | 0                      |
| 2     | 4                                                        | 0                | 0                                                         | 4                                                      | 0                  | 0      | 4                   | 0                    | 0                      |
| 3     | 4                                                        | 0                | 0                                                         | 4                                                      | 0                  | 0      | 4                   | 0                    | 0                      |
| 4     | 4                                                        | 0                | 0                                                         | 4                                                      | 0                  | 0      | 4                   | 0                    | 0                      |
| 5     | 4                                                        | 0                | 0                                                         | 4                                                      | 0                  | 0      | 4                   | 0                    | 0                      |
| 0     | 4                                                        | 0                | 0                                                         | 4                                                      | 0                  | 0      | 4                   | 0                    | 0                      |
| 7     | 4                                                        | 0                | 0                                                         | 4                                                      | 0                  | 0      | 4                   | 0                    | 0                      |
| 8     | 4                                                        | 0                | 0                                                         | 4                                                      | 0                  | 0      | 4                   | 0                    | 0                      |
| 9     | 4                                                        | 0                | 0                                                         | 4                                                      | 0                  | 0      | 4                   | 0                    | 0                      |
| 10    | 4                                                        | 0                | 0                                                         | 4                                                      | 0                  | 0      | 4                   | 0                    | 0                      |
| 11    | 4                                                        | 0                | 0                                                         | 4                                                      | 0                  | 0      | 4                   | 0                    | 0                      |
|       |                                                          |                  |                                                           |                                                        |                    |        |                     |                      |                        |

Figure 46 – Book Appointment page – Selection made – no restrictions

|          | Appointm                                                  | ente                                         |                                              |                      |                      |                    |                     |                        |                    |          |           |                                   |         |        |           |         |        |           |             | •      | - |
|----------|-----------------------------------------------------------|----------------------------------------------|----------------------------------------------|----------------------|----------------------|--------------------|---------------------|------------------------|--------------------|----------|-----------|-----------------------------------|---------|--------|-----------|---------|--------|-----------|-------------|--------|---|
| ite:     | Abbourg                                                   | 09/07/20                                     | 20                                           |                      | ~                    |                    |                     |                        |                    |          |           |                                   |         |        |           |         |        |           |             |        |   |
|          | strictions wi                                             |                                              |                                              | nts                  | •                    |                    |                     |                        |                    |          |           |                                   |         |        |           |         |        |           |             |        |   |
|          | <ol> <li>The maximum nu<br/>a) the available a</li> </ol> | imber of appointmer<br>appointments for that | nts that can be boo<br>it zone and direction | oked in each zone    | in each direction is | the lesser of      |                     |                        |                    |          |           |                                   |         |        |           |         |        |           |             |        |   |
|          |                                                           | appointments book                            |                                              |                      |                      |                    | n in a clunn period | of time - additional r | equests within the | ulodow w | di be ion | ored                              |         |        |           |         |        |           |             |        |   |
|          | 3. Restrictions apply                                     |                                              |                                              |                      |                      | n your organizatio | trana ginan panoo   |                        |                    |          |           |                                   |         |        |           |         |        |           |             |        |   |
|          | <ol> <li>restrictions appy</li> </ol>                     | y where the 😈 icon                           | is displayed. Cito                           | chere for fursher de | ecarts               |                    |                     |                        |                    |          |           |                                   |         |        |           |         |        |           |             |        |   |
|          | Click Here to book 8                                      |                                              |                                              |                      |                      |                    |                     |                        |                    |          |           |                                   |         |        |           |         |        |           |             |        |   |
| <u> </u> | CIER Here to book a                                       | Empty Demie Appoi                            | noments                                      |                      |                      |                    |                     |                        |                    |          |           |                                   |         |        |           |         |        |           |             |        |   |
|          |                                                           | Import                                       |                                              |                      | Export               |                    |                     | Unspecified            |                    |          |           |                                   | Import  |        |           | Export  |        |           | Unspecified |        |   |
| Zone     | Available                                                 | Request                                      | Booked                                       | Available            | Request              | Booked             | Available           | Request                | Booked             |          | Zone      | Available                         | Request | Booked | Available | Request | Booked | Available | Request     | Booked |   |
| 0        | 6 5                                                       | 0                                            | 0                                            | 4                    | 0                    | 0                  | 4                   | 0                      | 0                  |          | 12        | <mark>()</mark> 4                 | 0       | 0      | 4         | 0       | 0      | 4         | 0           | 0      |   |
| 1        | 0 4                                                       | 0                                            | 0                                            | 5                    | 0                    | 0                  | 4                   | 0                      | 0                  |          | 13        | 0 4                               | 0       | o      | 4         | 0       | 0      | 4         | 0           | 0      |   |
| 2        | 4                                                         | 0                                            | 0                                            | 4                    | 0                    | 0                  | 5                   | 0                      | 0                  |          | 14        | 4                                 | 0       | 0      | 4         | 0       | 0      | 4         | 0           | 0      |   |
| 3        | <b>()</b> 4                                               | 0                                            | 0                                            | 4                    | 0                    | 0                  | 4                   | 0                      | 0                  |          | 15        | <mark>()</mark> 4                 | 0       | 0      | 4         | 0       | 0      | 4         | 0           | 0      |   |
| 4        | 4                                                         | 0                                            | 0                                            | 4                    | 0                    | 0                  | 4                   | 0                      | 0                  |          | 10        | 0 4                               | 3       | 0      | 4         | 0       | 0      | 4         | 0           | 0      |   |
| 5        | <b>()</b> 4                                               | 0                                            | 0                                            | 4                    | 0                    | 0                  | 4                   | 0                      | 0                  |          | 17        | 0 4                               | 3       | 0      | 4         | 0       | 0      | 4         | 0           | 0      |   |
| 6        | 4                                                         | 0                                            | 0                                            | 4                    | 0                    | 0                  | 4                   | 0                      | 0                  |          | 18        | 0 4                               | 0       | 0      | 4         | 0       | 0      | 4         | 0           | 0      |   |
| 7        | 0 4                                                       | 0                                            | 0                                            | 4                    | 0                    | 0                  | 4                   | 0                      | 0                  |          | 19        | 0 4                               | 0       | 0      | 1         | 0       | 0      | 1         | 0           | 0      |   |
| 8        | 4                                                         | 0                                            | 0                                            | 4                    | 0                    | 0                  | 4                   | 0                      | 0                  |          | 20        | 9 4                               | 0       | 0      | 4         | 0       | 0      | 4         | 0           | 0      |   |
| 0        | <b>()</b> 4                                               | 0                                            | 0                                            | 4                    | 0                    | 0                  | 4                   | 0                      | 0                  |          | 21        | 0 0                               | 0       | 0      | 5         | 0       | 0      | 6         | 0           | 0      |   |
| 10       | 4                                                         | 0                                            | 0                                            | 4                    | 0                    | 0                  | 4                   | 0                      | 0                  |          | 22        | 0 4                               | 0       | 0      | 4         | 0       | 0      | 4         | 0           | 0      |   |
| 11       | <b>()</b> 4                                               | 0                                            | 0                                            | 4                    | 0                    | 0                  | 4                   | 0                      | 0                  |          | 23        | <b>()</b> 3                       | 0       | 0      | 5         | 0       | 0      | 5         | 0           | 0      |   |
|          |                                                           |                                              |                                              |                      |                      |                    |                     |                        |                    |          |           |                                   |         |        |           |         |        |           |             |        |   |
|          |                                                           |                                              |                                              |                      |                      |                    |                     |                        | 104.0              | DOTAL    | VEDRIO    | N 1.10.4.21                       |         |        |           |         |        |           |             |        |   |
|          |                                                           |                                              |                                              |                      |                      |                    |                     |                        |                    |          |           | N 1.10.4.21<br>2. ALL RIGHTS RESE | ERVED.  |        |           |         |        |           |             |        |   |

Figure 47 – Book Appointment page – Selection made – restrictions in place

|           |                                                              |                                    |                                             |                              |                  | Restrictio | ns           |                 |                                                     |                          | ×    |      |           |         |        |           |              |        |          |
|-----------|--------------------------------------------------------------|------------------------------------|---------------------------------------------|------------------------------|------------------|------------|--------------|-----------------|-----------------------------------------------------|--------------------------|------|------|-----------|---------|--------|-----------|--------------|--------|----------|
| ном       | E I                                                          | ENQUIRIES                          |                                             |                              | CUSTOMS          | Zone       | Live Reefer  | Overdimensional | Dangerous Goods                                     | Empty Dehire             | вои  | т    |           |         |        |           |              |        |          |
|           |                                                              |                                    |                                             |                              |                  | 0          | ×            | ×               | ~                                                   | ×                        |      |      |           |         |        | <b>—</b>  | PAPB, Sydney | - G    | 10:35:09 |
|           |                                                              |                                    |                                             |                              |                  | 1          | ×            | ×               | ×                                                   | ×                        |      |      |           |         |        |           |              |        |          |
| Book      | Appointme                                                    | nts                                |                                             |                              |                  | 2          | ×            | ×               | ×                                                   | ×                        |      |      |           |         |        |           |              |        |          |
| Date:     |                                                              | 09/07/20                           |                                             |                              | ~                | 3          | ×            | ×               | ×                                                   | ×                        |      |      |           |         |        |           |              |        |          |
| Res       | trictions wh                                                 | en booking                         | appointments that can be boo                | nts<br>oked in each zone     | in each directio | 4          | ×            | ×               | ×                                                   | ×                        |      |      |           |         |        |           |              |        |          |
|           | The maximum num<br>a) the available ap<br>b) the number of a | pointments for the pointments book | t zone and direction<br>able in one zone in | on or<br>in one direction in | one request (9)  | 5          | ×            | ×               | ×                                                   | ×                        |      |      |           |         |        |           |              |        |          |
| 2.1       | While multiple user                                          | rs can log in at any               | y one time, the sys                         | stem will only proc          | ess one reques   | 6          | ×            | ×               | ×                                                   | ×                        |      |      |           |         |        |           |              |        |          |
| 3.        | Restrictions apply i                                         | where the 🕛 icon                   | is displayed. Click                         | k here for further o         | jetails          | 7          | ×            | ×               | ×                                                   | ×                        |      |      |           |         |        |           |              |        |          |
|           |                                                              |                                    |                                             |                              |                  | 8          | ×            | ×               | ×                                                   | ×                        |      |      |           |         |        |           |              |        |          |
|           | ck Here to book Er                                           | npty Dehire Appoi                  | ntments                                     |                              |                  | 9          | ×            | ×               | ×                                                   | ×                        |      |      |           |         |        |           |              |        |          |
| <u>~~</u> |                                                              |                                    |                                             |                              |                  | 10         | ×            | ×               | ×                                                   | ×                        |      |      |           |         |        |           |              |        |          |
|           |                                                              | Import                             |                                             |                              | Ехро             | 11         | ×            | ~               | ×                                                   | ×                        |      |      |           | Export  |        |           | Unspecified  |        |          |
| Zone      | Available                                                    | Request                            | Booked                                      | Available                    | Request          | 12         | × .          |                 | ~                                                   | ×                        | Book | ked. | Available | Request | Booked | Available | Request      | Booked |          |
|           |                                                              | 0                                  | 0                                           | 4                            | 0                | 13         | <u> </u>     |                 | ¥                                                   | ×                        |      |      | 4         | 0       | 0      | 4         | 0            | 0      |          |
|           | 5                                                            |                                    |                                             |                              |                  | 14         | ¥.           |                 | ¥.                                                  | ×                        | 0    |      |           |         |        |           |              |        |          |
| 1 🤅       | 4                                                            | 0                                  | 0                                           | 5                            | 0                | 15         | - Č          |                 | ~                                                   | ×                        | 0    |      | 4         | 0       | 0      | 4         | 0            | 0      |          |
| 2         | 4                                                            | 0                                  | 0                                           | 4                            | 0                | 17         |              |                 |                                                     | x                        | 0    |      | 4         | 0       | 0      | 4         | 0            | 0      |          |
| з 🌔       | 4                                                            | 0                                  | 0                                           | 4                            | 0                | 18         |              |                 | -                                                   | ×                        | o    |      | 4         | 0       | 0      | 4         | 0            | 0      |          |
| 4         | 4                                                            | 0                                  | 0                                           | 4                            | 0                | 19         | ×            | ×               | ×                                                   | ×                        | o    |      | 4         | 0       | 0      | 4         | 0            | 0      |          |
| 5 🤅       | 4                                                            | 0                                  | 0                                           | 4                            | 0                | 20         | ~            | ~               | ~                                                   | ×                        | 0    |      | 4         | 0       | 0      | 4         | 0            | 0      |          |
|           |                                                              | 0                                  | 0                                           | 4                            | 0                | 21         | ~            | ×               | ~                                                   | ×                        | 0    |      | 4         | 0       | 0      | 4         | 0            | 0      |          |
|           |                                                              | 0                                  | 0                                           | 4                            | 0                | 22         | ×            | ×               | ×                                                   | ×                        |      |      |           |         | 0      |           | 0            | 0      |          |
|           | 4                                                            |                                    | U                                           | 4                            |                  | 23         | ×            | ×               | ×                                                   | ×                        | U    |      | 1         |         |        |           |              |        |          |
| 8 🤅       | 4                                                            | 0                                  | 0                                           | 4                            | 0                |            |              |                 |                                                     |                          | 0    |      | 4         | 0       | 0      | 4         | 0            | 0      |          |
| θ 🧯       | 4                                                            | 0                                  | 0                                           | 4                            | 0                | Legen      | i: 🗹 Allowed | × Not allow     | ed                                                  |                          | 0    |      | 5         | 0       | 0      | 5         | 0            | 0      |          |
| 10 🧯      | 4                                                            | 0                                  | 0                                           | 4                            | 0                |            |              |                 |                                                     |                          | ОК   |      | 4         | 0       | 0      | 4         | 0            | 0      |          |
| 11 🤅      | 4                                                            | 0                                  | 0                                           | 4                            | 0                |            |              |                 |                                                     |                          | 0    |      | 5         | 0       | 0      | 5         | 0            | 0      |          |
|           |                                                              |                                    |                                             |                              |                  |            |              |                 |                                                     |                          |      |      |           |         |        |           |              |        | Book     |
|           |                                                              |                                    |                                             |                              |                  |            |              |                 |                                                     |                          |      |      |           |         |        |           |              |        | - work   |
|           |                                                              |                                    |                                             |                              |                  |            |              |                 | A PORTAL - VERSION 1.10.<br>S AUSTRALIA © 2012, ALL |                          |      |      |           |         |        |           |              |        |          |
|           |                                                              |                                    |                                             |                              |                  |            |              | marchiaon Port  | OTTO OTTO LEAVE 2012. ALL                           | CONTRACTOR OF CONTRACTOR |      |      |           |         |        |           |              |        |          |

Figure 48 – Book Appointment page – Selection made – restrictions in place, Restrictions dialogue

| Date: |                                             | 2                                                          | /10/2016                                                   |                |                                            | •                             |           |             |                   |                   |           |                      |                 |              |             |         |           |         |        |
|-------|---------------------------------------------|------------------------------------------------------------|------------------------------------------------------------|----------------|--------------------------------------------|-------------------------------|-----------|-------------|-------------------|-------------------|-----------|----------------------|-----------------|--------------|-------------|---------|-----------|---------|--------|
| Re    | The maximur<br>a) the availa<br>b) the numb | when bo<br>n number of a<br>ble appointm<br>er of appointr | oking ap<br>ppointments<br>ents for that z<br>ments bookab | le in one zone | oked in each a<br>on or<br>in one directio | tone in each<br>n in one requ |           |             | in a given perior | d of time - addit | tional re | quests within the wi | ndow will be ij | gnored.      |             |         |           |         |        |
|       |                                             | Import                                                     |                                                            |                |                                            |                               |           | Unspecified | d                 | 1                 |           |                      |                 |              |             |         |           |         |        |
| Zone  | Available                                   | Request                                                    | Booked                                                     | Available      | Request                                    | Booked                        | Available | Request     | Booked            | Zone              | Availe    | ible Request         | Booked          | Available    | Request     | Booked  | Available | Request | Booked |
| )     | 4                                           | 0                                                          | 0                                                          | 4              | 0                                          | 0                             | 4         | 0           | 0                 | 12                | 4         | Book Appoi           |                 |              |             |         | *         | 0       | 0      |
|       | 4                                           | 0                                                          | 0                                                          | 4              | 0                                          | 0                             | 4         | 0           | 0                 | 13                | 4         | Do you wish t        | o continue      | e with the s | elected boo | okings? |           | 0       | 0      |
|       | 4                                           | 0                                                          | 0                                                          | 4              | 0                                          | 0                             | 4         | 0           | 0                 | 14                | 4         |                      |                 |              |             |         |           | 0       | 0      |
| 3     | 4                                           | 0                                                          | 0                                                          | 4              | 0                                          | 0                             | 4         | 0           | 0                 | 15                | 4         |                      |                 |              |             | NO      | rs.       | 0       | 0      |
| į.    | 4                                           | 0                                                          | 0                                                          | 4              | 0                                          | 0                             | 4         | 0           | 0                 | 16                | 4         | v                    | v               | -            | 0           |         |           | 0       | 0      |
|       | 4                                           | 0                                                          | 0                                                          | 4              | 0                                          | 0                             | 4         | 0           | 0                 | 17                | 4         | 0                    | 0               | 4            | 0           | 0       | 4         | 0       | 0      |
|       | 4                                           | 0                                                          | 0                                                          | 4              | 0                                          | 0                             | 4         | 0           | 0                 | 18                | 4         | 0                    | 0               | 4            | 0           | 0       | 4         | 0       | 0      |
|       | 4                                           | 0                                                          | 0                                                          | 4              | 0                                          | 0                             | 4         | 0           | 0                 | 19                | 4         | 0                    | 0               | 4            | 0           | 0       | 4         | 0       | 0      |
|       | 4                                           | 0                                                          | 0                                                          | 4              | 0                                          | 0                             | 4         | 0           | 0                 | 20                | 4         | 0                    | 0               | 4            | 0           | 0       | 4         | 1       | 0      |
|       | 4                                           | 0                                                          | 0                                                          | 4              | 0                                          | 0                             | 4         | 0           | 0                 | 21                | - 2       | 0                    | 0               | 4            | 0           | 0       | 4         | 0       | 0      |
| 0     | 4                                           | 0                                                          | 0                                                          | 4              | 0                                          | 0                             | 4         | 0           | 0                 | 22                | -         | 0                    | 0               |              | 0           | 0       | 4         | 0       | 0      |
| 0     |                                             |                                                            |                                                            |                |                                            |                               |           |             |                   |                   |           |                      |                 |              |             |         |           |         |        |

Figure 49 – Book Appointment page – Continue with selected Appointments

#### 9.2 Book an Empty Dehire Appointment

Appointments are released to the market in two blocks. Typically the first block will be released two days in advance and the second block one day in advance. The release typically occurs early in the morning. Once released appointments are booked on a first come, first served basis, however to ensure equity there is a limit to the number of appointments that a company can book in a short period of time.

**Note:** Empty Dehire appointments can only be accessed where they are made available by the terminal

**Note:** Appointments booked via the Book Empty Dehire Appointments page can only be utilised for Empty Dehire.

**Note:** Appointment booking for any other cargo type is to be made via the Book Appointments page (refer to section 9.1)

To book an Empty Dehire appointment follow the steps below:

- 1. Navigate to the TAS menu and select Book Empty Dehire Appointments under Appointment Management.
- 2. Select the date, on which the appointments fall, that you wish to book Note: Only days with available appointments will appear in the list
  - Note: The number of appointments available in each zone in each direction is shown in the Available columns.
  - Note: Appointments are only generated shortly before the release and therefore will only appear as available shortly before the release.
  - Note: Empty Dehire appointments can only be utilised for Empty Dehire containers
- 3. The TAS will present the book screen in two possible ways
  - a. Pre-release: In this situation no appointments are yet released, but as they will be released shortly the screen displays the date/time they will be available.
    In the example shown in "Figure 50 Book Empty Dehire Appointment page pre-release" the appointments will be available at 08 Jul 2020 11:00 and the time at the terminal is currently 11:09:01.
  - b. Post-release: In this situation appointments are released.
     In the example shown in "Figure 51 Book Empty Dehire Appointment page post-release" there are
    - 2 appointments available to be booked in zones 1-11 And
    - 3 appointments available to be booked in zones 12-23
- 4. Book Empty Dehire Appointments by
  - a. Entering the number of appointments in the desired zone in the 'Request' column. Note: Only those zones with available appointments will have a box for data entry. Where a number of appointments have been selected, the box will be highlighted to show which appointments have been selected, as shown in "Figure 52 – Book Empty Dehire Appointment page – Selection made".

Note: Appointments can only be requested from 1 zone at a time. In the example shown in "Figure 52 – Book Empty Dehire Appointment page – Selection made", all

requested appointments must be in zone 4 to proceed. To select appointments from another zone, the selection in zone 4 will need to be cleared by clicking 'Clear Selection' and making a new selection within the desired zone

- b. Clicking book
- c. Select 'yes' on the dialog box shown in "Figure 53 Book Empty Dehire Appointment page Continue with selected Appointments"
- 5. TAS will accept your request and display the **Booking History** page.

#### Note: Requests are processed on a 'first in, first served' basis.

| Welcome Michi                         | ael Alameddine 📑                                                              |                                                                                                    |                                                                |                                                |                                  | <u>-</u>      | HPAPB, Sydney 🔹 💽 11:09:01 |
|---------------------------------------|-------------------------------------------------------------------------------|----------------------------------------------------------------------------------------------------|----------------------------------------------------------------|------------------------------------------------|----------------------------------|---------------|----------------------------|
| Book Em                               | pty Dehire Appointn                                                           | nents                                                                                                    |                                                                |                                                |                                  |               |                            |
| Date:                                 | 10/07/2020                                                                    |                                                                                                    | <b>v</b>                                                       |                                                |                                  |               |                            |
| Available at:<br>Restrict<br>1. Empty | 08 Jul 2020 11:<br>tions when booking Er<br>y Dehire appointments can only be | mpty Dehire Appointmen                                                                                               | nts<br>ppointment for any other cargo type go to the           | Book Appointments Pag                          | р.                               |               |                            |
|                                       |                                                                               | that can be booked in each zone is th<br>one or<br>e in one request (0).<br>we time, the system will only process of | e lesser of<br>one request from your organisation in a given p | period of time – addition                      | al requests within the window wi | I be ignored. |                            |
| Zone                                  | Available                                                                     | Request                                                                                                    | Booked                                                         | Zone                                           | Available                        | Request       | Booked                     |
| 0                                     | 0                                                                             | 0                                                                                                    | 0                                                              | 12                                             | 0                                | 0             | 0                          |
| 1                                     | 0                                                                             | 0                                                                                                    | 0                                                              | 13                                             | 0                                | 0             | 0                          |
| 2                                     | 0                                                                             | 0                                                                                                    | 0                                                              | 14                                             | 0                                | 0             | 0                          |
| 3                                     | 0                                                                             | 0                                                                                                    | 0                                                              | 15                                             | 0                                | 0             | 0                          |
| 4                                     | 0                                                                             | 0                                                                                                    | 0                                                              | 18                                             | 0                                | 0             | 0                          |
| 5                                     | 0                                                                             | 0                                                                                                    | 0                                                              | 17                                             | 0                                | 0             | 0                          |
| 6                                     | 0                                                                             | 0                                                                                                    | 0                                                              | 18                                             | 0                                | 0             | 0                          |
| 7                                     | 0                                                                             | 0                                                                                                    | 0                                                              | 19                                             | 0                                | 0             | 0                          |
| 8                                     | 0                                                                             | 0                                                                                                    | 0                                                              | 20                                             | 0                                | 0             | 0                          |
| 9                                     | 0                                                                             | 0                                                                                                    | 0                                                              | 21                                             | 0                                | 0             | 0                          |
| 10                                    | 0                                                                             | 0                                                                                                    | 0                                                              | 22                                             | 0                                | 0             | 0                          |
| 11                                    | 0                                                                             | 0                                                                                                    | 0                                                              | 23                                             | 0                                | 0             | 0                          |
|                                       |                                                                               |                                                                                                    |                                                                |                                                |                                  |               | Clear Selection Book       |
|                                       |                                                                               |                                                                                                    | HPA PORT<br>HUTCHISON PORTS AUSTI                              | AL - VERSION 1.10.4.2<br>RALIA © 2012. ALL RIC |                                  |               |                            |

Figure 50 – Book Empty Dehire Appointment page – pre-release

Note: the numbers aren't editable on the screen as no appointments are available yet.

| Welcome Mich             | Welcome Michael Alameddine 💽                                                                                                    |                                                                     |                                              |                                             |                                   |                      |                      |  |  |  |  |  |  |  |
|--------------------------|----------------------------------------------------------------------------------------------------|---------------------------------------------------------------------|----------------------------------------------|---------------------------------------------|-----------------------------------|----------------------|----------------------|--|--|--|--|--|--|--|
| Book Em                  | pty Dehire Appointm                                                                                                    | ients                                                               |                                              |                                             |                                   |                      |                      |  |  |  |  |  |  |  |
| Date:                    | Restrictions when booking Empty Dehire Appointments                                                                                                    |                                                                     |                                              |                                             |                                   |                      |                      |  |  |  |  |  |  |  |
| 1. Empl                  | 1. Empty Dehite appointments can only be used for Empty Dehite. To book an appointment for any other cargo type go to the Book Appointments Page.     2. The maximum number of appointments fut can be booked in each zone is the lesser of     a) the Available Appointments bookable in one request (0).     b) the number of appointments bookable in one request (0). |                                                                     |                                              |                                             |                                   |                      |                      |  |  |  |  |  |  |  |
| 2. The<br>a) th<br>b) th | maximum number of appointments th<br>e Available Appointments for that zo<br>e number of appointments bookable                                                                                                    | nat can be booked in each zone is t<br>ne or<br>in one request (9). | he lesser of                                 |                                             |                                   |                      |                      |  |  |  |  |  |  |  |
| 3. While                 | e multiple users can log in at any one                                                                                                    | e time, the system will only process                                | one request from your organisation in a give | en period of time – add                     | litional requests within the wind | low will be ignored. |                      |  |  |  |  |  |  |  |
|                          |                                                                                                    |                                                                     |                                              |                                             |                                   |                      |                      |  |  |  |  |  |  |  |
| Zone                     | Available                                                                                                    | Request                                                             | Booked                                       | Zone                                        | Available                         | Request              | Booked               |  |  |  |  |  |  |  |
| 0                        | 2                                                                                                    | þ                                                                   | 0                                            | 12                                          | 3                                 | 0                    | 0                    |  |  |  |  |  |  |  |
| 1                        | 2                                                                                                    | 0                                                                   | 0                                            | 13                                          | 3                                 | 0                    | 0                    |  |  |  |  |  |  |  |
| 2                        | 2                                                                                                    | 0                                                                   | 0                                            | 14                                          | 3                                 | 0                    | 0                    |  |  |  |  |  |  |  |
| 3                        | 2                                                                                                    | 0                                                                   | 0                                            | 15                                          | 3                                 | 0                    | 0                    |  |  |  |  |  |  |  |
| 4                        | 2                                                                                                    | 0                                                                   | 0                                            | 16                                          | 3                                 | 0                    | 0                    |  |  |  |  |  |  |  |
| 5                        | 2                                                                                                    | 0                                                                   | 0                                            | 17                                          | 3                                 | 0                    | 0                    |  |  |  |  |  |  |  |
| 6                        | 2                                                                                                    | 0                                                                   | 0                                            | 18                                          | 3                                 | 0                    | 0                    |  |  |  |  |  |  |  |
| 7                        | 2                                                                                                    | 0                                                                   | 0                                            | 19                                          | 2                                 | 0                    | 0                    |  |  |  |  |  |  |  |
| 8                        | 2                                                                                                    | 0                                                                   | 0                                            | 20                                          | 3                                 | 0                    | 0                    |  |  |  |  |  |  |  |
| 9                        | 2                                                                                                    | 0                                                                   | 0                                            | 21                                          | 3                                 | 0                    | 0                    |  |  |  |  |  |  |  |
| 10                       | 2                                                                                                    | 0                                                                   | 0                                            | 22                                          | 3                                 | 0                    | 0                    |  |  |  |  |  |  |  |
| 11                       | 2                                                                                                    | 0                                                                   | 0                                            | 23                                          | 3                                 | 0                    | 0                    |  |  |  |  |  |  |  |
|                          |                                                                                                    |                                                                     |                                              |                                             |                                   |                      | Clear Selection Book |  |  |  |  |  |  |  |
|                          |                                                                                                    |                                                                     | HPA PORTA<br>HUTCHISON PORTS AUSTR           | AL - VERSION 1.10.4.<br>ALIA © 2012. ALL RI |                                   |                      |                      |  |  |  |  |  |  |  |

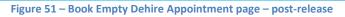

| ate:                  | mpty Dehire Appo                                                |                                                                                      | ~                                     |                                |                                     |                    |                    |
|-----------------------|-----------------------------------------------------------------|--------------------------------------------------------------------------------------|---------------------------------------|--------------------------------|-------------------------------------|--------------------|--------------------|
| Restri                | ictions when bookin                                             | g Empty Dehire Appointn                                                              | nents                                 |                                |                                     |                    |                    |
|                       |                                                                 | ly be used for Empty Dehire. To book a                                               |                                       | e go to the Book Appointment   | s Page.                             |                    |                    |
| 2 Ine<br>a) 1<br>b) 1 | the Available Appointments for<br>the number of appointments bo | ents that can be booked in each zone i<br>that zone or<br>okable in one request (9). | s the lesser of                       |                                |                                     |                    |                    |
| 3. Wh                 | ile multiple users can log in at a                              | iny one time, the system will only proce                                             | ss one request from your organisation | in a given period of time – ad | ditional requests within the window | v will be ignored. |                    |
|                       |                                                                 |                                                                                      |                                       |                                |                                     |                    |                    |
|                       |                                                                 |                                                                                      |                                       | Zone                           |                                     |                    | Booked             |
|                       | 2                                                               | 0                                                                                    | 0                                     | 12                             | 3                                   | 0                  | 0                  |
|                       | 2                                                               | 0                                                                                    | o                                     | 13                             | 3                                   | 0                  | 0                  |
|                       | 2                                                               | 0                                                                                    | 0                                     | 14                             | 3                                   | 0                  | 0                  |
|                       | 2                                                               | 0                                                                                    | 0                                     | 15                             | 3                                   | 0                  | 0                  |
|                       | 2                                                               | 2                                                                                    | o                                     | 18                             | 3                                   | 0                  | 0                  |
|                       | 2                                                               | 0                                                                                    | o                                     | 17                             | 3                                   | 0                  | 0                  |
|                       | 2                                                               | 0                                                                                    | 0                                     | 18                             | 3                                   | 0                  | 0                  |
|                       | 2                                                               | 0                                                                                    | 0                                     | 19                             | 2                                   | 0                  | 0                  |
|                       | 2                                                               | 0                                                                                    | 0                                     | 20                             | 3                                   | 0                  | 0                  |
|                       | 2                                                               | 0                                                                                    | 0                                     | 21                             | 3                                   | 0                  | 0                  |
|                       | 2                                                               | 0                                                                                    | 0                                     | 22                             | 3                                   | 0                  | 0                  |
|                       | 2                                                               | 0                                                                                    | 0                                     | 23                             | 3                                   | 0                  | 0                  |
|                       |                                                                 |                                                                                      |                                       |                                |                                     |                    | Clear Selection Bo |

Figure 52 – Book Empty Dehire Appointment page – Selection made

| Date:                              | 10/07/2020                                                                                              | )                                                                                                    | ~                                      |                       |           |                |        |
|------------------------------------|----------------------------------------------------------------------------------------------------|----------------------------------------------------------------------------------------------------|----------------------------------------|-----------------------|-----------|----------------|--------|
| 1. Emp<br>2. The<br>a) ti<br>b) ti | maximum number of appointment<br>he Available Appointments for that<br>he number of appointments bookal | e used for Empty Dehire. To book<br>s that can be booked in each zone<br>zone or<br>ble in one request (9). | an appointment for any other cargo typ |                       |           | il be ignored. |        |
|                                    | Available                                                                                               | Request                                                                                                    | Booked                                 | Zone                  | Available | Request        | Booked |
|                                    | 2                                                                                                    | 0                                                                                                    | Book Empty Dehi                        |                       | *         | 0              | 0      |
|                                    | 2                                                                                                    | 0                                                                                                    | Do you wish to proc                    | eed with the selected | bookings? | 0              | 0      |
|                                    | 2                                                                                                    | 0                                                                                                    |                                        |                       |           | 0              | 0      |
|                                    | 2                                                                                                    | 0                                                                                                    |                                        |                       | NO YES    | 0              | 0      |
|                                    | 2                                                                                                    | 2                                                                                                    | 0                                      | 16                    | 3         | 0              | 0      |
|                                    | 2                                                                                                    | 0                                                                                                    | D                                      | 17                    | 3         | 0              | 0      |
|                                    | 2                                                                                                    | 0                                                                                                    | 0                                      | 18                    | 3         | 0              | 0      |
|                                    | 2                                                                                                    | 0                                                                                                    | 0                                      | 19                    | 2         | 0              | 0      |
|                                    | 2                                                                                                    | 0                                                                                                    | 0                                      | 20                    | 3         | 0              | 0      |
|                                    | 2                                                                                                    | 0                                                                                                    | D                                      | 21                    | 3         | 0              | 0      |
|                                    | 2                                                                                                    | 0                                                                                                    | 0                                      | 22                    | 3         | 0              | 0      |
|                                    | 2                                                                                                    | 0                                                                                                    | 0                                      | 23                    | 3         | 0              | 0      |

Figure 53 – Book Empty Dehire Appointment page – Continue with selected Appointments

#### 9.3 Booking History

Requested appointment(s) are displayed on Booking History page. The dashboard will display once a booking has been requested.

- 1. There are 3 possible ways to view the **Booking History:** 
  - a. TAS will display the page once a booking is requested on the **Book Appointments** page
  - b. TAS will display the page once a booking is requested on the **Book Empty Dehire Appointments** page
  - c. Navigating to the TAS menu and select Booking History from the Appointment Management tab

Y L

TAS will display a list of requested bookings. An example is shown in Figure 54 – Booking History

|                                                                                                    | NPORTS                                                                                                    | Custome                                             | r Portal and Truck Appoli                      |                                                                                                    |                                                                                                    |                                                                                                    |  |  |
|----------------------------------------------------------------------------------------------------|----------------------------------------------------------------------------------------------------|-----------------------------------------------------|------------------------------------------------|----------------------------------------------------------------------------------------------------|----------------------------------------------------------------------------------------------------|----------------------------------------------------------------------------------------------------|--|--|
| AE ENQUIRIES ONLINE                                                                                                    | E SERVICES TAS                                                                                                    | ADMINISTRATION REPORTS                              | ABOUT                                          |                                                                                                    |                                                                                                    |                                                                                                    |  |  |
|                                                                                                    |                                                                                                    |                                                     |                                                |                                                                                                    |                                                                                                    | HPAPB, Sydney 🔹 🔻                                                                                                    |  |  |
| ing History                                                                                                    |                                                                                                    |                                                     |                                                |                                                                                                    |                                                                                                    |                                                                                                    |  |  |
| e of request Criteria Arrival window                                                                                                    | Criteria                                                                                                    |                                                     |                                                |                                                                                                    |                                                                                                    |                                                                                                    |  |  |
| ck Carrier:* TIP - TENIST                                                                                                    | TA PTY LTD                                                                                                    |                                                     | Request From:*<br>Request To:*                 | 01/07/2020                                                                                                 |                                                                                                    |                                                                                                    |  |  |
| HH H Page 1 of 1 >> >> Page Size                                                                                                    |                                                                                                    |                                                     |                                                |                                                                                                    |                                                                                                    | Search Appointment Dashbaord                                                                                                    |  |  |
| Date of request                                                                                                    | Arrival Window Start Time                                                                                                    | Guantity requested                                  | Guantity Booked                                | Direction                                                                                                  | ¢ Status                                                                                                    | Requested By                                                                                                    |  |  |
|                                                                                                    |                                                                                                    |                                                     |                                                |                                                                                                    |                                                                                                    |                                                                                                    |  |  |
| 0610720200 20-28                                                                                                    | 08/07/02/00 00:00                                                                                                    |                                                     |                                                |                                                                                                    |                                                                                                    | ▼                                                                                                    |  |  |
| 06/07/2020 20:28                                                                                                    | 06/07/2020 23:00                                                                                                    | 1                                                   | 1                                              | Import<br>Empty Daking                                                                                     | Processed Q                                                                                                    | tipmainuser@gmail.com                                                                                                    |  |  |
| 06/07/2020 09:36                                                                                                    | 06/07/2020 19:00                                                                                                    | 1                                                   | 1                                              | Empty Dehire                                                                                               | Processed C                                                                                                    | tipmainuser@gmail.com<br>tipmainuser@gmail.com                                                                                                    |  |  |
|                                                                                                    |                                                                                                    |                                                     |                                                |                                                                                                    | Processed Q<br>Processed Q<br>Processed Q                                                                                                    | tipmainuser@gmail.com<br>tipmainuser@gmail.com<br>tipmainuser@gmail.com                                                                                                    |  |  |
| 06/07/2020 09:36<br>04/07/2020 19:49                                                                                                    | 08/07/2020 19:00<br>04/07/2020 19:00                                                                                                    | 1 2                                                 | 1                                              | Empty Dehire<br>Empty Dehire                                                                               | Processed C                                                                                                    | tipmainuser@gmail.com<br>tipmainuser@gmail.com                                                                                                    |  |  |
| 06/07/2020 09:36<br>04/07/2020 19:49<br>04/07/2020 15:10                                                                                                    | 08/07/2020 19:00<br>04/07/2020 19:00<br>04/07/2020 22:00                                                                                                    | 1<br>2<br>1                                         | 1 2 1                                          | Empty Dehire<br>Empty Dehire<br>Export                                                                     | Processed C<br>Processed C<br>Processed C<br>Processed C                                                                                                    | Epmainuser@gmail.com<br>Epmainuser@gmail.com<br>Epmainuser@gmail.com<br>Epmainuser@gmail.com                                                                                                    |  |  |
| 06/07/2020 09:38<br>04/07/2020 19:49<br>04/07/2020 15:10<br>04/07/2020 15:58                                                                                              | 08/07/2020 19:00<br>04/07/2020 19:00<br>04/07/2020 22:00<br>04/07/2020 22:00                                                                                                    | 1<br>2<br>1<br>1                                    | 1<br>2<br>1<br>1<br>1                          | Empty Dehire<br>Empty Dehire<br>Export<br>Import                                                           | Processed ©<br>Processed ©<br>Processed ©<br>Processed ©<br>Processed ©                                                                                     | Epmanuser@gmail.com     Epmanuser@gmail.com     Epmanuser@gmail.com     Epmanuser@gmail.com     Epmanuser@gmail.com                                                                                                    |  |  |
| 06/07/2020 09-36<br>04/07/2020 19-49<br>04/07/2020 15-10<br>04/07/2020 14-58<br>03/07/2020 17-52                                                                          | 08/07/2020 19:00<br>04/07/2020 19:00<br>04/07/2020 22:00<br>04/07/2020 23:00<br>03/07/2020 23:00                                                                                                    | 1<br>2<br>1<br>1<br>3                               | 1<br>2<br>1<br>1<br>1<br>3                     | Empty Dehire<br>Empty Dehire<br>Export<br>Import<br>Export                                                 | Processed © Processed © Processed © Processed © Processed © Processed © Processed © Processed © Processed ©                                                 | Eprainuese () graal.com<br>Eprainuese () graal.com<br>Eprainuese () graal.com<br>Eprainuese () graal.com<br>Eprainuese () graal.com<br>Eprainuese () graal.com                                                                  |  |  |
| 08/07/2020 09.38<br>04/07/2020 19.49<br>04/07/2020 15.10<br>04/07/2020 14.58<br>04/07/2020 17.52<br>03/07/2020 17.41                                                      | 0607/2020 19.00<br>0407/2020 19.00<br>0407/2020 22.00<br>0407/2020 22.00<br>0307/2020 22.00<br>0307/2020 22.00                                                                                                    | 1<br>2<br>1<br>1<br>3<br>3<br>1                     | 1<br>2<br>1<br>1<br>3<br>3                     | Empty Dehire<br>Empty Dehire<br>Export<br>Import<br>Export<br>Import                                       | Processed ©<br>Processed ©<br>Processed ©<br>Processed ©<br>Processed ©<br>Processed ©                                                                      | Impairward grant com     Impairward grant com     Impairward grant com     Impairward grant com     Impairward grant com     Impairward grant com     Impairward grant com     Impairward grant com     Impairward grant com    |  |  |
| 08/07/2020 09:36<br>04/07/2020 19:49<br>04/07/2020 16:10<br>04/07/2020 16:50<br>04/07/2020 17:82<br>03/07/2020 17:41<br>03/07/2020 09:47                                  | 0407/2020 19.00<br>0407/2020 19.00<br>0407/2020 29.00<br>0407/2020 29.00<br>0307/2020 29.00<br>0307/2020 29.00<br>0307/2020 19.00                                                                                                    | 1<br>2<br>1<br>1<br>3<br>1<br>1<br>1<br>1           | 1<br>2<br>1<br>1<br>2<br>1<br>2<br>1<br>1<br>1 | Empty Dehire<br>Empty Dehire<br>Export<br>Import<br>Export<br>Import<br>Empty Dehire                       | Processol C<br>Processol C<br>Processol C<br>Processol C<br>Processol C<br>Processol C<br>Processol C                                                       |                                                                                                    |  |  |
| 06/07/2020 09-36<br>04/07/2020 19-49<br>04/07/2020 19-10<br>04/07/2020 19-40<br>03/07/2020 17-32<br>03/07/2020 17-34<br>03/07/2020 19-47                                  | 0407/2020 19.00<br>0407/2020 19.00<br>0407/2020 22.00<br>0407/2020 22.00<br>0407/2020 22.00<br>0307/2020 22.00<br>0307/2020 23.00<br>0307/2020 19.00<br>0307/2020 23.00                                                                                                    | 1<br>2<br>1<br>3<br>1<br>1<br>1<br>1                | 1<br>2<br>1<br>3<br>1<br>3<br>1<br>1<br>1      | Empty Dahire<br>Empty Dahire<br>Export<br>Irgort<br>Export<br>Irgort<br>Irgort<br>Irgort<br>Irgort         | Processed C<br>Processed C<br>Processed C<br>Processed C<br>Processed C<br>Processed C<br>Processed C<br>Processed C                                        | i ipmaninanti ganal kom<br>ipmaninanti ganal kom<br>ipmaninanti ganal kom<br>ipmaninanti ganal kom<br>ipmaninanti ganal kom<br>ipmaninanti ganal kom<br>ipmaninanti ganal kom<br>ipmaninanti ganal kom<br>ipmaninanti ganal kom |  |  |
| 64(77)2020 (59.38)<br>04(77)2020 (59.34)<br>04(77)2020 (51.50)<br>04(77)2020 (51.50)<br>04(77)2020 (7.42)<br>04(77)2020 (7.41)<br>04(77)2020 (64.7)<br>04(77)2020 (51.56) | 04/07/2020 19:00           04/07/2020 19:00           04/07/2020 19:00           04/07/2020 29:00           04/07/2020 29:00           04/07/2020 29:00           04/07/2020 29:00           04/07/2020 29:00           04/07/2020 29:00           04/07/2020 29:00           04/07/2020 29:00           04/07/2020 29:00           04/07/2020 39:00           04/07/2020 39:00           04/07/2020 39:00           04/07/2020 39:00 | 1<br>2<br>1<br>3<br>3<br>1<br>1<br>1<br>1<br>1<br>1 | 1<br>2<br>1<br>3<br>3<br>1<br>1<br>1<br>1<br>1 | Emply Dahn<br>Engly Dahn<br>Export<br>Iroost<br>Export<br>Iroost<br>Engly Dahn<br>Engly Dahn<br>Engly Dahn | Processed © Processed © Processed © Processed © Processed © Processed © Processed © Processed © Processed © Processed © Processed © Processed © Processed © |                                                                                                    |  |  |

Figure 54 – Booking History

#### 9.4 View an Appointment

Booked appointment are displayed in the Appointment Dashboard.

To view an appointment, follow the steps below:

- 1. Navigate to the TAS menu and select Appointment Management
- 2. The TAS will display a list of appointments. An example is shown in Figure 55 Appointment Dashboard page
- 3. To view a specific appoint click the Appointment Number (in blue text) and the TAS will display the appointment.

**Note**: An example of an appointment for an export container is shown in Figure 62 – Appointment Detail page – Booked (export)

**Note:** An example of an appointment for an import container is shown in Figure 60 – Appointment Detail page – Booked (import).

**Note:** An example of an appointment for an Empty Dehire container is shown in Figure 66 – Appointment Detail page – Empty Dehire.

Note: you can click the

• Manifest Reference to open the Manifest the appointment is linked to; or

| • Container Number to do a Container Enquir | γ. |
|---------------------------------------------|----|
|---------------------------------------------|----|

| HOME                         | ENQUIRIES                             | ONLINE SERVICES       | TAS       |        | ADMINISTRATION      | REPORTS                 | ABC                     |             |                  |                        |                  |          |                  |  |  |
|------------------------------|---------------------------------------|-----------------------|-----------|--------|---------------------|-------------------------|-------------------------|-------------|------------------|------------------------|------------------|----------|------------------|--|--|
| ome Mrh Examp)               | •                                     |                       |           |        |                     |                         |                         |             |                  |                        |                  | HPAFI    | , Brisbane 💽 🔮   |  |  |
| ppointment l                 | Dashboard                             |                       |           |        |                     |                         |                         |             |                  |                        |                  |          |                  |  |  |
| Search Crite                 | ria                                   |                       |           |        |                     |                         |                         |             |                  |                        |                  |          |                  |  |  |
| Truck Carrier:*              |                                       | ER SYDNEY CARPENTRY I | PTY. LTD. |        |                     |                         | Zone                    |             | All              |                        |                  | T        |                  |  |  |
| Appointment Date             | e from:* 27/06/                       | 2019                  |           |        |                     |                         | Direction               |             | All              |                        |                  | Ŧ        |                  |  |  |
| Appointment Date             | e to:* 02/07/                         | 2019                  |           |        |                     |                         | Status                  |             | Select S         | Naturos                |                  |          |                  |  |  |
|                              |                                       |                       |           |        |                     |                         |                         |             | Geleor           | Jiatuses               |                  |          |                  |  |  |
| Appointment Nur              | Appointment Number: Container Number: |                       |           |        |                     |                         |                         |             |                  |                        |                  |          |                  |  |  |
|                              | Search                                |                       |           |        |                     |                         |                         |             |                  |                        |                  |          |                  |  |  |
|                              |                                       |                       |           |        |                     |                         |                         |             |                  |                        |                  |          |                  |  |  |
| 🙀 🙀 Page 1 of                | I 🗰 🙀 Page Si                         | ze : All Rows 🔻       |           |        |                     |                         |                         |             |                  |                        |                  |          |                  |  |  |
|                              |                                       | _                     | _         |        |                     | _                       |                         |             |                  |                        |                  |          | _                |  |  |
| Arrival Window<br>Start Time | Appointment<br>Number                 | Manifest Reference    | Direction | Туре Ф | Container<br>Number | • Container •<br>Length | Container ¢<br>Location | Commodity ¢ | Vessel<br>Voyage | Confirm/Manifest<br>By | Status 4         |          | Listed At 🛛 🗢    |  |  |
|                              |                                       |                       | · · ·     | •      |                     | •                       | •                       | •           | •                |                        | •                |          |                  |  |  |
| 27/08/2019 10:00             | 0627101011                            | 20190827108851        | Export    | Public | GENL007             | 40                      | In Community            | GENL        | ODB 113N         |                        | Non-Service      | <u> </u> |                  |  |  |
| 27/06/2019 14:00             | 0827141001                            |                       | Import    | Public | CMAU0240538         | 20                      | In Yard - Block Z2      | GENL        | WND 116          |                        | Confirmed        | ٨        |                  |  |  |
| 27/06/2019 14:00             | 0827141002                            |                       | Import    | Public | CAIU3805783         | 20                      | In Yard - Block 2       | GENL        | WND 116          |                        | Confirmed        | ۸        |                  |  |  |
| 27/08/2019 14:00             | 0827141011                            | 20190627147511        | Export    | Public | GENL004             | 40                      | In Community            | GENL        | ODB 113N         |                        | Manifested       |          |                  |  |  |
| 27/06/2019 14:00             | 0827141012                            | 20190827147511        | Export    | Public | GENL005             | 40                      | In Community            | GENL        | ODB 113N         |                        | Manifested       |          |                  |  |  |
| 27/08/2019 23:00             | 0627231011                            | 20190627235172        | Export    | Public | GENL008             | 40                      | In Community            | GENL        | ODB 113N         |                        | Manifested       |          |                  |  |  |
| 29/06/2019 19:00             | 0629191001                            |                       | Import    | Public | BMOU1100135         | 20                      |                         | GENL        | WND 116          |                        | Cancelled        | 0        |                  |  |  |
| 29/06/2019 19:00             | 0829191002                            |                       | Import    | Public | CMAU0240538         | 20                      | In Yard - Block Z2      | GENL        | WND 116          |                        | Cancelled        | 🛦 🛍 😣    |                  |  |  |
| 29/06/2019 19:00             | 0829191011                            |                       | Export    | Public | GENL001             | 40                      | In Community            | GENL        | ODB 113N         |                        | Cancelled        | 0        |                  |  |  |
| 30/06/2019 10:00             | 0630101001                            |                       | Import    | Public | BMOU1100135         | 20                      |                         | GENL        | WND 116          |                        | Listed-Not Taken |          | 26/06/2019 17:53 |  |  |
| 30/08/2019 12:00             | 0830121011                            |                       | Export    | Public | GENL001             | 40                      | In Community            | GENL        | ODB 113N         | 30/08/2019 12:15       | Confirmed        |          |                  |  |  |
| 30/06/2019 13:00             | 0630131011                            |                       | Export    | Public | GENL002             | 40                      | In Community            | GENL        | ODB 113N         | 30/06/2019 13:15       | Confirmed        |          |                  |  |  |
| 30/08/2019 13:00             | 0630131012                            |                       | Export    | Public | GENL003             | 40                      | In Community            | GENL        | ODB 113N         | 30/06/2019 13:15       | Confirmed        |          |                  |  |  |
| 30/06/2019 22:00             | 0630221011                            |                       | Export    | Public | GENL008             | 40                      | In Community            | GENL        | ODB 113N         |                        | Listed-Not Taken |          | 27/08/2019 10:09 |  |  |
|                              |                                       |                       |           |        |                     |                         |                         |             |                  |                        |                  |          | Export to xlsx   |  |  |
|                              |                                       |                       |           |        |                     |                         |                         |             |                  |                        |                  |          |                  |  |  |
| HI HI Page 1 of              | 1 🗰 🙀 Page Si                         | ize : All Rows 🔻      |           |        |                     |                         |                         |             |                  |                        |                  |          |                  |  |  |
|                              |                                       |                       |           |        |                     |                         | TAL - VERSION 1.9.      | 124         |                  |                        |                  |          |                  |  |  |
|                              |                                       |                       |           |        | guro EE             |                         |                         |             |                  |                        |                  |          |                  |  |  |

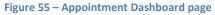

**Note:** The icons on the page have the following meaning:

Impediment the carrier has control over (eg Storage Fees, Customs clearance),

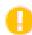

Î

The terminal has placed restrictions on the type of cargo that can be serviced in the timezone that the appointment is for. The specific restrictions for that timezone can be viewed by hovering the mouse over the icon.

A Replacement Appointment is available for the appointment. (Refer to section 9.9 for further details)

#### 9.4.1 Page Filtering

The page offers the ability to filter results based on user input.

To filter out rows in the table, follow the steps below:

- 4. Navigate to the TAS menu and select Appointment Management
- 5. Select the white box above the column that you wish to filter.
- 6. Enter a filter criteria. The table will update based on what you type/select.
- 7. Filtering on multiple columns is available, simply select another white box and enter/select a filter criteria.

| HOME                         | ENQUIRIES ON   | LINE SERVICES         | TAS         | ADMINIST | RATION REPOR | πs                    | ABOUT                                         |                   |                    |                     |        |            |                 |          |
|------------------------------|----------------|-----------------------|-------------|----------|--------------|-----------------------|-----------------------------------------------|-------------------|--------------------|---------------------|--------|------------|-----------------|----------|
| Welcome Mrh Example          |                |                       |             |          |              |                       |                                               |                   |                    |                     |        | <b>_</b> ( | HPAFI, Brisbane | 17:03:04 |
| Appointment Das              | shboard        |                       |             |          |              |                       |                                               |                   |                    |                     |        |            |                 |          |
| Search Criteria              | GREATER SYD    | NEY CARPENTRY PTY. LT | TD.         |          |              |                       | Zone                                          |                   | All                |                     |        |            |                 |          |
| Appointment Date from        | 20/00/2013     |                       |             |          |              |                       | Direction                                     |                   | All                |                     | •      |            |                 |          |
| Appointment Date to:*        | 01/07/2019     |                       |             |          |              |                       | Status                                        |                   | Select Stat        | luses               |        |            |                 |          |
| Appointment Number:          |                |                       |             |          |              |                       | Container Nu                                  | mber:             |                    |                     |        |            |                 |          |
|                              |                |                       |             |          |              |                       |                                               |                   |                    |                     |        |            |                 | Search   |
| He e Page 1 of 1 H           | Page Size : 20 | •                     |             |          |              |                       |                                               |                   |                    |                     |        |            |                 |          |
| Arrival Window Start<br>Time | Anneistant     | _                     | Direction + |          |              | Container +<br>Length | Container<br>Location                         | Commodity<br>Code | Vessel<br>Voyage 🗘 | Confirm/Manifest By | Status | Notes      | Listed At       | •        |
| 26/06/2019 20:00             |                |                       | Imp 🔻       | Y        |              | •                     | •                                             | •                 | •                  |                     |        |            |                 |          |
| 28/08/2019 20:00             | 0828201001     |                       | Import      | Public   |              |                       |                                               |                   |                    | 26/08/2019 17:21 🎝  | Booked |            |                 |          |
| 26/08/2019 20:00             | 0626201002     |                       | Import      | Public   |              |                       |                                               |                   |                    | 26/06/2019 17:21    | Booked |            |                 |          |
|                              |                |                       |             |          |              |                       |                                               |                   |                    |                     |        |            | Export to xlsx  |          |
| He e Page 1 of 1 H           | Page Size : 20 | )                     |             |          |              |                       |                                               |                   |                    |                     |        |            |                 |          |
|                              |                |                       |             |          | HUTCHISON    |                       | TAL - VERSION 1.9.1.3<br>RALIA © 2012. ALL RI |                   | ED.                |                     |        |            |                 |          |

Figure 56 – Appointment Dashboard filtered on Arrival Window Start Time and Direction

Booked appointments must be confirmed within a certain timeframe (typically 2 hours). The pie wheel next the Confirm/Manifest By date & time will progressively fill in more red to indicate the urgency with which appointments need to be dealt with. The Number on the wheel indicates the time remaining (in minutes) before the cut-off, as shown in 'Figure 57 – Appointment Dashboard page – Booked status' below.

| 03/08/2016 19:00 | 0803191001 | HPA | Import | Public | aintmont Dag |  | 6                | Booked |  |
|------------------|------------|-----|--------|--------|--------------|--|------------------|--------|--|
|                  |            |     |        |        |              |  | 03/08/2016 16:51 |        |  |

Figure 57 – Appointment Dashboard page – Booked status

Appointments that have been listed remain visible, however are no longer editable as shown in 'Figure 58 – Appointment Dashboard page – Listed status' below.

| Welcome Mrh Example 📑                 |                                  |             |        |                       |           |                               |                                |          |                        |        | en Pa | AFI, Brisbane 🔹 | 17:53:55 |
|---------------------------------------|----------------------------------|-------------|--------|-----------------------|-----------|-------------------------------|--------------------------------|----------|------------------------|--------|-------|-----------------|----------|
| Appointment Dashbo                    | ard                              |             |        |                       |           |                               |                                |          |                        |        |       |                 |          |
| Search Criteria                       | GREATER SYDNEY CARPENTRY PTY, LT | ~           |        |                       |           | Zo                            |                                |          |                        |        |       |                 |          |
| Appointment Date from:*               | 26/06/2019                       | υ.          |        |                       |           |                               | rection                        |          | All                    | •      |       |                 |          |
| Appointment Date to:*                 | 01/07/2019                       |             |        |                       |           | Sta                           | itus                           |          | Select Statuses        |        | ]     |                 |          |
|                                       | Amaldanad Number                 |             |        |                       |           |                               |                                |          |                        |        |       |                 |          |
| Appointment Number: Container Number: |                                  |             |        |                       |           |                               |                                |          |                        |        |       |                 |          |
|                                       |                                  |             |        |                       |           |                               |                                |          |                        |        |       |                 | Search   |
| Het et Page 1 of 1 >> >>H             | Page Size : 20 V                 |             |        |                       |           |                               |                                |          |                        |        |       |                 |          |
| Arrival Window Start Appoint          |                                  |             |        | Container             | Container | Container                     | Commodity                      | Vossol   | Confirm/Manifest       |        |       |                 |          |
| Time Number                           | r Manifest Reference             | Direction • | Туре Ф | Container ¢<br>Number | Length    | Location                      | Commodity<br>Code              | Voyage   | Confirm/Manifest<br>By | Status | Notes |                 | •        |
|                                       |                                  | •           | •      |                       | •         | •                             | •                              |          | <b>7</b>               |        | •     |                 |          |
| 30/05/2019 10:00 0630101              | 1001                             | Import      | Public |                       |           |                               |                                |          |                        | Listed |       |                 |          |
|                                       |                                  |             |        |                       |           |                               |                                |          |                        |        |       | Export to xis   | ×        |
| HA HA Page 1 of 1 >> >>               | Page Size : 20 V                 |             |        |                       |           |                               |                                |          |                        |        |       |                 |          |
|                                       |                                  |             |        | HUTCHIS               |           | ORTAL - VERS<br>ISTRALIA © 20 | ION 1.9.1.34<br>12. ALL RIGHTS | RESERVED |                        |        |       |                 |          |

Figure 58 – Appointment Dashboard page – Listed status

Appointments that progress in the workflow have their status updated. Those displaying 'xxxxx – Pending' indicate the system is awaiting Terminal acceptance. Those displaying 'xxxxx – Rejected' indicate the system did not accept the requested change. These statuses are shown in Figure 59 – Appointment Dashboard page – Other status' below.

| 03/08/2016 00:00 | 0803001001 |                | Import | Public  |             |    |                   |      |             | Listed (Confirmation -<br>Rejected) |
|------------------|------------|----------------|--------|---------|-------------|----|-------------------|------|-------------|-------------------------------------|
| 03/08/2016 00:00 | 0803001005 | 20160803006894 | Export | Public  | TEXU9023726 | 40 | In Community      | GENL | DNT<br>050N | Manifested - Rejected               |
| 03/08/2016 01:00 | 0803011005 |                | Export | Public  |             |    |                   | CTRS | DNT<br>050N | Cancelled                           |
| 03/08/2016 01:00 | 0803011001 | 20160803006894 | Import | Public  | XINU1495158 | 20 | In Yard - Block 1 | MTY  | HAR<br>004W | Manifested - Rejected               |
| 03/08/2016 14:00 | 0803140001 |                | Export | Private | GENL1234568 | 40 | In Community      | GENL | DNT<br>050N | Confirmed                           |
|                  |            |                |        |         |             |    |                   |      |             |                                     |

Figure 59 – Appointment Dashboard page – Other status'

#### 9.5 Confirm an Appointment

You need to confirm an appointment within a certain time period or the appointment will return to the pool. The time by which an appointment must be confirmed is displayed on the Appointment Dashboard in the "Confirm/Manifest By" column.

**Note:** The icons on the page have the following meaning:

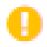

The terminal has placed restrictions on the type of cargo that can be serviced in the timezone. The specific restrictions for that timezone can be viewed within the table presented directly below the icon.

To confirm an appointment follow the steps below:

- 1. Navigate to the TAS menu and select Appointment Management.
- 2. The HPA Portal will present the Appointment Dashboard screen (see Figure 58 Appointment Dashboard page)
- 3. Search for and select the appointment by clicking the Appointment Number
- The HPA Portal will present the Appointment (see Figure 62 Appointment Detail page Booked (export) or Figure 60 – Appointment Detail page – Booked (import) or Figure 66 – Appointment Detail page – Empty Dehire
- 5. Confirm the appointment by
  - a. Entering, for an export appointment, the following
    - Container Number (either typing in a container number or selecting a container from your 'favourite container' list at the bottom of the screen) or
    - i. Commodity Code
    - ii. Vessel Voyage

Note: If you confirm with a Commodity Code and Vessel Voyage you will have to provide the Container Number prior to manifesting.

Note: You can quickly confirm by clicking a favourite container at the bottom of the screen (see 7 HPA TAS Container Management) for details on 'favourite containers').

Note: Where available, TAS will display the Deliver After Time and Hazardous category where the container is Hazardous (as in Figure 65)

Note: Where the <sup>1</sup> icon is displayed on the page (as in Figure 63), the terminal may not confirm appointments for cargo types displayed as being restricted

Note: Where the <sup>1</sup> icon is displayed on the page (as in Figure 64), the terminal may elect to only allow appointment confirmation for Pre-Advised containers. This will apply to all containers and is not on cargo type

- b. Entering, for an import appointment, the following
  - i. Container Number
  - ii. eIDO PIN

Note: Where available, TAS will display the Deliver After Time and Hazardous category where the container is Hazardous (as in Figure 65)

Note: Where the <sup>•</sup> icon is displayed on the page (as shown in Figure 61) the terminal will not confirm appointments for container types which are displayed as being restricted

- c. Confirm the appointment by
- d. Entering, for an Empty Dehire appointment, the following
  - i. Container Number (either typing in a container number or selecting a container from your 'favourite container' list at the bottom of the screen)

Note: You can quickly confirm by clicking a favourite container at the bottom of the screen (see 7 HPA TAS Container Management) for details on 'favourite containers').

6. Click 'Confirm Appointment'

| HU                                                                                                    | тсн          | I <b>ISON</b> P |         |     |                |         |                                                                                                    |                                                |                            |
|----------------------------------------------------------------------------------------------------|--------------|-----------------|---------|-----|----------------|---------|----------------------------------------------------------------------------------------------------|------------------------------------------------|----------------------------|
| HOME                                                                                                    | ENQUIRIES    | ONLINE SERVICES | CUSTOMS | TAS | ADMINISTRATION | FINANCE | REPORTS                                                                                              | ABOUT                                          |                            |
| Welcome Michael Alamed                                                                                                    |              |                 |         |     |                |         |                                                                                                    |                                                | HPAPB, Sydney 🔹 🚱 15:43:13 |
| Public Appoint<br>Appointment Number:<br>Status:                                                                                                    | 0304<br>Book | 001001          |         |     |                |         | Direction:<br>Arrival Window start time:<br>Confirm By:                                              | Import<br>04/03/2017 00:00<br>02/03/2017 17:04 |                            |
| Container Detai<br>Container Number: *<br>eIDO Pin:<br>Commodity Code:<br>Vessel Voyage:<br>ISO Code:<br>Container Length:<br>Container Gross Weig<br>FullEmpky: |              |                 | Fetc    | ß   |                |         | Import Available:<br>Import Storage Start:<br>Storage Owing:<br>Current Location:<br>Customs Status: |                                                |                            |
|                                                                                                    |              |                 |         |     |                |         |                                                                                                    |                                                | Confirm Appointment        |
|                                                                                                    |              |                 |         |     | нлсн           |         | L - VERSION 1.5.34.0<br>ALIA (2012, ALL RIGHTS RESERV                                                | ED.                                            |                            |

Figure 60 – Appointment Detail page – Booked (import)

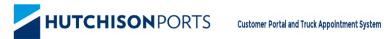

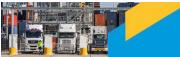

| HOME              | ENQUIRIES                | ONLINE SERVICES | TAS | ADMINISTRATION | FINANCE RE                 | PORTS            | ABOUT |                 |                     |
|-------------------|--------------------------|-----------------|-----|----------------|----------------------------|------------------|-------|-----------------|---------------------|
| Velcome Michael / |                          |                 |     |                |                            |                  |       | HPAFI, Brisbane | ▼ → 10:49:15        |
| -Public App       | ointment Deta            | ils             |     |                |                            |                  |       |                 |                     |
| Appointment M     |                          | 8191002         |     |                | Direction:                 | Import           |       |                 |                     |
| Status:           | Boo                      | ked             |     |                | Arrival Window start time: | 08/09/2018 19:00 |       |                 |                     |
|                   |                          |                 |     |                | Confirm By:                | 05/09/2018 10:58 |       |                 |                     |
| Restricti         | ons                      |                 |     |                |                            |                  |       |                 |                     |
| The following     | ng restrictions apply to | this timezone:  |     |                |                            |                  |       |                 |                     |
| Live o            | rdimensional Dang        | rous            |     |                |                            |                  |       |                 |                     |
| Reefer            | GO                       |                 |     |                |                            |                  |       |                 |                     |
| ×                 | × 3                      | <b>C</b>        |     |                |                            |                  |       |                 |                     |
|                   |                          |                 |     |                |                            |                  |       |                 |                     |
|                   |                          |                 |     |                |                            |                  |       |                 |                     |
| Container         | Details                  |                 |     |                |                            |                  |       |                 |                     |
| Container Nun     | nber: *                  |                 |     | Fetch          |                            |                  |       |                 |                     |
| elDO Pin:         |                          |                 |     |                |                            |                  |       |                 |                     |
| Commodity Co      | vde:                     |                 |     |                | Import Available:          |                  |       |                 |                     |
| Vessel Voyage     |                          |                 |     |                | Import Storage Start:      |                  |       |                 |                     |
| ISO Code:         |                          |                 |     |                | Storage Owing:             |                  |       |                 |                     |
| Container Len     | gth:                     |                 |     |                | Current Location:          |                  |       |                 |                     |
| Container Gro     | ss Weight:               |                 |     |                | Customs Status:            |                  |       |                 |                     |
| Full/Empty:       |                          |                 |     |                |                            |                  |       |                 |                     |
|                   |                          |                 |     |                |                            |                  |       |                 |                     |
|                   |                          |                 |     |                |                            |                  |       |                 | Confirm Appointment |
| -Your Conta       | ainers                   |                 |     |                |                            |                  |       |                 |                     |
|                   |                          |                 |     |                |                            |                  |       |                 |                     |

#### Figure 61 – Appointment Detail page – Booked (import) – Restrictions in place

| нитсні                                                                       |                        |           |                |         |                                                         |                                                |                            |
|------------------------------------------------------------------------------|------------------------|-----------|----------------|---------|---------------------------------------------------------|------------------------------------------------|----------------------------|
| HOME ENQUIRES                                                                | ONLINE SERVICES CUST   | TOMS TAS  | ADMINISTRATION | FINANCE | REPORTS                                                 | ABOUT                                          |                            |
| Welcome Michael Alameddine 📑                                                 |                        |           |                |         |                                                         |                                                | HPAPB, Sydney 🔹 🕒 15:48:19 |
| Public Appointment Details<br>Appointment Number: 03030211<br>Status: Booked |                        |           |                |         | Direction:<br>Arrival Window start time:<br>Confirm By: | Export<br>03/03/2017 02:00<br>02/03/2017 15:58 |                            |
| Container Details                                                            | No                     | •         |                |         |                                                         |                                                |                            |
| Your Containers                                                              | Location (Block) \$    |           |                |         |                                                         |                                                | Confirm Appointment        |
|                                                                              | h Yard - Block [Z2]    |           |                |         |                                                         |                                                |                            |
|                                                                              | Dn Vessel<br>Dn Vessel |           |                |         |                                                         |                                                |                            |
|                                                                              | Dn Vessel              |           |                |         |                                                         |                                                |                            |
|                                                                              | On Vessel              |           |                |         |                                                         |                                                |                            |
|                                                                              | In Vessel              |           |                |         |                                                         |                                                |                            |
|                                                                              |                        | Eleven C2 | Annatist       |         | stati na sa                                             | Pooked (every)                                 |                            |

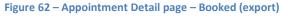

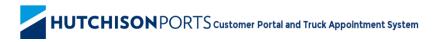

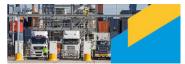

| HOME                                                             | ENQUIRIES   | ONLINE SERVICES               | TAS      | ADMINISTRATION | FINANCE                                       | REPORTS    | S ABOUT                                        |                 |                    |
|------------------------------------------------------------------|-------------|-------------------------------|----------|----------------|-----------------------------------------------|------------|------------------------------------------------|-----------------|--------------------|
| Welcome Michael A                                                | lameddine 📑 |                               |          |                |                                               |            |                                                | HPAFI, Brisbane | 🔹 🕘 11:01:51       |
| Appointment N<br>Status:<br>Restrictio                           | Book        | 191011<br>ed<br>his timezone: |          |                | Direction:<br>Arrival Window a<br>Confirm By: | tart time: | Export<br>68/09/2018 19:00<br>05/09/2018 11:10 |                 |                    |
| Container [                                                      | Details     |                               |          |                |                                               |            |                                                |                 |                    |
| Do you have a l<br>container? *<br>Commodity Co<br>Vessel Voyage | ode: *      | 'es⊛ No                       | <b>T</b> |                |                                               |            |                                                |                 |                    |
|                                                                  |             |                               |          |                |                                               |            |                                                | с               | onfirm Appointment |

Figure 63 – Appointment Detail page – Booked (export) - Restrictions

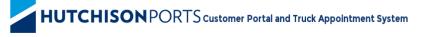

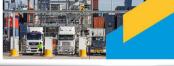

| HOME                              | ENQUIRIES               | ONLINE SERVICES | TAS | ADMINISTRATION | FINANCE            | REPORTS   | ABOUT            |                              |
|-----------------------------------|-------------------------|-----------------|-----|----------------|--------------------|-----------|------------------|------------------------------|
| Welcome Michael Alar              | neddine 📑               |                 |     |                |                    |           |                  | HPAFI, Brisbane 🔹 🌔 11:01:51 |
| -Public Appoi                     | ntment Detail:          | 3               |     |                |                    |           |                  |                              |
| Appointment Num                   |                         |                 |     |                | Direction:         |           | Export           |                              |
| Status:                           | Booke                   | d               |     |                | Arrival Window sta | art time: | 08/09/2018 19:00 |                              |
|                                   |                         |                 |     |                | Confirm By:        |           | 05/09/2018 11:10 |                              |
| Restriction                       | S                       |                 |     |                |                    |           |                  |                              |
| The following r                   | estrictions apply to th | is timezone:    |     |                |                    |           |                  |                              |
| Live Overdin                      | nensional Dangero       | us              |     |                |                    |           |                  |                              |
|                                   |                         |                 |     |                |                    |           |                  |                              |
| ×                                 | x x                     |                 |     |                |                    |           |                  |                              |
|                                   |                         |                 |     |                |                    |           |                  |                              |
| _Container De                     | 4-11-                   |                 |     |                |                    |           |                  |                              |
|                                   |                         | s No            |     |                |                    |           |                  |                              |
| Do you have a pre<br>container? * | -advised                | :S NO           |     |                |                    |           |                  |                              |
| Container Numbe                   | AT                      |                 |     |                |                    |           |                  |                              |
|                                   |                         |                 |     | Fetch          |                    |           |                  |                              |
| Commodity Code                    | 1                       |                 |     |                |                    |           |                  |                              |
| Vessel Voyage:<br>ISO Code:       |                         |                 |     |                |                    |           |                  |                              |
| Container Length                  |                         |                 |     |                |                    |           |                  |                              |
| Full/Empty:                       |                         |                 |     |                |                    |           |                  |                              |
| Container Gross                   | Weight:                 |                 |     |                |                    |           |                  |                              |
|                                   |                         |                 |     |                |                    |           |                  |                              |
|                                   |                         |                 |     |                |                    |           |                  |                              |
|                                   |                         |                 |     |                |                    |           |                  | Confirm Appointment          |
| -Your Contain                     | ers                     |                 |     |                |                    |           |                  |                              |
|                                   |                         |                 |     |                |                    |           |                  |                              |

Figure 64 – Appointment Detail page – Booked (export) - PRA containers only

| HOME ENG                                                                                                    | UIRIES                                                                                    | ONLINE SERVICES | CUSTOMS | TAS | ADMINISTRATION | ASSET TRACKING                                           | FINANCE                                        | REPORTS | ABOUT            |                  |  |  |
|----------------------------------------------------------------------------------------------------|-------------------------------------------------------------------------------------------|-----------------|---------|-----|----------------|----------------------------------------------------------|------------------------------------------------|---------|------------------|------------------|--|--|
| Welcome Michael Alameddine                                                                                                    | •                                                                                         |                 |         |     |                |                                                          |                                                |         | HPAPB, Sydney    | • 17:23:34       |  |  |
| Public Appointment<br>Appointment Number:<br>Status:<br>Truck Arrival Status:<br>Restrictions<br>There are no restrictions.                                 | 032323100<br>Confirmed<br>Not Arrived                                                     |                 |         |     |                | Direction:<br>Arrival Window start time:<br>Manifest By: | Export<br>23/03/2020 23:00<br>23/03/2020 23:55 |         |                  |                  |  |  |
| Container Details<br>Do you have a pre-advised<br>container?*                                                                                               | I ⊛ Yes ()                                                                                | ) No            |         |     |                |                                                          |                                                |         |                  |                  |  |  |
| Container Number: *                                                                                                    | DGQU                                                                                      | 54873           | Fet     | ch  |                |                                                          |                                                |         |                  |                  |  |  |
| Commodity Code:<br>Vessel Voyage:<br>ISO Code:<br>Container Length:<br>Full/Empty:<br>Container Gross Weight:<br>Deliver After Time:<br>Hazardous Category: | HAZD<br>DNT 0501<br>20G1<br>Full<br>18872 kg<br>20/03/202<br><b>Green Li</b> d            | 20 21:00        |         |     |                |                                                          |                                                |         |                  |                  |  |  |
| Your Containers                                                                                                    |                                                                                           |                 |         |     |                |                                                          |                                                |         | List Appointment | Save Appointment |  |  |
|                                                                                                    |                                                                                           |                 |         |     |                |                                                          |                                                |         |                  |                  |  |  |
|                                                                                                    | HPA PORTAL - VERSION 1.10.1.46<br>HUTCHISON PORTS AUSTRALIA & 2012, ALL RIGHT'S RESERVED. |                 |         |     |                |                                                          |                                                |         |                  |                  |  |  |

Figure 65 – Appointment Detail page – Booked (export) – Hazardous Cargo

| Welcome Michael Alemeddine 💽                                                                                                    | HPAPB, Sydney | • 16:17:15         |  |  |  |  |  |  |  |  |
|----------------------------------------------------------------------------------------------------|---------------|--------------------|--|--|--|--|--|--|--|--|
| Public Appointment Details         Direction:         Empty Dehine           Appointment Number:         071301010         Direction:         Empty Dehine           Status:         Booked         Arrival Window start time:         1307/2020 01:00           Restrictions         Confirm By:         0607/2020 18:16 |               |                    |  |  |  |  |  |  |  |  |
| The following restrictions apply to this appointment:     Emphy Delvie AB Other Cargo     X                                                                                                    |               |                    |  |  |  |  |  |  |  |  |
| Container Details Container Number: * Commodity Code: Vesel Voyage: ISO Code: Container Length: FuldEmyOr: Custainer Gross Weight: *Be aware that this apportment can only be used for Empty Delive: Hubbaon Ports will not service any other cargo type on this appointment                                              |               |                    |  |  |  |  |  |  |  |  |
| Your Containers                                                                                                    | C             | onfirm Appointment |  |  |  |  |  |  |  |  |
| HPA PORTAL - VERSION 1.19.4.21<br>HUTCHSON PORTS AUSTRALIA 9.2012. ALL RIGHT'S RESERVED.                                                                                                    |               |                    |  |  |  |  |  |  |  |  |

Figure 66 – Appointment Detail page – Empty Dehire

Once an appointment is confirmed the appointment page appears as illustrated below:

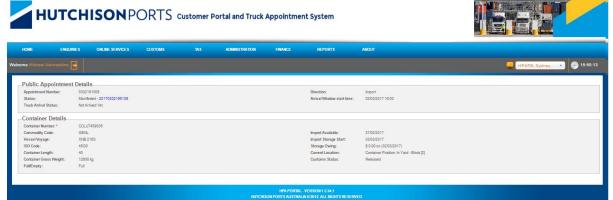

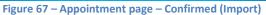

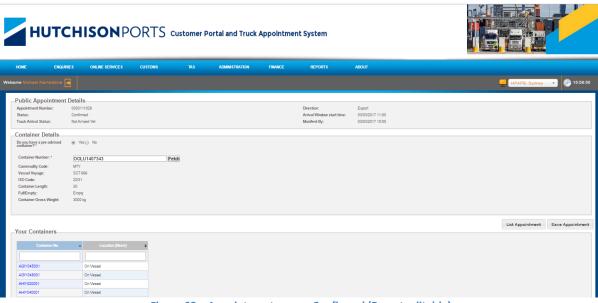

Figure 68 – Appointment page – Confirmed (Export editable)

(Still editable as before Start of the Appointment Time Zone)

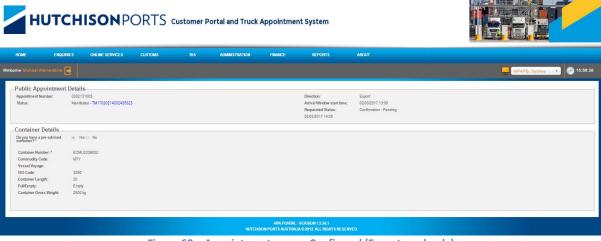

Figure 69 – Appointment page – Confirmed (Export read only)

(Not editable as after Start of the Appointment Time Zone)

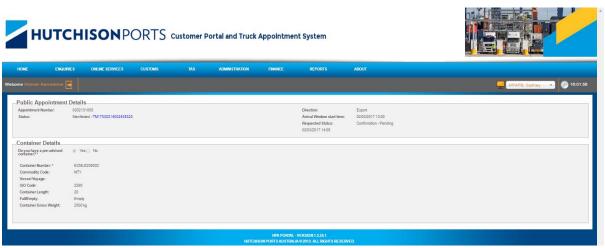

Figure 70 – Appointment page – Manifested

If container consolidation is applicable, then manifesting restriction will appear as illustrated below:

| HOME               | ENQUIRIES               | ONLINE SERVICES             | CUSTOMS                   | TAS                 | ADMINISTRATION        | REPORTS | ABOUT                              |                  |   |
|--------------------|-------------------------|-----------------------------|---------------------------|---------------------|-----------------------|---------|------------------------------------|------------------|---|
| elcome Tenista S M | l Tester 📑              |                             |                           |                     |                       |         |                                    |                  |   |
|                    |                         |                             |                           |                     |                       |         |                                    |                  |   |
|                    | ointment Detail         |                             |                           |                     |                       |         |                                    |                  |   |
| Appointment No     |                         |                             |                           |                     |                       |         | Direction: *                       | Import           | ~ |
| Status:            | Booke                   | ed                          |                           |                     |                       |         | Arrival Window start time:         | 04/04/2022 21:00 |   |
| Restrictio         |                         |                             |                           |                     |                       |         | Confirm By:                        | 04/04/2022 15:48 |   |
| Resultud           | ///5                    |                             |                           |                     |                       |         |                                    |                  |   |
| Import co          | ontainers from differen | nt blocks cannot be manifes | ted on the same truck aft | er 04-Apr-2022 20:2 | 3 for time zone 21:00 |         |                                    |                  |   |
| <u>~~</u>          |                         |                             |                           |                     |                       |         |                                    |                  |   |
|                    |                         |                             |                           |                     |                       |         |                                    |                  |   |
| Container D        | Details                 |                             |                           |                     |                       |         |                                    |                  |   |
| Container Numb     | ber: *                  |                             | Fe                        | tch                 |                       |         |                                    |                  |   |
|                    |                         |                             | 10.9                      |                     |                       |         |                                    |                  |   |
| elDO Pin:          |                         |                             |                           |                     |                       |         |                                    |                  |   |
| Commodity Cod      | Je:                     |                             |                           |                     |                       |         | Import Available:                  |                  |   |
| Vessel Voyage:     |                         |                             |                           |                     |                       |         | Import Storage Start:              |                  |   |
| ISO Code:          |                         |                             |                           |                     |                       |         | Storage Owing:                     |                  |   |
| Container Leng     | th:                     |                             |                           |                     |                       |         | Current Location:                  |                  |   |
| Container Gross    | s Weight:               |                             |                           |                     |                       |         | Customs Status:                    |                  |   |
| Full/Empty:        |                         |                             |                           |                     |                       |         |                                    |                  |   |
| Hazardous Cate     | gory:                   |                             |                           |                     |                       |         |                                    |                  |   |
|                    |                         |                             |                           |                     |                       |         |                                    |                  |   |
|                    |                         |                             |                           |                     |                       |         |                                    |                  |   |
| -Your Contai       | iners                   |                             |                           |                     |                       |         |                                    |                  |   |
|                    |                         |                             |                           |                     |                       |         |                                    |                  |   |
|                    |                         |                             |                           |                     |                       | HPA F   | PORTAL - VERSION 1.11.6.5          |                  |   |
|                    |                         |                             |                           |                     |                       |         | USTRALIA © 2012. ALL RIGHTS RESERV | ED.              |   |
|                    |                         |                             |                           |                     |                       |         |                                    |                  |   |
|                    |                         |                             |                           |                     |                       |         |                                    |                  |   |

Figure 71 Appointment page - Consolidation Restrictions

#### 9.6 Manifest an Appointment

Manifesting an Appointment links a Container/Appointment to a Truck Visit. See section 10.3 Create a Truck Manifest for details

#### 9.7 List an Appointment

Only confirmed appointments can be listed and only when they meet particular time windows. For imports the time zone of the appointment must be after the import available date/time. For exports the time zone of the appointment must be between the export receival start and cut-off.

Note: If you wish to list a manifested appointment, first drag the appointment off the truck (this will change the status of the appointment from Manifested to Confirmed). Once Confirmed the appointment can be listed as detailed above.

|   | HOME EN                                                                                                    | QUIRIES                                                             | ONLINE SERVICES               | CUSTOMS | TAS  | ADMINISTRATION                                           | FINANCE                                        | REPORTS | ABOUT      |                  |  |  |  |
|---|----------------------------------------------------------------------------------------------------|---------------------------------------------------------------------|-------------------------------|---------|------|----------------------------------------------------------|------------------------------------------------|---------|------------|------------------|--|--|--|
| W | elcome Michael Alameddin                                                                                                    | e 💽                                                                 |                               |         |      |                                                          |                                                | HPAF    | PB, Sydney | • 15:33:49       |  |  |  |
|   | Public Appointment<br>Appointment Number:<br>Status:<br>Truck Arrival Status:<br>Container Details<br>Do you have a pre-advise<br>container?<br>Container Number: *<br>Commodity Code:<br>Vessel Voyage:<br>ISO Code:<br>Container Length:<br>Full/Empty:<br>Container Gross Weight: | d ( ) Ye<br>d ( ) Ye<br>TASI<br>GENL<br>OLH (<br>22G1<br>20<br>Full | 11010<br>ned<br>ived Yet<br>s | F       | etch | Direction:<br>Arrival Window start time:<br>Manifest By: | Export<br>29/04/2019 21:00<br>29/04/2019 21:10 |         |            |                  |  |  |  |
|   | Your Containers                                                                                                    |                                                                     |                               |         |      |                                                          |                                                | List A  | ppointment | Save Appointment |  |  |  |
|   | HPA PORTAL - VERSION 1.8.20.11<br>HUTCHISON PORTS AUSTRALIA © 2012. ALL RIGHTS RESERVED.                                                                                                    |                                                                     |                               |         |      |                                                          |                                                |         |            |                  |  |  |  |

Figure 72 – Appointment Page - List Appointment

#### 9.8 Mark an Appointment as No-Show

A container can only be confirmed on one appointment at a time. Where a subsequent appointment is to be made for the container, the original appointment is to be listed prior to confirming the subsequent appointment. See section 9.7 for details on appointment listing

Where the appointment is no longer editable (meaning that the appointment can no longer be listed), the appointment must be marked as no-show (see Figure 73) in order to proceed in confirming a subsequent appointment for the container. Once such action has been completed, the container can be confirmed on the subsequent appointment

Note: Marking a manifested appointment as No-Show will result in all appointments on the manifest to be marked as No-Show

| HOME ENG                                  | UIRIES ONLINE SERVICES | CUSTOMS | TAS | ADMINISTRATION           | FINANCE          | REPORTS | ABOUT         |              |
|-------------------------------------------|------------------------|---------|-----|--------------------------|------------------|---------|---------------|--------------|
| Welcome Michael Alameddine                | <b>•</b>               |         |     |                          |                  |         | HPAPB, Sydney | 🕤 🎒 15:13:44 |
| -Public Appointmen                        | t Details              |         |     |                          |                  |         |               |              |
| Appointment Number:                       | 0429151011             |         |     | Direction:               | Export           |         |               |              |
| Status:                                   | Confirmed              |         |     | Arrival Window start t   | time: 29/04/2019 | 15:00   |               |              |
| Truck Arrival Status:                     | Not Arrived Yet        |         |     | Manifest By:             | 29/04/2019       | 15:10   |               |              |
| Container Details                         |                        |         |     |                          |                  |         |               |              |
| Do you have a pre-advised<br>container? * | Yes No                 |         |     |                          |                  |         |               |              |
| Container Number: *                       | OOOG294819             |         |     |                          |                  |         |               |              |
| Commodity Code:                           | MTY                    |         |     |                          |                  |         |               |              |
| Vessel Voyage:                            | DNT 050N               |         |     |                          |                  |         |               |              |
| ISO Code:                                 | 22G1                   |         |     |                          |                  |         |               |              |
| Container Length:                         | 20                     |         |     |                          |                  |         |               |              |
| Full/Empty:                               | Empty                  |         |     |                          |                  |         |               |              |
| Container Gross Weight:                   | 12000 kg               |         |     |                          |                  |         |               |              |
|                                           |                        |         |     |                          |                  |         |               |              |
|                                           |                        |         |     |                          |                  |         |               |              |
|                                           |                        |         |     |                          |                  |         |               |              |
|                                           |                        |         |     |                          |                  |         |               | No Show      |
|                                           |                        | HIT     |     | RTAL - VERSION 1.8.20.11 | ESEDVEN          |         |               |              |

Figure 73 – Appointment Page - Mark Appointment as No-Show

Note: You will be alerted when attempting to create a secondary appointment for a container prior to listing / marking the original appointment as No-Show

| HOME ENQUIR                                          | NES ONLINE SERVICES                         | TAS ABOUT       |                                                         |                                                |                          |
|------------------------------------------------------|---------------------------------------------|-----------------|---------------------------------------------------------|------------------------------------------------|--------------------------|
| Welcome aljion user1 📑                               |                                             |                 |                                                         |                                                | HPAPB, Sydney 🔹 15:11:26 |
| Public Appointment<br>Appointment Number:<br>Status: | <b>Details</b><br>0429151012<br>Booked      |                 | Direction:<br>Arrival Window start time:<br>Confirm By: | Export<br>29/04/2019 15:00<br>29/04/2019 15:10 |                          |
| Container Details                                    |                                             |                 |                                                         |                                                |                          |
| Do you have a pre-advised container? *               | Yes No                                      |                 |                                                         |                                                |                          |
| Container Number: *                                  | OOOG294819                                  | Fetch           |                                                         |                                                |                          |
| Please NO-SHOW the appoint<br>OOOG294819             | tment 0429151011 prior to creating a second | appointment for |                                                         |                                                |                          |
| Commodity Code:                                      | MTY                                         |                 |                                                         |                                                |                          |
| Vessel Voyage:                                       | DNT 050N                                    |                 |                                                         |                                                |                          |
| ISO Code:                                            | 22G1                                        |                 |                                                         |                                                |                          |
| Container Length:                                    | 20                                          |                 |                                                         |                                                |                          |
| Full/Empty:                                          | Empty                                       |                 |                                                         |                                                |                          |
| Container Gross Weight:                              | 12000 kg                                    |                 |                                                         |                                                |                          |
|                                                      |                                             |                 |                                                         |                                                | Confirm Annulational     |
| Your Containers                                      |                                             |                 |                                                         |                                                | Confirm Appointment      |
|                                                      |                                             |                 |                                                         |                                                |                          |

Figure 74 – Appointment Page – No Show original appointment before proceeding

## 9.9 Book a Replacement Appointment

If an appointment has been either cancelled or effected by stevedore non-service, a replacement appointment may be made available to the carrier. Carriers can book a replacement appointment by navigating to the Appointment Dashboard and selecting the affected appointment, as indicated by

the icon. The carrier may then book their replacement from the Public appointment details page.

Note: Where the terminal has cancelled an appointment, Carriers must book a replacement appointment within 36 hours of the cancelled appointment if they wish to utilise the available replacement.

Note: Where a Truck has been affected by Stevedore Non-Service, Carriers must book a replacement appointment within 24 hours of the affected appointment if they wish to utilise the available replacement.

Note: Replacement appointments must be confirmed at the time of booking.

Note: Carriers will receive an email where a zone has been cancelled. (See Figure 75 – TimeZone Cancellation Email)

Note: Carriers can only book a Replacement appointment through the HPA Portal where the original appointment was a Public Appointment. Replacement Appointments for Private Appointments will be issued by emailing <u>Bookings@hutchisonports.com.au</u>. Once this Email request has been received you will be contacted by a Hutchison Ports representative

To book a replacement appointment follow the steps below:

- 1. Navigate to the **TAS** menu and select **Appointment Management**.
- 2. The HPA Portal will present the **Appointment Dashboard** (see Figure 58 Appointment Dashboard page)

Note: Replacement Appointments are only available for appointments where

the icon is displayed within the notes column of the page (see Figure 55 – Appointment Dashboard page)

- 3. Search for and select the appointment by clicking the Appointment Number
- 4. The HPA Portal will present the original Appointment (see Figure 76- Public Appointment Details Replacement Appointment available)
- 5. To commence booking a Replacement Appointment, select the Replacement appointment button located at the bottom of the page.
- 6. The HPA Portal will present the Replacement Appointments dialogue (See Figure 77 Public Appointment Details Replacement Appointments dialogue).
- 7. Select the desired direction for the replacement appointment and select 'Next' to proceed with the booking
- 8. The HPA Portal will present the 'Replacement Appointments Dates' dialogue (see Figure 78 Public Appointment Details Replacement Appointments Dates dialogue)

Note: The HPA portal will display zones in which Replacement Appointments will be offered within the replacement appointment eligibility window.

Note: All available appointments within a zone would have been utilised where the zone is listed within the 'Replacement Appointments Dates' with no option to select the zone. For an example, refer to zone 4 within Figure 78 –Public Appointment Details - Replacement Appointments Dates dialogue

Note: Only one selection can be made

9. The HPA Portal will display the 'Replacement Appointments Details' dialogue (see Figure 79 – Public Appointment Details – Replacement Appointments Details dialogue).

Note: Replacement Appointments must be confirmed at the time of booking 10. Confirm the appointment by

- a. Entering, for an export appointment, the following
  - i. Container Number

or

- iii. Commodity Code
- iv. Vessel Voyage

Note: If you confirm with a Commodity Code and Vessel Voyage you will have to provide the Container Number prior to manifesting.

- b. Entering, for an import appointment, the following
  - i. Container Number
  - ii. eIDO PIN

Note: Where available, TAS will display the Deliver After Time and Hazardous category where the container is Hazardous (as in)

- 11. Click 'Confirm Appointment'
- 12. The HPA Portal will display the Appointment dashboard, with the Replacement Appointment being issued

Note: Where a replacement Appointment has been issued, a link to the replacement appointment will display on the Original Appointment's Public Appointment Details page (see Figure 81 – Public Appointment Details – Link to Replacement Appointment)

Note: Where a replacement Appointment has been issued, a link to the Original Appointment will display on the Replacement Appointment's Public

Appointment Details page (see Figure 82- Public Appointment Details – Link to Original Appointment)

From: noreply@hutchisonports.com.au Date: Thu, 28 Mar 2013 14:48:22 +1100 Subject: TimeZone [13] cancelled for Date 27/06/2019

The following appointments have been cancelled at HPAPB:

• 0627131018.

Replacement slots for Public Appointments are to be obtained by logging in to TAS and selecting the appointment.

For replacement slots on Private Appointments, please send a copy of this cancellation notification email to <u>Bookings@hutchisonports.com.au</u>. Once this email request has been received you will be contacted by a SICTL representative who will assist with booking your new slot.

Regards,

HPA Service Desk

| HOME                                                                                                    | ENQUIRIES                                       | ONLINE SERVICES     | TAS     | ADMINISTRATION | REPORTS                                        | ABOUT                      |                                |
|----------------------------------------------------------------------------------------------------|-------------------------------------------------|---------------------|---------|----------------|------------------------------------------------|----------------------------|--------------------------------|
| Welcome Mrh Example                                                                                                   |                                                 |                     |         |                |                                                |                            | 🚅 HPAFI, Brisbane 🔹 🕀 15:20:31 |
| Public Appointm<br>Appointment Number:<br>Status:<br>Truck Arrival Status:<br>Restrictions<br>There are no restrictio | 06271010<br>Manifeste<br>Non-Servi              | ed - 20190627106651 |         |                | Direction:<br>Arrival Window start time:       | Export<br>27/08/2019 10:00 |                                |
| Container Details<br>Do you have a pre-advis<br>container? *                                                          | ised                                            |                     |         |                |                                                |                            |                                |
| Container Number: *<br>Commodity Code:<br>Vessel Voyage:<br>ISO Code:<br>Container Length:<br>Full/Empty:             | GENL00<br>GENL<br>ODB 113<br>40G1<br>40<br>Full |                     |         |                |                                                |                            |                                |
| Container Gross Weig                                                                                                  |                                                 | J                   |         |                |                                                |                            |                                |
|                                                                                                    |                                                 |                     |         |                |                                                |                            | Replacement Appointment        |
|                                                                                                    |                                                 |                     | нитснія |                | VERSION 1.9.1.34<br>© 2012. ALL RIGHTS RESERVI | ED.                        |                                |

Figure 76- Public Appointment Details – Replacement Appointment available

| HOME ENQUI                                                                                                    | RIES ONLINE SERVICES      | TAS     | ADMINI STRATION                      | REPORTS                                        | ABOUT                      |                 |             |
|----------------------------------------------------------------------------------------------------|---------------------------|---------|--------------------------------------|------------------------------------------------|----------------------------|-----------------|-------------|
| Welcome Mrh Example 📑                                                                                                    |                           |         |                                      |                                                |                            | HPAFI, Brisbane | 6 15:25:59  |
| Public Appointment<br>Appointment Number:<br>Status:<br>Truck Arrival Status:<br>Restrictions<br>There are no restrictions. | Details                   |         |                                      | Direction:<br>Arrival Window start time:       | Export<br>27/06/2019 10:00 |                 |             |
| Container Details                                                                                                    | Replacement Appoint       | itments |                                      |                                                | *                          |                 |             |
| Container Number: *<br>Commodity Code:<br>Vessel Voyage:<br>ISO Code:                                                       | G Export Import<br>G<br>G |         |                                      | CANCEL                                         | NEXT                       |                 |             |
| Container Length:<br>Ful/Empty:<br>Container Gross Weight:                                                                  | 40<br>Full<br>20000 kg    |         |                                      |                                                |                            |                 |             |
|                                                                                                    |                           |         |                                      |                                                |                            | Replacement     | Appointment |
|                                                                                                    |                           |         | HPA PORTAL - V<br>ON PORTS AUSTRALIA | 'ERSION 1.9.1.34<br>© 2012. ALL RIGHTS RESERVI |                            |                 |             |

Figure 77 – Public Appointment Details - Replacement Appointments dialogue

| Re                                                                                                    | placement Appoint | ments Dates |        |            |      |        | x risbane | 6 15:2 |
|----------------------------------------------------------------------------------------------------|-------------------|-------------|--------|------------|------|--------|-----------|--------|
| Public Appoin Dir                                                                                       | ection: Export    |             |        |            |      |        |           |        |
| Appointment Numb                                                                                        | Date              | Zone        | Select | Date       | Zone | Select |           |        |
| Status:<br>Truck Arrival Status                                                                         | 27/06/2019        | 22          | 0      | 28/06/2019 | 4    |        |           |        |
| Restrictions                                                                                            | 27/06/2019        | 23          | 0      | 28/06/2019 | 5    | 0      |           |        |
|                                                                                                    | 28/06/2019        | 0           | 0      | 28/06/2019 | 6    | 0      |           |        |
| There are no rest                                                                                       | 28/06/2019        | 1           | 0      | 28/06/2019 | 7    | 0      |           |        |
|                                                                                                    | 28/06/2019        | 2           | 0      | 28/06/2019 | 8    | 0      |           |        |
|                                                                                                    | 28/06/2019        | 3           | 0      | 28/06/2019 | 9    | 0      |           |        |
| Commodity Code:<br>Vessel Voyage:<br>ISO Code:<br>Container Length:<br>Full/Empty:<br>Container Gross W |                   |             |        |            |      |        |           |        |
|                                                                                                    |                   |             |        |            |      | BACK   |           |        |

Figure 78 – Public Appointment Details - Replacement Appointments Dates dialogue

|                                   | Replacement Appointments Details                 |                                      |                            | ×    |            |               |
|-----------------------------------|--------------------------------------------------|--------------------------------------|----------------------------|------|------------|---------------|
| HOME                              |                                                  | Your replacement appointment will ex |                            |      | _          |               |
| Welcome Mrh Exampl                | Public Appointment Details                       |                                      |                            | risb | bane 🔻     | 6 15:27:22    |
| Dublic Acres                      | Original Appointment 0627101011<br>Number:       | Direction:<br>Arrival Window Start   | Export<br>28/06/2019 02:00 |      | _          |               |
| Public Appoi                      |                                                  | Time:                                |                            |      |            |               |
| Appointment Nurr<br>Status:       |                                                  | Manifest By:                         | 28/06/2019 02:15           |      |            |               |
| Truck Arrival Stat<br>Restriction | -Container Details                               |                                      |                            |      |            |               |
| There are no re                   | Do you have a pre-advised® Yes O No container? * |                                      |                            |      |            |               |
|                                   | Container Number: *                              | Fetch                                |                            |      |            |               |
|                                   | Commodity Code:                                  |                                      |                            |      |            |               |
| Container De                      | Vessel Voyage:                                   |                                      |                            |      |            |               |
| Do you have a pre<br>container? * | ISO Code:                                        |                                      |                            |      |            |               |
|                                   | Container Length:                                |                                      |                            |      |            |               |
| Container Numbe                   | Full/Empty:<br>Container Gross Weight:           |                                      |                            |      |            |               |
| Commodity Code                    | Container Gross Weight.                          |                                      |                            |      |            |               |
| Vessel Voyage:                    |                                                  |                                      |                            |      |            |               |
| ISO Code:                         |                                                  |                                      |                            |      |            |               |
| Container Lengt                   |                                                  |                                      |                            |      |            |               |
| Full/Empty:<br>Container Gross    |                                                  |                                      |                            |      |            |               |
| Container Gross                   |                                                  |                                      |                            |      |            |               |
|                                   |                                                  |                                      |                            |      |            |               |
|                                   |                                                  |                                      |                            |      |            |               |
|                                   |                                                  |                                      |                            |      |            |               |
|                                   | 4                                                |                                      |                            |      | Replacemen | t Appointment |
|                                   |                                                  |                                      |                            |      |            |               |
|                                   |                                                  |                                      | BACK CONFIRM               |      |            |               |

Figure 79 – Public Appointment Details – Replacement Appointments Details dialogue

| Replacement Appointment                   | ts Details       |                                     |                                   | ×     |
|-------------------------------------------|------------------|-------------------------------------|-----------------------------------|-------|
|                                           |                  | Your replacement appointment will e | xpire if it is not confirmed by 1 | 3:38. |
| -Public Appointment                       | Details          |                                     |                                   |       |
| Original Appointment                      | 0320231017       | Direction:                          | Export                            |       |
| Number:                                   |                  | Arrival Window Start<br>Time:       | 21/03/2020 00:00                  |       |
|                                           |                  | Manifest By:                        | 21/03/2020 00:55                  |       |
| -Container Details                        |                  |                                     |                                   |       |
| Do you have a pre-advised<br>container? * | 🗐 Yes 🔘 No       |                                     |                                   |       |
| Container Number: *                       | DGDU0875631      | Fetch                               |                                   |       |
|                                           | · · · · ·        |                                     |                                   |       |
| Commodity Code:                           | HAZD             |                                     |                                   |       |
| Vessel Voyage:                            | DNT 050N         |                                     |                                   |       |
| ISO Code:                                 | 22G1             |                                     |                                   |       |
| Container Length:                         | 20               |                                     |                                   |       |
| Full/Empty:                               | Full             |                                     |                                   |       |
| Container Gross Weight:                   | -                |                                     |                                   |       |
| Deliver After Time:                       | 17/03/2020 09:00 |                                     |                                   |       |
| Hazardous Category:                       | Green Line       |                                     |                                   |       |
|                                           |                  |                                     |                                   |       |
|                                           |                  |                                     |                                   |       |
|                                           |                  |                                     |                                   |       |
|                                           |                  |                                     |                                   |       |
|                                           |                  |                                     |                                   |       |
|                                           |                  |                                     |                                   |       |
| 4                                         |                  |                                     |                                   |       |
|                                           |                  |                                     | BACK CONF                         | IRM   |
|                                           |                  |                                     |                                   |       |

Figure 80 – Public Appointment Details – Replacement Appointments Details dialogue – Hazardous Cargo

| HOME ENQ                              | JIRIES ONLINE SERVICES TAS ADMINISTRATION REPORTS ABOUT                                 |                           |
|---------------------------------------|-----------------------------------------------------------------------------------------|---------------------------|
| Welcome Mrh Example 📑                 | 🚅 HPA                                                                                   | FI, Brisbane 🔹 🕞 16:13:12 |
| -Public Appointment                   | t Details                                                                               |                           |
| Appointment Number:                   | 0827101011 Direction: Export                                                            |                           |
| Replacement Appointment:              | 0828021011 Arrival Window start time: 27/08/2019 10:00                                  |                           |
| Status:                               | Manifested - 20190627106651                                                             |                           |
| Truck Arrival Status:                 | Non-Service                                                                             |                           |
| Container Details                     |                                                                                         |                           |
| Do you have a pre-advised container?* | Yes      No     No                                                                      |                           |
| Container Number: *                   | GENL007                                                                                 |                           |
| Commodity Code:                       | GENL                                                                                    |                           |
| Vessel Voyage:                        | ODB 113N                                                                                |                           |
| ISO Code:                             | 40G1                                                                                    |                           |
| Container Length:                     | 40                                                                                      |                           |
| Full/Empty:                           | Full                                                                                    |                           |
| Container Gross Weight:               | 20000 kg                                                                                |                           |
|                                       |                                                                                         |                           |
|                                       |                                                                                         |                           |
|                                       |                                                                                         |                           |
|                                       |                                                                                         |                           |
|                                       | HPA PORTAL - VERSION 1.9.1.34<br>HUTCHISON PORTS AUSTRALIA © 2012. ALL RIGHTS RESERVED. |                           |

Figure 81 – Public Appointment Details – Link to Replacement Appointment

| HOME                                                          | ENQUIR                                                                                  | IES                                               | ONLINE SERVICES | TA | s | ADMINI STRATION | ADMINISTRATION REPORTS                                   |                                                |                  |                  |  |  |
|---------------------------------------------------------------|-----------------------------------------------------------------------------------------|---------------------------------------------------|-----------------|----|---|-----------------|----------------------------------------------------------|------------------------------------------------|------------------|------------------|--|--|
| Welcome Mrh Exam                                              | ple 📑                                                                                   |                                                   |                 |    |   |                 |                                                          |                                                | HPAFI, Brisbane  | 16:12:24         |  |  |
| Public Appo<br>Appointment Nu<br>Status:<br>Truck Arrival Sta | umber:                                                                                  | oftails<br>0628021011<br>Confirmed<br>Not Arrived |                 |    |   |                 | Direction:<br>Arrival Window start time:<br>Manifest By: | Export<br>28/06/2019 02:00<br>28/06/2019 02:15 |                  |                  |  |  |
| Container D                                                   | )etails                                                                                 |                                                   |                 |    |   |                 | Original Appointment:                                    | 0527101011                                     |                  |                  |  |  |
| Do you have a p<br>container? *                               |                                                                                         | ○ Yes ●                                           | No              |    | T |                 |                                                          |                                                |                  |                  |  |  |
| Vessel Voyage:                                                |                                                                                         | ODB 11                                            | 3N              |    | • |                 |                                                          |                                                |                  |                  |  |  |
|                                                               |                                                                                         |                                                   |                 |    |   |                 |                                                          |                                                |                  |                  |  |  |
| Your Contai                                                   | iners                                                                                   |                                                   |                 |    |   |                 |                                                          |                                                | List Appointment | Save Appointment |  |  |
|                                                               | HPA PORTAL - VERSION 1.9.1.34<br>HUTCHISON PORTS AUSTRALIA © 2012. ALL RIGHTS RESERVED. |                                                   |                 |    |   |                 |                                                          |                                                |                  |                  |  |  |

Figure 82- Public Appointment Details – Link to Original Appointment

### 9.10 Private Appointment

If a private appointment is made available to a carrier it will be for a predefined container and direction and therefore is already confirmed and can only be manifested. Private appointments are listed on the same screen as public appointments.

| НИТС                                                                                                    |                                                                   |         |     |                |         |                                                               |                                                                                    |                            |
|----------------------------------------------------------------------------------------------------|-------------------------------------------------------------------|---------|-----|----------------|---------|---------------------------------------------------------------|------------------------------------------------------------------------------------|----------------------------|
| HOME ENQUI                                                                                                    | RES ONLINE SERVICES                                               | CUSTOMS | TAS | ADMINISTRATION | FINANCE | REPORTS                                                       | ABOUT                                                                              |                            |
| Welcome Michael Alameddine                                                                                                    |                                                                   |         |     |                |         |                                                               |                                                                                    | HPAPB, Sydney 🔹 🕪 18:08:51 |
| Private Appointment<br>Arrival Window start time: *<br>Appointment Number:                                                                              | Details<br>0203/2017 16:00<br>0302160001                          |         |     |                |         | Direction:<br>Truck Carrier:*<br>Status:<br>Requested Status: | Export<br>HUTCHSON PORTS AUSTRALIA PTY LIMITED<br>Booked<br>Confirmation - Pending |                            |
| Special Conditions<br>Late Receival<br>Early Receival<br>Red Line Hazardous<br>Out Of Gauge (OOG) or<br>BreakBuik                                       |                                                                   |         |     |                |         |                                                               |                                                                                    |                            |
| Container Details<br>Container Number: *<br>Commodity Code:<br>Vessel Voyage:<br>183 Code:<br>Container Length:<br>FulEmpty:<br>Container Gross Weight: | H4NZIN29088<br>GENL<br>DNT050N<br>42G33<br>40<br>Full<br>30000 kg |         |     |                |         |                                                               |                                                                                    |                            |
|                                                                                                    |                                                                   |         |     | нлсн           |         | - VERSION 1.5.34.1<br>LIA ©2012. ALL RIGHTS RESE              | RVED.                                                                              |                            |

Figure 83 – Private Appointment page

# **10 HPA TAS Truck Manifest Management**

### 10.1 Search for a Truck Manifest

To search for a truck manifest, follow the steps below:

- 5. Navigate to the TAS menu and select Truck Manifest
- 6. The HPA Portal will present the **Truck Manifest Dashboard** screen (see Figure 84 Truck Manifest Dashboard )
- 7. Enter your criteria and click **Search**.

| Welcome Michael Alameddine 📑                                 |                             |                 |          |              |                     |            |       |          | 2        | HPAPB, Sy | /dney         |              | i0          | :06:02  |
|--------------------------------------------------------------|-----------------------------|-----------------|----------|--------------|---------------------|------------|-------|----------|----------|-----------|---------------|--------------|-------------|---------|
| Truck Manifest Dashboard                                     |                             |                 |          |              |                     |            |       |          |          |           |               |              |             |         |
| Search Criteria Appointment Number PIN: Carrier Code:        |                             |                 |          |              | 04/08/20<br>0/08/20 |            |       |          |          |           |               |              |             |         |
| Manifest Reference: Container Number                         |                             |                 |          |              |                     |            |       |          |          |           |               |              |             |         |
|                                                              |                             |                 |          |              |                     | Se         | arch  | Create   | Bulk Run | Manifest  | Cre           | ate Tru      | ck Mani     | fest    |
| K K Page 1 of 1 	→ 	→ Page S                                 | ize : 20 🔻                  |                 |          |              |                     |            |       |          |          |           |               |              |             |         |
| Manifest • Type • Truck<br>Reference • Type • Registration • | Carrier Driver<br>Code MSIC | Manifest<br>PIN | Status Ø | Containers 🌢 | Time<br>Zone        | Gate<br>In | DAB 🔷 | CallUp Ø | Yardin d | OnGrid (  | First<br>Lift | Last<br>Lift | Gate<br>Out | • 117 • |
|                                                              |                             |                 | •        |              |                     |            |       |          |          |           |               |              |             |         |
| 20160804153600 TM AUTO479                                    | HPA TOS111999               | 31041           | Accepted | 1            | 04/08/16<br>15:00   |            |       |          |          |           |               |              |             |         |
| H Page 1 of 1 >> >> Page S                                   | ize : 20 🔹                  |                 |          |              |                     |            |       |          |          |           |               |              |             |         |

Figure 84 – Truck Manifest Dashboard page

### 10.2 Page Filtering

The page offers the ability to filter results based on user input.

To filter out rows in the table, follow the steps below:

- 8. Select the white box above the column that you wish to filter.
- 9. Enter a filter criteria. The table will update based on what you type/select.
- 10. Filtering on multiple columns is available, simply select another white box and enter/select a filter criteria.

| HOME                      | ENQUIRI                             | ES O         | NLINE SERVICES         | CUST                | DMIS     | TAS                            |                   | ADMINI STR | ATION       | FINANCE      |            | REPORT          | S                | AE      | IOUT       |
|---------------------------|-------------------------------------|--------------|------------------------|---------------------|----------|--------------------------------|-------------------|------------|-------------|--------------|------------|-----------------|------------------|---------|------------|
| Welcome Michael Ala       | meddine                             | <b>}</b>     |                        |                     |          |                                |                   |            |             |              | <b>_</b>   | HPAPB           | , Sydney         |         | 💮 10:16:11 |
| Truck Manifest Dashboard  |                                     |              |                        |                     |          |                                |                   |            |             |              |            |                 |                  |         |            |
| Search Criter             | ia                                  |              |                        |                     |          |                                |                   |            |             |              |            |                 |                  |         |            |
| Appointment Num           | ber                                 |              |                        |                     |          | Driver N                       | ISIC:             |            |             |              |            |                 |                  |         |            |
| PIN:                      |                                     |              |                        |                     |          | Truck R                        | egistration       |            |             |              |            |                 |                  |         |            |
| Carrier Code:             |                                     |              |                        |                     | ٣        | Time Zo                        | ne From: *        |            | 04/08/2010  | 6            |            |                 |                  |         |            |
|                           |                                     |              |                        |                     |          | Time Zo                        | ne To: *          |            | 10/08/2010  | 6            |            |                 |                  |         |            |
|                           |                                     |              |                        |                     |          |                                |                   |            |             |              |            |                 |                  |         |            |
| Manifest Reference        | e:                                  |              |                        |                     |          | Contain                        | er Number         |            |             |              |            |                 |                  |         |            |
|                           |                                     |              |                        |                     |          |                                |                   |            |             |              |            |                 |                  |         |            |
|                           |                                     |              |                        |                     |          |                                |                   |            | Search      | Create Bu    | lk Run Mai | nifest          | Create           | Truck M | anifest    |
| 🙌 📢 Page 1 of 1           | ₩ ₩                                 | Page Size :  | 20 🔹                   |                     |          |                                |                   |            |             |              |            |                 |                  |         |            |
| Manifest<br>Reference Typ | e o Truck<br>Regist                 | ration • Car | rier Driver<br>le MSIC | • Manifest<br>PIN • | Status 🛛 | Containers •                   | Time<br>Zone      | Gate o C   | AB 🕈 CallUj | o o Yardin o | OnGrid     | First<br>Lift • | Last o<br>Lift o | ate o T | п•         |
| 600                       | •                                   |              | tos11                  |                     | Acc •    |                                |                   |            |             |              |            |                 |                  |         |            |
| 20160804153600 TM         | AUTO4                               | 79 HPA       | TOS111                 | 999 31041           | Accepted | 1                              | 04/08/16<br>15:00 |            |             |              |            |                 |                  |         |            |
| H Page 1 of 1             | H Page 1 of 1 >> H Page Size : 20 • |              |                        |                     |          |                                |                   |            |             |              |            |                 |                  |         |            |
|                           |                                     |              |                        | нитс                |          | PA PORTAL - VE<br>TS AUSTRALIA |                   |            | RESERVED.   |              |            |                 |                  |         |            |

Figure 85 – Truck Manifest Dashboard filtered on Manifest Reference, Carrier and Direction

# **10.3 Create a Truck Manifest**

Creating a truck manifest allows a truck carrier to link a slot number or slot numbers (both import and/or export) to an approved MSIC driver and a specific truck prior to truck arrival at the HPA Terminal. It is a requirement that a truck arriving at a HPA Terminal must have an accepted Truck Manifest.

There are two methods to create a truck manifest

- via the menu (using the Create Truck Manifest entry); or
- via the Truck Manifest Dashboard screen (using the Create Truck Manifest button)

#### Note:

- In order for containers to appear on the Manifest screen you will need to have linked the container to appointment (ie have a Confirmed appointment).
- A truck manifest cannot be created across multiple timezones where one of the appointments has a container with a restricted cargo type in one of the selected timezones
- Multiple import containers (located in different ASC blocks) cannot be manifested on same truck once container consolidation window has started. Container consolidation window is the duration before time zone starts. Window is subject to change on terminal discretion.

To create a truck manifest via the menu, follow the steps below:

- 5. Navigate to the TAS menu and select Create Manifest under Truck Manifest.
- 6. The HPA Portal will present an empty Truck Manifest screen (see Figure 86 Create Truck Manifest ). The screen is composed of three sections
  - a. "Visit Details" fields, at the top of the page
  - b. Truck image, middle of the page
  - c. Appointments/Containers, bottom of the page
- 7. Complete the form as follows
  - a. Fill in the mandatory fields in the "Visit Details" section at the top of the page. Note: changing the Truck Configuration field will change the truck image. Note: the 'Driver MSIC Number' dropdown will use your Driver favourites (see section 8 HPA TAS Driver Management for details on Driver favourites)
  - b. Set the timezone for the manifest using the Time of Arrival date/time slider below the truck image.

Note: hours with appointments will be displayed in blue text.

- c. Any Appointments available in the selected hour will be displayed at the bottom of the screen.
- d. Drag Appointments/Containers from the bottom panel up onto the location on the truck where the containers will be in real life. This has to be done twice, once for Export containers and again for Import containers. There are two tabs above the Truck image to allow you to switch between Export/Import.

Note: a Transit Container can be dragged onto either the Import or Export version of the truck and will appear simultaneously on both images of the truck.

8. Click Save.

- 9. Where the direction "Import Appointment is selected", the warning message for the consolidation threshold may appear (see Figure 88 Consolidation Warning).
- 10. Where an Import Hazardous container is added to the manifest the **Import DG Checklist** may display (See Figure 87)
  - a. TAS will auto populate details based on the Import Hazardous containers added to the manifest
  - b. Carriers can change the detail within the Import DG checklist as required
  - c. The Import DG checklist applies to Import Hazardous Cargo only.
- The HPA Portal will send an email to the creator of the Manifest (and any nominated email addresses) to confirm Terminal acceptance or rejection of the Manifest (see Figure 89 – Manifest Rejection email).

To create a truck manifest via the Truck Manifest Dashboard screen, follow the steps below:

- 1. Navigate to the **TAS** menu and select **Truck Manifest**
- 2. The HPA Portal will present the Truck Manifest Dashboard screen (see Figure 84 Truck Manifest Dashboard )
- 3. Click Create Truck Manifest button.
- 4. Continue as per step 2 above in the other method for creating a manifest.

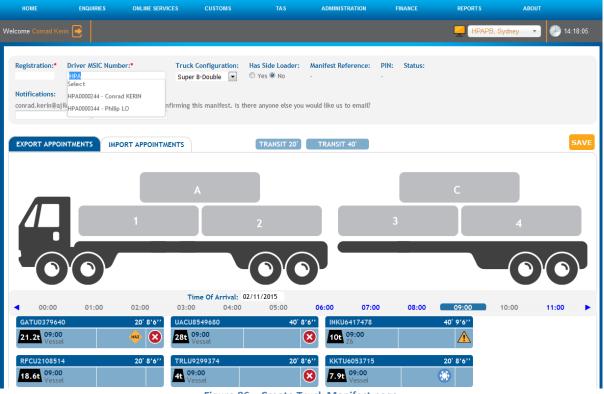

Figure 86 – Create Truck Manifest page

**Note 1:** In the screenshot above you would only expect to see appointment in the bottom panel if you have confirmed appointments for the day and hour selected.

**Note 2**: Once you drag an appointment from one of the bottom panel the manifest is 'locked' to that hour and the time slider will grey out all other timezones to prevent selection. If you remove all containers from the truck the time slider will re-enable (indicated in blue) any timezones with appointments.

| Welcome Tenista S M | / Tester 📮       |                                                                                        | <b>—</b>         | HPAPB, Sydney               |   |
|---------------------|------------------|----------------------------------------------------------------------------------------|------------------|-----------------------------|---|
| _                   |                  | Import DG Truck Checklist                                                              | remsta           | ×                           |   |
| Regist              | ration:*<br>U    | Transport Company Name:*                                                               |                  | •                           |   |
| Notific             | cations:         | Requested Appointment Time:*                                                           | 17/03/2020 23:00 |                             |   |
|                     | shujie@h         | Container Number(s):*                                                                  | RHZU0487720      |                             |   |
| EXPO                | RT APP           |                                                                                        | h                | KLIST SAVE DELETE           |   |
|                     |                  | Hazardous Class(es):*                                                                  | 3                | 4                           |   |
|                     |                  | Declaration of Compliance                                                              |                  |                             |   |
|                     | 6                | The Truck will have the correct Transport Documentation:*                              | Yes No           | $\square \bigcirc \bigcirc$ |   |
|                     |                  | The Truck will display the correct type of Dangerous Goods placards/EIPs:*             | Yes No           |                             |   |
|                     |                  | The Trailer will display the correct type of Dangerous Goods placards/EIPs:*           | Yes No           |                             |   |
|                     | 12:00            | The correct type of trailer will be provided for the type of DG container/tanktainer:* | Yes No           | 22:00 23:00                 |   |
|                     | 12:00<br>11 22:0 | Truck Driver's DG Licence Number:*                                                     | ABC125500        | 13.00                       |   |
|                     |                  | Transport Company Contact Name:*                                                       |                  |                             |   |
|                     |                  | Contact Number:*                                                                       | 0235882200       |                             |   |
|                     |                  |                                                                                        | NEXT CANCEL      |                             |   |
|                     |                  |                                                                                        |                  |                             |   |
|                     |                  |                                                                                        |                  |                             | G |
|                     |                  | HPA PORTAL - VERSION 1.10.1.42                                                         |                  |                             |   |

Figure 87 – Create Truck Manifest page – Import DG Truck Checklist

|                                       | Customer Portal and Truck Appointment System                                                                                                    |                               |
|---------------------------------------|----------------------------------------------------------------------------------------------------|-------------------------------|
| HOME ENQUIRES ONLINE SERVICES CUSTOMS | TAL ADMENTATION REPORTS ADDUT                                                                                                    | 🚅 (HPAPB, Sydray 💉 🎯 00:50:44 |
|                                       | Registration         Driver HIC Humber*         Truck Configuration:         Has Side Lander;         Analysis Reference:         Pits:         Status:           05(317)102 - Address(rc Hully =         Saper & Oxage #         Oxage #         Oxage # <td< td=""><td></td></td<> |                               |
|                                       | EXPERT APPORTMENTS         UNPORT APPORTMENTS         TEAMET 207         TEAMET 407         SAVE                                                                                                    |                               |
|                                       |                                                                                                    |                               |
|                                       | Time 07 Arrival:         12,040 222         17.00           ▲ 12,000         11:000         16:000         10:000         19:000         20:000         21:000         22:000         22:000         22:000         20:000         20:000         20:000         20:000         20:000         20:000         20:000         20:000         20:000         20:000         20:000         20:000         20:000         20:000         20:000         20:000         20:000         20:000         20:000         20:000         20:000         20:000         20:000         20:000         20:000         20:000         20:000         20:000         20:000         20:000         20:000         20:000         20:000         20:000         20:000         20:000         20:000         20:000         20:000         20:000         20:000         20:000         20:000         20:000         20:000         20:000         20:000         20:000         20:000         20:000         20:000         20:000         20:000         20:000         20:000         20:000         20:000         20:000         20:000         20:000         20:000         20:000         20:000         20:000         20:000         20:000         20:000         20:000         20:000         20:000                                                                                |                               |
|                                       | I IPA PORTAL - VERSION 1 11 5.7<br>I AUTORI SON PORTIS A USTRALIA (92912, ALL RIGHT S RESERVED.                                                                                                    |                               |

Figure 88 Consolidation Warning

From: noreply@hutchisonports.com.au Date: Thu, 28 Mar 2013 14:48:22 +1100 Subject: Rejected Truck Manifest - 0328146768

The terminal has rejected your manifest for the following reasons:

• Appointment [12345] is not found.

# Truck Information

Carrier Code: TTS Truck Registration: 123ABC Driver MSIC Number: 123456 Truck Visit Date/Time: 28 Mar 2013 14:00 Movement PIN: 36309 Export Container Information

### 12345 ABCD12345 REEF 40

#### Figure 89 – Manifest Rejection email

#### Here is some information to assist you with creating a Truck Manifest.

| Field                                 | Description                                                                                                    |
|---------------------------------------|----------------------------------------------------------------------------------------------------|
| Truck Registration                    | The unique identifier appearing on a truck license plate.                                                                                                    |
| Driver MSIC Number                    | The unique identifier of a Maritime Security Identification Card held by a truck driver.                                                                                                    |
| Truck Visit Date/Time                 | The start of the one hour window when the truck may arrive at the Terminal.                                                                                                    |
| eIDO PIN                              | Electronic Import Delivery Order also called a Commercial<br>Release Number. The eIDO PIN for an import container in a<br>Truck Manifest must match the eIDO PIN provided by the<br>Shipping Line for that container.                                                   |
| Commodity Code                        | A pre-populated field that classifies the good in the container (e.g. HAZD, GENL, MTY etc).                                                                                                    |
| Container Length                      | A pre-populated field that identifies the length of a container in the unit of feet, e.g. 40'.                                                                                                    |
| Impediments – Customs Status          | A pre-populated field that identifies whether a specific container is held.                                                                                                    |
| Impediments – Storage Paid to<br>date | A pre-populated field that indicates when storage has been paid to for a specific container.                                                                                                    |
| Email Addresses                       | Allows the truck manifest creator to nominate up to 2<br>additional email addresses to receive the terminal<br>acceptance/rejection email of the truck manifest.<br><b>Note:</b> the creator of the truck manifest will always receive a<br>acceptance/rejection email. |

### **10.4 Edit a Truck Manifest**

To edit a truck manifest, follow the steps below:

- 6. Navigate to the **TAS** menu and select **Truck Manifest**.
- 7. The HPA Portal will present the Truck Manifest Dashboard screen (see Figure 84 Truck Manifest Dashboard
- 8. Search for the Truck Manifest to be edited.
- 9. Click the **Movement Reference** of the Truck Manifest to be edited.
- 10. Edit the necessary details on the **Edit Truck Manifest** screen (see Figure 90 Manifest Edit page).
  - a) Where an Import DG checklist has been completed on the manifest, an import DG checklist button will display on the Manifest page.
    - i. Changes to the checklist can be made as required prior to truck arrival
    - ii. The Import DG checklist applies to Import Hazardous Cargo only.
- 11. Click Save.

- a) Where an Import Hazardous container is added to the manifest the Import DG Checklist may display (See Figure 87 – Create Truck Manifest page – Import DG Truck Checklist)
- b) TAS will auto populate details based on the Import Hazardous containers added to the manifest
- c) Carriers can change the detail within the Import DG checklist as requiredi. The Import DG checklist applies to Import Hazardous Cargo only.

#### Notes:

- 1. a truck manifest that has a truck visit date and time in the past is non-editable, but can be viewed.
- 2. A container enquiry can be conducted from the truck manifest by clicking the container number
- 3. Appointments from an immediately Adjacent Zone can be added to a Truck. The first container dragged onto the truck defines the TimeZone of that Truck Visit and restricts the choice of Adjacent Appointments to either that immediately before or after that time zone. The first Adjacent Appointment to be dragged onto the Truck will then prevent any appointments from the other adjacent TimeZone being dragged on.

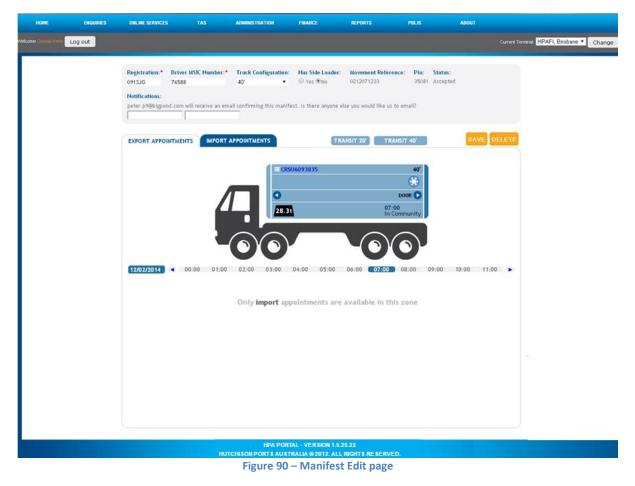

Note: The icons on the containers have the following meaning

HAZ

Menu

Hazardous cargo

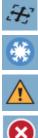

Out of Gauge container

**Reefer container** 

 $\mathbf{x}$ 

impediment the carrier has control over (eg Storage Fees, Customs clearance),

impediments the carrier has no control over (eg Receival Windows).

# 10.5 Deleting a Container from a Truck Manifest

To delete a container from a Truck Manifest, follow the steps below:

- 1. Navigate to the TAS menu and select Truck Manifest.
- 2. Search for the Truck Manifest to be edited.
- 3. Click the **Movement Reference** of the Truck Manifest to be edited.
- 4. Drag the container/appointment card off the truck.

*Note:* A truck manifest that has a truck visit date and time in the past is non-editable.

### **10.6 Deleting a Truck Manifest**

To delete a Truck Manifest, follow the steps below:

- 1. Navigate to the TAS menu and select Truck Manifest.
- 2. The HPA Portal will present the Truck Manifest Dashboard screen (see Figure 84 Truck Manifest Dashboard )
- 3. Search for the Truck Manifest to be deleted.
- 4. Click the Movement Reference of the Truck Manifest to be deleted.
- 5. The HPA Portal will present the Truck Manifest.
- 6. Click **Delete**.

Note: Only active manifests can be deleted. A manifest is active if the current time is before the truck visit time.

# 11 HPA TAS Stack Run In Management

If you wish to SRIng many containers for the same vessel into a Hutchison Container Terminal (in Sydney PBLIS set a minimum) then you can simplify the process by using a Stack Run In (also known as Stack Run In). The Stack Run In (SRI) process consist of two steps:

1. SRI Request

Organising and obtaining approval to execute a SRI

2. SRI Manifest Executing a SRI

Note the simplification of the process due to the replacement of the "appointment booking and confirmation" steps which are repeated per container with a single "SRI Request" step for all containers of the same type.

Prior to executing a SRI you will need to obtain HPA approval. The Approval process begins by submitting a SRI Request as shown in section "11.3 Create a SRI Request". When the SRI Request has been approved you will receive an email (see Figure 95 – SRI Request acceptance email). Once you have received the SRI Request acceptance email you can create SRI Manifests. You can either

- 1. Create the SRI Manifests directly in the TAS.
- Use the third party software ContainerChain which will automatically create the SRI Manifests in the TAS during the GateOut process at the Empty Park. This option will be supported as soon as ContainerChain adds HPA as an option of their software.

For details on creating a SRI Manifest see "11.6 Create a SRI Manifest".

# **11.1** Search for a SRI Request

To search for a SRI Request, follow the steps below:

- 1. Navigate to the TAS menu and select Stack Run In Management
- 2. The HPA Portal will present the SRI Request Dashboard screen (see Figure 91 SRI Request Dashboard as shown below)
- 3. Enter your criteria and click **Search**.

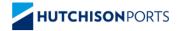

# Customer Portal and Truck Appointment System

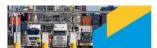

| HOME                               | ENG                         | UIRIES             | ONLINE SERV         | ICES                | TAS   | ADMINISTR        | ATION      | REPORTS              |             | ABOUT    |              |                         |                                    |                                 |                 |           |                              |
|------------------------------------|-----------------------------|--------------------|---------------------|---------------------|-------|------------------|------------|----------------------|-------------|----------|--------------|-------------------------|------------------------------------|---------------------------------|-----------------|-----------|------------------------------|
| elcome Company                     | у АВС 💽                     |                    |                     |                     |       |                  |            |                      |             |          |              |                         |                                    |                                 |                 | HPAPB, Sy | rdney 🔹 💮 10:3               |
| bulk Run In Dashboard              |                             |                    |                     |                     |       |                  |            |                      |             |          |              |                         |                                    |                                 |                 |           |                              |
| BRI From:         22/10/2020 08:00 |                             |                    |                     |                     |       |                  |            |                      |             |          |              |                         |                                    |                                 |                 |           |                              |
| BRI To:                            |                             |                    | 020 08:00           |                     |       | J                |            |                      |             | Status   |              |                         |                                    |                                 |                 |           |                              |
|                                    |                             | L.T.TOL            | 20 00.00            |                     |       |                  |            |                      |             |          |              |                         | Pending Approval × A               | pproved ×                       |                 |           |                              |
| HPA Bulk Run                       | n In Number:                |                    |                     |                     |       | 1                |            |                      |             | Empty    | Park Release | e Number:               |                                    |                                 | 1               |           |                              |
|                                    |                             |                    |                     |                     |       |                  |            |                      |             | Shippi   | ng Line Book | ing                     |                                    |                                 | 1               |           |                              |
|                                    |                             |                    |                     |                     |       |                  |            |                      |             | Wallio   |              |                         |                                    |                                 |                 |           |                              |
|                                    |                             |                    |                     |                     |       |                  |            |                      |             |          |              |                         |                                    |                                 |                 | Searc     | h Add New                    |
|                                    |                             |                    |                     |                     |       |                  |            |                      |             |          |              |                         |                                    |                                 | Shipping        |           |                              |
| HPA Bulk                           | Carrier Ø                   | Order<br>Reference | BRI From 🔹          | BRI To 🔹            |       | Vessel<br>Voyage | Shipping • | Port Of<br>Discharge | Container   | Length Ø | Height Ø     | Number of<br>Containers | Number of<br>Manifested Containers | Number of<br>Arrived Containers | Line<br>Booking |           | • Status •                   |
|                                    |                             |                    |                     |                     |       |                  |            |                      |             |          |              |                         |                                    |                                 | No              |           |                              |
|                                    |                             |                    |                     |                     | ~     | ~                | ~          |                      |             |          |              |                         |                                    |                                 |                 |           | ~                            |
| 2020080418001                      | TIP -<br>TENISTA<br>PTY LTD | APL05450S          | 04/08/2020<br>18:00 | 11/11/2020<br>21:00 | Empty | KIX/DNT/S0050    | APL        | NZAKL                | G – General | 20'      | 8.6.         | 40                      | 12                                 | 1                               | APL05450S       | Test      | Approved<br>- In<br>Progress |
| 2020080418002                      | TIP -<br>TENISTA<br>PTY LTD | CMA05454           | 04/08/2020<br>18:00 | 05/11/2020<br>21:00 | Empty | KIX/DNT/S0050    | СМА        | SGSIN                | R – Reefer  | 20'      | 8.6.         | 50                      | 5                                  | 0                               | CMA05454        | approved  | Approved<br>- Not<br>Started |
|                                    |                             |                    |                     |                     |       |                  |            |                      |             |          |              |                         |                                    |                                 |                 |           | Export to xisx               |
|                                    |                             |                    |                     |                     |       |                  |            |                      |             |          |              |                         |                                    |                                 |                 |           |                              |
|                                    |                             |                    |                     |                     |       |                  |            | HUTCHISON F          | HPA PORTA   |          |              | PESERVED                |                                    |                                 |                 |           |                              |

Figure 91 – SRI Request Dashboard

# 11.2 Page Filtering

The page offers the ability to filter results based on user input.

To filter out rows in the table, follow the steps below:

- 1. Select the white box above the column that you wish to filter.
- 2. Enter a filter criteria. The table will update based on what you type/select.
- 3. Filtering on multiple columns is available, simply select another white box and enter/select a filter criteria.

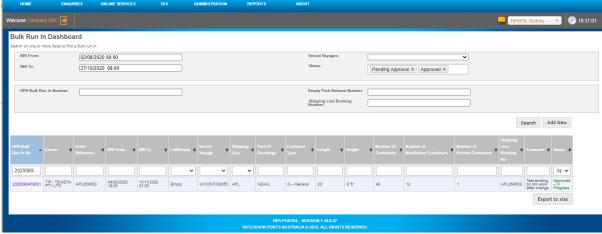

Figure 92 – Stack Run Dashboard filtered on HPA Stack Run In No, and status

### 11.3 Create a SRI Request

### 11.3.1 Create SRI Request for Empty Containers

To submit a SRI Request for empty containers

- 1. Navigate to the TAS menu and select Create Stack Run In Request under Stack Run In Management.
- 2. The HPA Portal will present an empty SRI Request screen (see Figure 93 SRI Request page (empty) (blank)).
- 3. Complete the form bearing in mind the following
  - a. Ensure the Full/Empty selector is set to 'Empty'
  - b. 'SRI Period Start' must be in future and 'SRI Period End' must be after 'SRI Period Start'.
  - c. An 'Order Reference' number must be provided. The Order Reference number will display at the time of manifest as a reference when selecting a specific Stack Run In
  - d. There is an expectation the appointments/manifests will be spread across the whole period of the SRI. To assist in this a "Containers per hour" field is provided which cannot be less than 'Number of Containers'/'Duration of the SRI' which is the minimum number of containers per hour required to complete the SRI within the defined period.
- 4. Click 'Submit' or 'Submit and Copy'.
- Once the SRI Request has been reviewed by HPA staff the HPA Portal will send an email to the creator of the SRI Request (and any nominated email addresses) to confirm Terminal acceptance or rejection of the SRI Request (see Figure 95 – SRI Request acceptance email).

| Welcome Company ABC                                                                                                    |                                                  |                                             |                                                                                                    | <u> </u>                                                                                                    | HPAPB, Sydney 🔹                         | 13:05:16 |
|----------------------------------------------------------------------------------------------------|--------------------------------------------------|---------------------------------------------|----------------------------------------------------------------------------------------------------|----------------------------------------------------------------------------------------------------|-----------------------------------------|----------|
| Create Bulk Run In Ro<br>Bulk Run In                                                                                                 | equest                                           |                                             |                                                                                                    |                                                                                                    |                                         |          |
| Full/Empty:*<br>Truck Carrier:*<br>Container Park:*<br>Container Park Release<br>Number:*<br>Order Reference:*<br>BRI Period Start:* | Full     Empty       TIP - TENISTA PTY LTD     • |                                             | Email Addresses<br>You (companyabc@mailinator<br>Terminal acceptance or declin<br>Is there anyone else you woul<br>Email Addresses: | .com), main contacts of empty container park and truc<br>ation of this Buik Run in Request.<br>d like us to email? | sk carrier will receive an email confin | ning     |
| BRI Period End:*                                                                                                    | 19/10/2020 16:00<br>19/10/2020 19:00             | (Not inclusive)                             |                                                                                                    |                                                                                                    |                                         |          |
| Vessel Voyage:*                                                                                                    | V                                                |                                             | Number Of Containers:*                                                                                                    | 0                                                                                                    | 7                                       |          |
| Shipping Lines:*                                                                                                    | •                                                |                                             | Containers Per Hour:*                                                                                                    | 0                                                                                                    | Min: 0 Max: 0                           |          |
| Shipping Line Booking<br>Number:*                                                                                                    |                                                  | ]                                           | Container Type:*                                                                                                    | ~                                                                                                    | ]                                       |          |
| Port Of Discharge:*                                                                                                    | ~                                                |                                             | Container Length:*                                                                                                    | ~                                                                                                    | •                                       |          |
| Final Destination:                                                                                                    |                                                  | ]                                           | Container Height:*<br>Gross Weight per container :*                                                                                 | 0                                                                                                    | )<br>(kg)                               |          |
|                                                                                                    |                                                  |                                             |                                                                                                    |                                                                                                    | Reset Submit And Copy                   | Submit   |
|                                                                                                    |                                                  | HPA PORTAL - V<br>HUTCHISON PORTS AUSTRALIA |                                                                                                    |                                                                                                    |                                         |          |

#### Figure 93 – SRI Request page (empty) (blank)

| HOME                                                                                                    | ENQUIRIES                     | ONLINE SERVICES                                                                                               |         | ADMINISTRATION | REPORTS | ABOUT                                                                                                    |                                                                                      |                          |                 |                        |          |
|----------------------------------------------------------------------------------------------------|-------------------------------|----------------------------------------------------------------------------------------------------|---------|----------------|---------|----------------------------------------------------------------------------------------------------|--------------------------------------------------------------------------------------|--------------------------|-----------------|------------------------|----------|
| Welcome Company ABC                                                                                                    | E                             |                                                                                                    |         |                |         |                                                                                                    |                                                                                      | Ę                        | HPAPB           | Sydney 🔹               | 13:08:15 |
| Create Bulk Run                                                                                                    | In Reques                     | t                                                                                                    |         |                |         |                                                                                                    |                                                                                      |                          |                 |                        |          |
| Error                                                                                                    |                               |                                                                                                    |         |                |         |                                                                                                    |                                                                                      |                          |                 |                        |          |
| Containers per hour must                                                                                                    | be between Minim              | num and Maximum                                                                                               |         |                |         |                                                                                                    |                                                                                      |                          |                 |                        |          |
| Bulk Run In<br>Full/Empty:*<br>Truck Carrier:*<br>Container Park:*<br>Order Reference:*<br>BRI Period Start:*<br>BRI Period End:*   | WOL<br>WOAL<br>Empty<br>19/10 | Full Entry<br>ENISTA PTY LTD<br>- WOOLWORTHS GROUP<br>JSYDWO146268<br>y_Example<br>/2020 16:00<br>/2020 19:00 |         | tol inclusive) |         | Email Addresses<br>You (companyabe@mailinator,<br>acceptanice ou declination of the<br>declination of the<br>Is there anyone else you would<br>Email Addresses: | com), main sontacts of empty contain<br>is Bulk Run In Request.<br>like us to email? | her park and truck carri | er will receive | an email confirming Te | rminal   |
| Container Detai<br>Vessel Voyage*<br>Shipping Lines*<br>Shipping Line Bookin<br>Number*<br>Port Of Discharge*<br>Final Destination: | DNT<br>ANL                    | - ANL CONTAINER LINE PT<br>JSYDWO146268                                                                       | V LTD V |                |         | Containers Per Hour:*<br>Container Type:*<br>Container Length:*<br>Container Height:*                                                                           | 500<br>(6 - General<br>(4 - 400°<br>5 - 9° 6°<br>4000                                | Min:                     | 167 Max: 500    |                        |          |
|                                                                                                    |                               |                                                                                                    |         |                |         |                                                                                                    |                                                                                      |                          | Reset           | Submit And Copy        | Submit   |
|                                                                                                    |                               |                                                                                                    |         | нитени         |         | ERSION 1.10.8.35                                                                                                    |                                                                                      |                          |                 |                        |          |

Figure 94 – SRI Request page (populate with error)

# HPA Portal – Bulk Run In #2020102010002 – Approved

1 message

noreply@hutchisonports.com.au <noreply@hutchisonports.com.au>

Tue, Oct 20, 2020 at 10:20 AM

The terminal has approved your Bulk Run In request #2020102010002. Below are the details of your Bulk Run In request:

Number Of Containers: 60 [Requested Number of Containers was 62]

Containers per Hour: 20 [Requested containers per hour was 17]

Timing:

Start Date & TimeZone: 20/10/2020 11:00 [Requested time was 20/10/2020 10:00] End Date & TimeZone: 20/10/2020 21:00 (Not Inclusive) [Requested time was 20/10/2020 16:00]

Container Type: Size: 20' Type: G – General Height: 8' 6"

Vessel Voyage: KIX/DNT/S0050

Organizations: Line Operator: APL Container Park: DOP DOMINO'S PIZZA ENTERPRISES LIMITED Carrier: CCC MODIS CONSULTING PTY LTD

Port of Discharge: MYPKG

Final Destination:

Reference Numbers: Shipping Line Booking No: APLESFES Empty Park Release No: DOP-WEXFSE00 HPA Bulk Run In No: 2020102010002

Hutchison Ports Australia

Figure 95 – SRI Request acceptance email (with changes made by the terminal) (Empty)

#### HPA Portal – Bulk Run In #2020102013004 – Approved

1 message

noreply@hutchisonports.com.au <noreply@hutchisonports.com.au>

Tue, Oct 20, 2020 at 10:40 A

The terminal has approved your Bulk Run In request #2020102013004. Below are the details of your Bulk Run In request:

Number Of Containers: 7

Containers per Hour: 6 [Requested containers per hour was 5]

Timing: Start Date & TimeZone: 20/10/2020 11:00 [Requested time was 20/10/2020 13:00] End Date & TimeZone: 20/10/2020 22:00 (Not Inclusive) [Requested time was 20/10/2020 16:00]

| Containers:<br>Container<br>Number                                                | ISO<br>Code | Shipping<br>Line | Shipping Line Booking<br>Number | Port of<br>Discharge | Final<br>Destination | Gross<br>Weight(Kg) |  |  |
|-----------------------------------------------------------------------------------|-------------|------------------|---------------------------------|----------------------|----------------------|---------------------|--|--|
| CCAU087810                                                                        | 22G1        | CMA              | PSFEJIKK45210                   | MYPKG                |                      | 12147               |  |  |
| FLXU045963                                                                        | 22G1        | APL              | APLSFIUIUNSEF                   | MYPKG                |                      | 12149               |  |  |
| TPXU088742                                                                        | 22G1        | APL              | SFEJIIJ                         | SGSIN                |                      | 12149               |  |  |
| CCYU544987                                                                        | 22G1        | COS              | SFESEF3D                        | NZAKL                |                      | 12150               |  |  |
| CSPU087891                                                                        | 22G1        | COS              | SFESEF3D                        | NZAKL                |                      | 12150               |  |  |
| CSRF0487150                                                                       | 22R1        | COS              | SFESEF3D                        | NZAKL                |                      | 12150               |  |  |
| CSFX087763                                                                        | 42G1        | COS              | SFESEF3DSEFSE                   | NZAKL                |                      | 12153               |  |  |
| Vessel Voyage:<br>Organizations:                                                  | KIX/DNT     | /S0050           |                                 |                      |                      |                     |  |  |
| Carrier: CCC MODIS CONSULTING PTY LTD                                             |             |                  |                                 |                      |                      |                     |  |  |
| Reference Numbers:<br>Empty Park Release No:<br>HPA Bulk Run In No: 2020102013004 |             |                  |                                 |                      |                      |                     |  |  |

Hutchison Ports Australia

Figure 96 – SRI Request Acceptance email (with changes made by the terminal) (Full)

### **11.3.2** Create SRI Request for Full Containers

To submit a SRI Request for Full Containers

- 1. Navigate to the TAS menu and select Create Stack Run In Request under Stack Run In Management.
- The HPA Portal will present the SRI Request page for Empty containers (see Figure 93 SRI Request page (empty) (blank) )
- 3. Select 'Full' to request a Stack Run in for Full containers. The HPA portal will present the SRI request page for full containers (see Figure 99 View Stack Run In (Full))
- 4. Complete the form bearing in mind the following
  - a. 'SRI Period Start' must be in future and 'SRO Period End' must be after 'SRI Period Start'.
  - b. An 'Order Reference' number must be provided. The Order Reference number will display at the time of manifest as a reference when selecting a specific Stack Run In
  - c. There is an expectation the appointments/manifests will be spread across the whole period of the SRO. To assist in this a "Containers per hour" field is provided, with a range specifying the minimum and maximum number of containers per hour required to complete the SRO within the defined period
- 5. To add containers, enter container numbers within the Container List
  - a. A vessel must be selected. The containers for the Stack Run In must come from this vessel.
  - b. Only one container per line will be accepted. Ensure that there is a new line in between container numbers
  - c. Click 'Next'
  - d. Review any errors that are displayed in the error column. You can select back to make changes to your input. Alternatively you can select 'x' to remove the container.
- 6. Click 'Submit'
- 7. Once the SRI Request has been reviewed by HPA staff the HPA Portal will send an email to the creator of the SRI Request, main contacts of the container park, truck carrier and any nominated email addresses to confirm Terminal acceptance or rejection of the SRI Request (seeFigure 96 – SRI Request Acceptance email (with changes made by the terminal) (Full))

#### Note:

- 1. The Terminal May make changes to the
  - a. SRI Period start
  - b. SRI Period End
  - c. Containers per hour
  - *d.* Number of containers. Refer to Figure 96 SRI Request Acceptance email (with changes made by the terminal) (Full)for further detail
- 2. Manifesting the SRI will only be available after the Manifest Availability time.

### 11.4 View a SRI

Details in relation to a particular run are displayed on the **View Stack Run In** page. This page will display SRI approval details, including any changes made to the request by the terminal. To open the **'View Stack Run In' page:** 

- 1. Navigate to the TAS menu and select Stack Run In Management.
- 2. Select the SRI you wish to view by clicking on the 'HPA Stack Run In No'
- 3. The HPA Portal will present the **View SRI Request** page with approval details where the request has been approved

### **11.4.1** View SRI Container details

### 11.4.1.1 Empty SRI

Container details within a Stack Run In for Empty containers can be viewed by expanding the container details section on the **View Stack Run In** page. Where containers have been manifested, manifest details will also display within the container details section. This section can be used to track the progress of your Stack Run In. To expand the Container Details dialogue:

- 1. Click 'Container details' heading within the Stack run In section of the **View Stack Run In** page (see Figure 97 View Stack Run In (Empty))
- The HPA portal will display the container details for the SRI. Where containers have been manifested for the run, manifest details will also display (see Figure 98 – View Stack Run In – Container Details expanded (containers manifested) (Empty))

The Terminal may limit the quantity of manifests that can be created to ensure that stagger the release of manifest PINs to ensure the SRI is conducted in an orderly manner. The TAS will release allow the creation of an initial set of Manifests, with subsequent manifests being available for creation on a rolling basis once a truck has gated out of the terminal. The amount of manifests available for creation within the terminal's discretion and may be subject to change. See section 11.6 Create a SRI Manifest below for detail on SRI manifesting

• The amount of manifests that can be created will display within the **Stack Run In Approval Details** section (displayed as number of Pins). Note that the pages will need to be refreshed to display any updates

| Welcome Tenista S M Tester 📑                                                                                                    | 📮 IHAPB. Sydney 🔹 🕥 1631:1                                                                                                    |
|----------------------------------------------------------------------------------------------------|----------------------------------------------------------------------------------------------------|
| View Bulk Run In<br>Bulk Run In                                                                                                    |                                                                                                    |
| FullEmpty*<br>Truck Carrier*<br>Container Park-*<br>Container Park Release<br>Number*<br>Order Reference.*<br>BRI Period Startt*<br>BRI Period End.* | Full         Empty           TIP - TENISTA PTY LTD         Sature:         Approved - Not Manifested           DOP - DOMINO'S PIZZA ENTERPRISES LIMIT         Sature:         Approved - Not Manifested           123456         Enail Addresses between which have received an email confirming Terminal acceptance or decilination of this Bulk Run In Request.         Charad by User: Anmedine Michae@youthioroports con au           123456         EDPM Contract Grants dominous etensing@ymail.com         Trock Camer Man Cortact. tipmehuae@gmail.com           2302/2021 121.00         (Not inclusive)         Trock Camer Man Cortact. tipmehuae@gmail.com |
| Container Details  Container Details  BRI Period Start* BRI Period End* Manifest Availability*                                                       | I Details         Allow Late Receivals.*         No         Yes           23022021 16:00         Mumber Of Containers.*         8         3           23022021 16:00         Containers Per Hour.*         3         Mm: 3 Mar: 8           Mumber Of Pins.*         999         999         999                                                                                                    |
| Comments<br>s                                                                                                    |                                                                                                    |
|                                                                                                    | HPA PORTAL - VERSION 1.10.13.10<br>HUTCH SON PORTS AUSTRALIA © 2012 ALL REGITS RESERVED.                                                                                                    |

Figure 97 – View Stack Run In (Empty)

| Welcome Tenista S M Tester 📑                                                                                                    |                                                                                                    |                                        |                                                    |                                               | HPAPB, Sydney                                      | 6 16:25:38 |
|----------------------------------------------------------------------------------------------------|----------------------------------------------------------------------------------------------------|----------------------------------------|----------------------------------------------------|-----------------------------------------------|----------------------------------------------------|------------|
| View Bulk Run In                                                                                                    |                                                                                                    |                                        |                                                    |                                               |                                                    |            |
| Bulk Run In<br>FullEmpty*<br>Truck Carrier*<br>Container Park:*<br>Container Park Release<br>Number*<br>Order Reference*<br>BRI Period Start* | Full         Empty           TIP - TENISTA PTY LTD         DOP - DOMINO'S PIZZA ENTERPRISES LIMIT           123456         123456           23002/2021 19:00         23002/2021 19:00 |                                        | Status: A<br>Email Addresses                       | nael@hutchisonports.com.au<br>sting@gmail.com | stance or declination of this Bulk Run In Request. |            |
| BRI Period End:*                                                                                                    | 23/02/2021 22:00 (Not inclusive)                                                                                                    |                                        |                                                    |                                               |                                                    |            |
| * Container Details                                                                                                    |                                                                                                    |                                        |                                                    |                                               |                                                    |            |
| Vessel Voyage:*                                                                                                    | DNT 050N                                                                                                    |                                        | Number Of Containers:*                             | 9                                             |                                                    |            |
| Shipping Line:*<br>Shipping Line Booki<br>Number:*                                                                                            | ANL                                                                                                    |                                        | Containers Per Hour:*<br>Container Type:*          | 4<br>G - General                              |                                                    |            |
| Number:*<br>Port Of Discharge:*                                                                                                    |                                                                                                    |                                        | Container Length:*                                 | 2 - 20'0"                                     | 2                                                  |            |
| Final Destination:                                                                                                    |                                                                                                    |                                        | Container Height:*                                 | 2 - 8' 6"                                     |                                                    |            |
| 🙌 📢 Page 1 of 1                                                                                                    | → >> Page Size : 20 V                                                                                                    |                                        | Gross Weight per<br>container:                     | 2300                                          | (kg)                                               |            |
| Container Number GDNL123456                                                                                                    | (150 Code      Marifest     22G1     20210223196431                                                                                                    | Manifest TimeZone     23/02/2021 19:00 | Manifest Pin  Truck Gate 19754                     | e In e Truck Gate Out                         | e<br>Export to xlax                                |            |
| 🚧 📢 Pagelofi                                                                                                    | >>> >> >> Page Size : 20 ▼                                                                                                    |                                        |                                                    |                                               |                                                    | Refresh    |
| Bulk Run In Approval<br>BRI Period Start:*                                                                                                    | Details                                                                                                    |                                        | Allow Late Receivals:*                             | No Yes                                        | 1                                                  |            |
| BRI Period End:*                                                                                                    | 23/02/2021 22:00 (Not inclusive)                                                                                                    |                                        | Number Of Containers:*                             | 9                                             |                                                    |            |
| Manifest Availability:*                                                                                                    | 23/02/2021 16:00                                                                                                    |                                        |                                                    | 4                                             | Min: 3 Max: 9                                      |            |
| Comments                                                                                                    |                                                                                                    |                                        | Number Of Pins:*                                   | 999                                           |                                                    |            |
| General                                                                                                    |                                                                                                    |                                        |                                                    |                                               |                                                    |            |
|                                                                                                    |                                                                                                    |                                        |                                                    |                                               |                                                    | Сору       |
|                                                                                                    |                                                                                                    |                                        | ERSION 1.10.13.10<br>© 2012. ALL RIGHT'S RESERVED. |                                               |                                                    |            |

Figure 98 – View Stack Run In – Container Details expanded (containers manifested) (Empty)

#### 11.4.1.2 Full SRI

Container details within a Stack Run In for Empty containers can be viewed by expanding the container details section on the **View Stack Run In** page. Where containers have been manifested, manifest details will also display within the container details section. This section can be used to track the progress of your Stack Run In. To expand the Container Details dialogue:

- 1. Click 'Container details' heading within the Stack run In section of the **View Stack Run In** page (see Figure 99 View Stack Run In (Full))
- The HPA portal will display the container details for the SRI. Where containers have been manifested for the run, manifest details will also display (see Figure 100 – View Stack Run In – Container Details expanded (containers manifested) (Full))

The Terminal may limit the quantity of manifests that can be created to ensure that stagger the release of manifest PINs to ensure the SRI is conducted in an orderly manner. The TAS will release allow the creation of an initial set of Manifests, with subsequent manifests being available for creation on a rolling basis once a truck has gated out of the terminal. The amount of manifests available for creation within the terminal's discretion and may be subject to change. See section 11.6 Create a SRI Manifest below for detail on SRI manifesting

• The amount of manifests that can be created will display within the **Stack Run In Approval Details** section (displayed as number of Pins). Note that the pages will need to be refreshed to display any updates

| Welcome Tenista S M Tester 📑                                                                                                    |                                                                                                    | -                                                                                                    | HPAPB, Sydney • 16:33:32    |
|----------------------------------------------------------------------------------------------------|----------------------------------------------------------------------------------------------------|----------------------------------------------------------------------------------------------------|-----------------------------|
| View Bulk Run In<br>Bulk Run In<br>FullEmpty*<br>Truck Carrier*<br>Container Park:<br>Container Park Release<br>Number:<br>Order Reference*<br>BRI Period Start*<br>BRI Period End.* | Foll         Empty           TIP - TENISTA PTY LTD         DOP - DOMINO'S PIZZA ENTERPRISES LIMIT           123456         23002/0221 18:00           2302/0221 18:00         Qui inclusive) | HPA Buik Run In Number:* 202102231000<br>Status: Approved – Not Manifested<br>Email Addresses<br>Email addresses below should have received an email confirming Terminal acceptance or declination of<br>Oraxed by User: Anamedian Kohang Pruchasopon son au<br>ECP Man Contact Komousenersing gamai com<br>Truck Carrier Main Contact tomainuser@gmail.com | f this Duik Run In Request. |
| Container Details     Bulk Run In Approva     BRI Period Start*     BRI Period End.*     Manifest Availability.*     Comments                                                        | I Details<br>2302/2021 18:00<br>2302/2021 18:00<br>2302/2021 18:00                                                                                                    | Allow Late Receivals.* No Yes<br>Containers Per Hour.* 1 Min: 1 Mar: 1<br>Number Of Pins.* 999                                                                                                    |                             |
| Example                                                                                                    |                                                                                                    |                                                                                                    |                             |
|                                                                                                    |                                                                                                    | ERSION 1.10.13.10<br>\© 2012. ALL RIGHTS RESERVED.                                                                                                    |                             |

Figure 99 – View Stack Run In (Full)

| Welcome Tenista S M Tester 💽                                                                                                    |                                       |                                                                                                    |                                                       | HPAPB, Sydney 🔹 🕘 16:34:51    |  |  |  |  |
|----------------------------------------------------------------------------------------------------|---------------------------------------|----------------------------------------------------------------------------------------------------|-------------------------------------------------------|-------------------------------|--|--|--|--|
| View Bulk Run In                                                                                                    |                                       |                                                                                                    |                                                       |                               |  |  |  |  |
| Dulk Run In.         Full         Ent           FullEmpty*         TUP - TENISTA PTY LTD         Container Park:         DOP - DOMINO'S PIZZA ENTER           Container Park:         DOP - DOMINO'S PIZZA ENTER         Number:         Order Reference.*         123456           BRI Period Start*         23002/2021 18:00         BRI Period Ent.*         2302/2021 21:00         (Not inclust provide the start) |                                       | Status:<br>Email Addresses<br>Email addresses below should<br>Created by User: Alameddine MU<br>ECP Main Contact: dominoutest | Status: Approved – Not Started                        |                               |  |  |  |  |
| ▼ Container Details                                                                                                    |                                       |                                                                                                    |                                                       |                               |  |  |  |  |
| Vessel Voyage:* DNT 050N (4 44 Page 1 of 1 ) ) Page Size : 20                                                                                                    | v                                     | Number Of Containers:*<br>Containers Per Hour:*                                                                               | 1                                                     |                               |  |  |  |  |
| Container • ISO Code • Shipping Line •                                                                                                    | Shipping Line Discharge Final Destina | ation Gross Manifest                                                                                                    | Manifest TimeZone Manifest Pin  Truck Gate In         | n © Truck Gate Out © Remove © |  |  |  |  |
| COXU087520 42G1 COS                                                                                                    | ANLSFE NZAKL                          | 12470 2021022319491                                                                                                    | 17 23/02/2021 36832                                   |                               |  |  |  |  |
|                                                                                                    |                                       |                                                                                                    |                                                       | Export to xlsx                |  |  |  |  |
| ₩ ₩ Pagelofl >> >> PageSize: 20                                                                                                    | <b>v</b>                              |                                                                                                    |                                                       | Refresh                       |  |  |  |  |
| Bulk Run In Approval Details           BRI Period Start*         23/02/2021 18:00           BRI Period End.*         23/02/2021 21:00         (Not inclust Manifest Availability.*           Manifest Availability.*         23/02/2021 16:00         Comments                                                                                                    | ile)                                  |                                                                                                    | No         Yes           1         Min:           999 | 1 Mac 1                       |  |  |  |  |
| Example                                                                                                    |                                       |                                                                                                    |                                                       | ø                             |  |  |  |  |

Figure 100 – View Stack Run In – Container Details expanded (containers manifested) (Full)

### **11.5** Search for a SRI Manifest

SRI Manifests appear on the same screen as normal manifests. For further details see "10.1 Search for a Truck Manifest".

Details of which manifests relate to a SRI can be found on the View SRI Request page. For further details (see **11.4 View a SRI**)

### 11.6 Create a SRI Manifest

There are two ways in which a SRI Manifest can be created. If you use the ContainerChain software then you can configure ContainerChain to send a message to the TAS as a truck gates out of your Empty Park. If you don't have the ContainerChain software (or don't wish to use it for SRI Manifests) you can manually create Manifests.

#### 11.6.1 Create via ContainerChain

For details on how to use the ContainerChain system please speak to ContainerChain. Details are given below on

#### **11.6.1.1** Configuring TAS

We have built the Stack Run In process so that you can create and manage the account for the Stack Run In service in the same way you would create and manage a regular human user who you want to give access to the TAS (ie through the 'Administration \ User Management' menu). The username is an email address and the password will be sent to that email address.

#### 11.6.1.2 Configuring ContainerChain

Set the port code and the receiver ID to:

- HPAFI (for SRIsbane Fisherman Island Berth 11)
- HPAPB (for Sydney Botany Hayes Dock Terminal 3)

Configure the webservice as follows:

| ITEM             | PRODUCTION                                                 |
|------------------|------------------------------------------------------------|
| Code:            | TAS                                                        |
| Web Service URL: | https://www.hpaportal.com.au/HpaStackRunIn.svc             |
| Soap Action URL: | http://tempuri.org/IHpaStackRunIn/CreateStackRunInManifest |
| UserID:          | see TAS Config change                                      |
| Password:        | see TAS Config change                                      |

Below is a screenshot of the ContainerChain screen where these settings are made:

| Code            | TAS                                                        |
|-----------------|------------------------------------------------------------|
| Web Service URL | https://www.hpaportal.com.au/HpaStackRunIn.svc             |
| Soap Action URL | http://tempuri.org/IHpaStackRunIn/CreateStackRunInManifest |
| User Id         |                                                            |
| Password        |                                                            |

Figure 101 – ContainerChain settings

### 11.6.2 Create in TAS

Creating a SRI Manifest is subtly different from creating regular truck manifests. The cards under the 'Time of Arrival' date time banner represent a SRI Request (as a set of containers/appointments), not an individual container/appointment. As such the card will not disappear until all containers have been manifest for that SRI.

Note: It is possible to manifest containers from separate SRI requests onto the one truck, however the SRI requests must be from the same Container Park, and musty be either Empty or Full.

Note: Prior to creating a SRI Manifest you will need at least one SRI Request approved.

### **11.6.2.1** SRI Manifest for empty containers

To create a SRI Manifest for empty containers, follow the steps below:

- 1. Navigate to the TAS menu and select Create Stack Run In Manifest under Stack Run In Management.
- 2. The HPA Portal will present an empty SRI Manifest screen (see Figure 102 Create SRI Manifest page (blank)). The screen is composed of three sections
  - a. "Visit Details" fields, at the top of the page
  - b. Truck image, middle of the page
  - c. SRI Requests (sets of Appointments/Containers), bottom of the page
- 3. Complete the form as follows
  - a. Fill in the mandatory fields in the "Visit Details" section at the top of the page. Note: changing the Truck Configuration field will change the truck image.
  - b. Set the timezone for the manifest using the Time of Arrival date/time slider below the truck image.

Note: SRI requests are identifiable via the Order Reference. The order reference is the order reference given at the time of making the SRI request Note: A SRI Request will be displayed in every hour it is active. Hours with one or more SRI Requests will be displayed in blue text.

c. Any SRI Requests available in the selected hour will be displayed at the bottom of the screen.

Note: While for regular manifests each square at the bottom of the screen represents a container, for SRI Empty Manifests each square represents a SRI Request (ie multiple containers). As such you can drag the SRI Request square onto the truck multiple times.

- Drag Appointments/Containers from the bottom panel up onto the location on the truck where the containers will be in real life.
   Note: while Transit Containers can be added to a regular manifest, they cannot be added to a SRI Manifest.
- 4. Click Save.

Note: If you get the error message "Not enough appointments in Stack Run YYYMMDDHHMMx to satisfy request" then you have exceeded the total number of appointments in the SRI Request. This can occur on the last manifest with a truck that has greater capacity than container left in the Stack Run. Simply remove one or more appointment(s)/container(s) and try again. Note: unlike a regular Manifest the HPA Portal will not send an email to the creator of a SRI Manifest (nor any nominated email addresses), even though there is an email field in the UI.

| HOME                                             | ENGUIRIES                              | ONLINE SERVICES                   | TAS                                                                                  | ADMINI STRATION | REPORTS                                    | ABOUT      |            |                   |
|--------------------------------------------------|----------------------------------------|-----------------------------------|--------------------------------------------------------------------------------------|-----------------|--------------------------------------------|------------|------------|-------------------|
| Welcome Company Al                               | ic 💽                                   |                                   |                                                                                      |                 |                                            |            | HPAPB; Sy  | dney 🔹 🔗 09:10:02 |
| Registration.*<br>Notifications:<br>companyabc@n | Driver MSIC Nur<br>nallinator.com will | *                                 | Truck Configuration:<br>20° ✓                                                        | O Yes 🖲 No      | Manifest Reference:                        | -          |            |                   |
| IN                                               |                                        |                                   |                                                                                      |                 |                                            |            |            | SUBMIT            |
|                                                  |                                        |                                   |                                                                                      |                 | 1                                          |            |            |                   |
| FULL-SAF                                         | 2022                                   | 02:00<br>C 20' 8'6"<br>APL<br>20' | Time Of Arrival:<br>03:00 04:0<br>oref0514120<br>10:0012N<br>10:0012N<br>20201013150 | 0 05:00<br>G 4( | 0" 8'6" CMA0545                            | 7:00 08:00 | 09700 10:0 | 0 11:00 •         |
|                                                  |                                        |                                   | нитения                                                                              |                 | ERSION 1.10.8.37<br>© 2012, ALL RIGHTS RES | ERVED.     |            |                   |

Figure 102 – Create SRI Manifest page (blank)

| HOME              | ENQURIES                          | ONLINE SERVICES             | TAS                         | ADMINISTRATION                 | REPORTS             | ABOU                   |       |       |            |             |    |
|-------------------|-----------------------------------|-----------------------------|-----------------------------|--------------------------------|---------------------|------------------------|-------|-------|------------|-------------|----|
| Welcome Company A | 60 💽                              |                             |                             |                                |                     |                        |       | E HRA | PB, Sydney | · ) 💮 00:19 | 39 |
|                   |                                   |                             |                             |                                |                     |                        |       |       |            |             |    |
| Registration:*    | Driver MSIC Nun<br>HPA0000344 - P |                             | Configuration:              | Has Side Loader:<br>O Yes 🖲 No | Manifest Referenc   | e: PIN: St             | atus: |       |            |             |    |
| Notifications:    |                                   |                             |                             |                                |                     |                        |       |       |            |             |    |
| companyabc@       | mailinator.com will i             | receive an email confirming | this manifest. Is t         | here anyone else you           | would like us to em | ail?                   |       |       |            |             |    |
| IN                |                                   |                             |                             |                                |                     |                        |       |       |            | SUBME       | r. |
|                   |                                   |                             |                             |                                |                     |                        |       |       |            |             |    |
|                   |                                   |                             |                             | abc 1                          | 234 R 20            | 8'6"                   |       |       |            |             |    |
|                   |                                   |                             | Æ                           | DHT 050H                       | SGSIN CMA           |                        |       |       |            |             |    |
|                   |                                   |                             |                             | 2.31                           |                     | 11:00                  |       |       |            |             |    |
|                   |                                   |                             | 17                          |                                |                     |                        |       |       |            |             |    |
|                   |                                   |                             |                             | 2-                             |                     | 2                      |       |       |            |             |    |
|                   |                                   |                             |                             |                                |                     |                        |       |       |            |             |    |
| < 00:00           | 01:00                             | 02:00 03:                   |                             | 21/10/2020 11:00 05:00         | 06:00               | 07:00                  | 08:00 | 09:00 | 10:00      | 11:00       |    |
| API 0545          | 05                                | G 20' 8'6" or               | <del>e</del> f0514120       | G 40'                          | 8'6" FULL-          | AFARI-TEST2            | 1     | 20'   |            |             |    |
| 2.3t 20           | T 050N NZARL<br>20080418001       | APL 4                       | OLH 0012N 1<br>202010131500 | DJKT COS                       | 8                   | IT 050N<br>20102015001 |       |       |            |             |    |
| CMA054            |                                   | R 20' 8'6"                  |                             |                                |                     |                        |       |       |            |             |    |
| 2.3t 20           | IT 050N SGSIN<br>20080418002      | CONA                        |                             |                                |                     |                        |       |       |            |             |    |
|                   |                                   |                             |                             |                                |                     |                        |       |       |            |             |    |
|                   |                                   |                             |                             |                                |                     |                        |       |       |            |             |    |
|                   |                                   |                             |                             |                                |                     |                        |       |       |            |             |    |
|                   |                                   |                             |                             |                                |                     |                        |       |       |            |             |    |
|                   |                                   |                             |                             |                                |                     |                        |       |       |            |             |    |
|                   |                                   |                             |                             |                                |                     |                        |       |       |            |             |    |
|                   |                                   |                             | 1144777777                  | HPA PORTAL - VE                |                     |                        |       |       |            |             |    |

Figure 103 – Create SRI Manifest page (populated) (Empty)

|       | HOME              |               | ENQUIRIES                      | ONLINE SERVICE      | S 1               | TAS /                                     | ADMINISTRATION                    | REPORTS                  | ABOUT      |     |       |             |       |         |
|-------|-------------------|---------------|--------------------------------|---------------------|-------------------|-------------------------------------------|-----------------------------------|--------------------------|------------|-----|-------|-------------|-------|---------|
| Welco | ne Corr           |               | : 💽                            |                     |                   |                                           |                                   |                          |            |     | HP/   | APB, Sydney | · 6 a | 9:21:27 |
|       | _                 | _             |                                | _                   | _                 | _                                         | _                                 |                          | _          | _   | _     | _           |       |         |
|       | Registr<br>ABC123 | ration:*<br>3 | Driver MSIC Nu<br>HPA0000344 - |                     | Truck Conf<br>20' |                                           | s Side Loader:<br>Yes 🖲 No        | Manifest Reference:      | PIN: State | us: |       |             |       |         |
|       |                   | ations:       | iliaatan sam will              |                     | afirmina this .   | unnifost la thos                          |                                   | would like us to email?  |            |     |       |             |       |         |
|       |                   | nyaboema      |                                | receive an email co | ninining this i   | namiest, is then                          | e anyone else you                 | would like us to email:  |            |     |       |             |       |         |
| (     | IN                |               |                                |                     |                   |                                           |                                   |                          |            |     |       |             | SUE   | міт     |
|       |                   |               |                                |                     |                   |                                           |                                   |                          |            |     |       |             |       |         |
|       |                   |               |                                |                     |                   |                                           |                                   |                          |            |     |       |             |       |         |
|       |                   |               |                                |                     |                   |                                           |                                   |                          |            |     |       |             |       |         |
|       |                   |               |                                |                     |                   | 4                                         |                                   |                          |            |     |       |             |       |         |
|       |                   |               |                                |                     | _                 |                                           |                                   |                          |            |     |       |             |       |         |
|       |                   |               |                                |                     | Plea              | se provide cont                           | iner Details<br>ainer details for | bulk run appointment.    | ×          |     |       |             |       |         |
|       |                   |               |                                |                     | Cor               | ler Reference:<br>ntainer Number<br>Code: |                                   | MA05454                  |            |     |       |             |       |         |
|       | •                 | 00:00         | 01:00                          | 02:00               | 03                | coue.                                     | C                                 | EAV                      | E CANCEL   | :00 | 09:00 | 10:00       | 11:00 | •       |
|       |                   |               |                                |                     |                   |                                           |                                   | SAU                      | CANCEL     |     |       |             |       |         |
|       |                   |               |                                |                     |                   |                                           |                                   |                          |            |     |       |             |       |         |
|       |                   |               |                                |                     |                   |                                           |                                   |                          |            |     |       |             |       |         |
|       |                   |               |                                |                     |                   |                                           |                                   |                          |            |     |       |             |       |         |
|       |                   |               |                                |                     |                   |                                           |                                   |                          |            |     |       |             |       |         |
|       |                   |               |                                |                     |                   |                                           |                                   |                          |            |     |       |             |       |         |
|       |                   |               |                                |                     |                   |                                           |                                   |                          |            |     |       |             |       |         |
|       |                   |               |                                |                     |                   |                                           |                                   |                          |            |     |       |             |       |         |
|       |                   |               |                                |                     |                   |                                           |                                   | ERSION 1.10.8.37         |            |     |       |             |       |         |
|       |                   |               |                                |                     |                   |                                           |                                   | © 2012. ALL RIGHT'S RESI |            |     |       |             |       |         |

Figure 104 – Create SRI Manifest page (container no. and ISO Code prompt) (empty)

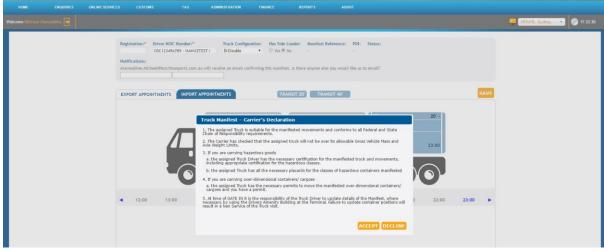

Figure 105 – Create SRI Manifest page (CoR dialog)

### **11.6.2.2** SRI Manifest for full containers

To create a SRI Manifest for full containers, follow the steps below:

- 1. Navigate to the TAS menu and select Create Stack Run In Manifest under Stack Run In Management.
- The HPA Portal will present an empty SRI Manifest screen (see Figure 102 Create SRI Manifest page (blank)). The screen is composed of three sections
  - a. "Visit Details" fields, at the top of the page
  - b. Truck image, middle of the page
  - c. SRI Requests (sets of Appointments/Containers), bottom of the page
- 3. Complete the form as follows
  - a. Fill in the mandatory fields in the "Visit Details" section at the top of the page. Note: changing the Truck Configuration field will change the truck image.
  - b. Set the timezone for the manifest using the Time of Arrival date/time slider below the truck image.

Note: SRI requests are identifiable via the Order Reference. The order reference is the order reference given at the time of making the SRI request

Note: A SRI Request will be displayed in every hour it is active. Hours with one or more SRI Requests will be displayed in blue text.

c. Any SRI Requests available in the selected hour will be displayed at the bottom of the screen.

Note: While for regular manifests each square at the bottom of the screen represents a container, for Full SRI Manifests each square represents a SRI Request (ie multiple containers). Note that one SRI for full containers can have multiple cards depending on the size of containers included within the SRI. As such you can drag the SRI Request square onto the truck multiple times.

Note: SRI Requests for full containers are identifiable by having a blank weight on the container card

- d. Drag Appointments/Containers from the bottom panel up onto the location on the truck where the containers will be in real life.
  Note: The HPA portal will give an indication of which containers are available for manifest as part of the SRI through a list that will appear as you key in the container number. This list will only display containers that are part of the run which have not been manifested yet and have not been removed from the SRI.
  Note: while Transit Containers can be added to a regular manifest, they cannot be
- 4. Click Save.

added to a SRI Manifest.

Note: If you get the error message "Not enough appointments in Stack Run YYYMMDDHHMMx to satisfy request" then you have exceeded the total number of appointments in the SRI Request. This can occur on the last manifest with a truck that has greater capacity than container left in the Stack Run. Simply remove one or more appointment(s)/container(s) and try again.

Note: unlike a regular Manifest the HPA Portal will not send an email to the creator of a SRI Manifest (nor any nominated email addresses), even though there is an email field in the UI.

| н      | OME                                                         | ENQUIRIES                                                   | ONLINE SERVICES | TAS                                             | ADMINISTRATION           | REPORTS                                            | ABOUT                                              |               |          |
|--------|-------------------------------------------------------------|-------------------------------------------------------------|-----------------|-------------------------------------------------|--------------------------|----------------------------------------------------|----------------------------------------------------|---------------|----------|
| Welcom | e Company ABC                                               |                                                             |                 |                                                 |                          |                                                    |                                                    | HPAPB, Sydney | 09:42:37 |
| A      | Registration:*<br>ABC123<br>Notifications:<br>companyabc@ma | Driver MSIC Numi<br>HPA0000344 - Ph<br>ilinator.com will re |                 | <b>v</b> (                                      | 🔾 Yes 🖲 No               | Manifest Reference:<br>-<br>would like us to email |                                                    |               |          |
|        | IN                                                          |                                                             |                 |                                                 |                          |                                                    |                                                    |               | SUBMIT   |
|        |                                                             |                                                             |                 |                                                 |                          |                                                    | 9:00                                               |               |          |
|        | 00:00                                                       | 01:00                                                       | 02:00 03        | Time Of Arrival: 2<br>3:00 04:00                | 1/10/2020 09:00<br>05:00 | 06:00 0                                            | 7:00 08:00                                         | 09:00 10:00   | 11:00    |
|        | FULL-SAFA                                                   | 050N NZAKL<br>080418001<br>RI-TEST2                         |                 | oref0514120<br>41 OLH 0012N ID<br>2020101315005 | G 40°                    |                                                    | <b>14</b><br>T 050N SGSIN <i>CN</i><br>20080418002 | R 20' 8'6''   |          |
|        |                                                             |                                                             |                 |                                                 | HPA PORTAL - VE          |                                                    |                                                    |               |          |
|        |                                                             |                                                             |                 | HUTCHISON                                       | PORTS AUSTRALIA @        | 2012. ALL RIGHTS RES                               | ERVED.                                             |               |          |

Figure 106 – Create SRI Manifest page (populated) (full)

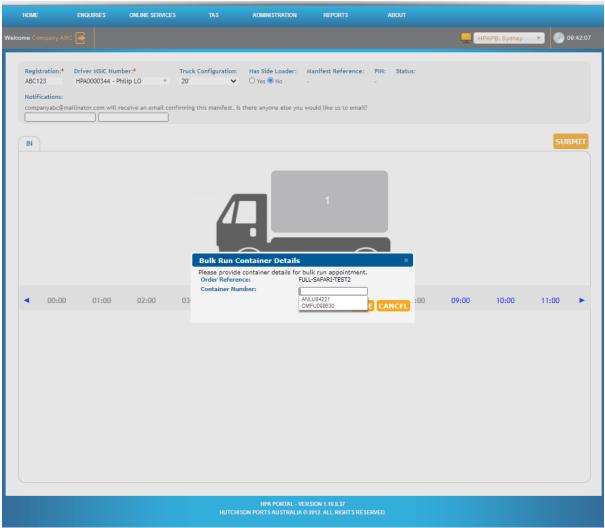

Figure 107 – Create SRI Manifest page (container no. and ISO Code prompt) (full)

# **11.7 Edit/deleting a SRI Manifest**

It is not possible to edit or delete a SRI Manifest.

# 12 HPA TAS Stack Run Out Management

If you wish to collect many containers from the same vessel from a Hutchison Container Terminal (in Sydney PBLIS set a minimum) then you can simplify the process by using a Stack Run Out (also known as Stack Run Out). The Stack Run Out (SRO) process consist of two steps:

- SRO Request Organising and obtaining approval to execute a SRO
- 2. SRO Manifest Executing a SRO

Note the simplification of the process due to the replacement of the "appointment booking and confirmation" steps which are repeated per container with a single "SRO Request" step for all containers within a nominated Stack run of containers from the same vessel.

Prior to executing a SRO you will need to obtain HPA approval. The Approval process begins by submitting a SRO Request as shown in section "12.3 Create a SRO Request". You must provide the Vessel Voyage, Container Numbers and corresponding EIDO PINs at the time of making the request. The request must be made prior to the vessel cut-off. When the SRO Request has been received you will receive an acknowledgment email (see figure Figure 115 – SRO Request acknowledgement email)

The terminal will then review your request, and may either approve or deny your Stack Run Out Request.

If your SRO request has been declined by the terminal, you will receive an email (see figure Figure 118 Stack Run Out declined email)

Once the SRO request has been approved you will receive an email.(see Figure 116 – Stack Run Out acceptance email) The terminal may have made changes to the SRO period start , SRO End times and the containers per hour. These changes will be highlighted on the View Stack Run Out page (see Figure 119 – View Stack Run Out Request – (approved request) And on the SRO dashboard (see Figure 109 – Stack Run Out Dashboard – Mouse over to display requested time). SRO Manifests are to be created directly into the TAS.

For details on creating a SRO Manifest (see 12.6 Create a SRO Manifest)

#### **12.1** Search for a SRO Request

To search for a SRO Request, follow the steps below:

- 1. Navigate to the TAS menu and select Stack Run Out Management
- 2. The HPA Portal will present the Stack Run Out Dashboard screen (see Figure 108 Stack Run Out Dashboard as shown below)
- 3. Enter your criteria and click **Search**.

#### Note:

- The 'SRO from' and 'SRO To' columns on the dashboard reflect times approved by the terminal. The time will differ from the requested time where an asterisk (\*) is displayed. The requested time can be viewed by hovering the mouse over the field (refer to Figure 109 – Stack Run Out Dashboard – Mouse over to display requested time)
- The containers per hour will differ from the requested containers per hour where an asterisk
   (\*) is displayed. The requested containers per hour can be viewed by hovering the mouse
   over the field

|                                           | HISONP                                                      | ORTS             | Custom           | er Portal        | and Truck              | ( Appoint                | ment Syste                | m                    |                       |                     |
|-------------------------------------------|-------------------------------------------------------------|------------------|------------------|------------------|------------------------|--------------------------|---------------------------|----------------------|-----------------------|---------------------|
| HOME ENQUIR                               | ES ONLINE SERVI                                             | CES TI           | AS AE            | MINISTRATION     | REPORTS                | ; <i>,</i>               | BOUT                      |                      |                       |                     |
| Welcome An Example 📑                      |                                                             |                  |                  |                  |                        |                          |                           |                      | 🧧 НРАРВ,              | Sydney 🔹 🕘 12:57:43 |
| Bulk Run Out Dashbo                       | ard                                                         |                  |                  |                  |                        |                          |                           |                      |                       | · ·                 |
| Truck Carrier:<br>BRO From:<br>BRO To:    | GREATER SYDNEY CARP<br>16/11/2018 00:00<br>23/11/2018 00:00 | ENTRY PTY. LTD.  |                  |                  | S                      | itatus:                  | ALL                       |                      | T                     |                     |
| HPA Bulk Run Out Number:                  |                                                             |                  |                  |                  |                        |                          |                           |                      |                       |                     |
|                                           |                                                             |                  |                  |                  |                        |                          |                           |                      | 2                     | Search Add New      |
| HPA Bulk Run<br>Out No Order<br>Reference | Carrier ¢                                                   | BRO From         | BRO To 🔹         | Vessel<br>Voyage | Containers<br>Per Hour | Manifest<br>Availability | • Number<br>of Containers | Containers Delivered | Containers Manifested | Comment ¢ Status ¢  |
|                                           |                                                             |                  |                  | •                |                        |                          |                           |                      |                       | <b>T</b>            |
| 2018111615001 12345678                    | GREATER SYDNEY<br>CARPENTRY PTY. LTD.                       | 16/11/2018 15:00 | 16/11/2018 18:00 | ASAL/OLH/S809    | 1                      |                          | 3                         | 0                    | 0                     | Pending<br>Approval |
|                                           |                                                             | •                |                  |                  | -                      |                          |                           |                      |                       | Export to xlsx      |

#### HUTCHISON PORTS AUSTRALIA © 2012. ALL RIGHTS RESERVED.

#### Figure 108 – Stack Run Out Dashboard

**Customer Portal and Truck Appointment System** 

ONLINE SERVICES TAS ADMINISTRATION ABOU 13:00:27 Bulk Run Out Dashboard uck Car GREATER SYDNEY CARPENTRY PTY. LTD ALL ¥ BRO From 16/11/2018 00:00 BRO To: 23/11/2018 00:00 HPA Bulk Run Out Number Search Add New Ŧ H/S809 2 Changed by terminal. Requested Start time is 16/11 Export to xlsx

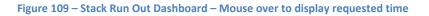

**HUTCHISON**PORTS

# 12.2 Page Filtering

The page offers the ability to filter results based on user input.

To filter out rows in the table, follow the steps below:

- 1. Select the white box above the column that you wish to filter.
- 2. Enter a filter criteria. The table will update based on what you type/select.
- 3. Filtering on multiple columns is available, simply select another white box and enter/select a filter criteria.

| НИТСІ                                     | HISON PC                                    | ORTS                  | Custom           | er Portal          | and Truck                           | Appointm                              | ent System              |                        |                         |             |                                |
|-------------------------------------------|---------------------------------------------|-----------------------|------------------|--------------------|-------------------------------------|---------------------------------------|-------------------------|------------------------|-------------------------|-------------|--------------------------------|
| HOME ENQUIR                               | IES ONLINE SERVICES                         | TAS                   | ADMINIST         | TRATION            | REPORTS                             | ABOUT                                 |                         |                        |                         |             |                                |
| Welcome An Example 📑                      |                                             |                       |                  |                    |                                     |                                       |                         |                        | 🧾 (нр.                  | PB, Sydney  | 13:01:34                       |
| Bulk Run Out Dashbo                       | ard                                         |                       |                  |                    |                                     |                                       |                         |                        |                         |             |                                |
| Truck Carrier:<br>BRO From:               | GREATER SYDNEY CARPENTR<br>16/11/2018 00:00 | IY PTY. LTD.          |                  |                    | S                                   | itatus:                               | ALL                     |                        | T                       |             |                                |
| BRO To:                                   | 23/11/2018 00:00                            |                       |                  |                    |                                     |                                       |                         |                        |                         |             |                                |
| HPA Bulk Run Out Number:                  |                                             |                       |                  |                    |                                     |                                       |                         |                        |                         |             |                                |
|                                           |                                             |                       |                  |                    |                                     |                                       |                         |                        |                         | Search      | Add New                        |
| HPA Bulk Run<br>Out No Order<br>Reference | ♦ Carrier ♦ E                               | BRO From A BR         |                  | Vessel 🌩<br>Voyage | Containers Per<br>Hour              | Manifest<br>Availability              | Number<br>of Containers | Containers Delivered ♦ | Containers Manifested 🗢 | Comment + S | tatus 🗢                        |
| 2018                                      |                                             |                       |                  | •                  |                                     |                                       |                         |                        |                         |             | Appro T                        |
| 2018111615001 12345678                    | GREATER SYDNEY<br>CARPENTRY PTY. LTD.       | 16/11/2018 17:00 * 16 | /11/2018 20:00 * | ASAL/OLH/S809      | 2*                                  | 16/11/2018 12:58                      | 3                       | 0                      | 0                       | Accepted.   | pproved –<br>lot<br>lanifested |
|                                           |                                             |                       |                  |                    |                                     |                                       |                         |                        |                         | Exp         | ort to ×ls×                    |
|                                           |                                             |                       | н                |                    | PA PORTAL - VER<br>TS AUSTRALIA © 2 | SION 1.8.12.87<br>2012. ALL RIGHTS RI | ESERVED.                |                        |                         |             |                                |

Figure 110 – Stack Run Dashboard filtered on HPA Stack Run Out No, and status

# 12.3 Create a SRO Request

To submit a SRO Request

- 8. Navigate to the TAS menu and select Create Stack Run Out Request under Stack Run Out Management.
- 9. The HPA Portal will present an empty SRO Request page (see Figure 111 SRO Request page (blank))
- 10. Complete the form bearing in mind the following
  - a. 'SRO Period Start' must be in future and 'SRO Period End' must be after 'SRO Period Start'.
  - b. An 'Order Reference' number must be provided. The Order Reference number will display at the time of manifest as a reference when selecting a specific Stack Run Out
  - c. There is an expectation the appointments/manifests will be spread across the whole period of the SRO. To assist in this a "Containers per hour" field is provided, with a range specifying the minimum and maximum number of containers per hour required to complete the SRO within the defined period
- 11. Click the Add containers button to add containers
  - a. A vessel must be selected. The containers for the Stack Run Out must come from this vessel.
  - b. Only one container per line will be accepted. Ensure that there is a new line in between container numbers
  - c. Input EIDO pins. Only one EIDO per line will be accepted. Ensure that there is a new line in between EIDO. It is not necessary to align the EIDO list to the container numbers as the TAS will match the EIDO pin to the correct container within your selection. Where the EIDO pin is the same for multiple containers, you will only be required to input the EIDO once
  - d. Click 'Next'
  - e. Review any errors that are displayed in the error column. You can select back to make changes to your input. Alternatively you can select 'x' to remove the container.
- 12. Click 'Submit'
- An email will be sent as an acknowledgment that the request has been received (see Figure 115 – SRO Request acknowledgement email)
- 14. Once the SRO Request has been reviewed by HPA staff the HPA Portal will send an email to the creator of the SRO Request (and any nominated email addresses) to confirm Terminal acceptance or rejection of the SRO Request (see Figure 116 – Stack Run Out acceptance email)

#### Note:

- 3. The Terminal May make changes to the SRO Period start, SRO Period End and Containers per hour. Refer to Section 12.4 View SRO Request and Figure 117 Stack Run Out acceptance email (with changes made by the terminal) for further detail
- 4. Manifesting the SRO will only be available after the Manifest Availability time.

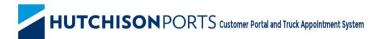

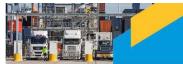

| HOME                                 | ENQUIRIES  | ONLINE SER           | VICES              | TAS            | ADMINISTRATION         | REPORTS               | ABOUT |                              |
|--------------------------------------|------------|----------------------|--------------------|----------------|------------------------|-----------------------|-------|------------------------------|
| Welcome Michael Tes                  | st 💽       |                      |                    |                |                        |                       |       | 📮 HPAPB, Sydney 🔹 🕘 15:01:27 |
| Bulk Run Out                         | Request    |                      |                    |                |                        |                       |       |                              |
| Bulk Run Ou                          | it Details |                      |                    |                |                        |                       |       |                              |
| Truck Carrier:                       | HUTC       | HISON PORTS AU       | STRALIA PTY LIM    | TED            |                        | Containers Per Hour:  | 0     | min: 0 max: 0                |
| BRO Period Start                     | : 07/1     | 1/2018 18:00         |                    |                |                        | Number Of containers: | 0     |                              |
| BRO Period End:                      | 07/1       | 1/2018 21:00         | (Not inclusive)    |                |                        | Vessel Voyage:        |       |                              |
| Order Reference:                     | _          |                      |                    |                |                        |                       |       |                              |
|                                      |            |                      |                    |                |                        | Add Containers        |       |                              |
| Email Add                            | resses     |                      |                    |                |                        |                       |       |                              |
| Email addresses b<br>Email Addresses |            | mail confirming term | inal acceptance or | declination of | this bulk run request: |                       |       |                              |
|                                      |            |                      |                    |                | HPA PORTAL - VI        | ERSION 1.8.12.74      |       | Submit                       |

Figure 111 – SRO Request page (blank)

| Container Details        |           |                     |     | ×         |
|--------------------------|-----------|---------------------|-----|-----------|
| Vessel Voyage:           | OLH 00125 |                     |     |           |
| Container List:          |           | EIDO List:          |     | 1         |
| (One Container Per Line) |           | (One EIDO Per Line) |     |           |
|                          |           |                     |     |           |
|                          |           |                     |     |           |
|                          |           |                     |     |           |
|                          |           |                     |     |           |
|                          |           |                     |     |           |
|                          |           |                     |     |           |
|                          |           |                     |     |           |
|                          |           |                     |     |           |
|                          |           |                     |     |           |
|                          |           |                     |     |           |
|                          |           |                     |     |           |
|                          |           |                     |     |           |
|                          |           |                     |     |           |
|                          |           |                     |     |           |
|                          |           |                     |     |           |
|                          |           |                     |     |           |
|                          |           |                     |     |           |
|                          |           |                     | CAN | ICEL NEXT |
|                          |           |                     |     |           |

Figure 112 – SRO request page – Container entry dialogue

| <b>Container Details Lis</b> | t |            |     |                      |   |                     |   |                 |
|------------------------------|---|------------|-----|----------------------|---|---------------------|---|-----------------|
| Number of Containers: 3      |   |            |     |                      |   |                     |   |                 |
| Container Number             | ф | ISO Code 🔶 | » ( | Container Weight 🛛 🔶 | , | Error               | ¢ | Remove ¢        |
|                              |   |            |     |                      |   |                     |   |                 |
| TGBU2073064                  |   |            |     |                      |   | EIDO does not match |   | x               |
| OOLU1349864                  |   |            |     |                      |   | EIDO does not match |   | x               |
| SEGU5685431                  |   | 4500       | 8   | 8736                 |   |                     |   | x               |
|                              |   |            |     |                      |   |                     |   |                 |
|                              |   |            |     |                      |   |                     |   | BACK CLEAR SAVE |
|                              |   |            |     |                      |   |                     |   |                 |

Figure 113 – SRO Request page - Container Details List (with errors)

| er Number 🛛 🔶 ISC | O Code 🛛 👳 | Container Weight | Error ø | Remove |
|-------------------|------------|------------------|---------|--------|
|                   |            |                  |         |        |
|                   |            |                  |         |        |
| 685431 45         | 500        | 8736             |         | x      |
| 073064 22         | 2G0        | 23498            |         | x      |
| 349864 22         | 2G0        | 4739             |         | X      |
|                   |            |                  |         |        |

Figure 114 – SRO Request page – Container Details List (Without errors)

Mon 5/11/2018 12:19 PM

То

noreply@hutchisonports.com.au

HPA Portal - Bulk Run Out #2018110514004 request received

This is an automated email to notify that a Bulk Run Out #<u>2018110514004</u> request has been received. The Terminal will review the request with the details below.

- Carrier Name: TENISTA PTY LTD
- Vessel Voyage: ASAL/OLH/S809
- Timing:
  - Start: 05/11/2018 14:00
  - End(Not Inclusive): 05/11/2018 17:00
- Number of containers: 7

#### Container Details:

| Container Number | ISO  | Weight |
|------------------|------|--------|
| CCLU3958843      | 22G0 | 7140   |
| FCIU9088918      | 4500 | 5790   |
| BMOU4394840      | 4500 | 11700  |
| CBHU9577905      | 4500 | 6200   |
| CCLU7897010      | 4500 | 5690   |
| FSCU8081029      | 4500 | 7050   |
| FCIU5432840      | 22G0 | 4270   |
|                  |      |        |

Regards, Hutchison Ports Australia

Figure 115 – SRO Request acknowledgement email

Fri 9/11/2018 12:01 PM noreply.@hutchisonports.com.au

HPA Portal - Bulk Run Out #2018110914002 request Accepted

#### This is an automated email to notify that a Bulk Run Out #2018110914002 request has been Accepted. Below are the details of the request.

- Carrier Name: DOMINO'S PIZZA ENTERPRISES LIMITED
- Vessel Voyage:
- Timing:

То

- Start: 09/11/2018 14:00
   End(Not Inclusive): 09/11/2018 17:00
- Containers per hour: 1
- Total Number of containers: 3
- Comments: empty containers

#### Container Details:

| Container Number | ISO  | Weight |
|------------------|------|--------|
| MTYU2264563      | 42G1 | 3600   |
| MTYU4186312      | 22G1 | 2200   |
| MTUY0399069      | 42G1 | 3600   |

Regards, Hutchison Ports Australia

Figure 116 – Stack Run Out acceptance email

|                | Wed 21/11/2018 3:14 PM                                                                                                    |
|----------------|----------------------------------------------------------------------------------------------------|
|                | noreply@hutchisonports.com.au                                                                                                    |
|                | HPA Portal – Bulk Run Out #2018120618000 request Accepted                                                                                                    |
| То             |                                                                                                    |
|                |                                                                                                    |
|                |                                                                                                    |
|                |                                                                                                    |
| reque<br>Belov | s an automated email to notify that a Bulk Run Out # <u>2018120618000</u><br>est has been Accepted.<br>v are the details of the request.<br>* Please note that Terminal has made some changes to your request. ***** |
|                | Carrier Name: GREATER SYDNEY CARPENTRY PTY. 1TD.                                                                                                    |
|                | Vessel Voyage: ASAL/OLH/S809                                                                                                    |
| •              | Timing:                                                                                                    |
|                | <ul> <li>Start: 06/12/2018 19:00 [Requested Start time was 06/12/2018</li> </ul>                                                                                                    |
|                |                                                                                                    |
|                | <ul> <li>End(Not Inclusive): 06/12/2018 23:00 [Requested End time was<br/>06/12/2018 21:00]</li> </ul>                                                                                                    |
|                | Containers per hour: 2 [Requested Containers per hour was 3]                                                                                                    |
|                | Total Number of containers: 6                                                                                                    |
|                |                                                                                                    |

Comments: Approved

#### **Container Details:**

|             | ISO  | Weight |
|-------------|------|--------|
| CSNU1569157 | 22G0 | 4800   |
| TEMU3030555 | 22G0 | 4528   |
| BEAU4186312 | 4500 | 11010  |
| AMFU3213512 | 22G1 | 5194   |
| CBHU3569395 | 22G0 | 4010   |
| TCLU7689923 | 22G0 | 7700   |

Figure 117 - Stack Run Out acceptance email (with changes made by the terminal)

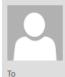

Wed 7/11/2018 1:57 PM

noreply@hutchisonports.com.au

HPA Portal – Bulk Run Out #2018103017001 request declined

This is an automated email to notify that a Bulk Run Out #2018103017001 request has been Declined.

• Comment: rejected

Regards, Hutchison Ports Australia

Figure 118 Stack Run Out declined email

# 12.4 View SRO Request

Details in relation to a particular run are displayed on the **View Stack Run Out Request** page. This page will display SRO approval details, including any changes made to the request by the terminal. To open the **'View Stack Run Out Request' page:** 

- 4. Navigate to the TAS menu and select Stack Run Out Management.
- 5. Select the SRO you wish to view by clicking on the 'HPA Stack Run Out No'
- 6. The HPA Portal will present the **View SRO Request** screen with approval details where the request has been approved (see Figure 119 View Stack Run Out Request (approved request).

#### **12.4.1** View SRO Container details

Details in relation to containers within a Stack Run Out can be viewed via the container details dialogue on the View SRO request page. The dialogue will display Manifest details, Manifest Pins, Container Availability and Truck gate in details. This dialogue can be used to track the progress of your Stack Run Out. To open the Container Details dialogue:

3. Click the view containers button on the View Stack Run Out Request page

**Note:** The Terminal will stagger the release of manifest PINs to ensure the SRO is conducted in an orderly manner. The TAS will release an initial set of Manifest pins, with subsequent pins being released on a rolling basis once a truck has gated in for the SRO. The amount of PINs released within the initial set are within the terminal's discretion and may be subject to change. See section 12.6 Create a SRO Manifest below for detail on SRO manifesting

- An email will be sent where an additional manifest PIN is being released
- Manifest PINs will be displayed on the container details dialogue and on the Truck Manifest Dashboard once the PIN becomes available. Note that the pages will need to be refreshed to display any updates

# HUTCHISON PORTS Customer Portal and Truck Appointment System

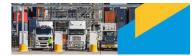

| HOME                                      | ENQUIRIES            | ONLINE SERVICES                    | TAS              | ADMINISTRATION            | REPORTS               | ABOUT          |                          |
|-------------------------------------------|----------------------|------------------------------------|------------------|---------------------------|-----------------------|----------------|--------------------------|
| Welcome Michael Test (                    | 3                    |                                    |                  |                           |                       |                | HPAPB, Sydney 🔹 14:00:40 |
| View Bulk Run                             | Out Reque            | st                                 |                  |                           |                       |                |                          |
| Bulk Run Out                              |                      |                                    |                  |                           |                       |                |                          |
| Truck Carrier:                            | HUTC                 | HISON PORTS AUSTRALIA PTY          | LIMITED          |                           | Containers Per Hour:  | 1              |                          |
| BRO Period Start:                         | 06/11                | 1/2018 18:00                       |                  |                           | Number Of containers: | 3              |                          |
| BRO Period End:                           | 06/11                | 1/2018 21:00                       |                  | (Not inclusive)           | Vessel Voyage:        | ASAL/OLH/S809  |                          |
| Order Reference:                          | 00114                | 4789                               |                  |                           |                       | 10/12/02/10000 |                          |
| Status                                    | Appro                | oved – Not Manifested              |                  |                           | View Containers       |                |                          |
| Email addresses belov<br>Email Addresses: | w will receive an en | nail confirming terminal acceptanc | e or declination | of this bulk run request: |                       |                |                          |
| Bulk Run Out                              | Approval De          | tails                              |                  |                           |                       |                |                          |
| BRO Period Start:                         |                      | 1/2018 18:00                       |                  |                           | Containers Per Hour:  | 1              | min: 1 max: 3            |
| BRO Period End:                           |                      | 1/2018 21:00 (Not inclus           | aive)            |                           |                       |                |                          |
| Manifest Availability                     |                      | 1/2018 13:55                       | 110)             |                           |                       |                |                          |
| Comments                                  | 0111                 | 1/2010 13:55                       |                  |                           |                       |                |                          |
| Approved                                  |                      |                                    |                  |                           |                       |                | æ                        |

Figure 119 – View Stack Run Out Request – (approved request)

|                                       | He e Page :         | 1 of 1 🕨 | N Dogo       | Size : 20 🔻    |                      |                     |              |               |                                | ×        |
|---------------------------------------|---------------------|----------|--------------|----------------|----------------------|---------------------|--------------|---------------|--------------------------------|----------|
| hael Test                             | Container<br>Number |          | Weight d     |                | Manifest<br>TimeZone | Manifest Pin        | Storage Due? | Truck Gate In | ♦ Available for<br>Manifest? ♦ | 26       |
| lk Run                                |                     |          |              |                |                      |                     |              |               |                                |          |
| lun Out                               | TGBU2073064         | 22G0     | 23498        | 20181107183374 | 07/11/2018 18:00     | 35738               | No           |               | Manifested                     |          |
| arrier:                               | OOLU1349864         | 22G0     | 4739         | 20181107183374 | 07/11/2018 18:00     | 35738               | No           |               | Manifested                     |          |
| riod Start:                           | SEGU5685431         | 4500     | 8736         |                |                      |                     |              |               | Yes                            |          |
| riod End:                             |                     |          |              |                |                      |                     |              |               | Export to xlsx                 |          |
|                                       |                     |          |              |                |                      |                     |              |               |                                |          |
|                                       | Approval Details    |          |              |                |                      |                     |              |               |                                |          |
| riod Start:                           | 07/11/201           | 8 18:00  |              |                | C                    | ontainers Per Hou   | r: 1         |               | min: 1                         | 1 max: 3 |
|                                       |                     |          | (Not inclus  | sive)          |                      |                     |              |               |                                |          |
| riod End:                             | 07/11/201           | 8 21:00  |              |                |                      |                     |              |               |                                |          |
|                                       |                     |          |              |                |                      |                     |              |               |                                |          |
| riod End:                             |                     |          |              |                |                      |                     |              |               |                                |          |
| riod End:<br>t Availability:          |                     |          |              |                |                      |                     |              |               |                                |          |
| ddresses:<br>Run Out A<br>riod Start: | Approval Details    | 8 18:00  | (Not include | ilve)          | c                    | containers Per Hour | r: <u>1</u>  |               |                                | DSE      |

Figure 120 – View Stack Run Out Request – Container details dialogue – (approved request, containers manifested)

# **12.5** Search for a SRO Manifest

SRO Manifests appear on the same screen as normal manifests. For further details see "10.1 Search for a Truck Manifest".

Details of which manifests relate to a SRO can be found on the View SRO Request page. For further details (see Figure 120 – View Stack Run Out Request – Container details dialogue – (approved request, containers manifested)

#### **12.6 Create a SRO Manifest**

SRO manifests are to be created directly through the TAS and is differs from creating regular truck manifests or SRO manifests. The container cards are displayed according to the HPA Stack Run Out No / Order Reference as displayed on the Stack Run Out Dashboard. The cards represent 20' and 40' containers associated with the selected Stack run. The remaining quantity of 20' and 40' containers available for manifesting for the selected Stack Run Out will display in the header of the card.

To create a SRO Manifest, follow the steps below:

- 1. Navigate to the TAS menu and select Create Stack Run Out Manifest under Stack Run Out Management.
- 2. The HPA Portal will present an empty SRO Manifest screen (see Figure 121 Create SRO Manifest page). The screen is composed of three sections
  - a. "Visit Details" fields, at the top of the page
  - b. Truck image, middle of the page
  - c. SRO Requests (HPA Stack Run Out Number, Order Reference number and 20", 40" container cards), bottom of the page
- 3. Complete the form as follows
  - a. fill in the mandatory fields in the "Visit Details" section at the top of the page. Note: changing the Truck Configuration field will change the truck image.
  - b. Set the Stack Run Out for the manifest using the 'HPA SRO No / Order Ref' drop down menu below the truck image.

#### Note:

- 1. The HPA SRO No can be found on the Stack Run Out dashboard and on the view SRO page. The order reference is the order reference given at the time of making the SRO request
- c. Drag the size of container from the bottom pane up onto the location on the truck where the containers will be in real life.
  - Note:
- 1. While Transit Containers can be added to a regular manifest, they cannot be added to a SRO Manifest.
- 4. Click **Preview**.
- 5. TAS will display the following container information for all containers added to the truck:
  - a. Container number
  - b. Vessel Voyage
  - c. Container length and Height
  - d. Container Weight
  - e. Location of the container within the terminal
- 6. Select Submit.

 TAS will send an email confirming the manifest.(see Figure 125 – Manifest Confirmation Email (PIN provided) and Figure 126 – Manifest Confirmation Email (PIN Withheld))

#### Note:

- 1. Prior to creating a SRO Manifest you will need to have your SRO request approved
- 2. It is not possible to manifest containers from separate SRO requests onto the one truck
- 3. Container positioning on the truck can be re-ordered by editing the SRO manifest later. Refer to section 12.7 Edit/Deleting a SRO Manifest for further detail
- 4. TAS will select the next available container of the container size that you have selected to ensure that the Stack Run Out will run in sequence.
  - a. Only available containers will be available for manifest

*Note:* For the container to be available to Manifest on a SRO, the following conditions must be met

- 1. Manifesting must be open for the run
- 2. The Stack Run Out period must not be over
- 3. The container(s) must not be on hold
- 4. The containers must not have been manifested on another request
- 5. The container(s) must be in yard
- 6. The container location must be accessible
- 5. The TAS will withhold Manifest PIN numbers. After an initial release of PINs, the remainder will be withheld and will be released in sequence once a truck has successfully gated in for the SRO. This is to ensure that the SRO is conducted with the correct sequence.
  - a. An email will be sent to nominated recipients notifying where a PIN has been released
  - Manifest PINs will be displayed on the container details dialogue on the view SRO request page. For further details see Figure 120 View Stack Run Out Request Container details dialogue (approved request, containers manifested)
  - c. The PINs will also be displayed on the Manifest Dashboard for further details see HPA TAS Truck Manifest Management
- 6. The terminal may place restrictions upon manifesting containers across a manual area and the ASC blocks within the same truck manifest. You will receive an error message where this occurs. refer to 16.2 for further detail
- 7. The terminal may place restrictions upon manifesting containers across ASC blocks within the same truck manifest. You will receive an error message where this occurs. refer to 16.2 for further detail

| HOME          | ENQUIRIES                            | ONLINE SERVICES             | CUSTOMS                  | TA S                          | ADMINI STRATION                                    | FINANCE             | REPORT S                     | ABOUT         |              |
|---------------|--------------------------------------|-----------------------------|--------------------------|-------------------------------|----------------------------------------------------|---------------------|------------------------------|---------------|--------------|
| Welcome Micha | el Alameddine 📑                      |                             |                          |                               |                                                    |                     |                              | HPAPB, Sydney | 🔹 🌍 15:51:35 |
|               |                                      |                             |                          |                               |                                                    |                     |                              |               |              |
|               | Registration:* D                     | river MSIC Number:*         | Truck Configu<br>v 20'   | ration: Has Side<br>▼ ○ Yes ● | Loader: Manifest Re<br>No -                        | ference: PIN:<br>-  | Status:                      |               |              |
|               | Notifications:<br>Alameddine.Michael | l@hutchisonports.com.au w   | ill receive an email con | firming this manifes          | st. Is there anyone else y                         | ou would like us to | email?                       |               |              |
|               | Note:*                               |                             |                          | -                             |                                                    |                     |                              |               |              |
|               |                                      | est including the positioni | ng of containers can b   | e edited after Mani           | ifest has been accepted                            | Refer to the TAS ca | rrier user guide for details | 5             |              |
|               | OUT                                  |                             |                          |                               |                                                    |                     |                              | PR            | EVIEW        |
|               |                                      |                             |                          |                               |                                                    |                     |                              |               |              |
|               |                                      |                             |                          |                               |                                                    |                     |                              |               |              |
|               |                                      |                             |                          |                               |                                                    |                     |                              |               |              |
|               |                                      |                             |                          |                               |                                                    |                     |                              |               |              |
|               |                                      |                             |                          |                               |                                                    |                     |                              |               |              |
|               |                                      |                             |                          | -0-                           |                                                    | -0                  |                              |               |              |
|               |                                      |                             |                          | No / Order Ref:               | 2018112111000 - 3192                               | T                   |                              |               |              |
|               | Quantity: 3                          | Size                        | 20                       |                               |                                                    |                     |                              |               |              |
|               | _                                    |                             |                          |                               |                                                    |                     |                              |               |              |
|               |                                      |                             |                          |                               |                                                    |                     |                              |               |              |
|               |                                      |                             |                          |                               |                                                    |                     |                              |               |              |
|               |                                      |                             |                          |                               |                                                    |                     |                              |               |              |
|               |                                      |                             |                          |                               |                                                    |                     |                              |               |              |
|               |                                      |                             |                          |                               |                                                    |                     |                              |               |              |
|               |                                      |                             |                          |                               |                                                    |                     |                              |               |              |
|               |                                      |                             |                          |                               |                                                    | 60                  |                              |               |              |
|               |                                      |                             |                          |                               | PORTAL - VERSION 1.8.12<br>AUSTRALIA © 2012. ALL R |                     |                              |               |              |

Figure 121 Create SRO Manifest page

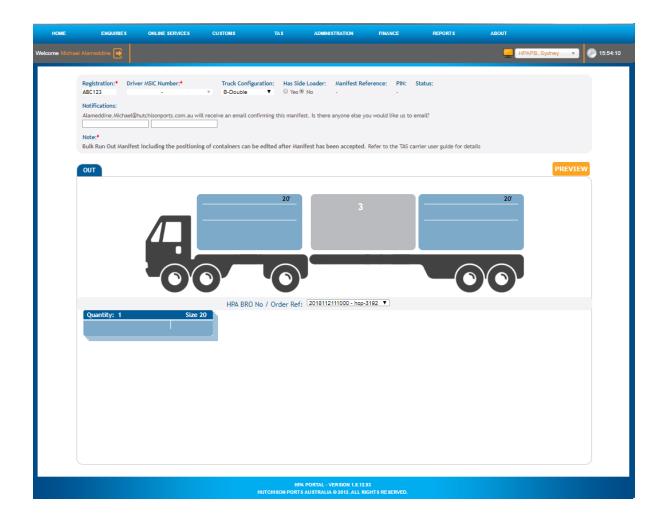

Figure 122 – Create SRO Manifest (populated)

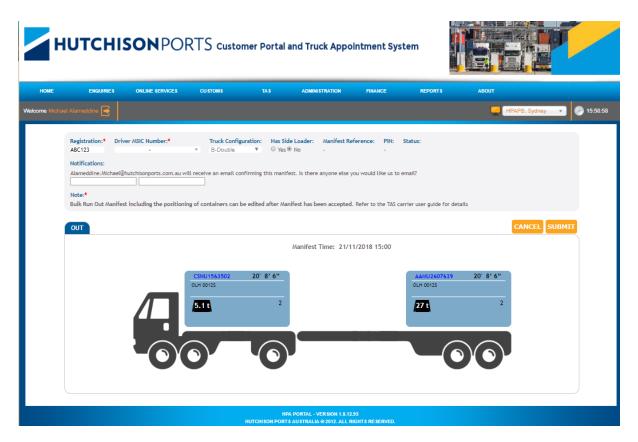

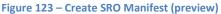

| HOME            | ENQUIRIES                                                                                                    | ONLINE SERVICES                                                                                                    | CUSTOMS                                                                                                    |                                                                                                    | <b>ADMINI STRATION</b>                                                                | FINANCE                                                                                                    | REPORTS                                                                                          | ABOUT                |          |            |
|-----------------|----------------------------------------------------------------------------------------------------|----------------------------------------------------------------------------------------------------|----------------------------------------------------------------------------------------------------|----------------------------------------------------------------------------------------------------|---------------------------------------------------------------------------------------|----------------------------------------------------------------------------------------------------|--------------------------------------------------------------------------------------------------|----------------------|----------|------------|
| Welcome Michael |                                                                                                    |                                                                                                    |                                                                                                    |                                                                                                    |                                                                                       |                                                                                                    |                                                                                                  | HPAPB, S             | ydney 🔹  | 6 16:01:54 |
|                 | Registration:* Driver<br>ABC123 HPA0<br>Notifications:<br>Alameddine.Michael@h<br>Note:*<br>Bulk Run Out Manifest<br>OUT | <ol> <li>The Carrier has c<br/>Axle Weight Limits.</li> <li>If you are carryin<br/>a, the assigned Tr<br/>including appropri<br/>b, the assigned Tr<br/>manifested</li> <li>If you are carryin<br/>a, the assigned Tr<br/>cargoes and you h</li> </ol> | Carrier's Decia<br>ki suitable for the<br>ity requirements.<br>hecked that the assi<br>g hazardous goods<br>uck Driver has the n<br>ate certification for t<br>uck has all the neces<br>g over-dimensional<br>uck has the necessa<br>we a permit. | ration<br>manifested move<br>gned truck will no<br>ecessary certifica<br>he hazardous cla<br>ssary placards for<br>containers/ cargo<br>ry permits to mov | ve the manifested over-di<br>Driver to update details o<br>erminal. Failure to update | II Federal and State<br>ross Vehicle Mass and<br>uck and movements,<br>a containers<br>mensional containers | x<br>x<br>y<br>y<br>y<br>y<br>y<br>y<br>y<br>y<br>y<br>y<br>y<br>y<br>y<br>y<br>y<br>y<br>y<br>y | ds<br>20' 8' 6"<br>2 | EL SUBMT |            |
|                 |                                                                                                    |                                                                                                    |                                                                                                    |                                                                                                    | PA PORTAL - VERSION 1.8.12<br>'S AUSTRALIA © 2012. ALL R                              |                                                                                                    |                                                                                                  |                      |          |            |

Figure 124 – Create SRO manifest page (CoR dialogue)

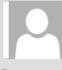

Wed 14/11/2018 11:31 AM noreply@hutchisonports.com.au Pin for Accepted Bulk Run Out Manifest - 20181113102342

The Terminal has accepted your Bulk Run Out Manifest. Below are the details of your Manifest:

#### Bulk Run Out Order Reference: BNE\_TEST

**Truck Information** Carrier Code: CCC Truck Registration: 40A20T2 Driver MSIC Number: AJL131000001 Truck Visit Date/Time: 13 Nov 2018 10:00 Movement PIN: 20928

Import Container Information Container Position Container BOMU0754139 One NPLU2665960 Three GPMU05487872 Four

Wed 14/11/2018 11:32 AM

noreply@hutchisonports.com.au

#### Figure 125 – Manifest Confirmation Email (PIN provided)

The Terminal has accepted your Bulk Run Out Manifest. Below are the details of your Manifest:

Pin Held for Accepted Bulk Run Out Manifest - 20181113143758

**Bulk Run Out Order Reference:** 

Truck Information Carrier Code: CCC Truck Registration: 45TEST8 Driver MSIC Number: CCC201811121 Truck Visit Date/Time: 13 Nov 2018 14:00 Movement PIN: PIN will be released later When Trucks start entering Terminal

Import Container Information Container Position Container HLEU01554545 One

Figure 126 – Manifest Confirmation Email (PIN Withheld)

# **12.7** Edit/deleting a SRO Manifest

The following details of a SRO Truck Manifest can be edited:

- 1. Position of containers on the truck
- 2. Truck Registration
- 3. Driver MSIC Number
- 4. Truck configuration
- 5. Sideloader Indicator
- 6. Additional Email addresses

Note:

- 1. SRO Manifests can only be edited where the truck is not scheduled to arrive within the next hour, and the truck has not gated in
- 2. SRO Manifests cannot be deleted

To navigate to a SRO manifest through the Manifest dashboard:

- 1. Select Truck Manifest from the TAS menu
- 2. TAS will display the **Truck Manifest Dashboard**
- 3. Select the SRO from the list of manifests

*Note: For further information on the Truck Manifest Dashboard refer to section 10 HPA TAS Truck Manifest Management* 

The other method of navigating to a SRO manifest is through the Container details dialogue on the View Stack run out page. To navigate to a SRO request through the View Stack Run Out page:

- Navigate to the Stack Run Out dashboard by selecting Stack Run Out Management from the TAS menu
- 2. TAS with display the **Stack Run Out Dashboard**
- 3. Select the Stack run that the manifest is for
- 4. TAS will display the View Stack Run Out page
- 5. On the View Stack Run Out page, click 'View containers'
- 6. TAS will present the **container details** dialogue
- 7. Select the Manifest from the list

*Note: For further information on the Truck Manifest Dashboard refer to section 12.4 View SRO Request* 

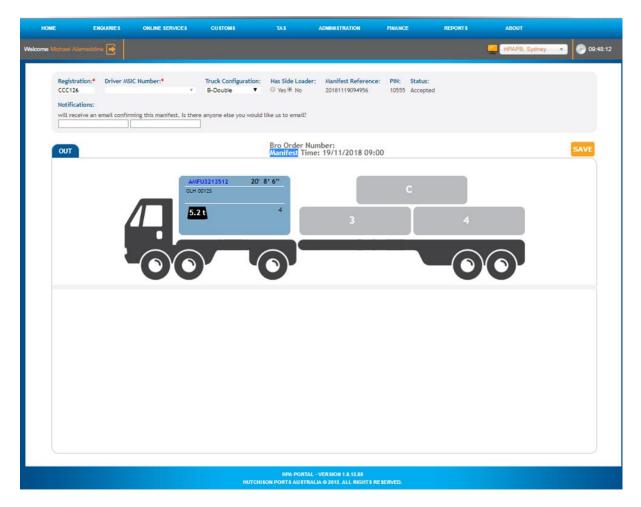

Figure 127 – Edit SRO page

# **13 HPA TAS Truck Monitoring**

## 13.1 Search for a Truck Visit

Once a Truck has arrived at the terminal details of that visit are available in the Truck Monitoring screen.

To search for a truck visit, follow the steps below:

- 1. Navigate to the TAS menu and select Truck Monitoring
- 2. The HPA Portal will present the Truck Monitoring screen (see Figure 74 Truck Monitoring page)
- 3. Enter your criteria and click Search.

Note: this screen is only available to users with the "Monitor all Truck Performance" permission.

| IOME                  | ENQURIES         | ONLINE SERV              | ices (     | CUSTOMS      |          | ADMINISTRAT    | ION FIN          | NICE             | REPORTS | ABOUT            |                  |         |              |                   |                |                |
|-----------------------|------------------|--------------------------|------------|--------------|----------|----------------|------------------|------------------|---------|------------------|------------------|---------|--------------|-------------------|----------------|----------------|
| ne Michael Alamer     |                  |                          |            |              |          |                |                  |                  |         |                  |                  |         |              |                   | HP/            | PB. Sydney     |
| ck Monitorin          | g                |                          |            |              |          |                |                  |                  |         |                  |                  |         |              |                   |                |                |
| lime Based Criteri    | Carrier B        | ased Criteria            |            |              |          |                |                  |                  |         |                  |                  |         |              |                   |                |                |
| l'ype:<br>l'ime From: |                  | mezone<br>/03/2017 15:00 |            | •            |          |                |                  | Time To:         |         | 02/03/2017 1     | 6:00             |         |              |                   |                |                |
|                       |                  |                          |            |              |          |                |                  |                  |         |                  |                  |         |              |                   |                | Search         |
| c + Manife            | st Reference 🛛 🖨 | Carrier Code             | DriverMSIC | Manifest PIN | ¢ Status | • Containers • | Appt.            | Gate In 😫        | DAB     | ¢ Call Up        | Yard In 🛊        | On Grid | • First Lift | ¢ Last Lift       | ¢ Gate Out     | • TTT(minutes) |
|                       |                  |                          |            |              |          |                |                  |                  |         |                  |                  |         |              |                   |                |                |
| 0123 TM170            | 30214002435323   | HPA                      | HPA11111   | 83790        | Departed | 1              | 02/03/2017 13:00 | 02/03/2017 14:07 |         | 02/03/2017 14:00 | 02/03/2017 14:00 |         | 02/03/2017 1 | 4:09 02/03/2017 1 | 4:09 02/03/201 | 7 14:00 2      |

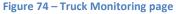

# 13.2 Page Filtering

The page offers the ability to filter results based on user input.

To filter out rows in the table, follow the steps below:

- 4. Select the white box above the column that you wish to filter.
- 5. Enter a filter criteria. The table will update based on what you type/select.
- 6. Filtering on multiple columns is available, simply select another white box and enter/select a filter criteria.

|                                                                                                    | нитсн                     | <b>ISON</b> P           | ORTS                | Customer  | Portal and Tr | uck Appointme               | nt System |                             |                 |           |               |                  |                  |                  | "     |
|----------------------------------------------------------------------------------------------------|---------------------------|-------------------------|---------------------|-----------|---------------|-----------------------------|-----------|-----------------------------|-----------------|-----------|---------------|------------------|------------------|------------------|-------|
| Truck Monitoring Time Based Criteria Type: Time To::                                                                                                    | ENQUIRIES                 | ONLINE SERVICES         | CUSTOMS             | TAS       | ADMINISTRATIC | DN FINANCE                  | REPORTS   | ABOI                        | л               |           |               |                  |                  |                  |       |
| Time Based Citeria         Carrier Based Citeria           Time Based Citeria         Time Carrier Based Citeria           Type:         Time Control on the Carrier Based Citeria           Time Form         D3/03/2017 15:00                                                                                                    |                           |                         |                     |           |               |                             |           |                             |                 |           |               |                  | HPA              | PB, Sydney       | 18:17 |
| Type:         Timescore         •           Time From:         01/03/2017 15:00         Time To         03/03/2017 15:00         Search           Time from:         01/03/2017 15:00         Old Old Old Old Old Old Old Old Old Old                                                                                                    | Monitoring                |                         |                     |           |               |                             |           |                             |                 |           |               |                  |                  |                  |       |
| Time From:         Di/03/2017 15:00           Image From:         Di/03/2017 15:00                                                                                                    | Based Criteria Carrier B  | Based Criteria          |                     |           |               |                             |           |                             |                 |           |               |                  |                  |                  |       |
| fack biggstation & Manifed Reference & Carrier Code & Driver MSIC & Manifes PM & Status & Containers & Appt. Gale In & DAB & Callip & Yord In & On Gale & ProtLR & LastLR & Cale Dut & TTipenders                                                                                                    |                           |                         | •                   |           |               | Time T                      | 01        | 03/03/2017                  | 7 15:00         |           |               |                  |                  |                  |       |
|                                                                                                    |                           |                         |                     |           |               |                             |           |                             |                 |           |               |                  |                  | Search           |       |
|                                                                                                    | on 🗢 Manifest Reference 🛊 | Carrier Code 🔹 Driver M | ISIC 🔹 Manifest PIN | \$ Status | Containers +  | Appt. 🔺 Gate in             | ¢ DAB     | <ul> <li>Call Up</li> </ul> | • Yard In       | ¢ On Grid | \$ First Lift | ‡ LastLift       | \$ Gate Out      | + TTT(minutes) + |       |
|                                                                                                    |                           |                         |                     |           |               |                             |           |                             |                 |           |               |                  |                  |                  |       |
| KRD123         TMI7030214002435323         HPA         HPA11111         85700         Departed         1         2020320171400         2020320171400         2020320171400         2020320171400         2020320171400         2020320171400         2020320171400         2020320171400         2020320171400         2020320171400         2020320171400         2020320171400         2020320171400         2020320171400         2020320171400         2020320171400         2020320171400         2020320171400         2020320171400         2020320171400         2020320171400         2020320171400         2020320171400         2020320171400         2020320171400         2020320171400         2020320171400         2020320171400         2020320171400         2020320171400         2020320171400         2020320171400         2020320171400         2020320171400         2020320171400         2020320171400         2020320171400         2020320171400         2020320171400         2020320171400         2020320171400         2020320171400         2020320171400         2020320171400         2020320171400         2020320171400         2020320171400         2020320171400         2020320171400         2020320171400         2020320171400         2020320171400         2020320171400         2020320171400         2020320171400         2020320171400         2020320171400         2020320171400         2020320171400         2020320171400 | TM17030214002435323       | 3 HPA HPA111            | 11 83790            | Departed  | 1             | 02/03/2017 13:00 02/03/2017 | 14:07     | 02/03/2017 14               | 4:09 02/03/2017 | 14:09     | 02/03/2017    | 14:09 02/03/2017 | 14:09 02/03/2017 | 14:09 2          |       |

Figure 128 Truck Monitoring Dashboard filtered on Truck Registration

#### **13.3** View a Truck Visit

Once a truck visit is displayed on the Truck Monitoring page it is possible to see additional details of the visit (such as containers) by clicking on the hyperlinked Truck Registration in the left most column. This will open the 'Truck Visit Details' screen shown below.

| HU.                 | TCHISO               |               |       |                      |                                 |                     |               |          |                        |
|---------------------|----------------------|---------------|-------|----------------------|---------------------------------|---------------------|---------------|----------|------------------------|
| HOME                | ENQUIRIES ONLINE SER | WICES CUSTOMS |       | ADMINISTRATION FINAN | ICE REPORTS                     | ABOUT               |               |          |                        |
| come Michael Alamed |                      |               |       |                      |                                 |                     |               | <u> </u> | HPAPB, Sydney 🔹 🕑 18:1 |
| ruck Visit Detai    | ils:                 |               |       |                      |                                 |                     |               |          |                        |
| General             |                      |               |       |                      |                                 |                     |               |          |                        |
| Truck Rego:         | KRD123               |               |       |                      | Carrier:                        | HPA (Hutchison Back | up Transporti |          |                        |
| MSIC:               | HPA11111             |               |       |                      | Manifest:                       | TM17030214002435    |               |          |                        |
| Timezone:           | 02/03/2017 13:00     |               |       |                      |                                 |                     |               |          |                        |
| Performance:        |                      |               |       |                      |                                 |                     |               |          |                        |
| Gate In Time:       | 02/03/2017 14:07:11  |               |       |                      | First Lift Time:                | 02/03/2017 14:09:19 |               |          |                        |
| Call Up Time:       | 02/03/2017 14:09:01  |               |       |                      | Last Lift Time:                 | 02/03/2017 14:09:19 |               |          |                        |
| Yard Entry Time:    | 02/03/2017 14:09:13  |               |       |                      | Gate Out Time:                  | 02/03/2017 14:09:43 |               |          |                        |
| On Grid Time:       |                      |               |       |                      | TTE                             | 3                   |               |          |                        |
| Containers:         |                      |               |       |                      |                                 |                     |               |          |                        |
| Direction           | Appointment          | Position      | Doors | Container            | • Vessel                        | Length              | e Commodity   | e Status | Completion Time        |
|                     |                      |               |       |                      |                                 |                     |               |          |                        |
| Export              | 0302131005           | One           |       | ECMU2209002          | 000                             | 20                  | MTY           | Departed | 02/03/2017 14:09:19    |
|                     |                      |               |       |                      |                                 |                     |               |          |                        |
|                     |                      |               |       | 197                  | A PORTAL - VERSION 1.5.34.1     |                     |               |          |                        |
|                     |                      |               |       |                      | AUSTRALIA © 2012. ALL RIGHTS RE | SERVED.             |               |          |                        |

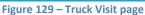

#### 13.4 Page Filtering

The page offers the ability to filter results based on user input.

To filter out rows in the table, follow the steps below:

- 7. Select the white box above the column that you wish to filter.
- 8. Enter a filter criteria. The table will update based on what you type/select.
- 9. Filtering on multiple columns is available, simply select another white box and enter/select a filter criteria.

# 14 Company Management

Users within your company with the 'Manage My Company' permission can modify the following information about your company in the HPA Portal

- Physical Address
- Billing Address
- Main Contact
- Billing Contact
- TAS Subscription Auto Renewal

#### 14.1 Update your Company details

To edit your company details, follow the steps below:

- 1. Navigate to the Administration menu and select Company Details.
- 2. Edit the necessary details on the Edit Company screen.
- 3. Click Save.

*Note:* You will be required to identify if the company is a small business under Australian consumer law. This setting can be changed once if the company was registered prior to 10 December 2019. If the company was registered after this date, or the company has already has already identified as a small business, the setting cannot be changed by the company.

- HPA can action a change to the company's Small Business upon request after it has been set by the company.

**Note**: If you select the 'Manage My Appointments' permission, the TAS subscription section will display.

- A subscription to TAS is required to book appointments
- Subscription to TAS is charged on a pro rata basis within the first year
- A Truck Appointment System (TAS) Annual Subscription will be applied on the subscription renewal date where Auto Renew is set to 'Yes'
- The company's TAS account will be deactivated on the renewal date where Auto Renew is set to 'No'

**Note**: Two reminder emails will be sent by TAS prior to the Truck Appointment System (TAS) Annual Subscription renewal date.

- The email will be sent to the main contact and the billing contact
- Where Auto Renew is set to 'Yes' the email will be as per Figure 131
- Where Auto Renew is set to 'No' the email will be as per Figure 132

**Note**: The Auto Renew setting can be changed at any time prior to the renewal date as displayed on the Edit Company page (see Figure 130) and on the reminder emails (see Figure 131 and Figure 132).

**Note**: the company's account will be deactivated on the renewal date where the company has chosen not to auto renew their TAS subscription. An email will be sent as per Figure 133.

- The email will be sent to the main contact

**Note:** The Main Contact points to a User in the HPA Portal. To update the details of the Main Contact you have to update the details of the User. To change the Main Contact you can only select a User. See section 15 User Management for details on managing users.

|                                                                                                    |                                                                     | Customer Portal and Truck Appointment | System  |
|----------------------------------------------------------------------------------------------------|---------------------------------------------------------------------|---------------------------------------|---------|
| HOME ENQUIRIES ONLINE SERVICES TAS ADMINIST                                                                                      | TRATION ABOUT                                                       |                                       | oyscem  |
|                                                                                                    |                                                                     |                                       |         |
| Welcome Mrh Example 📑                                                                                                    |                                                                     | HPAPB, Sydney 🔹 🔮 1                   | 4:20:27 |
| Edit Company                                                                                                    |                                                                     |                                       |         |
| Company Details       ABN*     75944951843       Company Name:     Canterbury Little Athletics Centre Inc       Company Website: | Physical Address<br>Address Line 1:*<br>Address Line 2:<br>Suburb:* | 119 Example Street                    |         |
| You have identified that the business IS NOT a small<br>business under Australian Consumer Law.                                  | State:*                                                             | NSW                                   |         |
|                                                                                                    | Postcode:*                                                          | 2112                                  |         |
| Company Type(s)                                                                                                    | Billing Address                                                     |                                       |         |
| Truck Operator                                                                                                    | Same as Physical Address                                            | ×                                     |         |
|                                                                                                    | Address Line 1.*                                                    | 119 Example Street                    |         |
| Services                                                                                                    | Address Line 2:                                                     | · ·                                   |         |
| HPAPB, Sydney                                                                                                    | Suburb:*                                                            | Ryde                                  |         |
| ▶ HPAFI, Brisbane                                                                                                    | State.*                                                             | NSW T                                 |         |
|                                                                                                    | Postcode:*                                                          | 2112                                  |         |
| TAS Subscription                                                                                                    |                                                                     | 2112                                  |         |
| Auto Renew: Yes No                                                                                                    | Main Contact                                                        |                                       |         |
| TAS subscription WILL auto renew on 10 Dec 2020                                                                                  | Email Address:*                                                     | mrh.example@mailinator.com            |         |
| Email Notifications                                                                                                    | Title:                                                              | Mr                                    |         |
| HPAPB, Sydney                                                                                                    | First Name:<br>Last Name:                                           | Mrh<br>Example                        |         |
| HPAFI, Brisbane 😿                                                                                                    | Job Title:                                                          | Sau Post I I gartai                   |         |
|                                                                                                    | Work Phone:                                                         |                                       |         |
| *Note: if you wish to modify your Company Type(s), Services or ABN, please contact HPA by clicking                               | Mobile Phone:                                                       |                                       |         |
| here                                                                                                    | Billing Contact                                                     |                                       |         |
|                                                                                                    | Title:                                                              | Mr                                    |         |
|                                                                                                    | First Name:*                                                        | Mrh                                   |         |
|                                                                                                    | Last Name: *                                                        | Example                               |         |
|                                                                                                    | Job Title:                                                          |                                       |         |
|                                                                                                    | Work Phone:                                                         |                                       |         |
|                                                                                                    | Mobile Phone:                                                       |                                       |         |
|                                                                                                    | Email Address.*                                                     | mrh.example@mailinator.com            |         |
|                                                                                                    |                                                                     | mmexamplegmannator.com                |         |
|                                                                                                    |                                                                     |                                       | Save    |
| HPA PORTAL - VE<br>HITCHIRON DOPTS ALISTANIA                                                                                     |                                                                     |                                       |         |

Figure 130 – Edit Company page

# Reminder [First] – TAS Subscription will auto renew for Terminal HPAPB. 👼 🗹

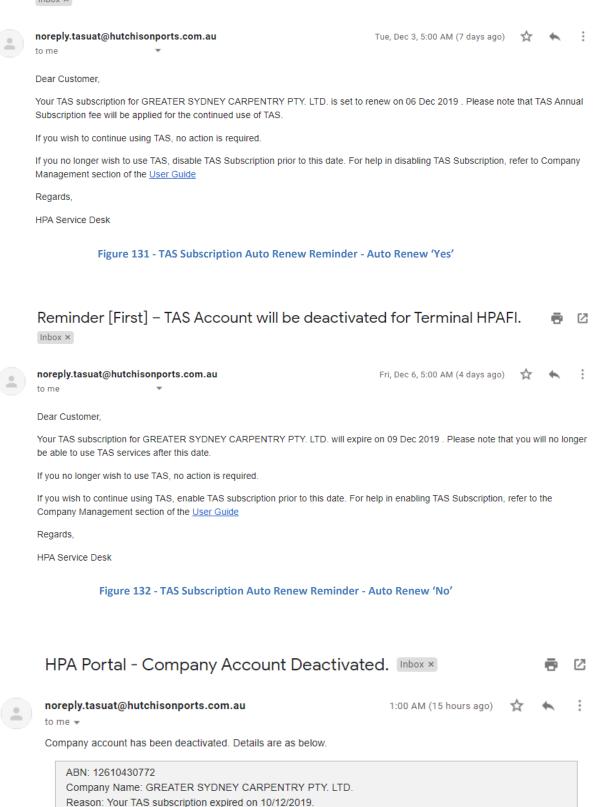

HPA Service Desk

#### Figure 133 - TAS Subscription Auto Renew Reminder – Account deactivated

# **15 User Management**

Any User with the permission 'My Company Users' is able to manage the users for the company their User Account is linked to.

#### **15.1 Search for a User Account**

Only users with the "Manage my users" permission are able to do this.

To search for a user account, follow the steps below:

- 1. Navigate to the Administration menu and select User Management.
- 2. The HPA Portal will present the **User Account Management** page (see Figure 134 User Account Management page)
- 3. Enter a search criteria
- 4. Click Search.

#### **15.2** Create a User Account

You can request more user accounts by creating a user account which will then be approved by HPA.

Only users with the "Manage my users" permission are able to do this.

There are two methods to create a User

- via the menu (using the Create User entry); or
- via the User Account Management page (using the Add New button)

To create a User Account via the menu, follow the steps below:

- 1. Navigate to the Administration menu and select Create User under User Management.
- 2. The HPA Portal will present an empty User screen
- 3. Fill in the **Create User Account** form (see Figure 136 User Account Registration page).
- 4. Click the **Submit** button.
- 5. The HPA Portal will send an email to HPA notifying them of your request.
- 6. HPA will approve or decline your request.
- 7. The HPA Portal will send an email (to the email address defined in the User Account request) notifying the user of their username and have a link to set a password.

To create a user account via the User Management Dashboard screen, follow the steps below:

- 1. Navigate to the **Administration** menu and select **User Management**
- 2. The HPA Portal will present the User Account Management page (see Figure 134 User Account Management page)
- 3. Click Add New button.
- 4. Continue as per step 2 above in the other method for creating a user account.

# 15.3 Edit an Existing User

Only users with the "Manage my users" permission are able to do this.

To edit a user account, follow the steps below:

- 1. Navigate to the Administration menu and select User Management.
- 2. Select a User Account by click an entry in the User Name column
- 3. The HPA Portal will display the Edit User Account screen (see Figure 137 User Account Edit page ).
- 4. Edit details
- 5. Click Save

| НИТС                                                                             | CHIS                           | ONPORT          | ointment System |                               |                     |       |               |              |  |  |  |  |
|----------------------------------------------------------------------------------|--------------------------------|-----------------|-----------------|-------------------------------|---------------------|-------|---------------|--------------|--|--|--|--|
| HOME EN                                                                          | QUIRIES                        | ONLINE SERVICES | TAS             | ADMINISTRATION                | REPORTS             | ABOUT |               |              |  |  |  |  |
| Welcome An Example 📑                                                             |                                |                 |                 |                               |                     |       | HPAPB, Sydney | × 🕑 10:47:16 |  |  |  |  |
| User Account Mana<br>Search on one or more fields to fir<br>Username:<br>Status: | -                              | nt.             | <b>T</b>        | Last N                        | ame:                |       |               | Search       |  |  |  |  |
| Username                                                                         |                                |                 | -               | Location(s)                   |                     | ÷     | Status        | ¢            |  |  |  |  |
|                                                                                  |                                |                 |                 |                               |                     |       |               | •            |  |  |  |  |
| mohamed.alameddine@gmail.co                                                      | m                              |                 |                 | HPAPB, Sydney                 |                     |       | Activated     |              |  |  |  |  |
| mrh.example@gmail.com                                                            |                                |                 |                 | HPAPB, Sydney                 |                     |       | Activated     |              |  |  |  |  |
|                                                                                  | HPA PORTAL - VERSION 1.8.12.85 |                 |                 |                               |                     |       |               |              |  |  |  |  |
|                                                                                  |                                |                 | HUTCI           | HISON PORTS AUSTRALIA © 2012. | ALL RIGHTS RESERVED |       |               |              |  |  |  |  |

Figure 134 – User Account Management page

#### 15.4 Page Filtering

The page offers the ability to filter results based on user input.

To filter out rows in the table, follow the steps below:

- 1. Select the white box above the column that you wish to filter.
- 2. Enter a filter criteria. The table will update based on what you type/select.
- 3. Filtering on multiple columns is available, simply select another white box and enter/select a filter criteria.

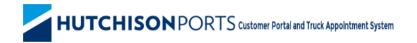

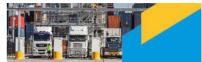

| HOME                                                    | ENQUIRIES            | ONLINE SERVICES | TAS      | ADMINI STRATION                                     | REPORTS | ABOUT |               |              |
|---------------------------------------------------------|----------------------|-----------------|----------|-----------------------------------------------------|---------|-------|---------------|--------------|
| Welcome An Example 📑                                    |                      |                 |          |                                                     |         |       | HPAPB, Sydney | 🗾 🎒 10:44:41 |
| User Account Ma                                         | nagement             |                 |          |                                                     |         |       |               |              |
| Search on one or more fields to<br>Username:<br>Status: | o find a user accour | nt.             | <b>_</b> | Last                                                | Name:   |       |               |              |
|                                                         | Activated            |                 |          |                                                     |         |       |               | Search       |
| Username                                                |                      |                 | -        | Location(s)                                         |         | \$    | Status        | ÷            |
|                                                         |                      |                 |          | Sydney                                              |         |       |               | *            |
| mohamed.alameddine@gmai                                 | il.com               |                 |          | HPAPB, Sydney                                       |         |       | Activated     |              |
| mrh.example@gmail.com                                   |                      |                 |          | HPAPB, Sydney                                       |         |       | Activated     |              |
|                                                         |                      |                 |          |                                                     |         |       |               |              |
|                                                         |                      |                 | нитсн    | HPA PORTAL - VERSIO<br>IISON PORTS AUSTRALIA © 2012 |         |       |               |              |

Figure 135 – User Account management page filtered on location

| HUTCHISON PORTS Customer Portal and Truck Appointment System                                                                                                   |           |                        |         |                                          |                                                                                                    |       |                          |  |  |  |  |
|----------------------------------------------------------------------------------------------------|-----------|------------------------|---------|------------------------------------------|----------------------------------------------------------------------------------------------------|-------|--------------------------|--|--|--|--|
| HOME                                                                                                    | ENQUIRIES | ONLINE SERVICES        | TAS     | ADMINISTRATION                           | REPORTS                                                                                            | ABOUT |                          |  |  |  |  |
| Welcome An Example 📑                                                                                                    |           |                        |         |                                          |                                                                                                    |       | HPAPB, Sydney 🔹 10:33:27 |  |  |  |  |
| User Account Reg<br>Account Details.<br>Company Name:<br>Username/Email: *<br>Confirm Username/Email<br>Default Location on Loc<br>Services<br>+ HPAPB, Sydney | GREAT     | ER SYDNEY CARPENTRY PT | Y, LTD. |                                          | Personal Details<br>Title:<br>Job Title:<br>First Name:*<br>Last Name: *<br>Work Phone:<br>Mobile: |       | ▼<br>                    |  |  |  |  |
|                                                                                                    |           |                        |         |                                          |                                                                                                    |       | Reset Save               |  |  |  |  |
|                                                                                                    |           |                        | HUTCHIS | HPA PORTAL - VER<br>DN PORTS AUSTRALIA © | SION 1.8.12.85<br>2012: All Rights reserved                                                        | 2.    |                          |  |  |  |  |

Figure 136 – User Account Registration page

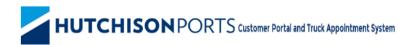

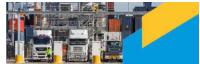

| HOME                                                                                              | ENQUIRIES                                                                      | ONLINE SERVICES | TAS              | ADMINISTRATION   | REPORTS                                                                                         | ABOUT                      |               |                     |      |
|---------------------------------------------------------------------------------------------------|--------------------------------------------------------------------------------|-----------------|------------------|------------------|-------------------------------------------------------------------------------------------------|----------------------------|---------------|---------------------|------|
| Welcome An Ex                                                                                     | ample 📑                                                                        |                 |                  |                  |                                                                                                 |                            | HPAPB, Sydney | <b>7</b> ] 💮 10:57: | 33   |
| Edit User /                                                                                       | Account                                                                        |                 |                  |                  |                                                                                                 |                            |               |                     |      |
| Default Loc<br>Services<br>• HPAPE<br>Mana<br>Mana<br>Mana<br>Mana<br>Mana<br>Mana<br>Mana<br>Man | ame: GREA<br>imail: * mrh.e<br>ername/Email: * mrh.e<br>ation on Login: * HPAI |                 | <pre>/ LTD</pre> |                  | Personal Details.<br>Title:<br>Job Title:<br>First Name: *<br>Work Phone:<br>Mobile:<br>Status: | Mr<br>Example<br>Activated | т             |                     |      |
|                                                                                                   |                                                                                |                 |                  |                  |                                                                                                 |                            |               | Save Del            | lete |
|                                                                                                   |                                                                                |                 |                  | HPA PORTAL - VER | SION 1.8.12.85                                                                                  |                            |               |                     |      |

Figure 137 – User Account Edit page

#### 15.5 Update your User Profile

You can updated details associated with your user account. All users are be able to do this.

To update your user account details, follow the steps below:

- 1. Click your name in the top left corner of the screen
- 2. The HPA Portal will present the User Profile screen
- 3. Update the **User Profile** form.
- 4. Click Save.

| НИТС                                                                                                    | <b>HISON</b> POF                                                                                | RTS Custom | er Portal and Truck | Appointment System                                                                                 |                     |                     |
|----------------------------------------------------------------------------------------------------|-------------------------------------------------------------------------------------------------|------------|---------------------|----------------------------------------------------------------------------------------------------|---------------------|---------------------|
| HOME ENQUI                                                                                                    | RIES ONLINE SERVICES                                                                            | TAS        | ADMINI STRATION     | REPORTS                                                                                            | ABOUT               |                     |
| Jser Profile<br>Account Details<br>Company Name:<br>Username/Email: *<br>Confirm Username/Email: *<br>Default Location on Login: * | GREATER SYDNEY CARPENTRY PT<br>mrh example@gmail.com<br>mrh.example@gmail.com<br>[HPAPB, Sydney | Y. LTD.    |                     | Personal Details<br>Title:<br>Job Title:<br>First Name:*<br>Last Name: *<br>Work Phone:<br>Mobile: | Mr<br>An<br>Example |                     |
|                                                                                                    |                                                                                                 | нитения    | HPA PORTAL - VER    | SION 1.8.12.85<br>2012. ALL RIGHTS RESERVE                                                         | D                   | Change Password Sav |

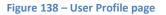

#### 15.6 Change your password

There are two ways to change your password. If you still know your old password it can be done while logged in from the User Profile screen. If you have forgotten your password it can be done from the login screen.

To change you while logged in, follow the steps below:

- 1. Click your name in the top left corner of the screen
- 2. The HPA Portal will present the User Profile screen
- 3. Click Change Password
- 4. The HPA Portal will present a dialog box
- 5. Populate the dialog box
- 6. Click Submit.

# **16 Typical Errors**

#### **16.1 Container Enquiry**

If you get the error message "Container number AAAANNNNNN was not found on Import direction" (as shown below) the most likely reason is that the container came in as an Import and has been rapidly turned around and is now an export container.

This message is not possible from the Container Enquiry screen as from there you would get the latest container record, it is only possible when running the Container Enquiry from the Appointment Dashboard (by clicking the Container Number) for an import appointment.

| Welcome Conred Kerin Log out           |                                      |                           |                             |                  | Current Terminat, HPAFI, Brisbane 🔻 Change |
|----------------------------------------|--------------------------------------|---------------------------|-----------------------------|------------------|--------------------------------------------|
| 1 Error                                |                                      |                           |                             |                  |                                            |
| Container number FCIU81647             | i7 was not found on Import direction |                           |                             |                  |                                            |
| Public Appointment                     | Details                              |                           |                             |                  |                                            |
| Appointment Number:                    | 0224071002                           |                           | Direction:                  | Import           |                                            |
| Status:                                | Manifested - 0224074712              |                           | Arrival Window start time:  | 24/02/2014 07:00 |                                            |
| Truck Arrival Status:                  | Departed                             |                           |                             |                  |                                            |
| Container Dataile                      |                                      |                           |                             |                  |                                            |
| Container Details                      | FCIU8164757                          |                           |                             |                  |                                            |
| Container Number: *<br>Commodity Code: | FGU0164757                           |                           | Import Available:           |                  |                                            |
| Vessel Voyage:                         |                                      |                           | Import Storage Start:       | 01/01/0001       |                                            |
| ISO Code:                              |                                      |                           | Storage Owing:              | 0110110001       |                                            |
| Container Length:                      |                                      |                           | Current Location:           |                  |                                            |
| Container Gross Weight:                |                                      |                           | Customs Status:             |                  |                                            |
| Full/Empty:                            |                                      |                           |                             |                  |                                            |
|                                        |                                      |                           |                             |                  |                                            |
|                                        |                                      | HPA PORTAL -              | VERSION 1.3.2.3             |                  |                                            |
|                                        |                                      | HUTCHISON PORTS AUSTRALIA | © 2012. ALL RIGHTS RESERVED |                  |                                            |

Figure 139 – Container Enquiry error

## 16.2 Stack Run Out Manifest

If you get the error message "Containers from different ASC blocks and Manual area cannot be mixed. Please change Truck Configuration" as shown below, the reason will be:

1. The terminal has restricted mixing ASC and Manual areas within the same SRO manifest;

and/or

2. The terminal has restricted mixing across multiple ASC blocks

To manifest the truck, you must ensure that the total amount of containers loaded on the truck is within the maximum count for an area displayed within the message

| HOME                                                   | ENQUIRIE 8         | ONLINE SERVICES              | CU STOM S                        | TAB                            | ADMINI STRATION                                  | FINANCE           | REPORT 8 | ABOUT         |              |
|--------------------------------------------------------|--------------------|------------------------------|----------------------------------|--------------------------------|--------------------------------------------------|-------------------|----------|---------------|--------------|
| Welcome Michael Alame                                  | eddine 🛃           |                              |                                  |                                |                                                  |                   | <b>_</b> | HPAPB, Sydney | 🗾 🌔 12:07:37 |
| Error                                                  |                    |                              |                                  |                                |                                                  |                   |          |               |              |
| Containers from different                              | t ASC blocks and I | danual Area can not be mixed | I. Please change Truck Conf      | Iguration                      |                                                  |                   |          |               |              |
| ASC Block 1 has 1 - 20' l<br>ASC Block 3 has 1 - 20' l | box(es).           |                              |                                  |                                |                                                  |                   |          |               |              |
| Registration:*                                         | Driver MSIC        | Number:*                     | Truck Configuration:<br>B-Double | Has Side Loader:<br>O Yes ® No | Manifest Reference:                              | PIN: Status:      |          |               |              |
| Notifications:<br>Alameddine.Mi                        | ichael@hutchiso    | nports.com.au will receiv    |                                  |                                |                                                  | like us to email? |          |               |              |
| OUT                                                    |                    |                              |                                  |                                |                                                  |                   |          |               | PREVIEW      |
|                                                        |                    | _                            |                                  | 20'                            |                                                  | 20'               |          | _             |              |
|                                                        |                    |                              |                                  |                                |                                                  |                   |          |               |              |
|                                                        |                    | 1                            |                                  |                                |                                                  |                   |          |               |              |
|                                                        |                    |                              |                                  |                                |                                                  |                   |          |               |              |
|                                                        |                    | $\bigcirc \bigcirc$          |                                  |                                |                                                  |                   |          |               |              |
|                                                        |                    |                              | HPA BRO No / Or                  | der Ref: 201811                | 1913002 - 2018111                                | ¥                 |          | -             |              |
|                                                        |                    |                              |                                  |                                |                                                  |                   |          |               |              |
|                                                        |                    |                              |                                  | No Containe                    | rs Available                                     |                   |          |               |              |
|                                                        |                    |                              |                                  |                                |                                                  |                   |          |               |              |
|                                                        |                    |                              |                                  |                                |                                                  |                   |          |               |              |
|                                                        |                    |                              |                                  |                                |                                                  |                   |          |               |              |
|                                                        |                    |                              |                                  |                                |                                                  |                   |          |               |              |
|                                                        |                    |                              |                                  |                                |                                                  |                   |          |               |              |
|                                                        |                    |                              |                                  |                                |                                                  |                   |          |               |              |
|                                                        |                    |                              | нитения                          |                                | - VER 810N 1.8.12.89<br>IA © 2012. ALL RIGHT8 RE | SERVED.           |          |               |              |

If you get the error message "Containers from different ASC blocks and Manual area cannot be mixed. Please change Truck Configuration" as shown below, the reason will be:

3. The terminal has restricted mixing ASC and Manual areas within the same SRO manifest;

and/or

4. The terminal has restricted mixing across multiple ASC blocks

To manifest the truck, you must ensure that the total amount of containers loaded on the truck is within the maximum count for an area displayed within the message

| HOME                                                                           | ENQUIRIE 8     | ONLINE SERVICES              | CU STOM B                                 | TAB                           | ADMINI STRATION          | FINANCE           | REPORT 8 | ABOUT         |          |
|--------------------------------------------------------------------------------|----------------|------------------------------|-------------------------------------------|-------------------------------|--------------------------|-------------------|----------|---------------|----------|
| Welcome Michael Alama                                                          | eddine 💽       |                              |                                           |                               |                          |                   | <b>_</b> | HPAPB, Sydney | 12:07:37 |
|                                                                                |                |                              |                                           |                               |                          |                   |          |               |          |
| Error                                                                          |                |                              |                                           |                               |                          |                   |          |               |          |
| Containers from differen<br>ASC Block 1 has 1 - 20'<br>ASC Block 3 has 1 - 20' | box(es).       | Manual Area can not be mixed | Please change Truck Conf                  | iguration                     |                          |                   |          |               |          |
|                                                                                |                |                              |                                           |                               |                          |                   |          |               |          |
| Registration:*                                                                 | Driver MSIC    | I Number:*                   | Truck Configuration:<br>B-Double <b>T</b> | Has Side Loader:<br>O Yes  No | Manifest Reference:      | PIN: Status:      |          |               |          |
| Notifications:                                                                 |                |                              |                                           |                               |                          |                   |          |               |          |
| Alameddine.Mi                                                                  | ichael@hutchis | onports.com.au will receiv   | e an email confirming ti                  | his manifest. Is there        | anyone else you would I  | like us to email? |          |               |          |
| ОЛТ                                                                            |                |                              |                                           |                               |                          |                   |          |               | PREVIEW  |
| 001                                                                            |                |                              |                                           |                               |                          |                   |          |               |          |
|                                                                                |                |                              |                                           | 20'                           |                          | 20'               | 4        |               |          |
|                                                                                |                |                              |                                           |                               |                          |                   |          |               |          |
|                                                                                |                | 1                            |                                           |                               |                          |                   |          |               |          |
|                                                                                |                |                              |                                           |                               |                          |                   |          |               |          |
|                                                                                |                |                              |                                           |                               |                          |                   |          |               |          |
| _                                                                              |                |                              |                                           |                               | 012002 2010111           | ¥                 |          |               |          |
|                                                                                |                |                              | HPA BRO No / On                           | der Ref: 2010111              | 913002 - 2016111         | •                 |          |               |          |
|                                                                                |                |                              |                                           | No Container                  | s Available              |                   |          |               |          |
|                                                                                |                |                              |                                           |                               |                          |                   |          |               |          |
|                                                                                |                |                              |                                           |                               |                          |                   |          |               |          |
|                                                                                |                |                              |                                           |                               |                          |                   |          |               |          |
|                                                                                |                |                              |                                           |                               |                          |                   |          |               |          |
|                                                                                |                |                              |                                           |                               |                          |                   |          |               |          |
|                                                                                |                |                              |                                           |                               |                          |                   |          |               |          |
|                                                                                |                |                              |                                           |                               |                          |                   |          |               |          |
|                                                                                |                |                              |                                           |                               | VER 8ION 1.8.12.89       |                   |          |               |          |
|                                                                                |                |                              | нитснів                                   | ON PORTS AUSTRALI             | A ⊖ 2012. ALL RIGHT8 RE8 | ERVED.            |          |               |          |

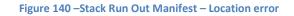

# **16.3 Book Empty Dehire Appointments**

If you get the error message "Appointment can be booked only from one zone at a time" as shown below, the reason will be that appointments have been requested across multiple zones. When booking Empty Dehire appointments, the appointments must be from within the same zone. Using the example in Figure 141 – Book Empty Dehire Appointments – Booking multiple zones error, the selection in either zone 4 or zone 17 must be cleared. This can be done by pressing the clear selection button and making the selection again within the desired zone.

To book Empty Dehire appointments across multiple zones, do the following

- 1. Book Empty Dehire appointments in a desired zone
- 2. Once the booking has been completed, return to the Book Empty Dehire appointments page and book appointments from the other desired zone

| HOME                | ENQUIRIES                                                                                                    | ONLINE SERVICES CUS                                          | TOMS TAS                                 | ADMINISTRATION                          | REPORTS                         | ABOUT         |                          |
|---------------------|----------------------------------------------------------------------------------------------------|--------------------------------------------------------------|------------------------------------------|-----------------------------------------|---------------------------------|---------------|--------------------------|
| lcome Tenis         | sta S M Tester 📑                                                                                               |                                                              |                                          |                                         |                                 | <u>-</u>      | HPAFI, Brisbane 🔹 🕘 10:4 |
| X 1 Erro            | r                                                                                                    |                                                              |                                          |                                         |                                 |               |                          |
| _                   | nt can be booked only from one zo                                                                              | ne at a time.                                                |                                          |                                         |                                 |               |                          |
| ook Em              | pty Dehire Appointm                                                                                            | ents                                                         |                                          |                                         |                                 |               |                          |
| ate:                | 25/07/2020                                                                                                    |                                                              | ~                                        |                                         |                                 |               |                          |
| -Restric<br>1. Empt | tions when booking En<br>ty Dehire appointments can only be u                                                  | npty Dehire Appointme<br>used for Empty Dehire. To book an a | nts<br>ppointment for any other cargo ty | pe go to the Book Appointments Pag      | <b>e</b> .                      |               |                          |
|                     | maximum number of appointments th<br>e Available Appointments for that zo<br>e number of appointments bookable |                                                              |                                          |                                         |                                 |               |                          |
|                     |                                                                                                    |                                                              |                                          |                                         |                                 | the Second    |                          |
| 3. While            | e multiple users can log in at any one                                                                         | time, the system will only process (                         | one request from your organisatio        | n in a given period of time – additiona | I requests within the window wi | l be ignored. |                          |
|                     |                                                                                                    |                                                              |                                          |                                         |                                 |               |                          |
| me                  | Available                                                                                                    | Request                                                      | Booked                                   | Zone                                    | Available                       | Request       | Booked                   |
|                     | 8                                                                                                    | 0                                                            | 0                                        | 12                                      | 8                               | 0             | 0                        |
|                     | 8                                                                                                    | 0                                                            | 0                                        | 13                                      | 8                               | 0             | 0                        |
|                     | 8                                                                                                    | 0                                                            | 0                                        | 14                                      | 8                               | 0             | 0                        |
|                     | 8                                                                                                    | 0                                                            | 0                                        | 15                                      | 8                               | 0             | 0                        |
|                     | 8                                                                                                    | 2                                                            | 0                                        | 16                                      | 8                               | 0             | 0                        |
|                     | 8                                                                                                    | 0                                                            | 0                                        | 17                                      | 8                               | 2             | 0                        |
|                     | 8                                                                                                    | 0                                                            | 0                                        | 18                                      | 8                               | 0             | 0                        |
|                     | 8                                                                                                    | 0                                                            | 0                                        | 19                                      | 8                               | 0             | 0                        |
|                     | 8                                                                                                    | 0                                                            | 0                                        | 20                                      | 8                               | 0             | 0                        |
|                     | 8                                                                                                    | 0                                                            | 0                                        | 21                                      | 8                               | 0             | 0                        |
| 0                   | 8                                                                                                    | 0                                                            | 0                                        | 22                                      | 8                               | 0             | 0                        |
| 1                   | 8                                                                                                    | 0                                                            | 0                                        | 23                                      | 8                               | 0             | 0                        |
|                     |                                                                                                    |                                                              |                                          |                                         |                                 |               | Clear Selection          |
|                     |                                                                                                    |                                                              |                                          |                                         |                                 |               |                          |

Figure 141 – Book Empty Dehire Appointments – Booking multiple zones error

## 16.4 Manifesting Import Containers together

If you get the error message "Import containers from different blocks cannot be manifested on the same truck" as shown below, the reason will be that container consolidation window for selected time zone has started. New manifest that requires consolidation will not be allowed.

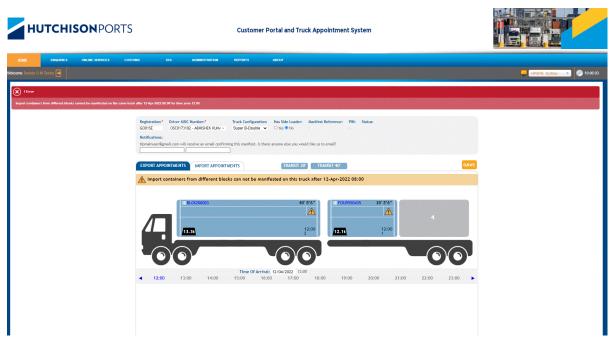

Figure 142 Consolidation Error on Manifest Screen